# **SIEMENS**

# **SINUMERIK 802D sl/840D/840D sl/ 840Di//840Di sl/810D**

**Programming Manual ISO Milling**

*Software Version* SINUMERIK 840D/DE powerline 7.4 SINUMERIK 840Di/DiE powerline 3.3 SINUMERIK 810D/DE powerline 7.4 SINUMERIK 840D sl/DE sl 1.4 SINUMERIK 840Di sl/DiE sl 1.4 SINUMERIK 802D sl 1.4

# **Programming Guide**

**Programming Basics 1 Commands Calling Axis Movements 2 Movement Control Commands 3 Enhanced Level Commands 4 Appendix Abbreviations A Terms B G Code Table C MDs and SDs D Data Fields, Lists E**

**Alarms F**

**Index**

**04.2007 Edition**

**Valid for**

# **SINUMERIK**® **documentation**

#### **Printing history**

3ls

Brief details of this edition and previous editions are listed below.

The status of each edition is shown by the code in the "Remarks" column.

*Status code in the "Remarks" column:*

- **A** ..... New documentation.
- **B** ..... Unrevised reprint with new Order No.
- **C** ..... Revised edition with new status.

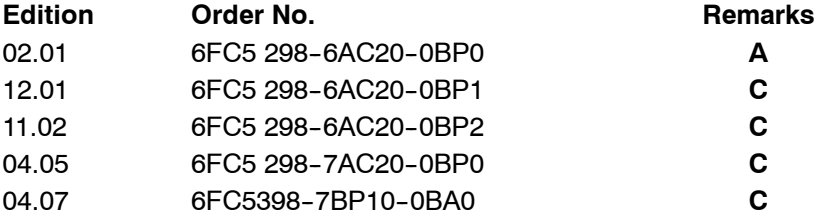

#### **Trademarks**

All product designations could be trademarks or product names of Siemens AG or other companies which, if used by third parties, could infringe the rights of their owners.

#### **Exclusion of liability**

We have checked the contents of the documentation for consistency with the hardware and software described. Since deviations cannot be precluded entirely, we cannot guarantee complete conformance. The information in this document is regularly checked and necessary corrections are included in reprints. Suggestions for improvement are also welcome.

# **Preface**

#### **Structure of the documentation**

The SINUMERIK documentation is structured in three levels:

- General documentation
- User documentation
- Manufacturer/service documentation.

An overview of publications that is updated monthly is provided in a number of languages in the Internet at:

http://www.siemens.com/motioncontrol

Follow menu items > "Support" > "Technical Documentation" > "Overview of Documents".

DOConWEB, the Internet edition of DOConCD, is available at:

http://www.automation.siemens.com/doconweb

Information on the training courses offered as well as FAQs (frequently asked questions) are provided on the Internet at:

http://www.siemens.com/motioncontrol, "Support" menu item.

#### **Target audience**

This documentation is intended for:

- Project engineers
- Technologists (from machine manufacturers)
- System startup (Systems/Machines
- Programmers

#### **Standard scope**

This documenation only describes the functionality if the standard version. Extensions or changes made by the machine tool manufacturer are documented by the machine tool manufacturer.

It may be possible to runfunctions that are not described in this document in your controller. This does not, however, represent an obligation to supply such functions with a new control or when servicing.

Further, for the sake of simplicity, this documentation does not contain all detailed information about all types of the product and cannot cover every conceivable case of installation, operation or maintenance.

# **Technical Support**

If you have any questions, please get in touch with our Hotline:

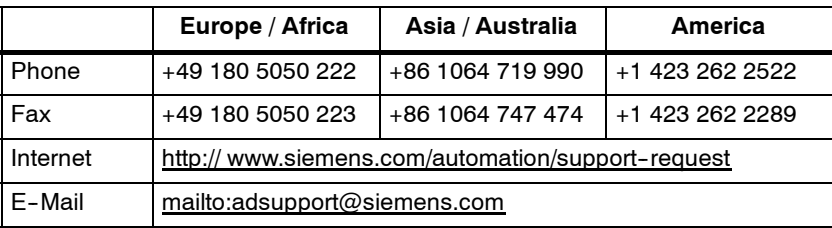

#### **Note**

Should you require technical support, please call one of the country-specific phone numbers provided on the Internet:

http://www.siemens.com/automation/services&support

# **Questions regarding the manual**

If you have any queries (suggestions, corrections) in relation to this documentation, please send a fax or e-mail to the following address:

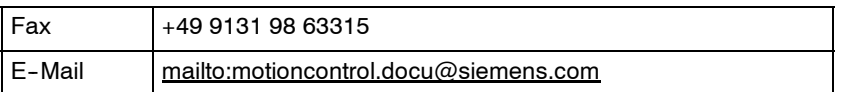

Fax form: see reply form at the end of the manual.

# **SINUMERIK Internet address**

http://www.siemens.com/sinumerik

# **Origin**

In contrast to the Siemens mode programming of YASKAWA SIEMENS 840DI, ISO dialect programming is mainly based on SINUMERIK 6T-B and SINUMERIK 6M--B, a CNC control which had already been phased out. However, OEM and enduser requirements on SINUMERIK 6T-B programming compatibility lead to the development of the ISO dialect function.

# **Safety Instructions**

This manual contains information which you should carefully observe to ensure your own personal safety and the prevention of material damage. These notices referring to your personal safety are highlighted by a safety alert symbol. The notices referringto property damage alone have no safety alert symbol. The warnings appear in decreasing order of risk as given below.

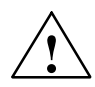

**thanger**<br> **i** banger<br> **indicates that death or severe personal injury will result if proper precautions are** not taken.

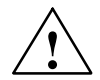

**/ Warning**<br> **i** indicates that death or severe personal injury **can** result if proper precautions are not taken.

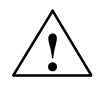

# **Caution**

with a warning triangle indicates that minor personal injury can result if proper precautions are not taken.

#### **Caution**

without warning triangle indicates that material damage can result if proper precautions are not taken.

#### **Notice**

indicates that an undesirable event or state may arise if the relevant notes are not observed.

If several hazards of different degree occur, the hazard with the highest degree must always be given priority. If a warning note with a warning triangle warns of personal injury, the same warning note can also contain a warning of material damage.

# **Qualified personnel**

The associated device/system may only be set up and operated using this documentation. Commissioning and operation of a device/system may only be performed by **qualified personnel**. Qualified persons are defined as persons who are authorized to commission, to ground, and to tag circuits, equipment, and systems in accordance with established safety practices and standards.

# **Prescribed Usage**

Please note the following:

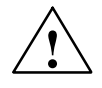

**/** Warning<br>
The equipment may only be used for single purpose applications explicitly described in the catalog and in the technical description and it may only be used along with third-party devices and components recommended by Siemens. To ensure trouble--free and safe operation of the product, it must be transported, stored and installed as intended and maintained and operated with care.

# **Further notes**

#### **Note**

This icon is displayed in the present documentation whenever additional facts are being specified.

# **Table of Contents**

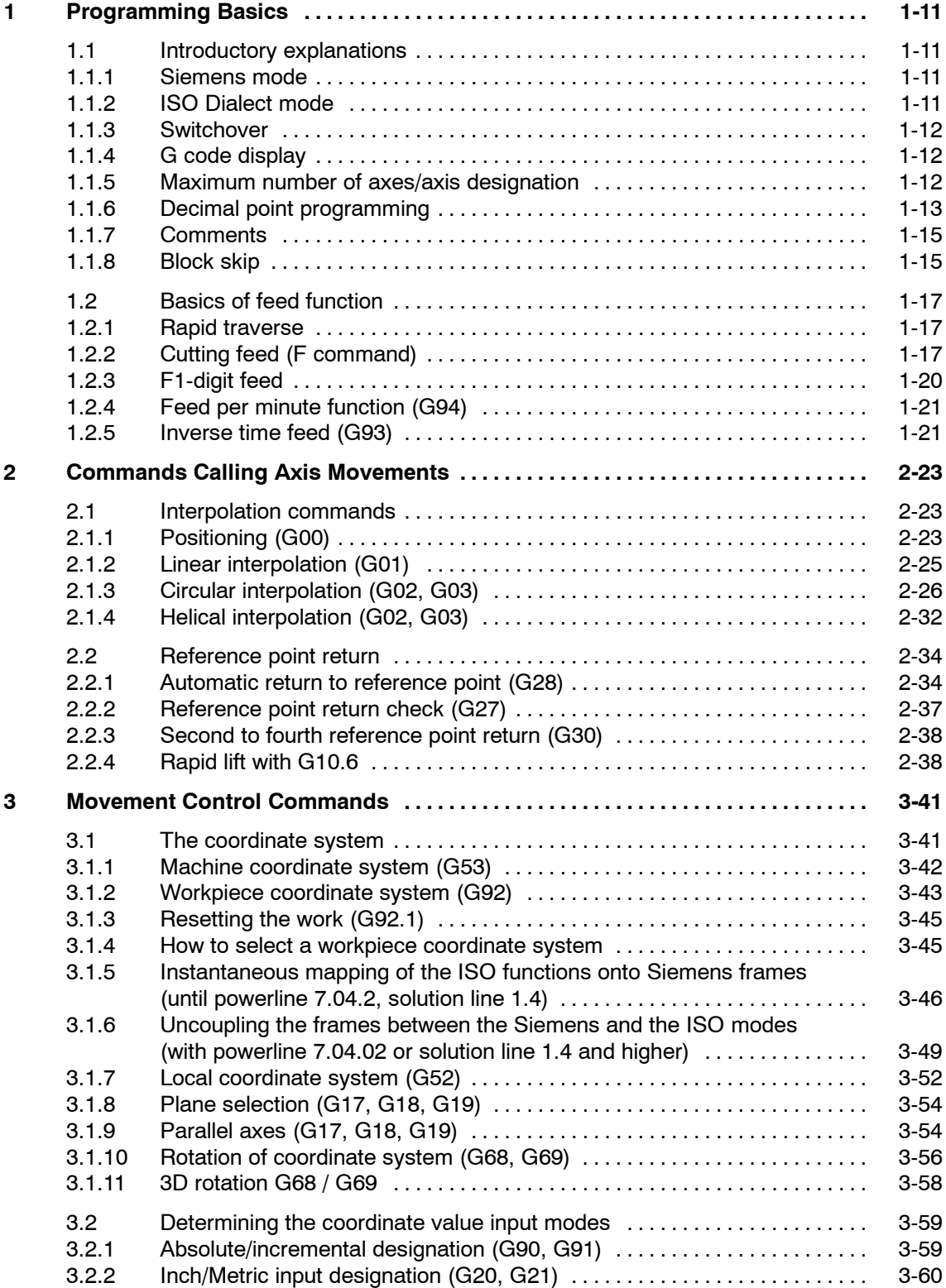

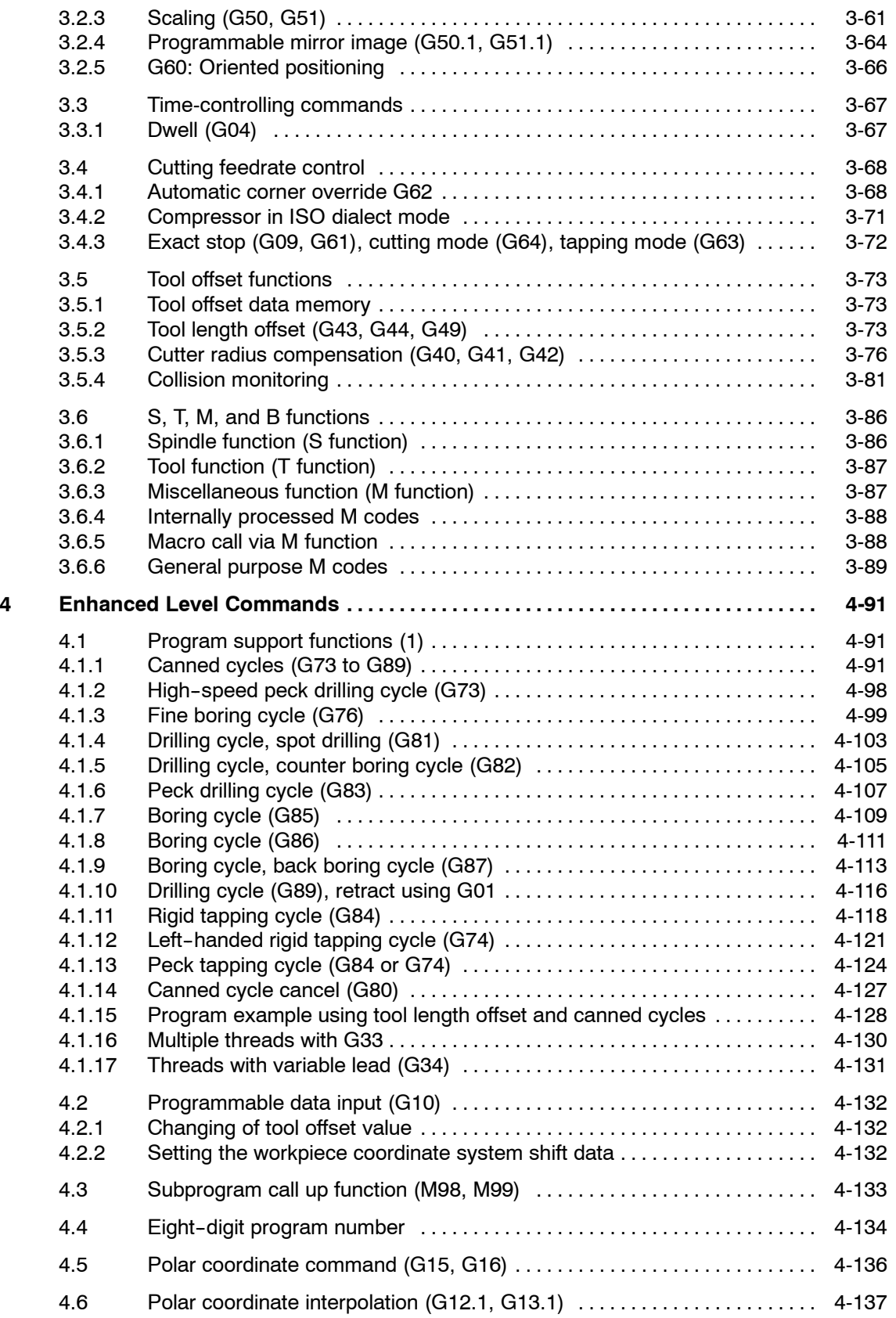

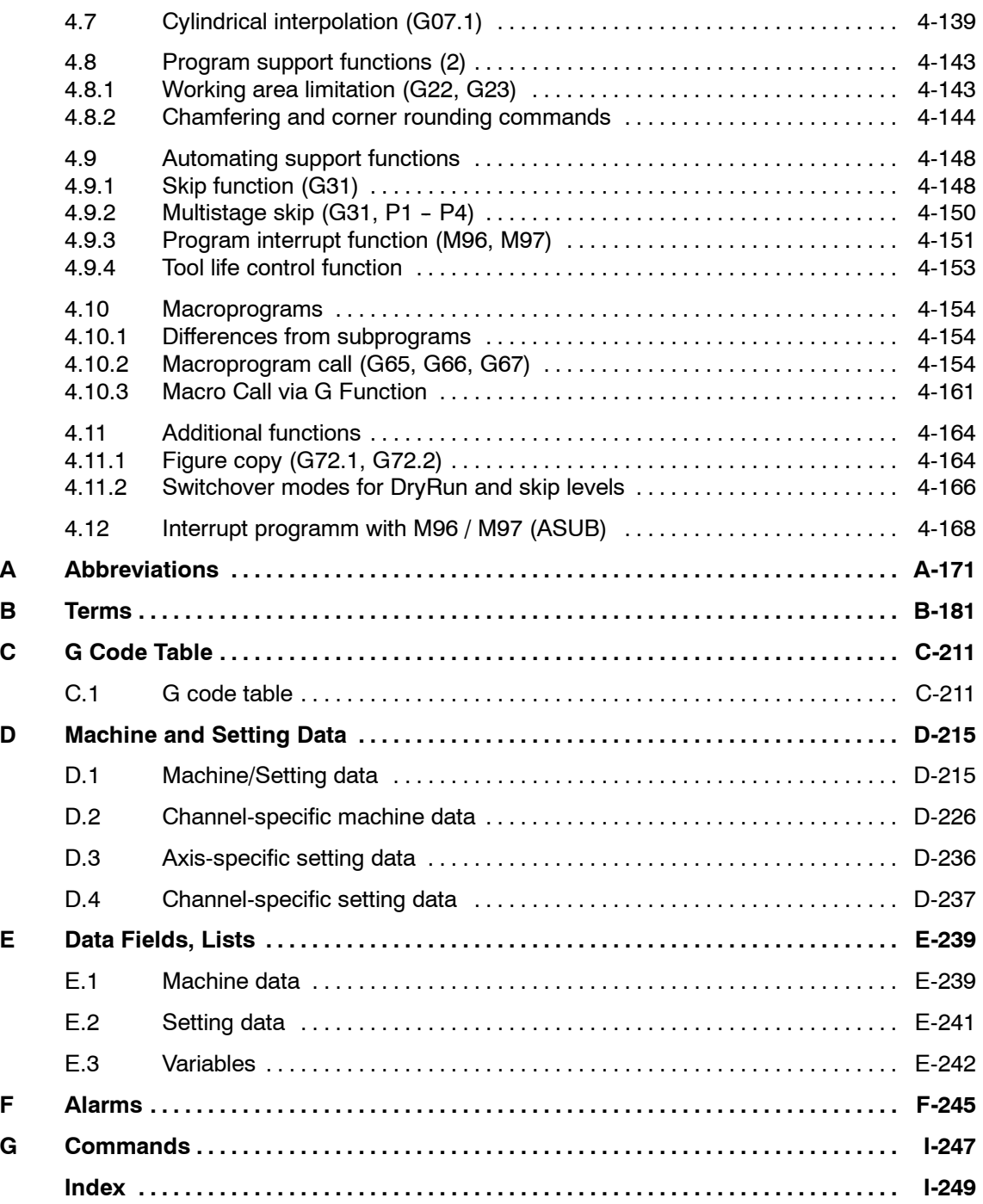

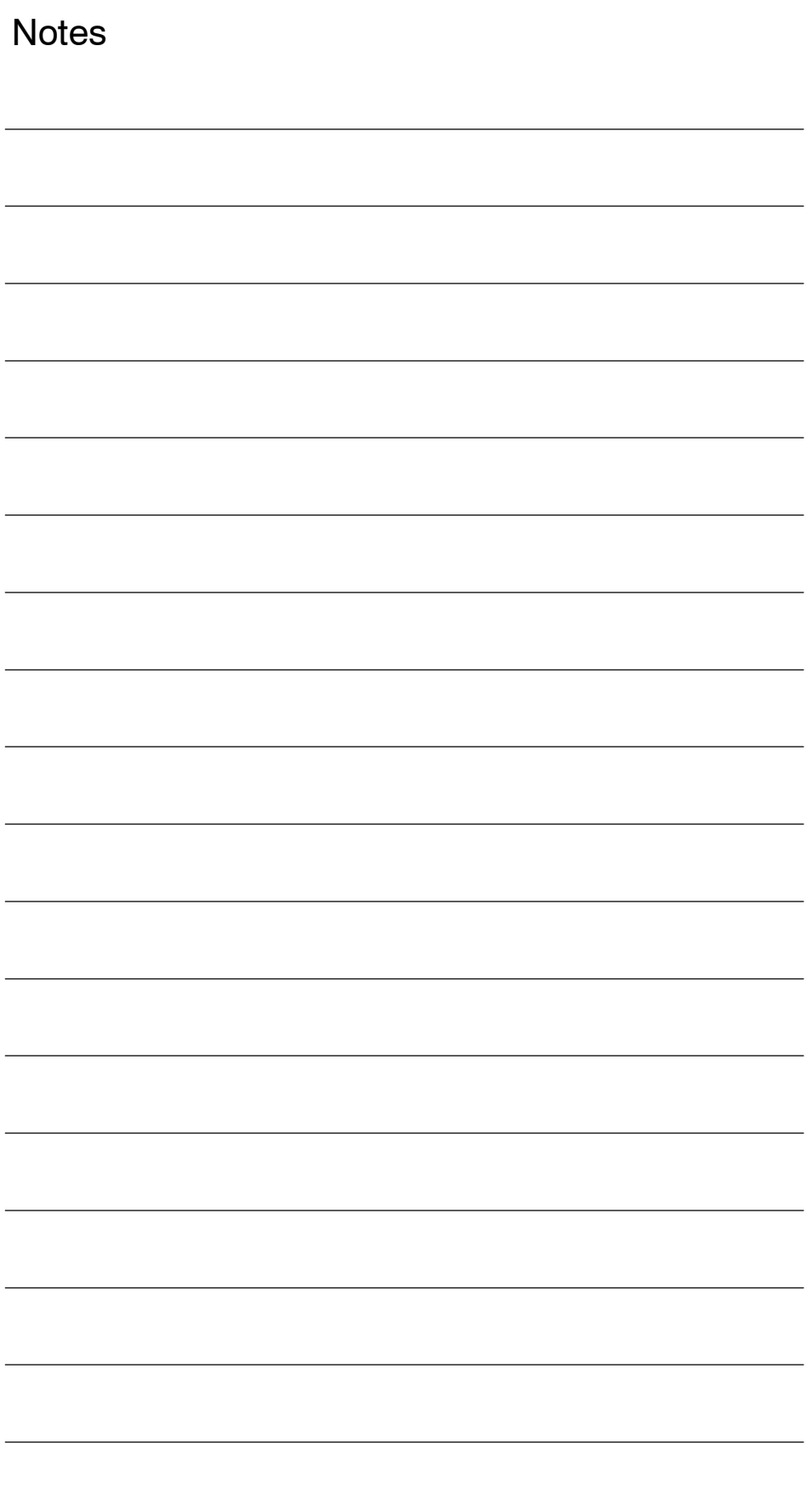

**1**

# <span id="page-10-0"></span>**Programming Basics**

# **1.1 Introductory explanations**

# **1.1.1 Siemens mode**

The following conditions apply when Siemens mode is active:

- Siemens G commands are interpreted on the control by default. This applies to all channels.
- It is not possible to extend the Siemens programming system with ISO Dialect functions because some of the G functions have different meanings.
- Downloadable MD files can be used to switch the control to ISO Dialect mode. In this case, the system boots the ISO Dialect mode by default.

# **1.1.2 ISO Dialect mode**

The following conditions apply when ISO Dialect mode is active:

- Only ISO Dialect G codes can be programmed, not Siemens G codes.
- It is not possible to use a mixture of ISO Dialect code and Siemens code in the same NC block.
- It is not possible to switch between ISO Dialect-M and ISO Dialect-T via G command.
- Siemens subprogram calls can be programmed.
- If further Siemens functions are to be used, it is necessary to switch to Siemens mode first.

# <span id="page-11-0"></span>**1.1.3 Switchover**

The following two G commands are used to switch between Siemens mode and ISO Dialect mode:

- G290 Siemens NC programming language active
- G291 ISO Dialect NC programming language active

The active tool, the tool offsets and the zero offsets are not changed by this action.

G290 and G291 must be programmed in a separate program block.

# **1.1.4 G code display**

The G code display must always be implemented in the same language type (Siemens/ISO Dialect) as the current block display. If the block display is suppressed with DISPLOF, the current G codes continue to be displayed in the language type of the active block.

# **Example**

The Siemens standard cycles are called up using the G functions of the ISO Dialect mode. DISPLOF is programmed at the start of the cycle, with the result that the ISO Dialect G commands remain active for the display.

PROC CYCLE328 SAVE DISPLOE N10 ... ...

N99 RET

# **Procedure**

External main program calls Siemens shell cycle. Siemens mode is selected implicitly on the shell cycle call.

DISPLOF freezes the block display at the call block; the G code display remains in external mode. This display is refreshed while the Siemens cycle is running.

The SAVE attribute resets the G codes modified in the shell cycle to their original state when the shell cycle was called on the return jump to the main program.

# **1.1.5 Maximum number of axes/axis designation**

In ISO Dialect-M the maximum number of axis is 9. Axis designation for the first three axes is fixed to X, Y and Z. Further axes can be designated A, B, C, U, V, W.

# <span id="page-12-0"></span>**1.1.6 Decimal point programming**

There are two notations for the interpretation of programming values without a decimal point in ISO Dialect mode:

**•** pocket calculator type notation

Values without decimal points are interpreted as mm, inch or degrees.

#### **•** standard notation

Values without decimal points are multiplied by a conversion factor.

The setting is defined by MD 10884.

There are two different conversion factors, **IS-B** and **IS-C.** This evaluation refers to addresses X Y Z U V W A B C I J K Q R and F.

Example of linear axis in mm:

X 100.5 corresponds to value with decimal point: 100.5mm

X 1000 pocket calculator type notation: 1000mm standard notation: IS-B: 1000\* 0.001= 1mm  $IS-C: 1000*0.0001 = 0.1mm$ 

# **ISO-Dialekt Milling**

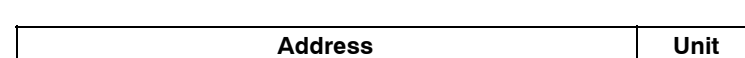

Table 1-1 Different conversion factors for IS-B and IS-C

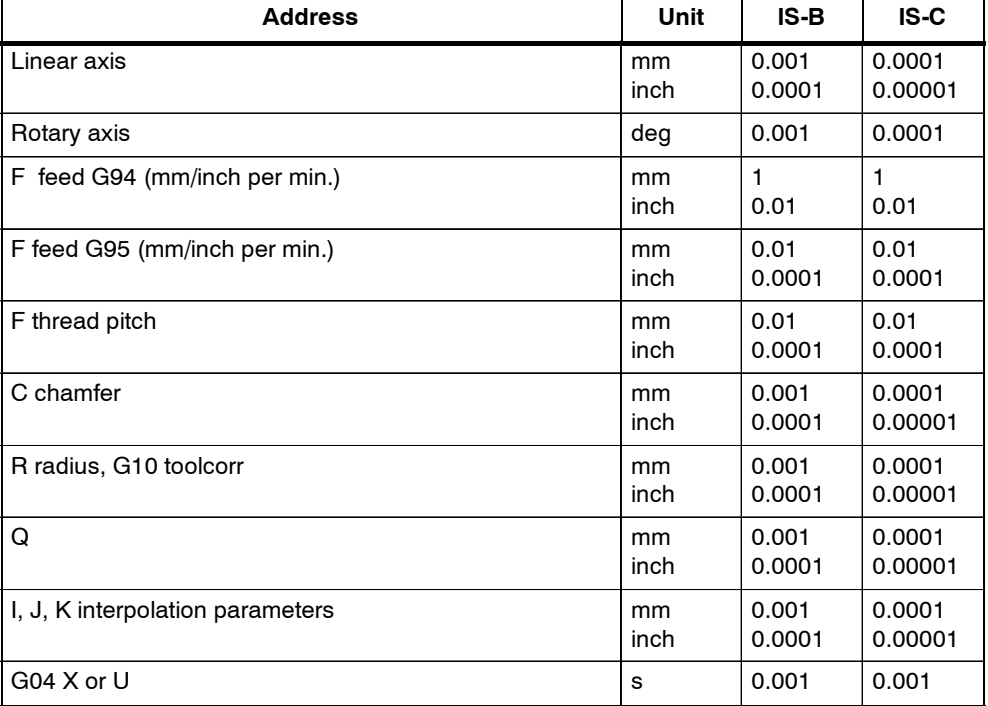

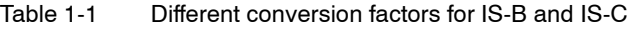

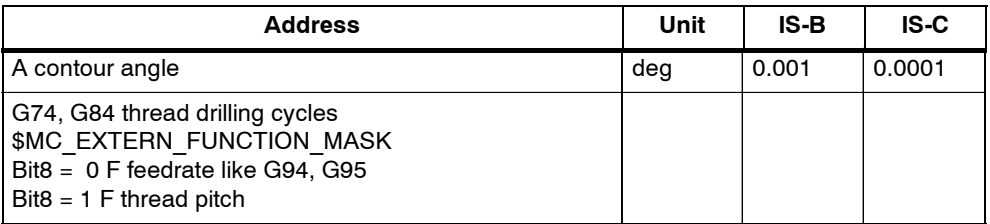

# **ISO dialekt Turning**

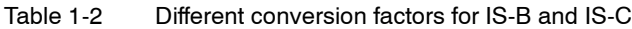

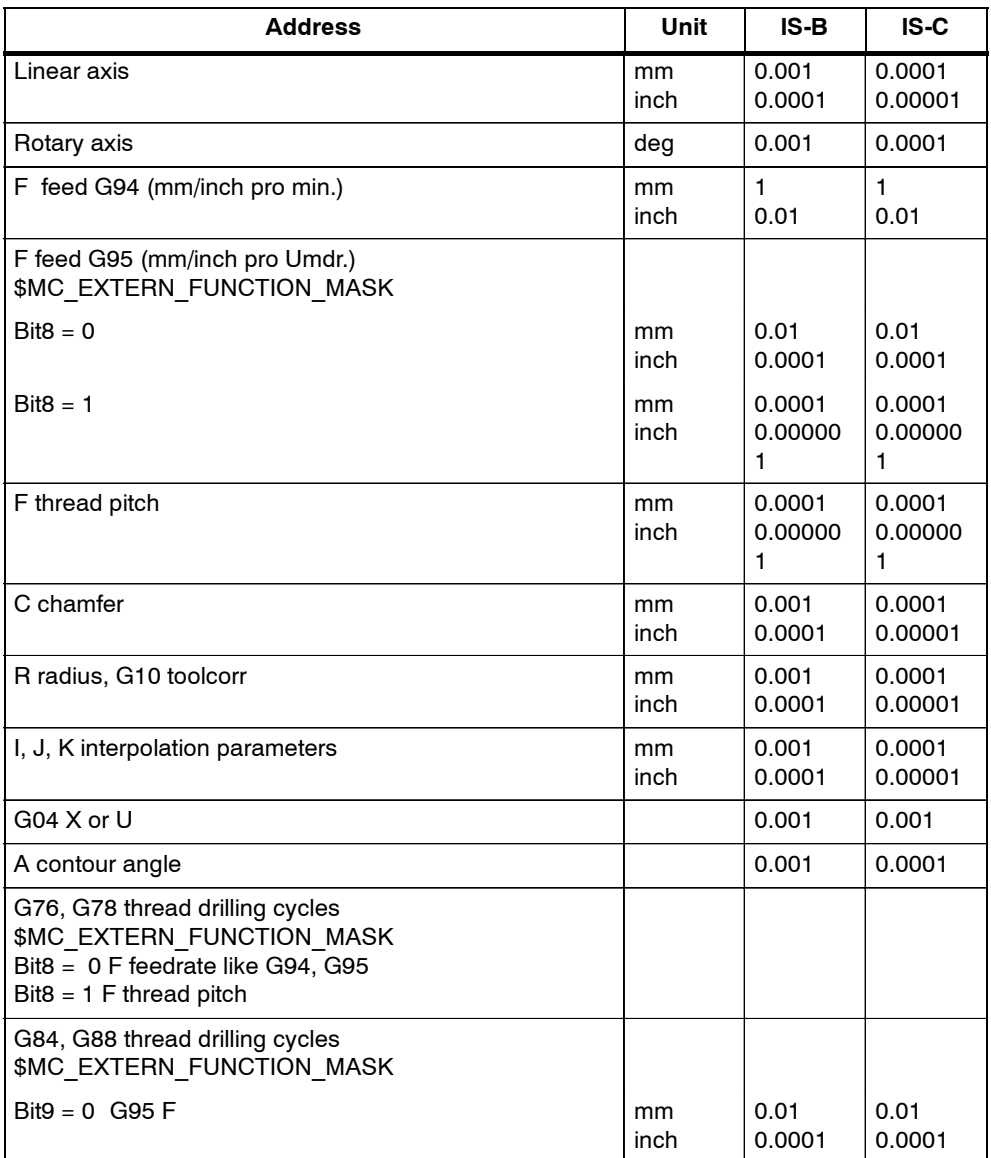

<span id="page-14-0"></span>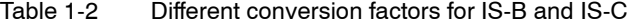

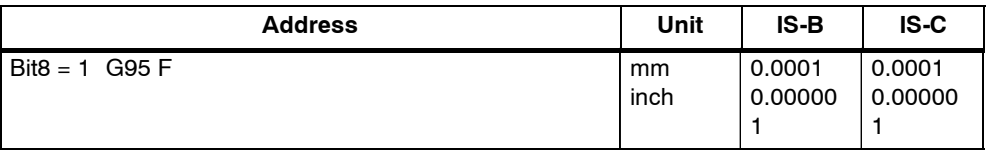

# **1.1.7 Comments**

In ISO dialect mode, round brackets are interpreted as comment characters. In Siemens mode, ";" is interpreted as a comment. To simplify matters, ";" is also interpreted as a comment in ISO dialect model.

If the comment start character "(" is used again within a comment, the comment will not be terminated until all open brackets have been closed again.

Example:

N5 (comment) X100 Y100 N10 (comment(comment)) X100 Y100 N15 (comment(comment) X100) Y100

In blocks N5 and N10 X100 Y100 is executed, in block N15 only Y100, as the first bracket is closed only after X100. Everything up to this position is interpreted as a comment.

#### **1.1.8 Block skip**

The skip character "/" can be anywhere within the block, even in the middle. If the programmed skip level is active at the moment of compiling, the block will not be compiled from this position to the end of the block. An active skip level therefore has the same effect as an end of block.

Example:

N5 G00 X100. /3 YY100 --> Alarm 12080, N5 G00 X100. /3 YY100 --> No alarm when skip level 3 is active

Skip characters within a comment are not interpreted as skip characters.

Example:

N5 G00 X100. ( /3 part1 ) Y100 ; even when skip level 3 is active, the

;Y axis will be traversed

The skip level can be /1 to /9. Skip values <1 >9 give rise to alarm 14060 The function is mapped onto the existing Siemens skip levels. In contrast to ISO Dialect Original, / and /1 are separate skip levels and therefore have to be activated separately.

# **Note**

- "0" can be omitted for "/0".
- The optional block skip function is processed when a part program is read to the buffer register from either the tape or memory. If the switch is set ON after the block containing the optional block skip code is read, the block is not skipped.
- The optional block skip function is disregarded for program reading (input) and punch out (output) operation.

# <span id="page-16-0"></span>**1.2 Basics of feed function**

This section describes the feed function that specifies feedrate (distance per minute, distance per revolution) of a cutting tool.

# **1.2.1 Rapid traverse**

Rapid traverse is used for positioning (G00) and manual rapid traverse (RAPID) operation. In the rapid traverse mode, each axis moves at the rapid traverse rate set for the individual axes; the rapid traverse rate is determined by the machine tool builder and set for the individual axes by using parameters. Since the axes move independently of each other, the axes reach the target point at different time. Therefore, the resultant tool paths are not a straight line generally.

#### **Note**

Setting units of rapid traverse rate 1 mm/min

0.1 inch/min 1 deg./min

Since the most appropriate value is set conforming to the machine capability, refer to the manuals published by the machine tool builder for the rapid traverse rate of your machine.

# **1.2.2 Cutting feed (F command)**

#### **Note**

The unit "mm/min" is normally used for feedrate for cutting tool in this manual, as long as there is especially no explanation.

The feedrate at which a cutting tool should be moved in the linear interpolation (G01) mode or circular interpolation (G02, G03) mode is designated using address character F.

With a 6-digit numeral specified following address character F, feedrate of a cutting tool can be designated in units of "mm/min".

Refer to the manuals published by the machine tool builder for programmable range of the F code.

### *1.2 Basics of feed function*

The upper limit of feedrates could be restricted by the servo system and the mechanical system. In this case, the allowable upper limit is set by MD and if a feedrate command exceeding this limit value is specified, the feedrate is clamped at the set allowable upper limit.

An F command specified in the simultaneous 2-axis linear interpolation mode or in the circular interpolation mode represents the feedrate in the tangential direction.

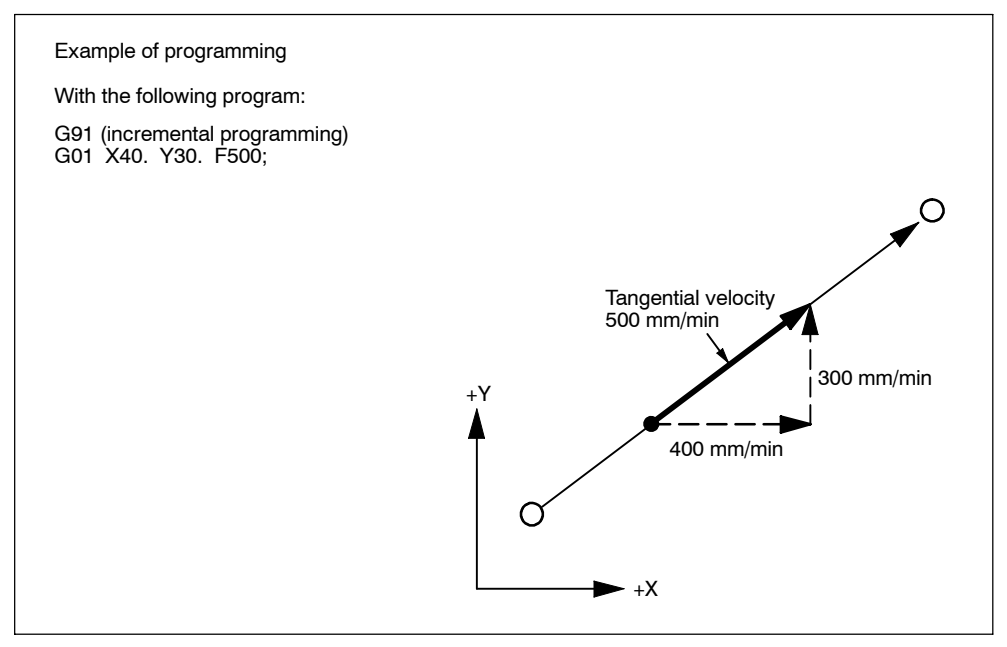

Fig. 1-1 F command in simultaneous 2-axis control linear interpolation

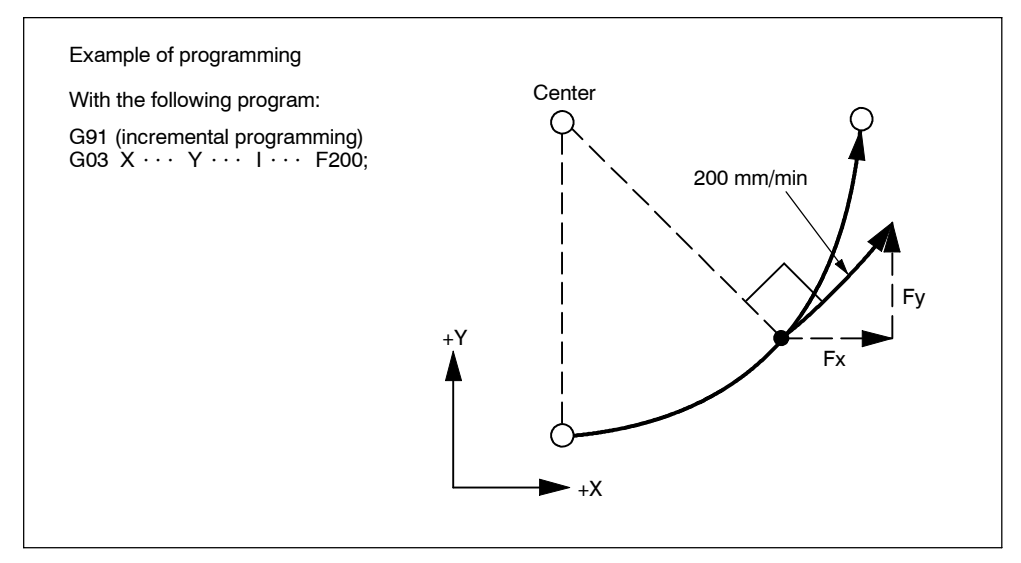

Fig. 1-2 F command in simultaneous 2-axis control circular interpolation

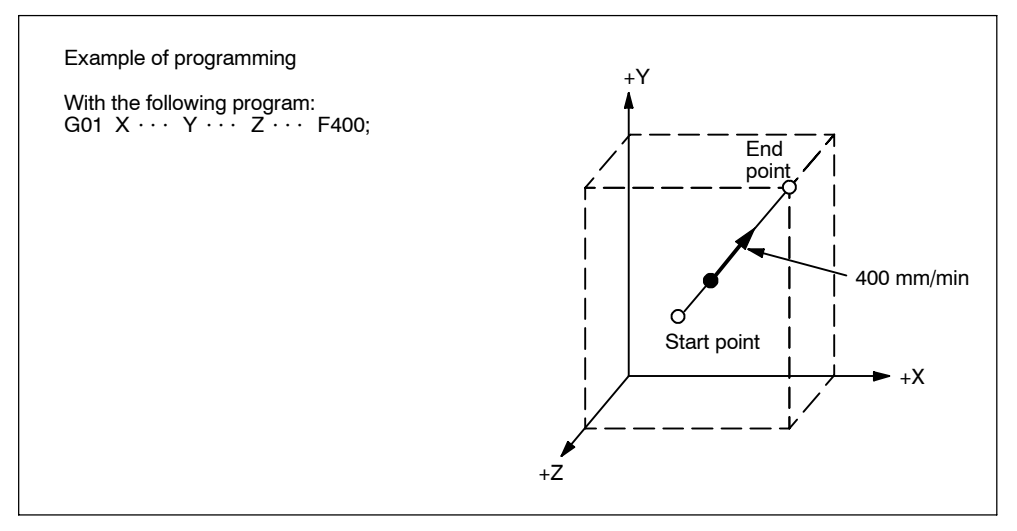

In the simultaneous 3-axis control linear interpolation, an F command indicates the tangential feedrate.

Fig. 1-3 F command in simulaneous 3-axis control linear interpolation

In the simultaneous 4-axis control linear interpolation, an F command indicates the tangential feedrate.

$$
F (mm/min) = \sqrt{Fx^2 + Fy^2 + Fz^2 + F\alpha^2}
$$

In the simultaneous 5-axis control linear interpolation, an F command indicates the tangential feedrate.

$$
F (mm/min) = \sqrt{Fx^2 + Fy^2 + Fz^2 + F\alpha^2 + F\beta^2}
$$

# **Note**

- 1. If "F0" is specified and F 1-digit feed is not used, an alarm occurs.
- 2. For an F command, a minus value must not be specified. If a minus value is specified for an F command, correct operation cannot be guaranteed.

# <span id="page-19-0"></span>**1.2.3 F1-digit feed**

It is possible to select a feedrate by specifying a 1-digit numeral (1 to 9) following address F. With this manner of designation of an F command, the feedrate preset for the specified numeral is selected.

The F1-Digit Feed function needs to be enabled by MD setting as follows:

\$MC\_FIXED\_FEEDRATE\_F1\_F9\_ACTIV = TRUE: F1-Digit Feed enable \$MC\_FIXED\_FEEDRATE\_F1\_F9\_ACTIV = FALSE: F1--Digit Feed disable

With the above mentioned MD set to FALSE, F1 to F9 in a machining program is interpreted as standard feed (F) programming, i.e.  $F2 = 2$  mm/min. With the above mentioned MD set to TRUE, the feedrate to be selected in response to the designation of F1 to F9 should be set for the setting data indicated in Table 1-3. Feedrate 0 is activated if the corresponding value of the setting data is 0.

| <b>F</b> command | <b>Setting data</b>                 |
|------------------|-------------------------------------|
| F <sub>1</sub>   | \$SC EXTERN FIXED FEEDRATE F1 F9[0] |
| F <sub>2</sub>   | \$SC EXTERN FIXED FEEDRATE F1 F9[1] |
| F <sub>3</sub>   | \$SC EXTERN FIXED FEEDRATE F1 F9[2] |
| F <sub>4</sub>   | \$SC EXTERN FIXED FEEDRATE F1 F9[3] |
| F <sub>5</sub>   | \$SC EXTERN FIXED FEEDRATE F1 F9[4] |
| F <sub>6</sub>   | \$SC EXTERN FIXED FEEDRATE F1 F9[5] |
| F7               | \$SC EXTERN FIXED FEEDRATE F1 F9[6] |
| F <sub>8</sub>   | \$SC EXTERN FIXED FEEDRATE F1 F9[7] |
| F <sub>9</sub>   | \$SC EXTERN FIXED FEEDRATE F1 F9[8] |

Table 1-3 Setting data used for preseting F1-digit feedrates

Note: Input format=REAL

#### <span id="page-20-0"></span>**Note**

- 1. If F1-digit command is activated by setting MD \$MC\_FIXED\_FEE-DRATE F1 F9  $ON = TRUE$  and F1 to F9 should not be used, be sure to program the feedrate F as a REAL value. For example, not F1 but F 1.0 for 1 mm/ min.
- 2. If "F0" is specified, it is switched to rapid traverse mode (G00) automatically. Subsequently, G01 needs to be specified in order to use F1-digit command.
- 3. When the DRY RUN switch is ON, feed commands are all executed at the feedrate set for the dry run operation.
- 4. The feed override function is invalid for the feedrate selected by the F1-digit command.
- 5. The feedrate set for setting data is retained in memory if the power is turned OFF.
- 6. In a macro call using G65/G66, the value commanded with address F is always stored in system varible \$C\_F, meaning that numeral values 1 to 9 will stored.
- 7. If F1-digit command is used in a machining program containing a cycle call (G81 to G87), the feedrates are read from the corresponding setting data and stored into variable \$C\_F.

#### **Example**

\$SC\_EXTERN\_FIXED\_FEEDRATE\_F1\_9[0] = 1500.0 \$SC\_EXTERN\_FIXED\_FEEDRATE\_F1\_9[1] = 550.0

N10 X10 Y10 Z10 F0 G94 ; Positioning, rapid traverse N20 G01 X150 Y30 F1 ; feedrate 1500 mm/min active N30 Z0 F2 ; feedrate 550 mm/min active N40 Z10 F0 ; Positioning, rapid traverse

# **1.2.4 Feed per minute function (G94)**

When G94 is designated, a feedrate specified following address F is executed in units of "mm (inch)/min".

# **1.2.5 Inverse time feed (G93)**

When G93 is designated, a feedrate specified following address F is executed in units of "1/min". G93 is a modal G code.

#### **Example**

N10 G93 G1 X100 F2 ; i.e. the programmed distance will be moved within half a minute. *1.2 Basics of feed function*

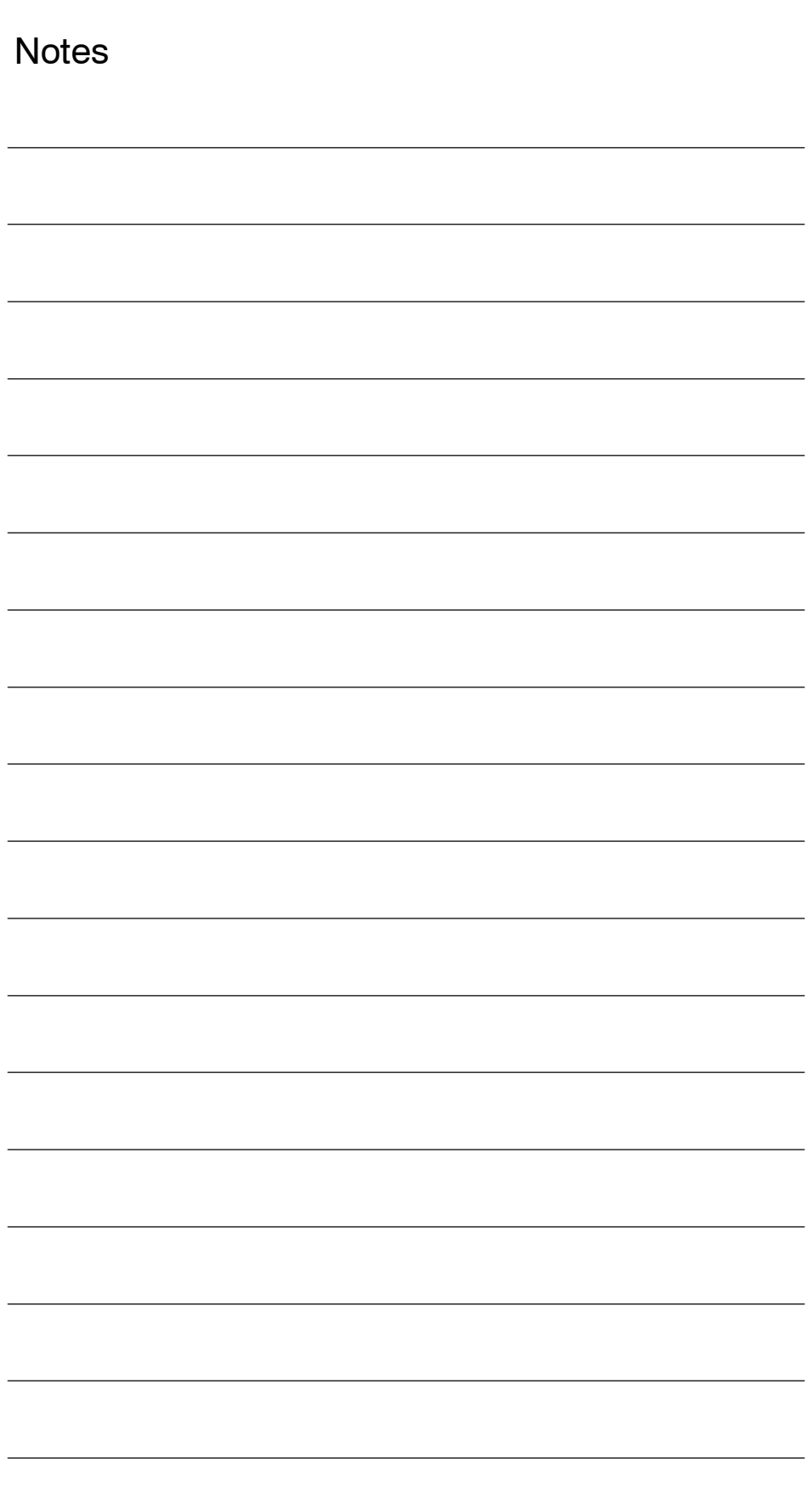

# <span id="page-22-0"></span>**Commands Calling Axis Movements**

# **2.1 Interpolation commands**

This section describes the positioning commands and the interpolation commands that control the tool path along the specified functions such as straight line and arc.

# **2.1.1 Positioning (G00)**

In the absolute programming mode (G90), the axes are moved to the specified point in a workpiece coordinate system, and in the incremental programming mode (G91), the axes move by the specified distance from the present position at a rapid traverse rate.

For calling the positioning, the following G codes can be used.

Table 2-1 G codes for positioning

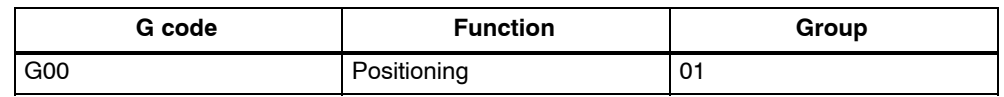

# **Positioning (G00)**

# **Format**

G00 X... Y... Z... ;

# **Explanation**

When G00 is designated, positioning is executed. The program advances to the next block only when the number of lag pulses due to servo lag are checked after the completion of pulse distribution has reduced to the permissible value.

In the G00 mode, positioning is made at a rapid traverse rate in the simultaneous 3-axis (\*5-axis) control mode. The axes not designated in the G00 block do not move. In positioning operation, the individual axes move independently of each other at a rapid traverse rate that is set for each axis. The rapid traverse rates set for the individual axes differ depending on the machine. For the rapid traverse rates of your machine, refer to the manuals published by the machine tool builder.

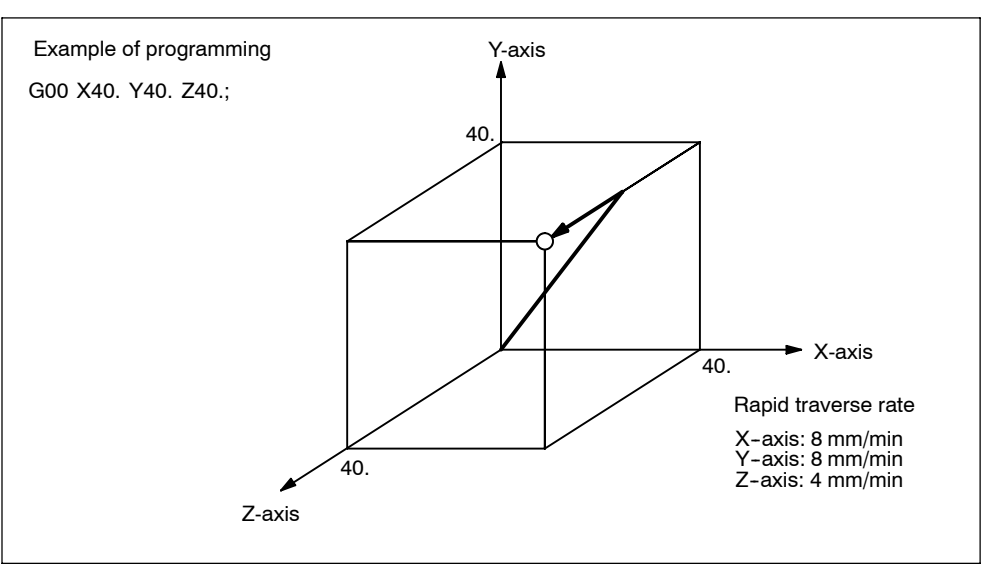

Fig. 2-1 Positioning in simultaneous 3-axis control mode

#### **Note**

In the G00 positioning mode, since the axes move at a rapid traverse rate set for the individual axes independently, the tool paths are not always a straight line. Therefore, positioning must be programmed carefully so that a cutting tool will not interfere with a workpiece or fixture during positioning.

#### **G0 Linear Mode**

The G0 linear mode is valid if MD \$MC\_EXTERN\_G0\_LINEAR\_MODE is set. In this case, all programmed axes move in linear interpolation and reach their target position at the same point of time.

# <span id="page-24-0"></span>**2.1.2 Linear interpolation (G01)**

# **Format**

G01 X... Y... Z... F... ;

With the commands of G01, linear interpolation is executed in the simultaneous 3-axis (\*5-axis) control mode. The axes not designated in the G01 block do not move. For the execution of the linear interpolation, the above command must be specified.

# **Feedrate**

Feedrate is designated by an F code. The axes are controlled so that vector sum (tangential velocity in reference to the tool moving direction) of feedrate of the designated axes will be the specified feedrate.

F (mm/min) =  $\sqrt{Fx^2 + Fy^2 + Fz^2 + (F\alpha^2 + F\beta^2)}$ 

(Fx: feedrate in the X-axis direction)

#### **Note**

If no F code is designated in the block containing G01 or in the preceding blocks, execution of a G01 block causes an alarm.

If the optional 4th and 5th axis are rotary axes (A-, B-, or C-axis), feedrates of basic three axes (X-, Y-, and Z-axis) and the optional 4th and 5th axis are determined in the machine data (MD).

# <span id="page-25-0"></span>**End point**

The end point can be specified in either incremental or absolute values. In G code system B and C it is determind corresponding to the designation of G90 or G91 (for details, see 3.2.1, "Absolute/Incremental Programming").

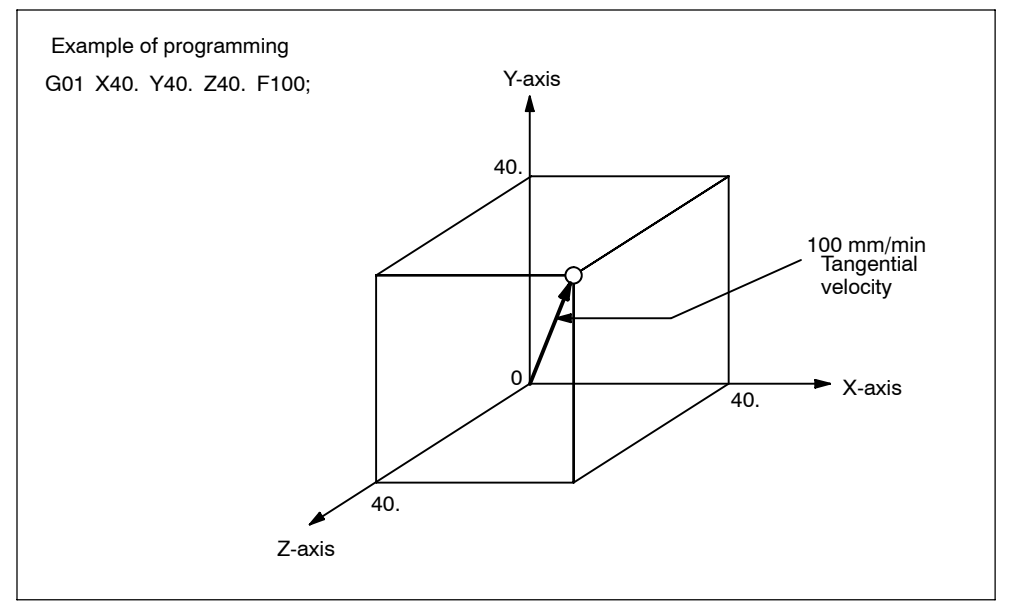

Fig. 2-2 Linear interpolation

# **2.1.3 Circular interpolation (G02, G03)**

# **Command format**

To execute the circular interpolation, the commands indicated in Table 2-2 must be specified.

| Item                                           | Command                       | Description                                              |
|------------------------------------------------|-------------------------------|----------------------------------------------------------|
| Plane designation                              | G17                           | Circular arc in the XY plane                             |
|                                                | G18                           | Circular arc in the ZX plane                             |
|                                                | G19                           | Circular arc in the YZ plane                             |
| Direction of rotation                          | G <sub>02</sub>               | Clockwise (CW)                                           |
|                                                | G <sub>03</sub>               | Counterclockwise (CCW)                                   |
| Position of end point                          | Two axes among<br>X, Y, and Z | End point position in a workpiece coordi-<br>nate system |
|                                                | Two axes among<br>X, Y, and Z | Signed distance from the start point to<br>the end point |
| Distance from the start<br>point to the center | Two axes among I,<br>J. and K | Signed distance from the start point to<br>the center    |
| Radius of circular arc                         | R                             | Radius of circular arc                                   |
| Feedrate                                       | F                             | Velocity along the circular arc                          |

Table 2-2 Commands necessary for circular interpolation

#### **Plane designation**

With the commands indicated below, a cutting tool moves along the specified circular arc in the XY plane, ZX plane, or YZ plane so that the feedrate specified by the F command will be the tangential velocity of the arc.

- In the XY Plane G17 G02 (or G03) X · · · Y · · · R · · · (or I · · · J · · · ) F · · · : In the ZX Plane G18 G02 (or G03) Z · · · X · · · R · · · (or K · · · I · · · ) F · · ·:
- In the YZ Plane G19 G02 (or G03) Y · · · Z · · · R · · · (or J · · · K · · · ) F · · ·;

To designate the circular interpolation mode (G02, G03), the plane of interpolation should be selected first by specifying the G17, G18, or G19. For the 4th and 5th axis, circular interpolation is allowed only when they are linear axes.

The G code designated to select the plane in which circular interpolation is executed also selects the plane where tool radius offset (G41/G42) is executed. When the power is turned ON, the XY plane (G17) is automatically selected.

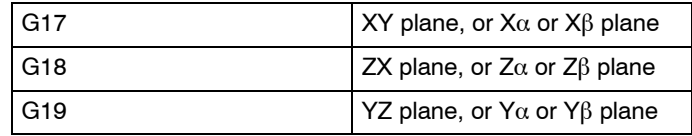

If an optional linear 4th-axis is selected, circular interpolation is possible in the  $X\alpha$ , Z $\alpha$ , or Y $\alpha$  plane which includes the 4th-axis in addition to the XY, YZ, and ZX planes.  $(\alpha = U, V, \text{ or } W)$ 

- Circular interpolation in  $X\alpha$  plane G17 G02 (or G03)  $X \cdots \alpha \cdots R \cdots$  (or  $I \cdots J \cdots$ )  $F \cdots$ ;
- Circular interpolation in  $Z\alpha$  plane G18 G02 (or G03)  $Z \cdots \alpha \cdots R \cdots$  (or  $K \cdots \cdots$ )  $F \cdots$ ;
- Circular interpolation in Y $\alpha$  plane G19 G02 (or G03)  $Y \cdots \alpha \cdots R \cdots$  (or  $J \cdots K \cdots$ )  $F \cdots$ ;

If an optional linear 5th-axis is selected, circular interpolation is possible in the Xβ, Zβ, or Yβ plane which includes the 5th-axis in addition to the XY, YZ, and ZX planes. (β=U, V, or W)

- Circular interpolation in  $X\beta$  plane G17 G02 (or G03)  $X \cdots \beta \cdots R \cdots$  (or  $1 \cdots J \cdots$ )  $F \cdots$ ;
- Circular interpolation in  $Z\beta$  plane G18 G02 (or G03)  $Z \cdots \beta \cdots R \cdots$  (or  $K \cdots \cdots$ )  $F \cdots$ ;
- Circular interpolation in  $Y\alpha\beta$  plane G19 G02 (or G03)  $Y \cdots \beta \cdots R \cdots$  (or  $J \cdots K \cdots$ )  $F \cdots$ ;
- If address characters which represent the 4th- and 5th-axis are omitted as with the commands of "G17 G02  $X \cdots R \cdots$  (or  $1 \cdots J \cdots$ )  $F \cdots$ ;" the XY plane is automatically selected for the interpolation plane. Circular interpolation with the 4th or 5th axis is not possible if these additional axes are rotary axes.

# **Rotation direction**

The direction of arc rotation should be specified in the manner indicated in Fig. 2-3.

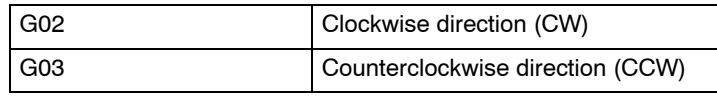

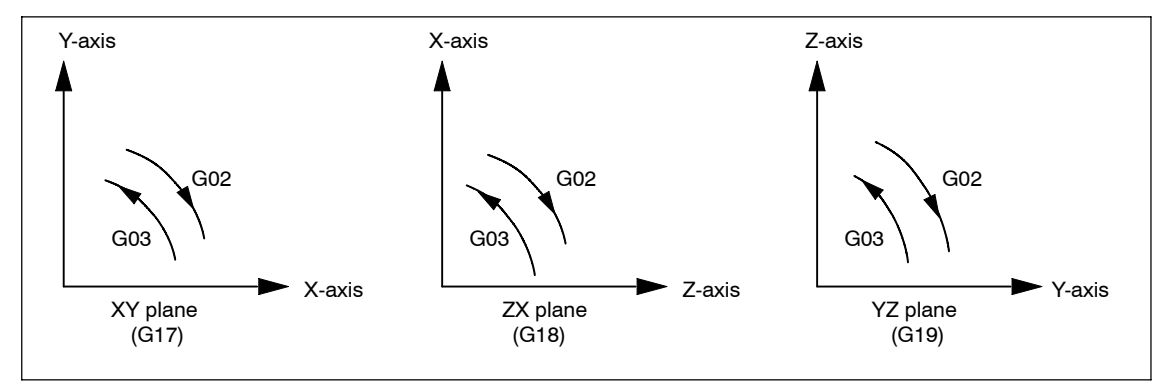

Fig. 2-3 Rotation direction of circular arc

# **End point**

The end point can be specified in either absolute or incremental values corresponding to the designation of G90 or G91 (not in G code system A).

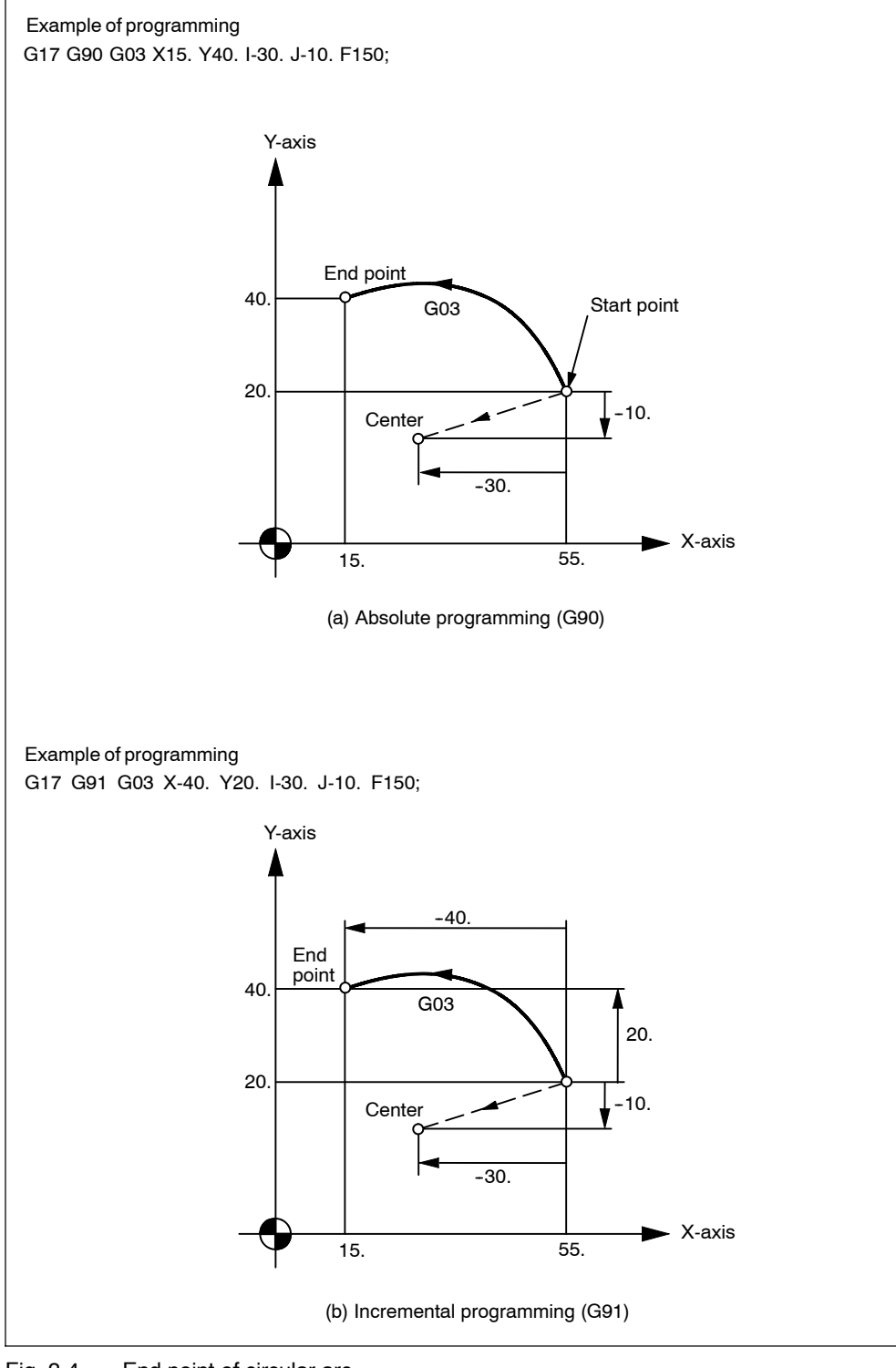

Fig. 2-4 End point of circular arc

If the specified end point is not on the specified arc, the arc radius is gradually changed from the start point to the end point to generate a spiral so that the end point lies on the specified arc.

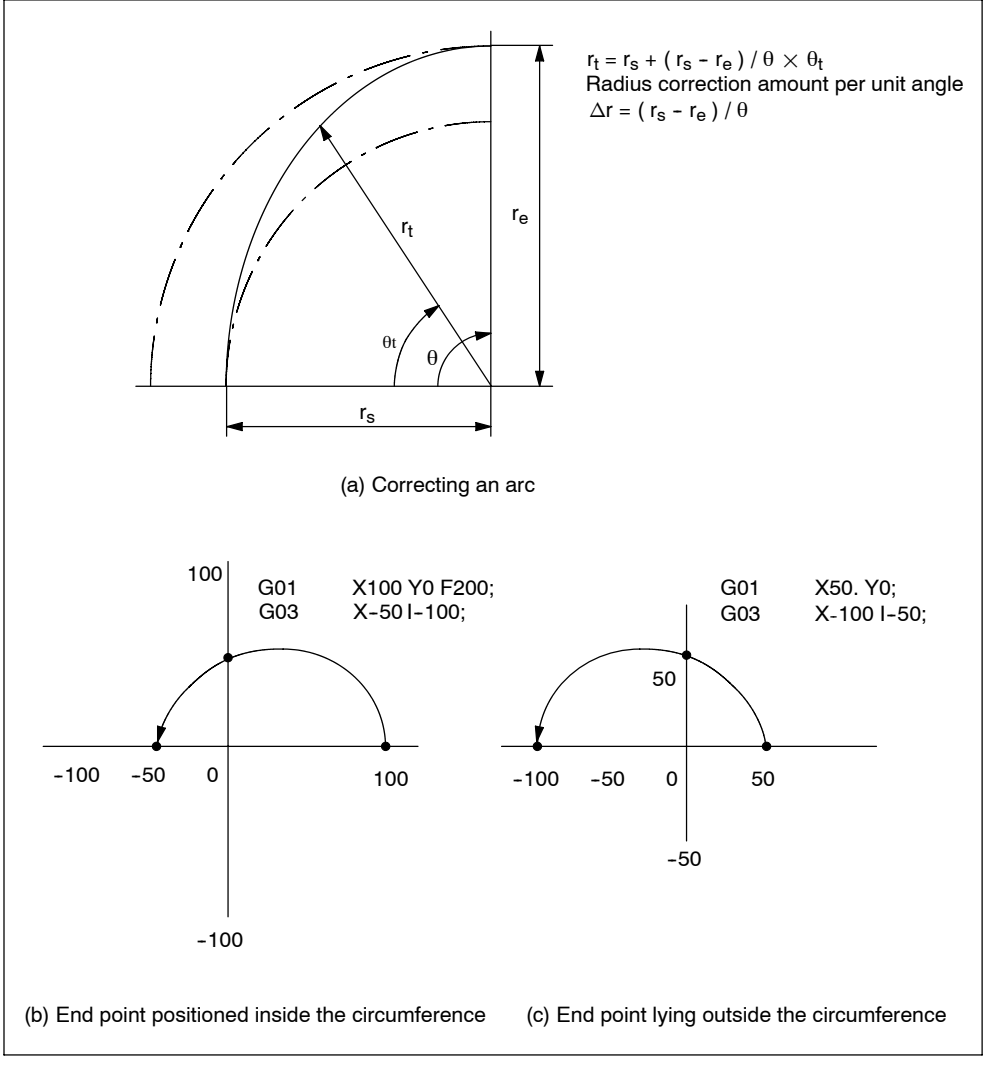

Fig. 2-5 Interpolation with end point of the specified arc

# **Center of arc**

The center of arc can be specified in two methods - designation of the distance from the start point to the center of the arc and designation of the radius of the arc.

- Specifying the distance from the start point to the center Independent of the designated dimensioning mode (G90 or G91), the center of an arc must be specified in incremental values referenced from the start point.
- Specifying the radius When defining an arc, it is possible to specify the radius by using address R instead of specifying the center of the arc by addresses I, J, or K. This is called "circular interpolation with R designation" mode.
- For the circular arc with the central angle of 180 deg. or smaller, use an R value of " $R > 0$ ".
- For the circular arc with the central angle of 180 deg. or larger, use an R value of " $R < 0$ ".

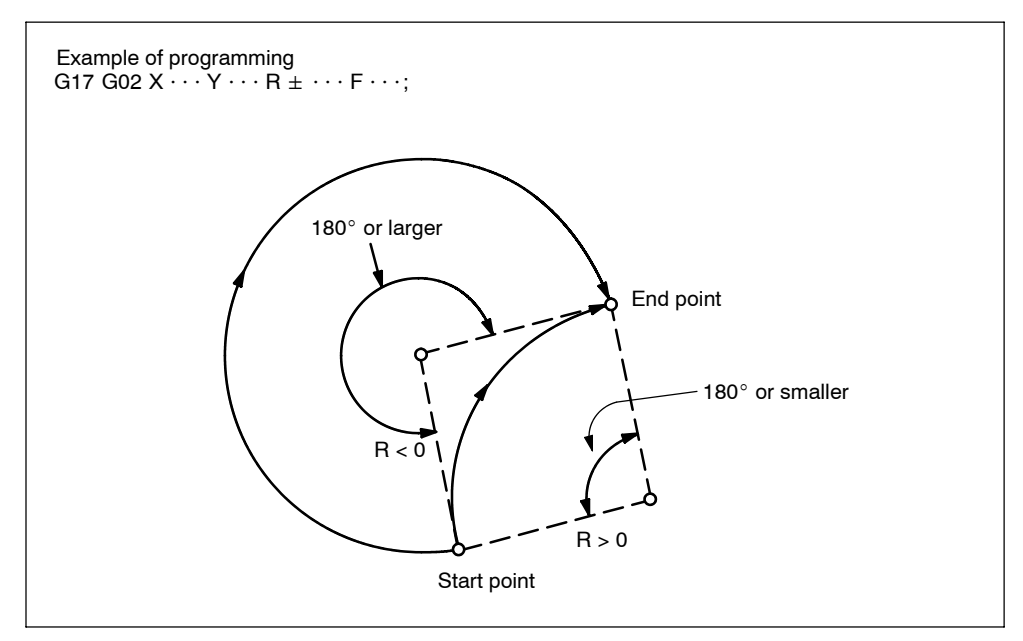

Fig. 2-6 Circular interpolation with radius R designation

#### **Feedrate**

In the circular interpolation mode, the feedrate can be specified in the same manner as in the linear interpolation mode. Refer to 2.1.2 "Linear interpolation (G01)".

# <span id="page-31-0"></span>**Supplements to circular interpolation**

A circular arc extending to multiple quadrants can be defined by the commands in a single block. It is also possible to specify a full circle.

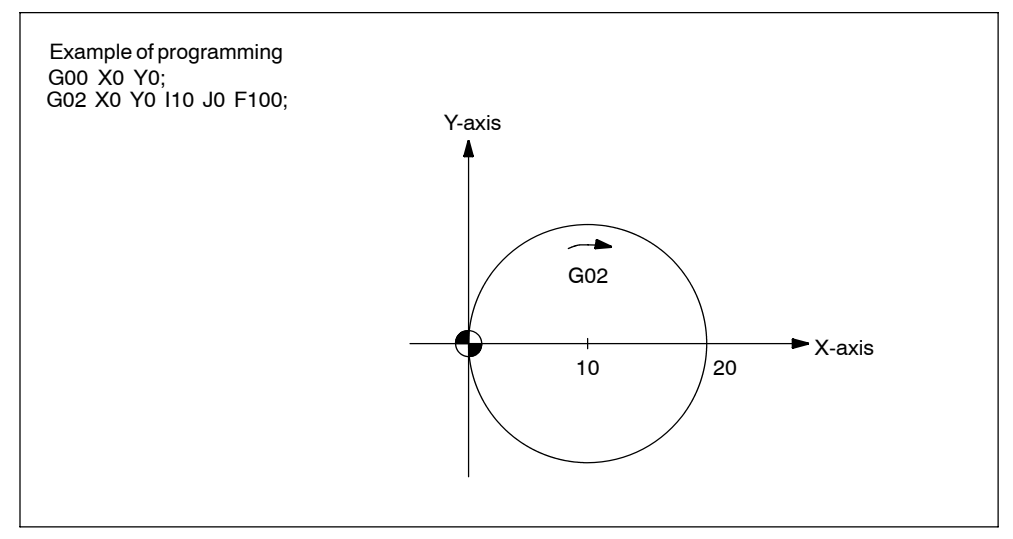

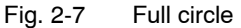

With the commands of "G17 G02 (or G03) I · · · J · · · F · · · Ln;", full-circle interpolation is repeated by n times. If address L is omitted, interpolation is executed once. Execution of the commands with the single-block function ON causes fullcircle interpolation to be interrupted after the execution of one full-circle interpolation.

# **2.1.4 Helical interpolation (G02, G03)**

It is possible to execute linear interpolation in synchronization with circular interpolation with the axis which is not included in the circular interpolation plane. This is called helical interpolation. The command format is indicated below.

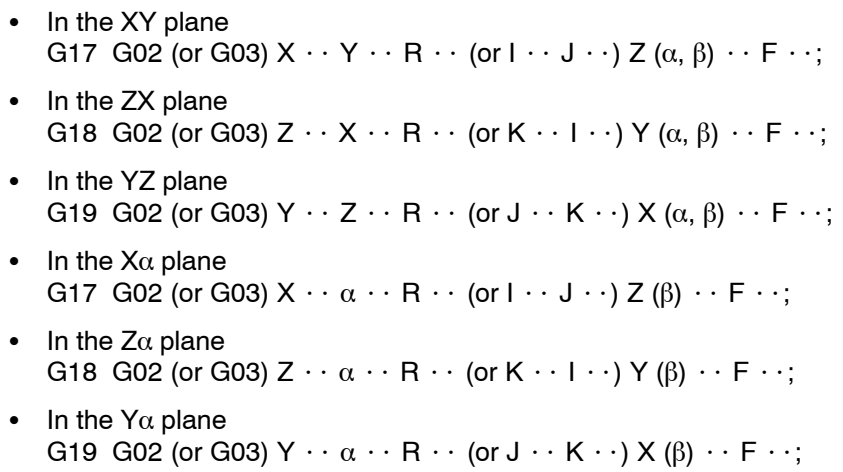

- In the  $X\beta$  plane G17 G02 (or G03)  $X \cdot \cdot \beta \cdot \cdot R \cdot \cdot$  (or  $I \cdot \cdot J \cdot \cdot$ ) Z ( $\alpha$ )  $\cdot \cdot F \cdot \cdot$ ; In the  $Z\beta$  plane G18 G02 (or G03)  $Z \cdot \cdot \beta \cdot \cdot R \cdot \cdot$  (or  $K \cdot \cdot \cdot \cdot$ )  $Y(\alpha) \cdot \cdot F \cdot \cdot$ ;
- In the  $Y\beta$  plane G19 G02 (or G03)  $Y \cdot \cdot \beta \cdot R \cdot \cdot$  (or  $J \cdot \cdot K \cdot \cdot$ )  $X(\alpha) \cdot \cdot F \cdot \cdot$ ;

Where,  $\alpha$  and  $\beta$  are the linear 4th and 5th axes respectively, each representing any of U-, V-, and W-axis. If no 4th or 5th axis is specified as the end point command of the arc, any of the command format is selected among the commands in the XY plane, ZX plane, and YZ plane.

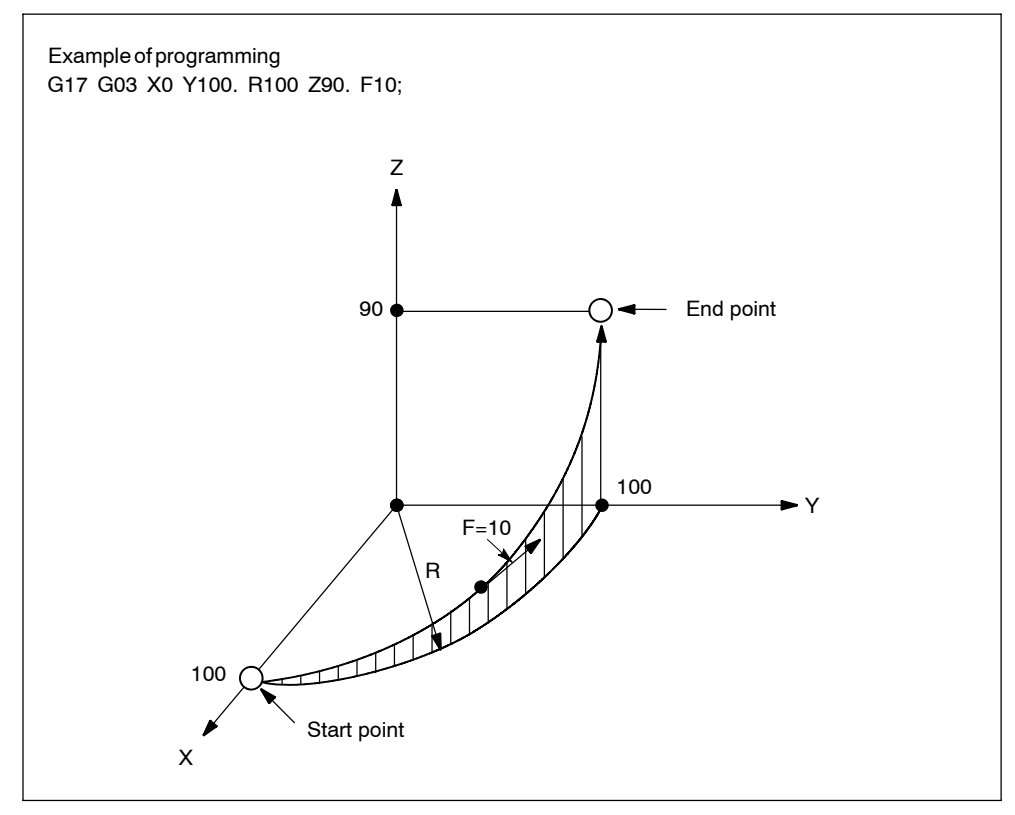

Fig. 2-8 Helical interpolation

#### **Note**

An arc must be programmed within  $360^\circ$  range.

The feedrate specified with an F command indicates the tangential velocity in the three dimensional space constituted by the circular interpolation plane and the linear axis perpendicular to the interpolation plane.

# <span id="page-33-0"></span>**2.2.1 Automatic return to reference point (G28)**

#### **Format**

G28 X... Y... Z... ;

With the commands of "G28 X  $\cdots$  Y  $\cdots$  Z  $\cdots$  ;", the numerically controlled axes are returned to the reference point. The axes are first moved to the specified position at a rapid traverse rate and then to the reference point automatically. This reference point return operation is possible in up to simultaneous 3-axis control. The axes not designated in the G28 block are not returned to the reference point.

# **Reference position**

The reference position refers to a fixed position The position of the tool can easily be referenced by means of the reference position return function. This could, for instance, be used as the tool change position. A total of four reference positions can be determined by setting the coordinates using MD \$ MA\_REFP\_SET\_POS[0] to [3]).

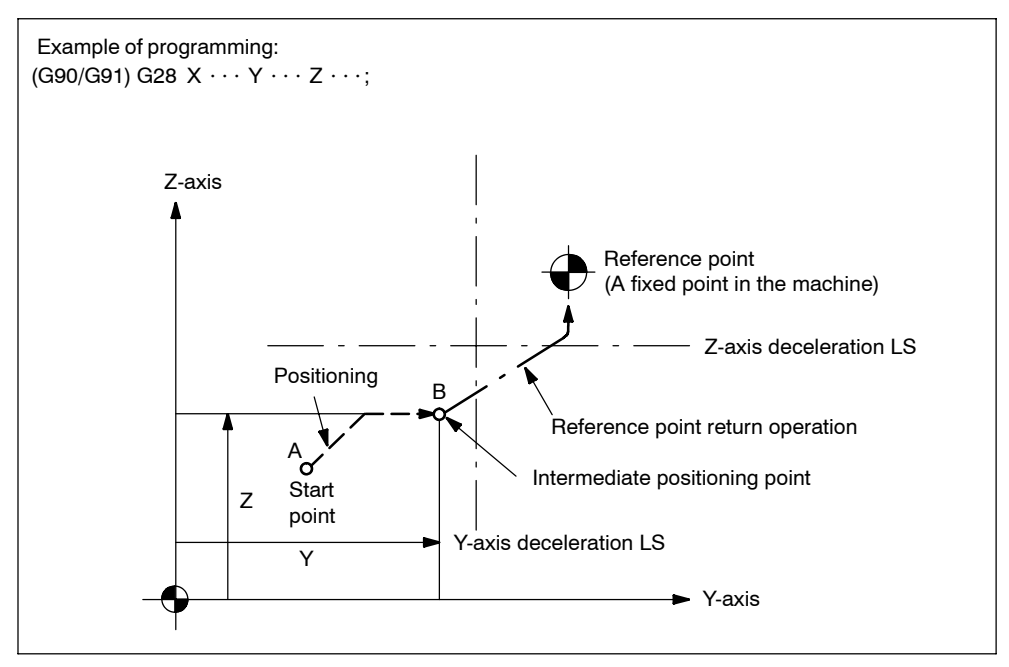

Fig. 2-9 Automatic reference point return

#### **Reference point return operation**

Reference point return operation is the series of operations in which the axes return to the reference point after the reference point return operation has been started manually.

Reference point return is executed in the following manner:

- S After the positioning at the intermediate positioning point B, the axes return directly to the reference point at a rapid traverse rate. The axes can be returned to the reference point in a shorter time compared to the normal reference point return operation that uses a deceleration limit switch for the individual axes.
- Even if point B is located outside the area in which reference point return is allowed, the high-speed reference point return specification allows the axes to return to the reference point.
- High-speed automatic reference point return is valid only when reference point return is called by G28, and it does not influence manual reference point return operation.

#### **Automatic reference point return for rotary axes**

With a rotary axis, it is possible to execute the automatic reference point return the same as with a linear axis. With a rotary axis, if it has been moved by more than  $\pm 360.000^\circ$  from the reference point established first, reference point return is executed to the closest reference point in the preset direction of reference point return. The illustration below shows how the reference point return is executed from points A and B. (The reference point return direction is determined by the setting of MD\_\$MA\_REFP\_CAM\_IS\_MINUS.

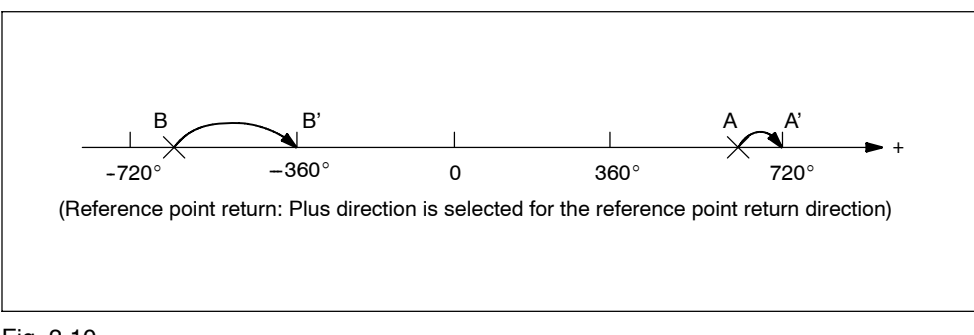

Fig. 2-10

*2.2 Reference point return*

# **Supplements to the automatic reference point return commands**

# **Tool radius offset and canned cycle**

G28 must not be specified in the tool radius offset mode (G41, G42) or in a canned cycle.

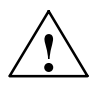

# **! Warning**

Issuing G28 will cancel tool radius offset (G40) followed by axes movement towards the reference point. For that reason, make sure to disable tool radius offset before issuing G28.

# **Tool position offset**

If G28 is specified in the tool position offset mode, positioning at the intermediate positioning point is made with the offset data valid. However, for the positioning at the reference point, the offset data are invalid and positioning is made at the absolute reference point.

# **Tool length offset**

It is possible to cancel the tool length offset mode by G28 by changing the setting for a parameter. Although cancellation of the tool length offset mode is possible by G28, the tool length offset mode should be canceled before the designation of G28.

# **Machine lock intervention**

The lamp for indicating the completion of return does not go on when the machine lock is turned on, even when the tool has automatically returned to the reference position. In this case, it is not checked whether the tool has returned to the reference position even when a G27 command is specified.
# **2.2.2 Reference point return check (G27)**

# **Format**

G27 X... Y... Z... ;

This function checks whether the axes are correctly returned to the reference point at the completion of the part program which is created so that the program starts and ends at the reference point in the machine by specifying the commands of "G27 X⋅⋅⋅Y⋅⋅⋅Z⋅⋅⋅;".

In the G27 mode, the function checks whether or not the axes positioned by the execution of these commands in the simultaneous 3-axis (\* 5-axis) control mode are located at the reference point. For the axes not specified in this block, and not moved although the axis command specified, positioning and check are not executed.

## **Operation after the check**

When the position reached after the execution of the commands in the G27 block agrees with the reference point, the reference point return complete lamp lights. The automatic operation is continuously executed when all of the specified axes are positioned at the reference point. If there is an axis that has not been returned to the reference point, reference point return check error occurs and the automatic operation is interrupted.

#### **Supplements to the reference point return check command and other operations**

- If G27 is specified in the tool offset mode, positioning is made at the position displaced by the offset amount and the positioning point does not agree with the reference point. It is necessary to cancel the tool offset mode before specifying G27. Note that the tool position offset and tool length offset functions are not canceled by the G27 command.
- Check is not made if G27 is executed while the machine lock state is valid even for one axis. For example, if an X-axis movement command is specified in the G27 block while in the Z-axis neglect state, X-axis position is not checked.
- The mirror image function is valid to the direction of axis movement in the reference point return operation called by G27. To avoid a position unmatch error, the mirror image function should be canceled before executing G27.

*2.2 Reference point return*

# **2.2.3 Second to fourth reference point return (G30)**

## **Format**

G30 Pn X... Y... Z... ;

With the commands of "G30 Pn  $X \cdots Y \cdots Z;$ ", the axes are moved to P2 (second reference point), P3 (third reference point\*), or P4 (fourth reference point\*) in the simultaneous 3-axis (\* 5-axis) control mode after the positioning at the specified intermediate positioning point. If "G30 P3 X30. Y50.;" is specified, the X- and Y-axis return to the third reference point. If "Pn" is omitted, the second reference point is selected. The axes not specified in the G30 block do not move.

# **Reference point positions**

The position of each reference point is determined in reference to the first reference point. The distance from the first reference point to each of the reference points is set for the following machine data:

Table 2-3 Reference points

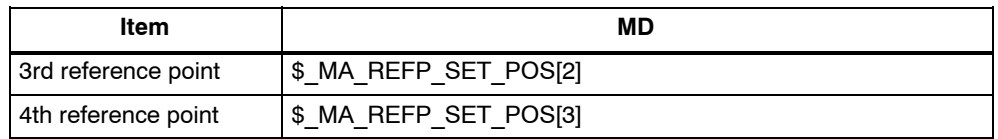

#### **Supplements to the 2nd to 4th reference point return commands**

- For the points to be considered to for the execution of G30, refer to the supplements in 2.2.1, "Automatic Return to Reference Point (G28)".
- For the execution of G30, reference point return must have been completed after power-ON either manually or by the execution of G28. If an axis for which reference point return has not been completed is included in the axes specified in the G30 block, an alarm occurs.

# **2.2.4 Rapid lift with G10.6**

G10.6 <AxisPosition> is used to activate a retraction position for the rapid lifting of a tool (e.g., in the event of a tool break). The retraction motion itself is started with a digital signal. The second NC fast input is used as the start signal. Machine data \$MN\_EXTERN\_INTERRUPT\_NUM\_RETRAC is used to select a different fast input  $(1 - 8)$ .

In Siemens mode, the activation of the retraction motion comprises a number of part program commands.

N10 G10.6 X19.5 Y33.3

generates internally in the NCK

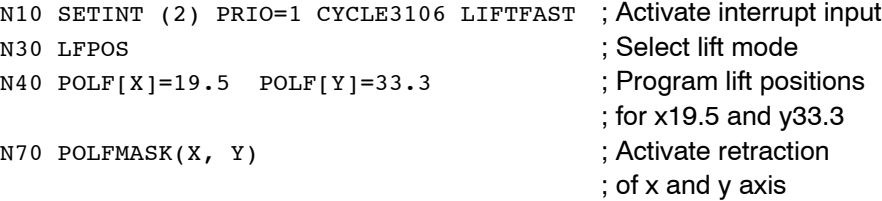

G10.6 is used to group these part program commands internally in a command set.

In order to activate an interrupt input (SETINT(2)), an interrupt program (ASUP) must also be defined. If one has not been programmed, the part program will not be able to continue as it will be interrupted with a reset alarm once the retraction motion is complete. The interrupt program (ASUP) CYCLE3106.spf is always used for fast retraction with G10.6. If the part program memory does not contain program CYCLE3106.spf, alarm 14011 "Program CYCLE3106 not available or not enabled for processing" is output in a part program set with G10.6.

The behavior of the control following fast retraction is specified in ASUP CYCLE3106.spf. If the axes and spindle are to be stopped following fast retraction, M0 and M5 must be programmed accordingly in CYCLE3106.spf. If CYCLE3106.spf is a dummy program, which only contains M17, the part program will continue uninterrupted following fast retraction.

If G10.6 < AxisPosition > is programmed to activate fast retraction, when the input signal of the second NC fast input changes from 0 to 1, the motion currently in progress is interrupted and the position programmed in set G10.6 is approached at rapid traverse. The positions are approached absolutely or incrementally according to the program settings in set G10.6.

The function is deactivated with G10.6 (without positional data). Fast retraction by means of the input signal of the second NC fast input is disabled.

#### **Siemens**

To some extent, the fast retraction function with G10.6 can be achieved using function POLF[<AxisName>] = <RetractionPosition>. This function will also retract the tool to the programmed position. However, it does not support the remainder of the ISO dialect original functionality. If the interrupt point cannot be approached directly, obstructions must be bypassed manually.

**References:** /PGA/, Programming Guide Advanced, Chapter "Extended Stop and Retract"

#### **Restrictions**

Only one axis can be programmed for fast retraction.

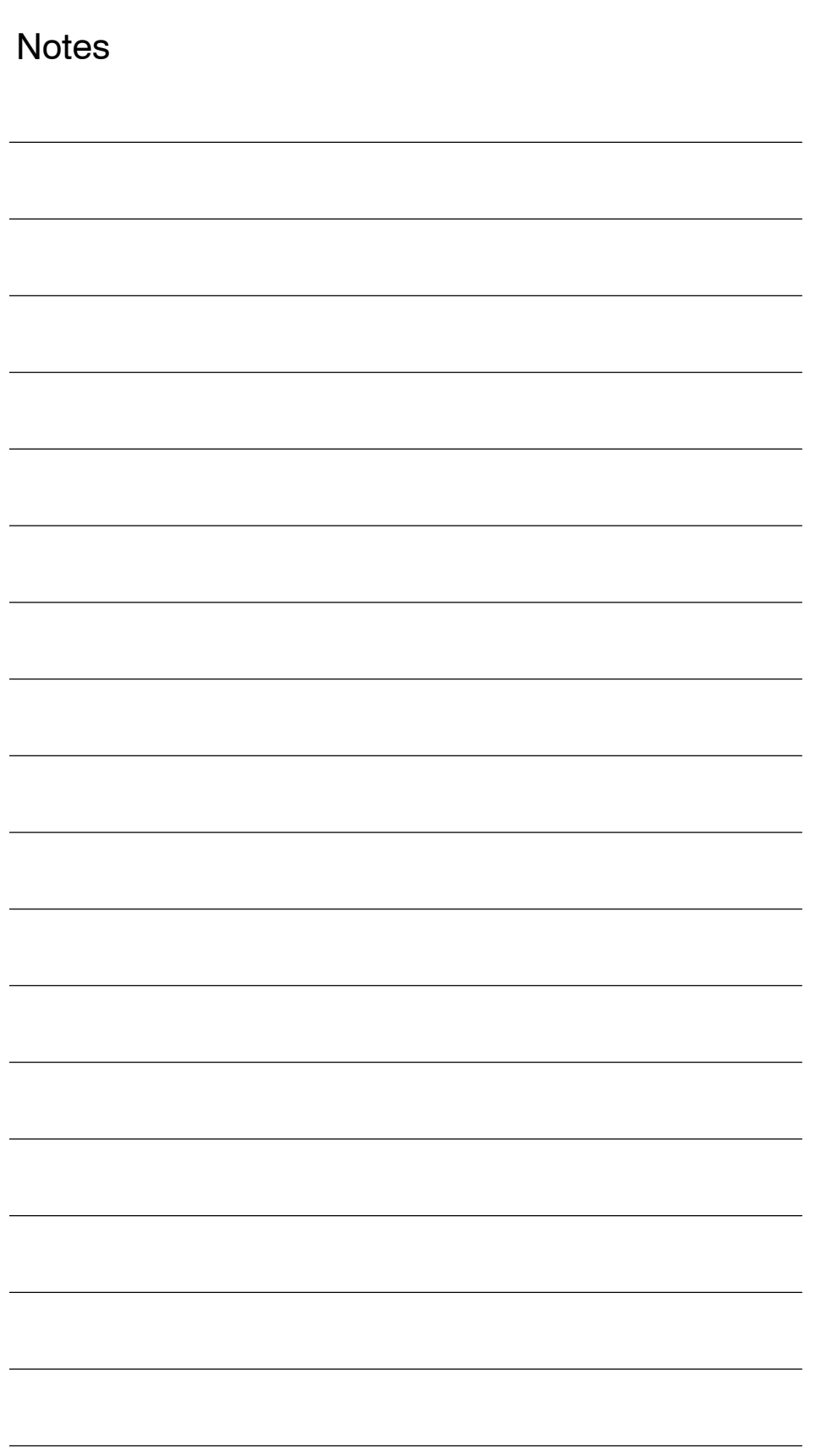

# **3**

# **Movement Control Commands**

# **3.1 The coordinate system**

A tool position is clearly determined by coordinates within a coordinate system. These coordinates are defined by program axes. For example, if there are 3 program axes involved designated as X, Y, and Z, the coordinates are specified as:

X... Y... Z...

The above command is called a dimension word.

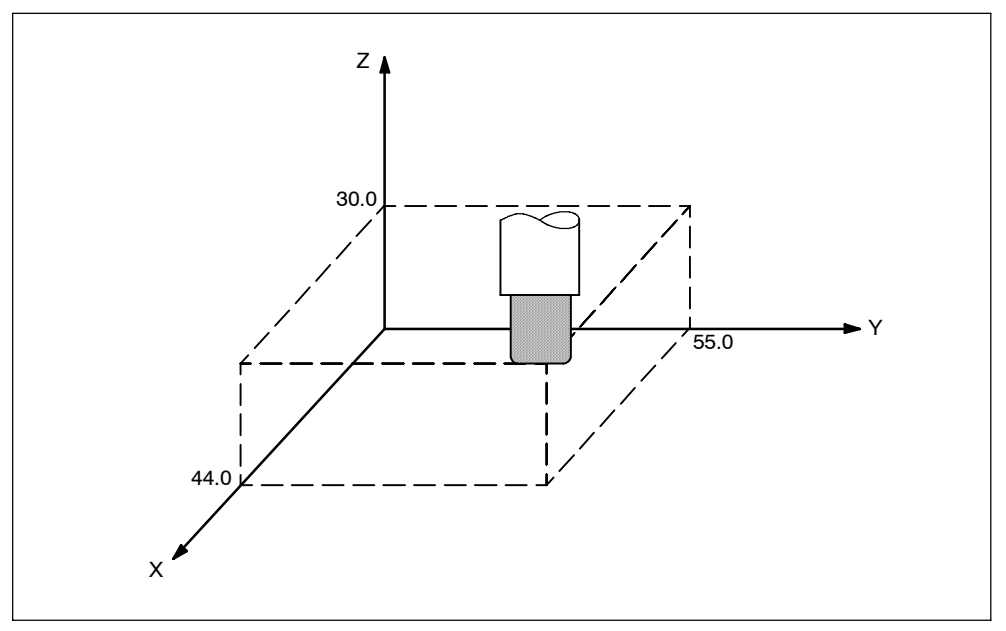

Fig. 3-1 Tool position specified by X... Y... Z...

The following three coordinate systems are used to determine the coordinates:

- 1. Machine coordinate system (G53)
- 2. Workpiece coordinate system (G92)
- 3. Local coordinate system (G52)

# **3.1.1 Machine coordinate system (G53)**

The machine zero point represents the point that is specific to a machine and serves as the reference of the machine. A machine zero point is set by the MTB for each machine tool. A machine coordinate system consists of a coordinate system with a machine zero point at its origin.

A coordinate system with a machine zero point set at its origin is referred to as a machine coordinate system. By using manual reference position return after power-on the machine coordinate system is set. Once set, the machine coordinate system remains unchanged until power-off.

## **Format**

(G90) G53 X... Y... Z... ; X, Y, Z, Absolute dimension word

#### **How to select a machine coordinate system (G53)**

Once a position has been determined in terms of machine coordinates, the tool moves to that position in rapid traverse. G53 is a one-shot G code. Thus, any command based on the selected machine coordinate system is effective only in the block where G53 is issued. The G53 command has to be determined by using absolute values. Program the movement in a machine coordinate system based on G53 whenever the tool should be moved to a machine-specific position.

#### **Cancel of the compensation function**

If \$MN\_G53\_TOOLCORR = 0, G53/G153/SUPA is non-modal suppression of zero offsets, tool length compensation and tool radius compensation, however, remain active.

If \$MN\_G53\_TOOLCORR = 1, G53/G153/SUPA is non--modal suppression of zero offsets, and active tool length and tool radius compensation.

#### **G53 specification right after power--on**

At least one manual reference position return must be applied after power-on, since the machine coordinate system must be set before the G53 command is determined.

If an absolute position detector is attached, this is not required.

## **Reference**

A machine coordinate system is set so that the reference position is at the coordinate values set using MD \$MC\_CHBFRAME\_POWON\_MASK Bit 0 whenever manual reference position return is applied after power-on.

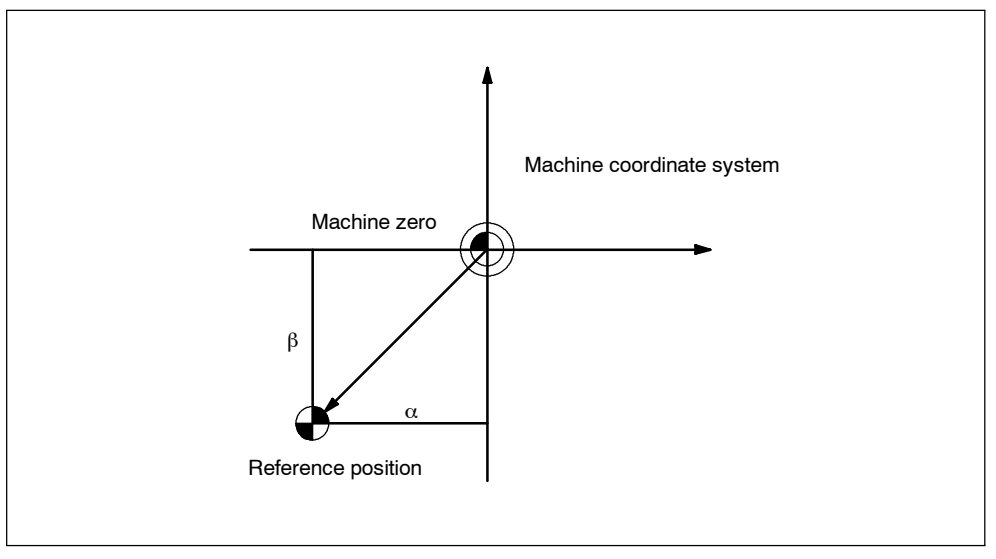

Fig. 3-2 Reference

# **3.1.2 Workpiece coordinate system (G92)**

Prior to machining, a coordinate system for the workpiece, the so-called workpiece coordinate system, needs to be established. This section describes the various methods of how to set, select, and change a workpiece coordinate system.

#### **How to set a workpiece coordinate system**

The following two methods can be used to set a workpiece coordinate system:

1. Using G92

A workpiece coordinate system is set by determining a value subsequent to G92 within the program.

2. Manually, using the HMI panel

# **Format**

(G90) G92 X... Y... Z... ;

## **Examples**

Example 1: G92X30.5Z27.0; (The tip of tool is the start point.)

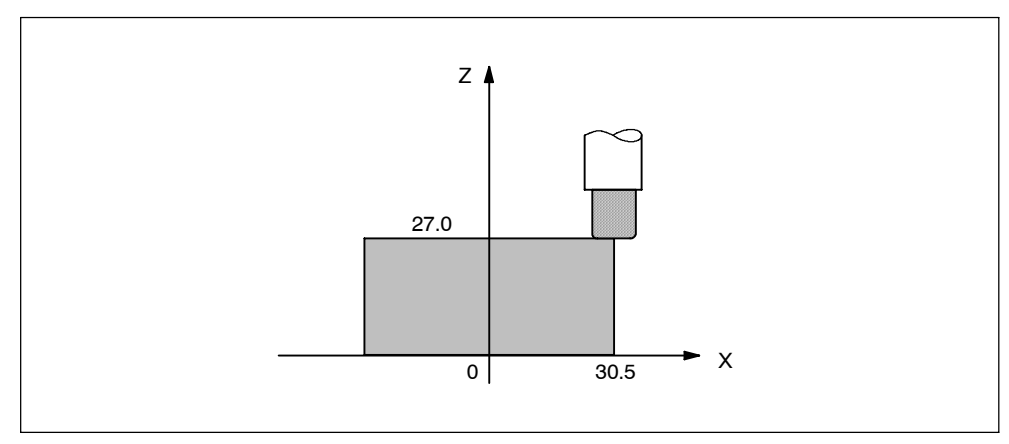

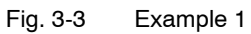

Example 2: G92X500.0Z1100.0; (The base point on the tool holder is the start point.)

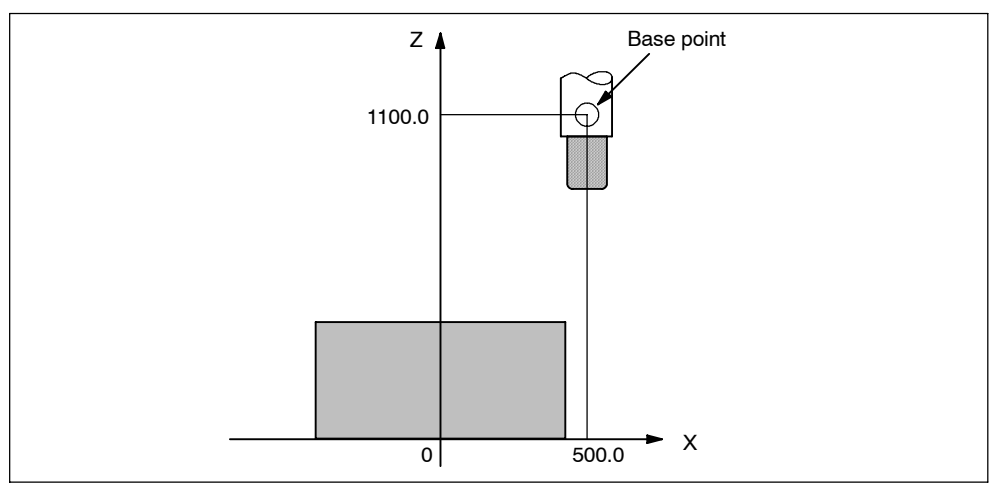

Fig. 3-4 Example 2

Whenever an absolute command is issued, the base point moves to the targeted position. The difference in position between the tool tip and the base point is compensated by the tool length offset in order to move the tool tip to the targeted position.

# **3.1.3 Resetting the work (G92.1)**

With G92.1 X.., you can reset an offset coordinate system before shifting it. This resets the work to the coordinate system which is defined by the actively settable work offsets (G54-G59). If not settable work offset is active, the work is set to the reference position. G92.1 resets offsets which have been performed by G92 or G52. Only axes which are programmed are reset.

#### Example 1:

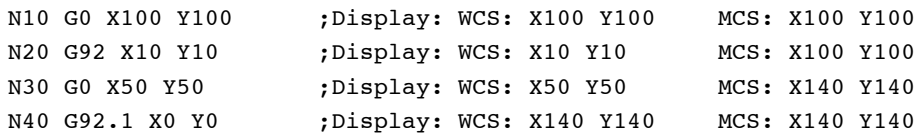

#### Example 2:

```
N10 G10 L2 P1 X10 Y10
N20 G0 X100 Y100 ;Display: WCS: X100 Y100 MCS: X100 Y100
N30 G54 X100 Y100 ;Display: WCS: X100 Y100 MCS: X110 Y110
N40 G92 X50 Y50 ;Display: WCS: X50 Y50 MCS: X110 Y110
N50 G0 X100 Y100 ;Display: WCS: X100 Y100 MCS: X160 Y160
N60 G92.1 X0 Y0 ;Display: WCS: X150 Y150 MCS: X160 Y160
```
# **3.1.4 How to select a workpiece coordinate system**

As described below, the user may choose from set workpiece coordinate systems.

1. G92

Absolute commands work with the workpiece coordinate system once a workpiece coordinate system has been selected.

2. Selecting from workpiece coordinate systems previously set up by using the HMI.

A workpiece coordinate systems can be selected by determining a G code from G54 to G59, and G54 P{1...100}.

Workpiece coordinate systems are set up subsequent to reference position return after power-on. The default coordinate system after power-on is G54.

# **Examples**

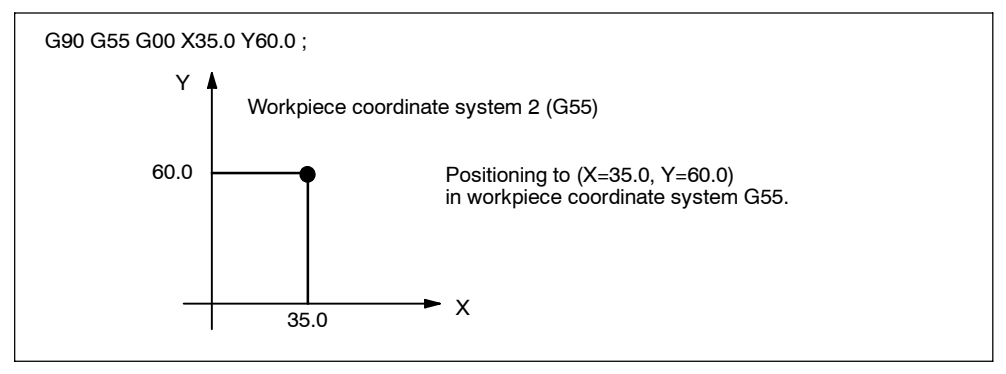

Fig. 3-5 Workpiece coordinate system G55

# **3.1.5 Instantaneous mapping of the ISO functions onto Siemens frames**

(until powerline 7.04.2, solution line 1.4)

By changing an external workpiece zero point offset value or workpiece zero point offset value, the workpiece coordinate systems determined through G54 to G59 as well as G54 P{1 ... 93} are changed.

In order to change an external workpiece zero point offset value or workpiece zero point offset value, two methods are available.

- 1. Entering data using the HMI panel
- 2. By program command G10 or G92

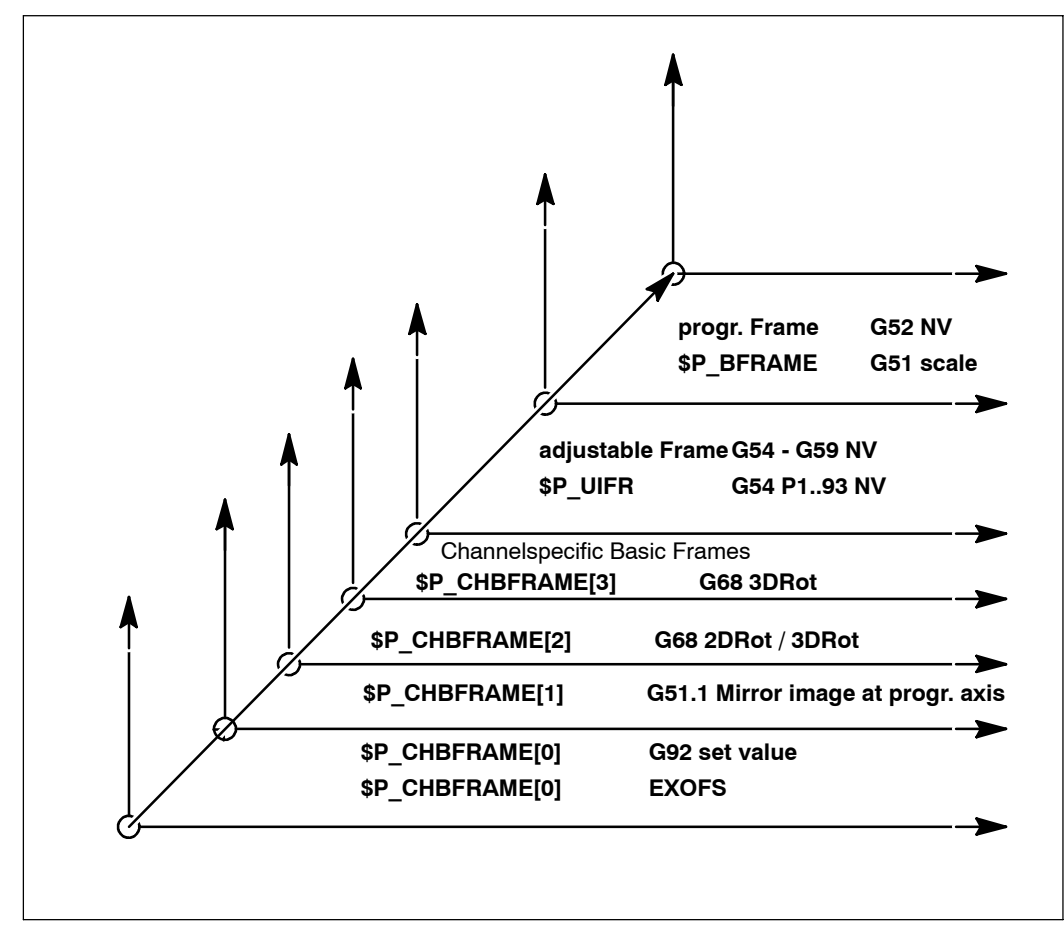

Fig. 3-6 ISO-dialect coordinate systems

G54P1...P93 (changes at Siemens Mode G505-G597) G58 (changes at Siemens Mode G505 ) G59 (changes at Siemens Mode G506 )

#### **Format**

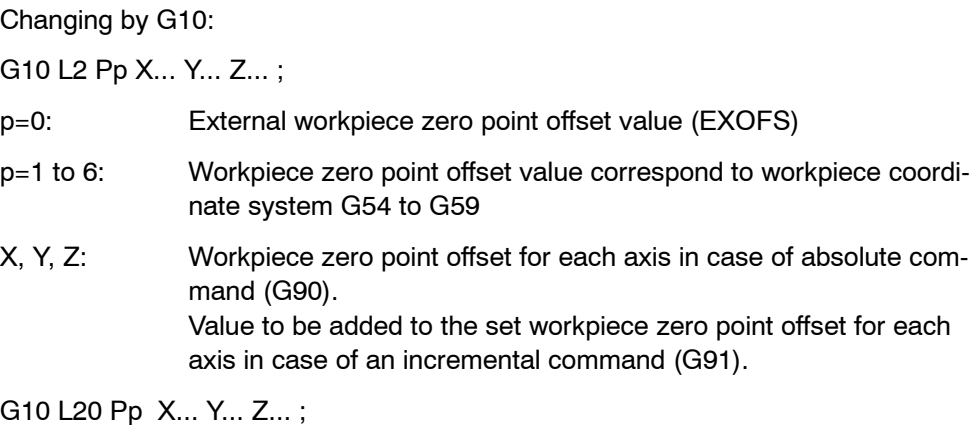

- *3.1 The coordinate system*
	- p=1 to 93: Workpiece zero point offset value correspond to workpiece coordinate system G54 P1 ... P93 X, Y, Z: For an absolute command (G90), workpiece zero point offset for each axis. Value to be added to the set workpiece zero point offset for each axis in case of an incremental command (G91).

Changing by G92:

G92 X... Y... Z... ;

#### **Explanations**

Changing by using G10

Each workpiece coordinate system can be changed separately by using the G10 command.

If G10 is executed in the main run, G10 must execute an internal STOPRE command before writing the value.

In MD \$MC\_EXTERN\_FUNCTION\_MASK Bit 13, you can configure whether the G10 command shall execute an internal STOPRE. The machine data bit affects all G10 commands in ISO-Dialect-T and ISO-Dialect-M.

#### Changing by using G92

A workpiece coordinate system (selected with a code from G54 to G59 and G54 P{1 ...93}) is shifted to set a new workpiece coordinate system by specifying G92 X... Y... Z.... This way, the current tool position is made to match the specified coordinates. If X, Y, Z, is an incremental command value, the work coordinate system is defined so that the current tool position coincides with the result of adding the specified incremental value to the coordinates of the previous tool position (coordinate system shift). Subsequently, the value of the coordinate system shift is added to each individual workpiece zero point offset value. In other words, all of the workpiece coordinate systems are systematically shifted by the same value amount.

#### **Example**

When the tool is positioned at (190, 150) in G54 mode, workpiece coordinate system 1 (X' - Y') shifted by vector A is created whenever G92X90Y90; is commanded.

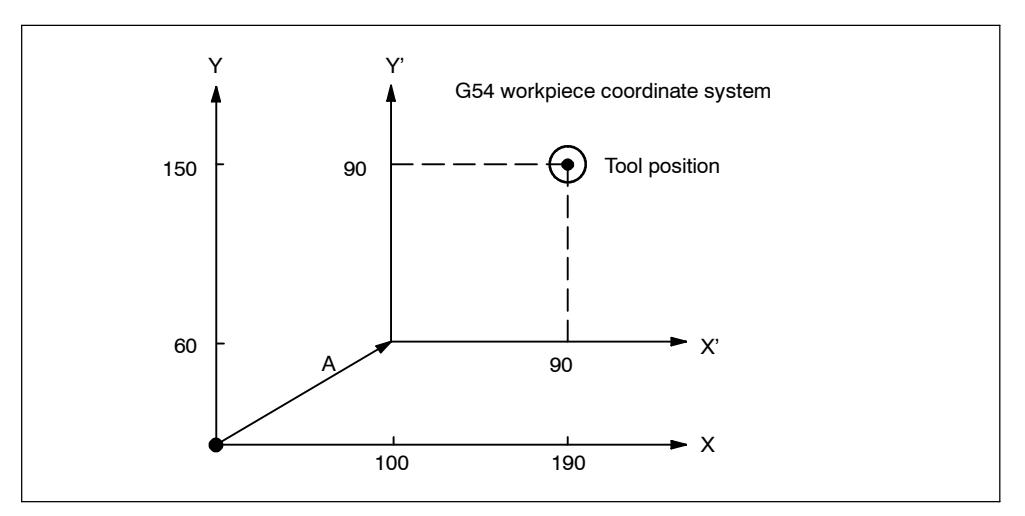

Fig. 3-7 Example of the setting of coordinates

# **3.1.6 Uncoupling the frames between the Siemens and the ISO modes**

(with powerline 7.04.02 or solution line 1.4 and higher)

In the ISO mode, various G codes occupied the programmable frame \$P\_FRAME, the settable frame \$P\_UIFR and three base frame \$P\_CHBFRAME[ ]. If you switch from the ISO mode to the Siemens mode, these frames will not be available to the user of the Siemens language. This pertains to:

G52 Programmable zero offset -> progr. frame \$P\_PFRAME

G51 Scaling -> progr. frame \$P\_BFRAME SCALE

G54-G59 Zero offset -> settable frame \$P\_UIFR

G54 P1..100 Zero offset -> settable frame \$P\_UIFR

G68 3D rotation -> base frame \$P CHBFRAME[3]

G68 2D rotation -> base frame \$P CHBFRAME[2]

G51.1 Mirroring -> base frame \$P CHBFRAME[1]

G92 Set actual value-> base frame \$P\_CHBFRAME[0]S

G10 L2 P0 Ext. zero offset -> base frame \$P\_CHBFRAME[0]S

To uncouple the concerned frames between the Siemens and the ISO modes, four new system frames are provided: \$P\_ISO1FRAME to \$P\_ISO4FRAME. The frames are created with the machine data 28082: \$MC\_MM\_SY-

STEM\_FRAME\_MASK, bits 7 to 10. The reset behavior is set using the machine data 24006: \$MC\_CHSFRAME\_RESET\_MASK, bits 7 to 10.

Fig. 3-8 shows the G codes in the ISO mode and the assignment of the frames if the system frames \$P\_ISO1FRAME to \$P\_ISO4FRAME, \$P\_SETFRAME and \$P\_EXTFRAME are created.

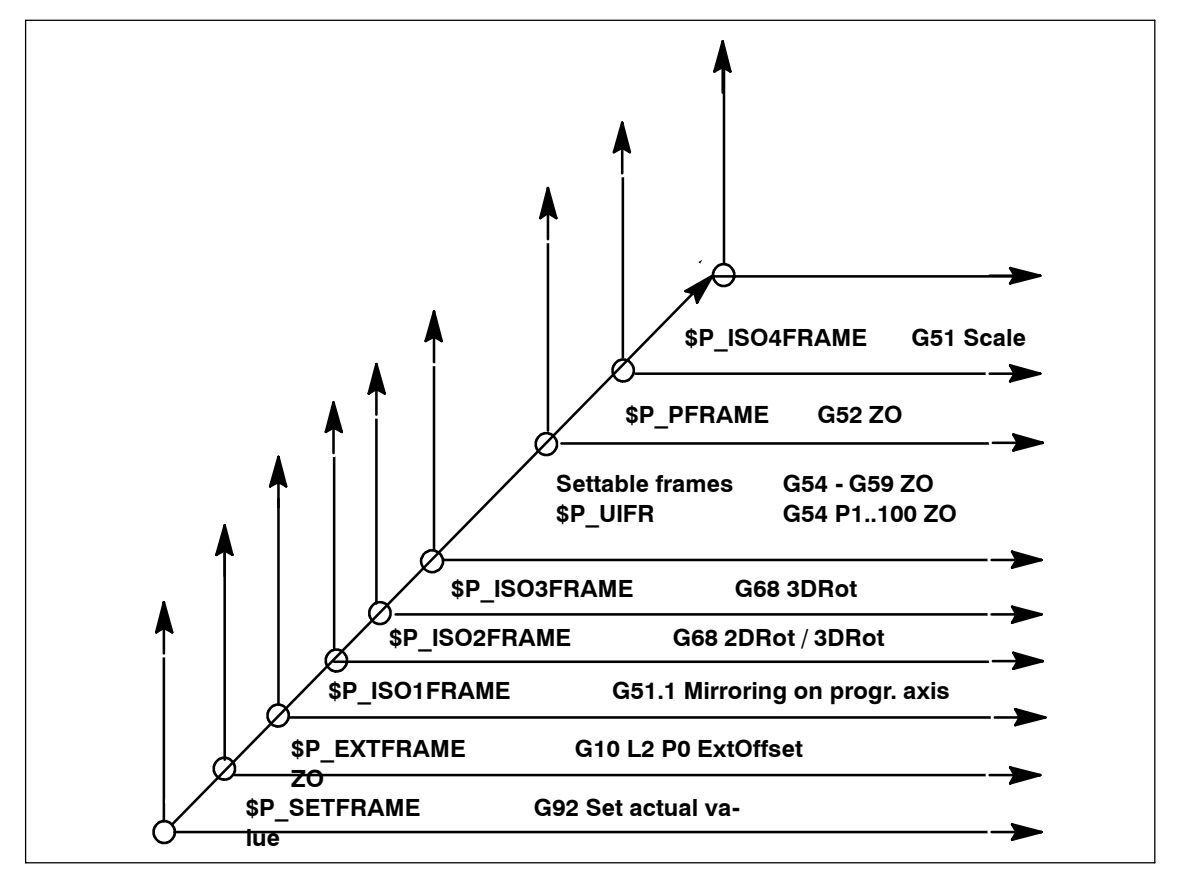

Fig. 3-8 Mapping of the ISO functions to the ISO frames and Siemens frames

#### **Note**

If the new frames are created, the ISO G codes will write to these frames; if they are not created, the frames are written as described in Section 3.1.5.

The tables on the following pages illustrate which G codes write to which frames, how they are created and how the reset behavior of the frames must be set to achieve a compatible behavior to the ISO mode original. The reset behavior can be set deviating from the ISO mode original using the MDs mentioned above. This can be necessary when switching from the ISO mode to the Siemens mode.

# **G51: Scaling**

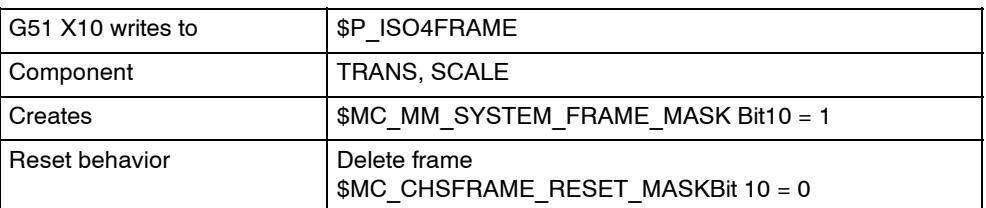

# **G52:Programmable zero offset**

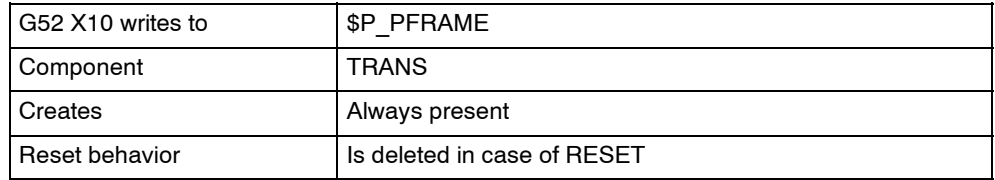

# **G54 -- G59 P1...100: Settable zero offset**

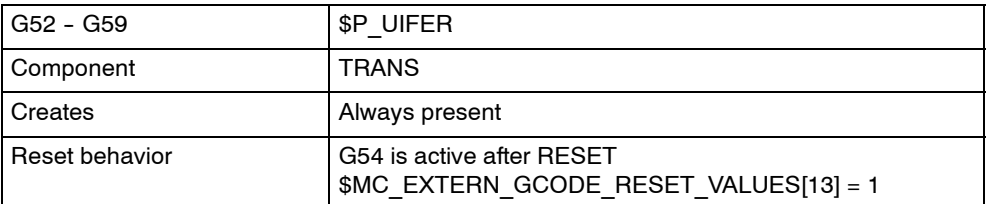

# **G68 3DRot**

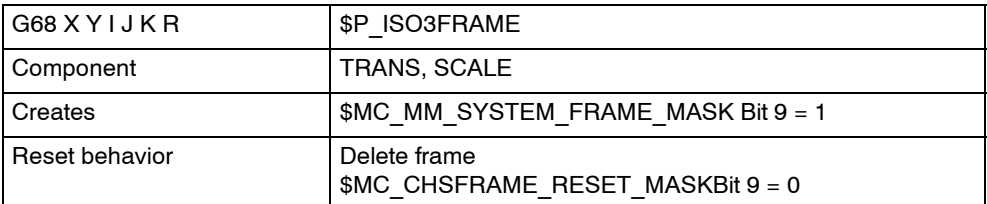

# **G68 2DRot**

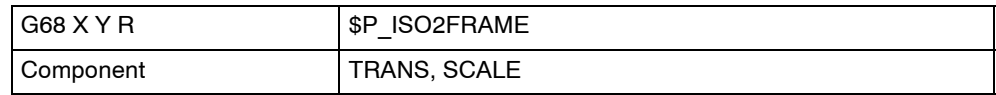

# **G51.1: Mirroring**

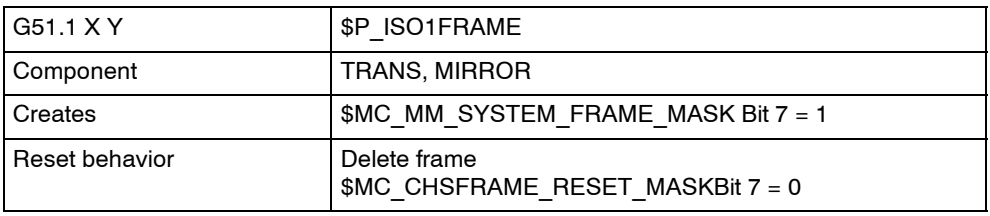

## **G92: Set actual value**

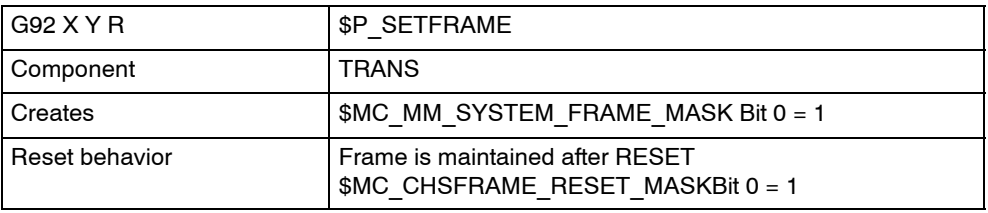

#### **G10 L2 P0**

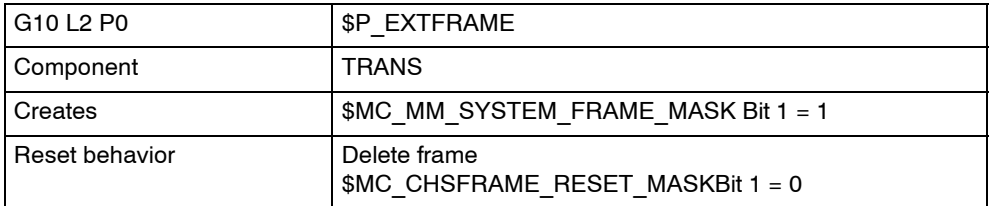

If all frames are created, it is no longer necessary for the ISO mode that the frames are configured using the FINE component. The machine data 18600: \$MN\_MM\_FRAME\_FINE\_TRANS need not be set to "1". If you switch from the ISO mode to the Siemens mode and if the Siemens mode uses a function which requires a fine offset (e.g. G58, G59), \$MN\_MM\_FRAME\_FINE\_TRANS must remain "1".

# **3.1.7 Local coordinate system (G52)**

For easier programming, a kind of sub--workpiece coordinate system can be set whenever a program is created in a workpiece coordinate system. Such a subcoordinate system is called a local coordinate system.

#### **Format**

G52 X... Y... Z... ; Local coordinate system set G52 X0 Y0 Z0 ; Local coordinate system cancel

X, Y, Z: Local coordinate system origin

#### **Explanations**

A local coordinate system can be set in all the workpiece coordinate systems (G54 to G59) by specifying G52 X... Y... Z...;. Within the workpiece coordinate system, the origin of each local coordinate system is set to the position determined by X, Y, and Z.

Whenever a local coordinate system is set, the motion commands subsequently commanded in the absolute mode (G90) correspond to the coordinate values within the local coordinate system. By determining the G52 command through the zero point of a new local coordinate system in the workpiece coordinate system, the local coordinate system can be changed.

Match the zero point of the local coordinate system with that of the workpiece coordinate system in order to cancel the local coordinate system and to determine the coordinate value within the workpiece coordinate system.

The position value displayed as the coordinate value of workpiece coordinate sytem refers to the zero point of workpiece coordinate system even if the local coordinate system is set by specifying G52.

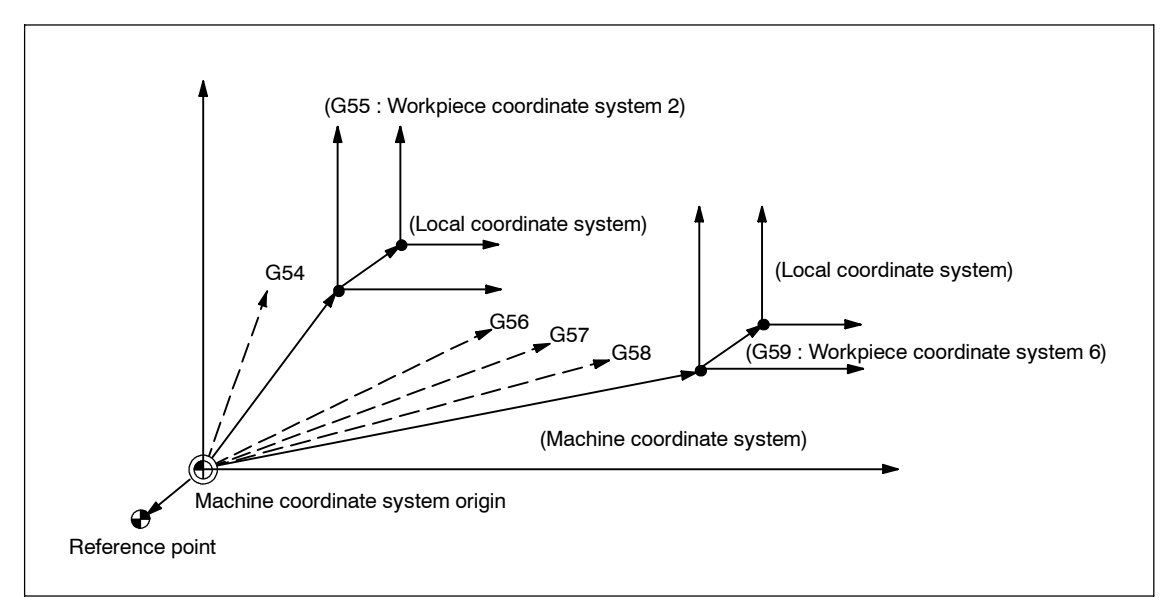

Fig. 3-9 Setting the local coordinate system

# **3.1.8 Plane selection (G17, G18, G19)**

The plane where circular interpolation, tool radius offset, and coordinate system rotation are executed is selected by specifying the following G code.

Table 3-1 Plane selection G codes

| G code          | <b>Function</b> | Group |
|-----------------|-----------------|-------|
| G17             | XY plane        | 02    |
| G <sub>18</sub> | ZX plane        | 02    |
| G <sub>19</sub> | YZ plane        | 02    |

A plane is defined in the following manner (in the case of XY plane):

The horizontal axis in the first quadrant is "+X-axis" and the vertical axis in the same quadrant "+Y-axis".

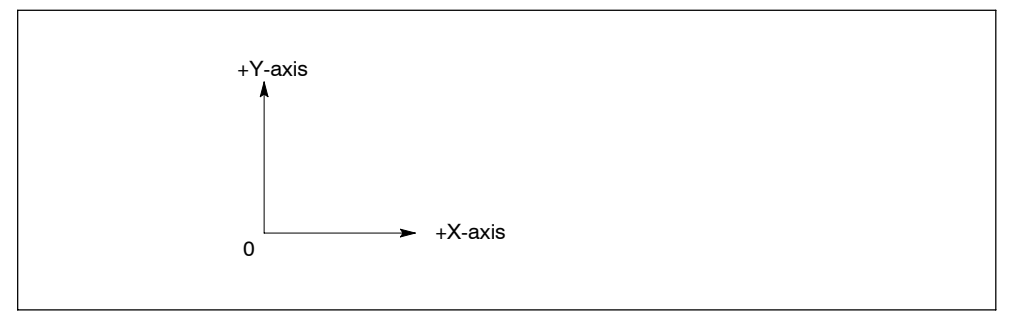

Fig. 3-10 Plane selection

- When the power is turned ON, the XY plane  $(G17)$  is selected.
- Axis move command of a single axis can be specified independent of the selection of plane by G17, G18, and G19. For example, the Z-axis can be moved by specifying "G17 Z ....;".
- Execution of a canned cycle is possible only in the G17 plane (hole machining axis: Z-axis).
- The plane on which the tool radius offset is executed by the G41 or G42 command is determined by the designation of G17, G18 or G19; the plane that includes the rotary 4th- or 5th-axis cannot be selected as the offset plane.

# **3.1.9 Parallel axes (G17, G18, G19)**

Using the function G17 (G18, G19) <axis name>, an axis parallel to one of the three basic axes of the coordinate system can be activated. The three basic axes are, for example, X, Y, and Z.

## **Example**

G17 U0 Y0

Parallel axis U is activated, replacing the X axis within the G17 plane.

# **Explanations**

- The parallel axes command is emulated using the Siemens function GEOAX(..,..). With the help of this function, a geometrical axis can be exchanged by any available channel axis.
- For each of the geometrical axes, a related parallel axis can be determined using machine data \$MC\_EX-TERN\_PARALLEL\_GEOAX[].
- Only axes related to the programmed plane (G17, G18, G19) can be exchanged.
- Usually, when exchanging axes, all offsets (frames) except for handwheel and external offsets, work area limitation and protection zones are cleared. Be sure to set the following machine data to prevent from clearing such values:

Offsets (frames) \$MN\_FRAME\_GEOAX\_CHANGE\_MODE

Protection zones \$MC\_PROTA--REA\_GEOAX\_CHANGE\_MODE

Work area limitation \$MN\_WALIM\_GEOAX\_CHANGE\_MODE

- Refer to machine data description for detail.
- Alarm 12726 is issued, if a basic axis is programmed together with its parallel axis in a plane selection command.

# **3.1.10 Rotation of coordinate system (G68, G69)**

Does not work with SINUMERIK 802D sl.

## **Using the G68 and G69 commands**

## **Features of G68 and G69**

For the rotation of a coordinate system, the following G codes are used.

Table 3-2 Coordinate system rotation G codes

| G code | <b>Function</b>                         | Group |
|--------|-----------------------------------------|-------|
| G68    | Coordinate system rotation              | 16    |
| G69    | Cancel of coordinate system<br>rotation | 16    |

G68 and G69 are modal G codes belonging to 16-group. When the power is turned ON and when the NC is reset, G69 is automatically selected.

The G68 and G69 blocks must not include other G codes. The coordinate system rotation which is called by G68 must be canceled by G69.

# **Command format**

G68 X Y R ;

 $X$ ,  $Y$  :

Absolute coordinate values of the center of rotation. If omitted, the actual position is regarded as center of rotation.

 $R$ :

Rotation angle, absolute or incremental depending on G90/G91. If omitted, the value of the channel specific setting \$SC\_DEFAULT\_ROT\_FACTOR\_R is used as rotation angle.

• By specifying "G17 (or G18, G19) G68  $X \cdot \cdot \cdot Y \cdot \cdot R \cdot \cdot$ ; ", the commands specified in the following blocks are rotated by the angle specified with R around the point (X, Y). Rotation angle can be specified in units of 0.001 degree.

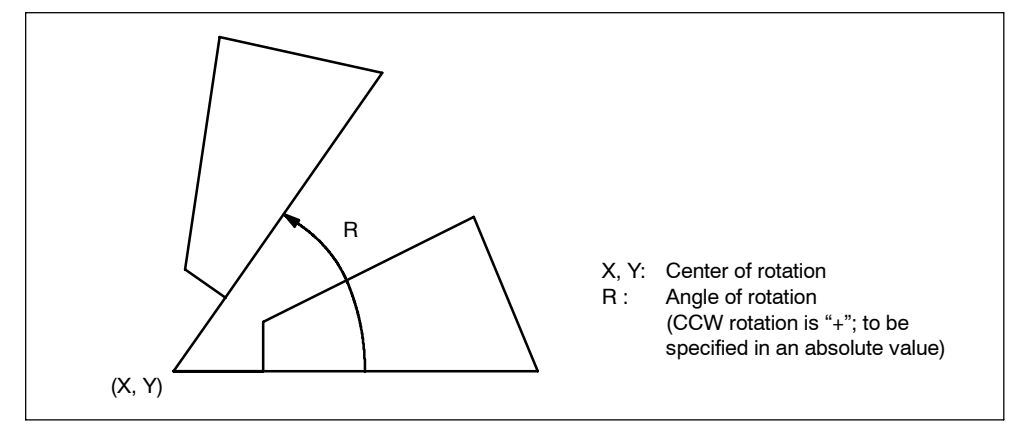

Fig. 3-11 Rotation of coordinate system

- By specifying "G69;", the coordinate system rotation mode is canceled.
- The G68 command is executed in the plane that has been selected when the G68 command is specified. The 4th and 5th axis must be linear axes.

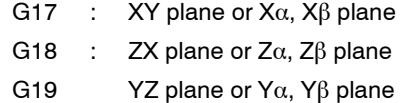

#### **Supplements to the coordinate system rotation commands**

- MD \$MC\_MM\_NUM\_BASE\_FRAMES must be set to a value  $>= 3$  if coordinate system rotation is used.
- If "X" and "Y" are omitted, the present position when the G68 block is executed is taken as the center of rotation.
- When the coordinate system is rotated, position data are given in the rotated coordinate system.
- Usually, the coordinate system rotation is turned ON before the start of approach motion and turned OFF after the completion of machining. The workpiece cannot be machined correctly if it is turned ON during machining.

#### **Note**

For incoupling the frames between the Siemens and the ISO modes (solution line) see section 3.1.6.

# **3.1.11 3D rotation G68 / G69**

G code G68 has been expanded for 3D rotation.

#### **Format**

G68 X.. Z.. I.. J.. K.. R..

- X.. Y.. Z..: Coordinates of the pivot point related to the current workpiece zero. If a coordinate is not programmed the pivot point is at the workpiece zero. The coordinates of the pivot point act like a zero offset.
- I.. J.. K..: Vector in the pivot point. The coordinate system is rotated about this vector by the angle R.
- R..: Angle of rotation, always interpreted as an absolute value. If an angle is not programmed, the angle from setting data 42150 \$SA\_DEFAULT\_ROT\_FACTOR\_R is active.

G68 must be in a block of its own. A G90/91 in the block has no effect on the G68 command.

#### **Explanations**

The distinction between 2D and 3D rotation is determined solely by programming the vector I, J, K. If no vector exists in the block, G68 2DRot is selected. If a vector exists in the block, G68 3DRot is selected.

If a vector of length 0 (I0, Y0, K0) is programmed, the alarm 12560 "programmed value %3 exceeds allowed limits" is output.

With G68, two rotations cn be connected in series. If a G68 is not already active in a block containing G68, the rotation is written into channel--specific base frame 2. If G68 is already active, the rotation is written in channel--specific base frame 3. This means that both rotations are activated in sequence. For this purpose, machine data  $M$ C MM\_NUM\_BASE\_FRAMES = 4 must be set.

#### **Note**

For incoupling the frames between the Siemens and the ISO modes (solution line) see section 3.1.6.

With G69, 3D rotation is terminated. If two rotations are active, they are both deactivated with G69. G69 does not have to be in a block of its own.

# **3.2 Determining the coordinate value input modes**

This section describes the commands used to input coordinate values.

# **3.2.1 Absolute/incremental designation (G90, G91)**

Table 3-3 Absolute/incremental designation G codes

These G codes specify whether dimension values specified following an axis address are given in an absolute value or incremental value.

# **Using the G90/G91 command**

# **Features of G90 and G91**

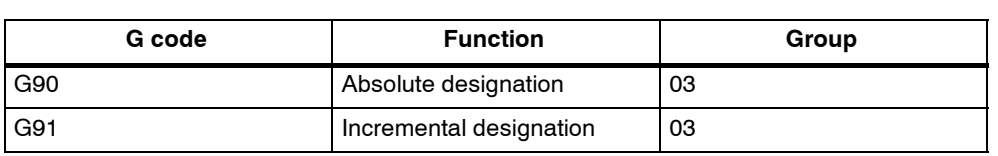

- G90 and G91 are modal G code belonging to 03-group. If G90 and G91 are specified in the same block, the one specified later is valid.
- The power-ON state, that is the G90 or G91 mode that is valid when the power is turned ON, can be set to MD 20154: EXTERN\_GCODE\_RESET\_VALUES[2].

# **Command format**

- For the commands specified in and after the G90 block, the dimension values specified following an address of X, Y, Z, 4th are treated as absolute values.
- For the commands specified in and after the G91 block, the dimension values are treated as incremental values.

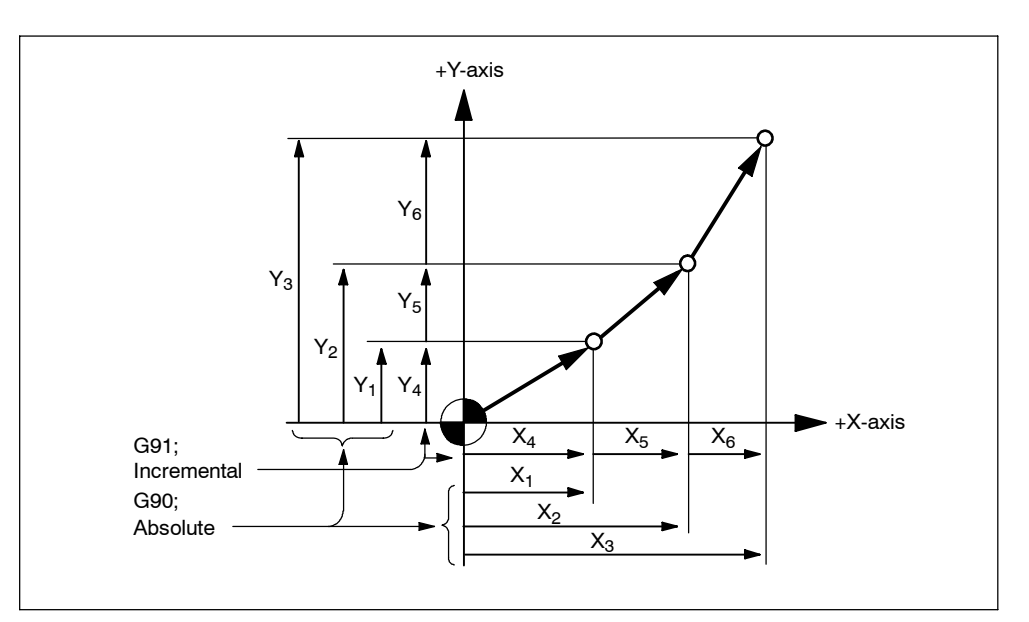

Fig. 3-12 Absolute/incremental commands (G90, G91)

# **3.2.2 Inch/Metric input designation (G20, G21)**

It is possible to select the dimension unit for the input data between "mm" and "inch". For this selection, the following G codes are used.

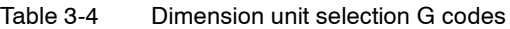

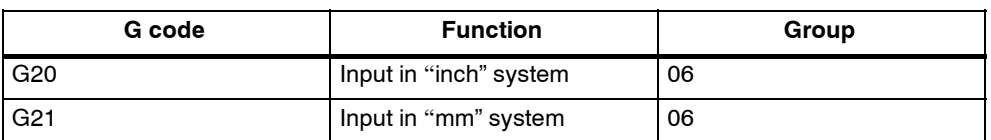

#### **Command format**

G20 and G21 should be specified at the beginning of a program in a block without other commands. When the G code which selects the input dimension unit is executed, the following values are processed in the selected dimension unit: subsequent programs, offset amount, a part of parameters, a part of manual operation and display.

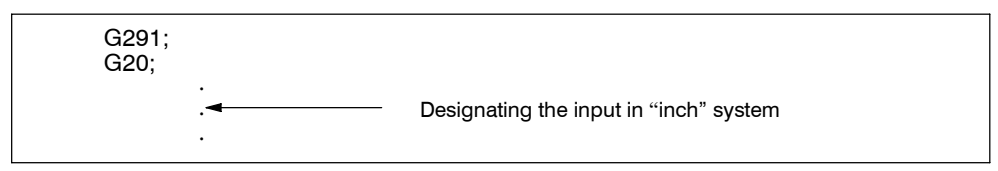

Fig. 3-13 Example pf programming

#### **Supplements to the dimension unit designation commands**

- The state when the power is turned ON is determined by MD \$MC\_EXTERN\_GCODE\_RESET\_VALUES[5].
- On switchover, the zero offset values are converted completely.
- If the dimension unit system should be switched over during the execution of a program, the following processing must be accomplished in advance.

If a workpiece coordinate system (G54 to G59) is being used, return it to the base coordinate system.

Cancel all tool offsets (G41 to G48).

After switching over the dimension unit system between G20 and G21, the following processing must be accomplished.

Execute G92 (coordinate system setting) for all axes before specifying axis move commands.

The handwheel and increment weighting are not switched over with G20 and G21. This switchover is initiated by PLC program in this case. The relevant MD is \$MA\_JOG\_INCR\_WEIGHT.

# **3.2.3 Scaling (G50, G51)**

The shape defined by a part program can be enlarged or reduced according to a required scale. For the scaling processing, the following G codes are used.

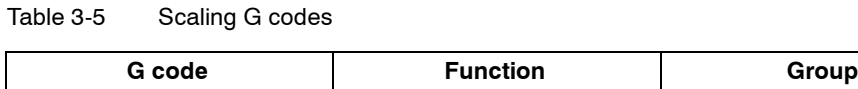

G50 Scaling OFF 11

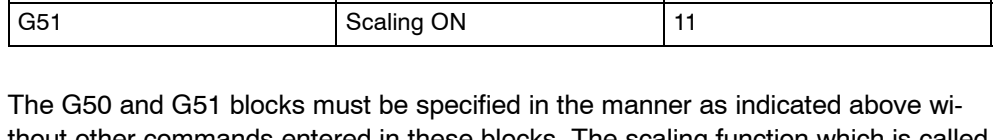

thout other commands entered in these blocks. The scaling function which is called by G51 must be canceled by G50. If G51 is specified in the scaling mode, it is disregarded.

#### **Format**

Two different kinds of scaling can be applied.

#### **Scaling along all axes at same magnification rate**

G51 X... Y... Z... P... ; Scaling start G50; Scaling cancel

X, Y, Z: Center coordinate value of scaling (absolute command) P: Scaling magnification

#### **Scaling along each individual axis at a different magnification rate (mirror image)**

G51 X... Y... Z... I... J... K... ; Scaling start G50; Scaling cancel

X, Y, Z: Center coordinate value of scaling (absolute command) I, J, K: X--, Y--, and Z axis scaling magnification

The type of scaling magnification is dependent on MD 22914 \$MC\_AXES\_SCALE\_ENABLE.

 $SMC$  AXES SCALE ENABLE = 0: "P" is available for magnification rate. If "I,J,K" is programmed in this setting, SD 42140 \$SC\_DEFAULT\_SCALE\_FACTOR\_P is used for magnification rate.

\$MC\_AXES\_SCALE\_ENABLE = 1: "I,J,K" are available for magnification rate. If "P" is programmed in this setting, SD 43120 \$SC\_DEFAULT\_SCALE\_FACTOR\_AXIS is used for magnification rate.

#### **Explanations**

#### **Scaling along all axes at same magnification rate**

Least input increment of scaling magnification is: 0.001 or 0.00001 depending on the setting of MD \$MN\_EXTERNINCREMENT\_SYSTEM. If P is not specified in the block of scaling (G51X... Y... Z... P... ;), the scaling magnification set to MD \$MC\_WEIGHTING\_FACTOR\_FOR\_SCALE is applied.

The reference point during scaling is always the workpiece zero. It is not possible to program a reference point.

#### **Programmable mirror image (negative magnification)**

Applying a negative magnification value will generate a mirror image. Each axis scaling (mirror image) needs to be enabled by setting MD  $$MC$  AXES SCALE ENABLE = 1. Omitting I, J, K within the G51 block activates the default values from the setting data.

#### **Example**

```
_N_0512_MPF; (part program)
N01 G291;
N10 G17 G90 G00 X0 Y0; Approach start position
N30 G90 G01 G94 F6000;
N32 M98 P0513; 1) Contour as programmed in subprogram
N34 G51 X0. Y0. I-1000 J1000; 2) Mirror contour around X
N36 M98 P0513;
N38 G51 X0. Y0. I-1000 J-1000; 3) Mirror contour around X and Y
N40 M98 P0513;
N42 G51 X0. Y0. I1000 J-1000; 4) Mirror contour around Y
N44 M98 P0513;
N46 G50; Deselect scaling and mirroring
N50 G00 X0 Y0
N60 M30
_N_0513_MPF; (subprogram for 00512)
N01 G291
N10 G90 X10. Y10.;
N20 X50;
N30 Y50;
N40 X10. Y10.;
N50 M99;
```
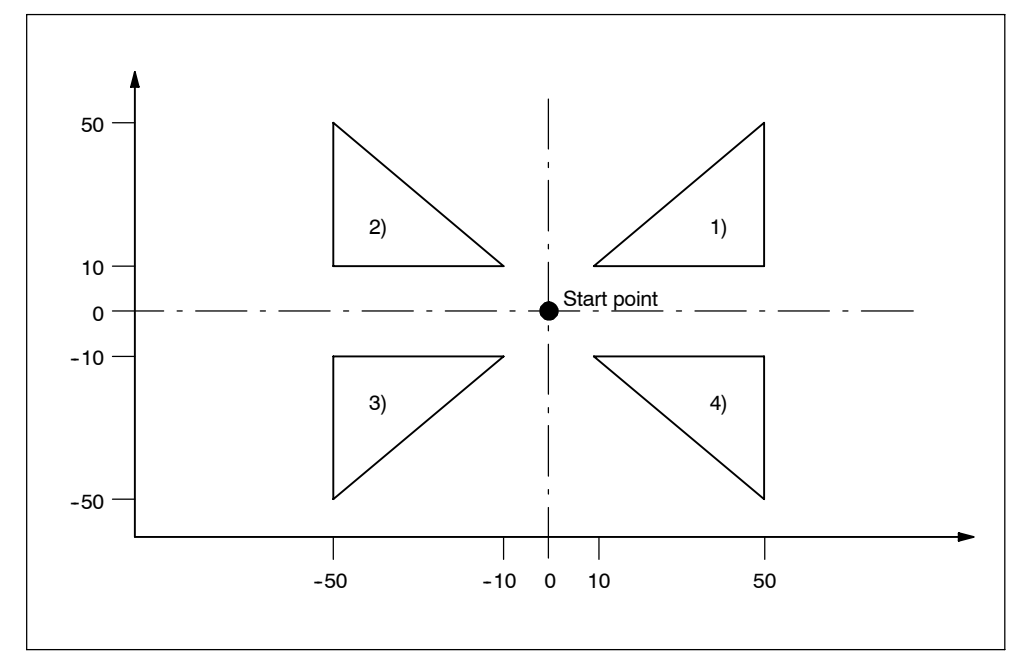

Fig. 3-14 Scaling of each axis, programmable mirror image

#### **Tool compensation**

This scaling is not applicable to cutter compensation values, tool length offset values, and tool offset values.

#### **Commands with respect to reference position return and coordinate system**

Do not use G27,G28,G30, or commands related to the coordinate system (G52 to G59,G92) in scaling mode.

#### **3.2.4 Programmable mirror image (G50.1, G51.1)**

With respect to a programmed axis of symmetry, a mirror image of a programmed contour can be created.

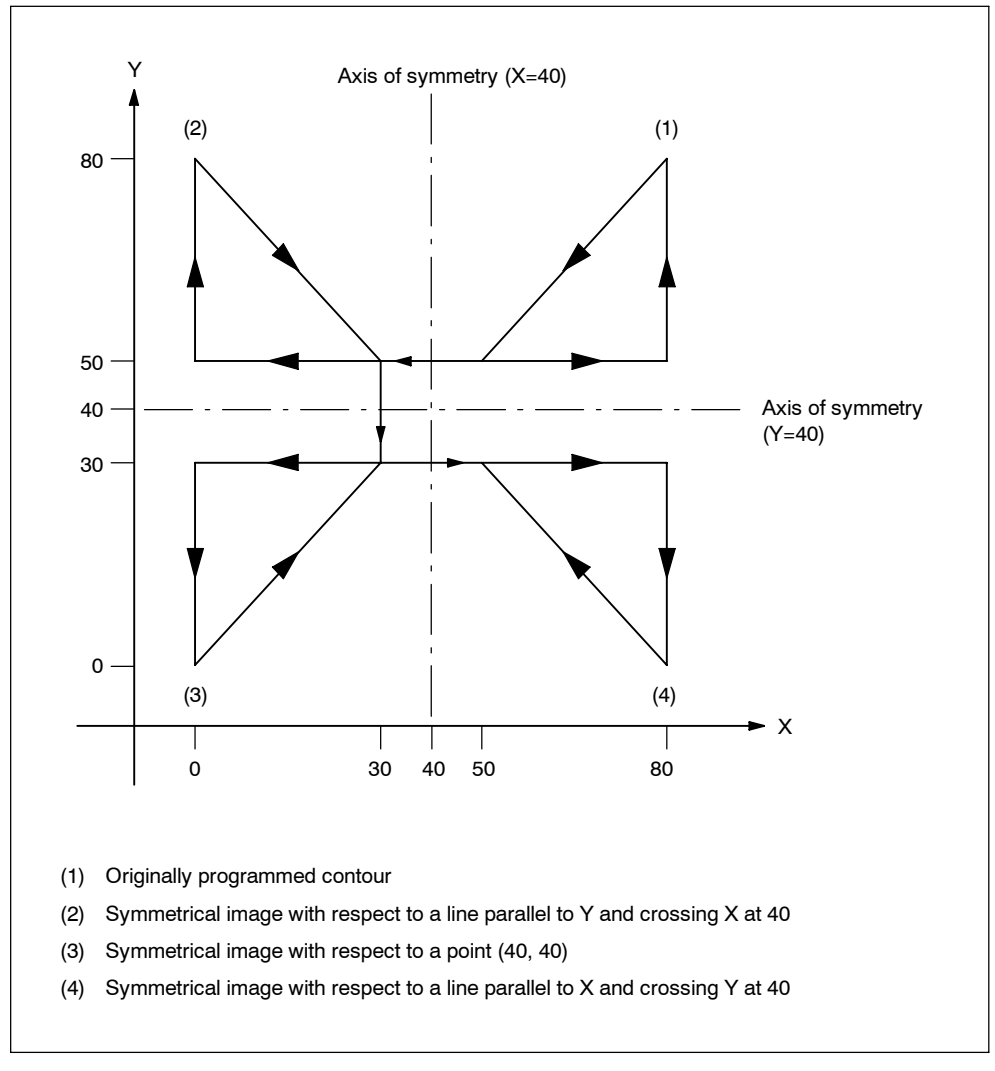

Fig. 3-15 Programmable mirror image

## **Format**

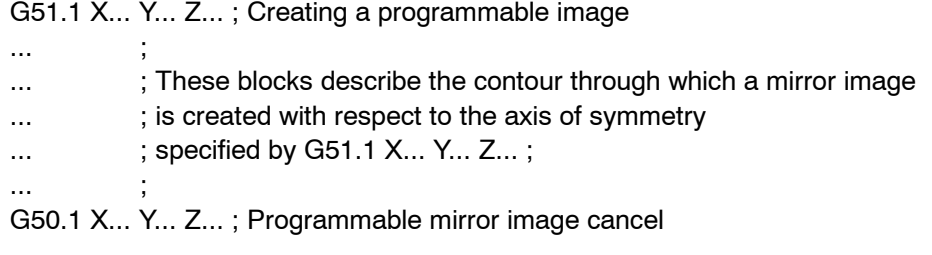

## X, Y, Z :

Position and axis of symmetry for creating a mirror image when specified through G51.1.

## **Explanations**

#### **Related machine data**

G51.1 uses the channel specific basic frame[1]. Therefore, set MD \$MC MM NUM BASE FRAMES  $> = 2$ .

#### **Mirror image with respect to single axis in a specified plane**

The following commands are subject to be changed when applying mirror image to one of the axes on a preset plane as described below:

Table 3-6

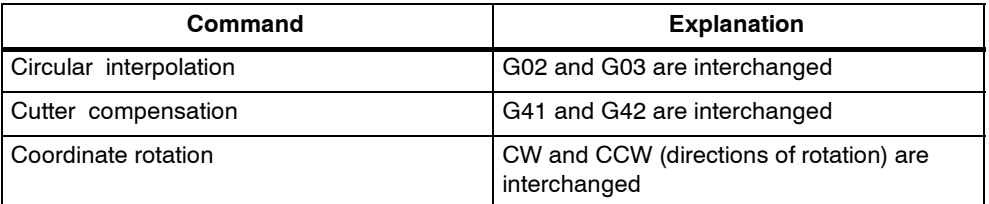

## **Limitations**

#### **Scaling/coordinate system rotation**

Processing proceeds from program mirror image to scaling and coordinate rotation in the stated order. The commands should be specified in this order, and, for cancellation, in the reverse order.

Do not specify G50.1 or G51.1 during scaling or coordinate rotation mode.

#### **Commands related to reference position return and coordinate system**

Do not use G codes related to reference position return (G27,G28,G30), or commands related to the coordinate system (G52 to G59,G92, etc.) in programmable mirror image mode.

Does not work with SINUMERIK 802D sl.

G60 is used in the ISO dialect original for backlash compensation. With Sinumerik, it is achieved using the internal backlash compensation; therefore, there is no G function in the Siemens mode, which corresponds to G60 in the ISO dialect original.

It is not possible to replace G60 by a G macro call, since it is not possible to execute two subroutine calls in one NC block. Since the oriented positioning (backlash) must be performed before executing the NC block, the call of a G macro at the end of the block would be too late.

Since G60 is used for backlash compensation and this function can be activated via the axial machine data \$MA\_BACKLASH[ ], G60 is skipped in the ISO mode without triggering a reaction.

If the programmed G60 is to be taken into account when running envelope cycles, this information is provided to the cycle variable \$C\_G60\_PROG. If G60 is programmed, \$C\_G60\_PROG = 1 is set; \$C\_G60\_PROG is canceled with return to the subroutine. If you require, in addition, the information in a block whether the cycle call is also programmed, you can take this information from the cycle variable \$C G PROG. The information from these two system variables can be used to add a G60 functionality to the envelope cycles. The information whether a modal cycle is active can also be obtained from the system variable  $$P$  MC ( $$P$  MC = 1 -> a modal subroutine is active).

\$C\_G60\_PROG is only set to "1" if G60 is programmed in an NC block such as if G60 were a modal G function.

```
Example:
```

```
N32 G00 X0. Y0. Z0. R0.
N33 G60 X11.8407 Y2.4418 ; $C G60 PROG = 1, $C G PROG = 0, $P MC = 0
N34 G60 G83 X11.8407 Y2.4418 Z-6.9051 R-5.9 Q0.25F8
                          ;$C_G60_PROG = 1,
                          ;$C_G_PROG = 1, $P_MC = 1
N35 G60 X9.3969 Y2.6099 ; $C_G60 PROG = 1, $C G PROG = 0, $P MC = 1
N36 X6.4128 Y2.4511 ; $C_G60 PROG = 0, $C_G_PROG = 0, $P_MC = 1
N37 G60 X4.0368 Y2.3131 ; $C_G60_PROG = 1, $C_G_PROG = 0, $P_MC = 1
N38 G60 X1.3995 Y2.5461 :$C_G60_PROG = 1, $C_G_PROG = 0, $P_MC = 1
N39 G80 ;$C G60 PROG = 0, $C G PROG = 0, $P MC = 0
```
#### cycle383m.spf

PROG CYCLE383M

....

IF \$C\_G60\_PROG == 1

;G60 functionality

ENDIF

;Continue with the envelope cycle functionality

# **3.3 Time-controlling commands**

# **3.3.1 Dwell (G04)**

It is possible to suspend the execution of axis move commands specified in the next block for the specified length of time (dwell period) or a number of spindle revolutions.

In the feed per minute mode (G94) the dwell time unit is seconds [s], while in the feed per revolution mode (G95) the dwell time unit is spindle revolution [rev].

# **Format**

G04 X ; or G04 P ;

X\_:Specify a time (decimal point permitted) P : Specify a time (decimal point not permitted)

By specifying G04 X; or G04 P; execution of programmed commands is suspended for the length of time or number of spindle revolutions specified by address X or P.

- The block used to specify dwell must not include commands other than G04 commands.
- The maximum programmable value with address  $X$  or  $P$  is indicated in the table below.

Table 3-7 Command value range of dwell time (command by X)

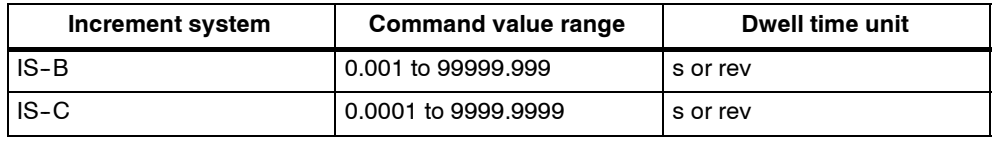

Table 3-8 Command value range of dwell time (command by P)

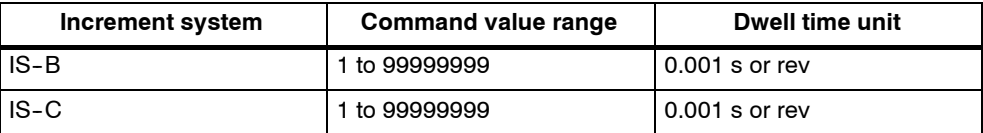

# **3.4 Cutting feedrate control**

# **3.4.1 Automatic corner override G62**

It is often better to reduce the feedrate at inside corners with active tool radius compensation.

G62 is operative only at inside corners with active tool radius compensation and active continuous-path mode. Any corner whose inside angle is higher than the setting in \$SC\_CORNER\_SLOWDOWN\_CRIT is ignored. The inside angle is determined by the bend in the contour.

The feedrate is reduced by the factor \$SC\_CORNER\_SLOWDOWN\_OVR: Applied feedrate = F \* \$SC\_CORNER\_SLOWDOWN\_OVR \* feedrate override. The feedrate override is the product of the feedrate override from the machine control panel multiplied by the override from synchronized actions.

The feedrate reduction starts at a distance of \$SC\_CORNER\_SLOW-DOWN\_START before the corner. It ends at a distance of \$SC\_CORNER\_SLOW-DOWN\_END after the corner (see Fig. 3-16 ). An appropriate path is traveled on curved contours.

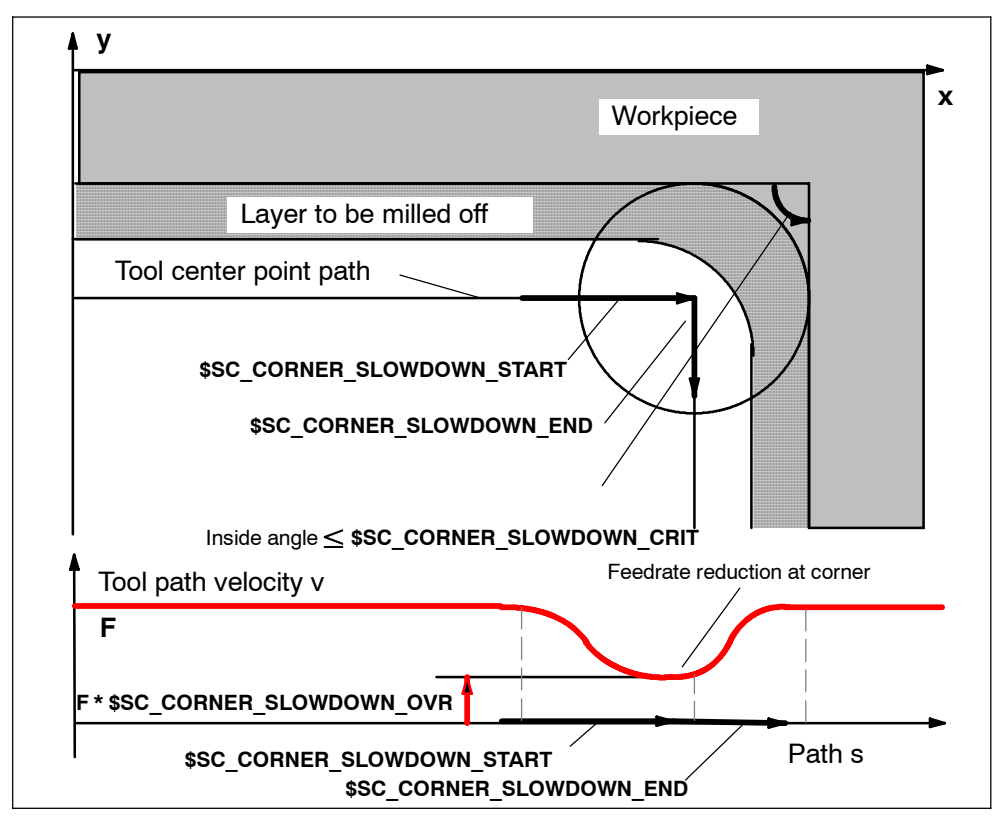

Fig. 3-16 Parameterization of feedrate reduction G62 illustrated by example of a 90° corner

## **Parameterization**

The override value is programmed via the following setting data:

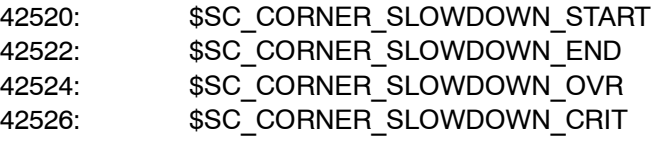

The setting data are preset to a value of 0.

- If \$SC\_CORNER\_SLOWDOWN\_CRIT == 0, corner deceleration is operative only at reversing points.
- If \$SC\_CORNER\_SLOWDOWN\_START and \$SC\_CORNER\_SLOW- $DOWN$  END equal 0, the feedrate reduction is applied within the permissible dynamic response limits.
- If \$SC\_CORNER\_SLOWDOWN\_OVR == 0, a brief stop is inserted.
- \$SC\_CORNER\_SLOWDOWN\_CRIT refers to the geometry axes with G62. It defines the maximum inside angle in the current machining plane up to which corner deceleration is applied. - G62 is not operative with rapid traverse.

## **Activ action**

The function is activated via G62 or G621. The G code is activated either by the relevant part program command or via \$MC\_GCODE\_RESET\_VALUES[56].

*3.4 Cutting feedrate control*

#### **Example**

```
$TC_DP1[1,1]=120
$TC_DP3[1,1]=0. ;Length compensation vector
$TCDP4[1,1]=0.$TC_DP5[1,1]=0.
$TC_DP6[1,1]=10 ;Tool radius
N1000 G0 X0 Y0 Z0 F5000 G64 SOFT
N1010 STOPRE
N1020 $SC CORNER SLOWDOWN START = 5.
N1030 $SC CORNER SLOWDOWN END = 8.
N1040 $SC_CORNER_SLOWDOWN_OVR = 20.
N1050 $SC_CORNER_SLOWDOWN_CRIT = 100.
N2010 G1 X00 Y30 G90 T1 D1 G64
N2020 G1 X40 Y0 G62 G41; Inside corner for N2030,
                            but TRC still being selected
N2030 G1 X80 Y30; Inside corner for N2040 127de-
                            grees
N2040 G1 Y70; Inside corner for N2050 53 degrees
N2050 G1 X40 Y40; Outside corner for N2060
N2060 G1 X20 Y70; Inside corner for N2070 97 degrees
N2070 G1 X00 Y60; Inside corner for N2080 90 degrees
N2080 G1 X20 Y20; Outside corner for N2090,
                            irrelevant because TRC deselected
N2090 G1 X00 Y00 G40 FENDNORM
```
M30

# **3.4.2 Compressor in ISO dialect mode**

The commands COMPON, COMPCURV, COMPCAD are Siemens language commands. They activate a compressor function which links a number of linear blocks to form a machining section.

If the compressor function is activated in Siemens mode, it can now be used to compress linear blocks in ISO dialect mode.

The blocks may not contain any commands other than those listed below:

- $-Block number$
- G01, modal or nonmodal
- Axis assignments
- Feedrate
- Comments

If a block contains any other commands (e.g. auxiliary functions, other G codes, etc.), it will not be compressed.

Values can be assigned with \$x for G, axes and feedrate and the Skip function can also be utilized.

Example: The function will compress these blocks

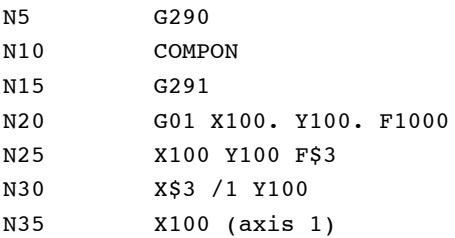

The function will **not** compress these blocks

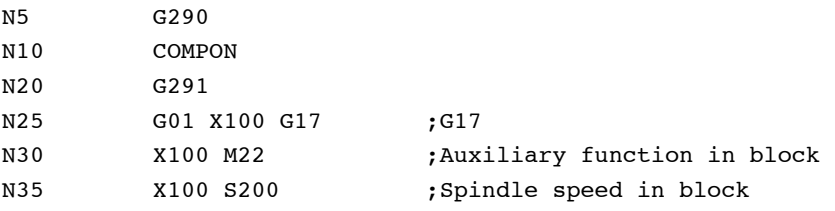

# **3.4.3 Exact stop (G09, G61), cutting mode (G64), tapping mode (G63)**

Cutting feedrate can be controlled, as indicated in the table below.

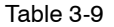

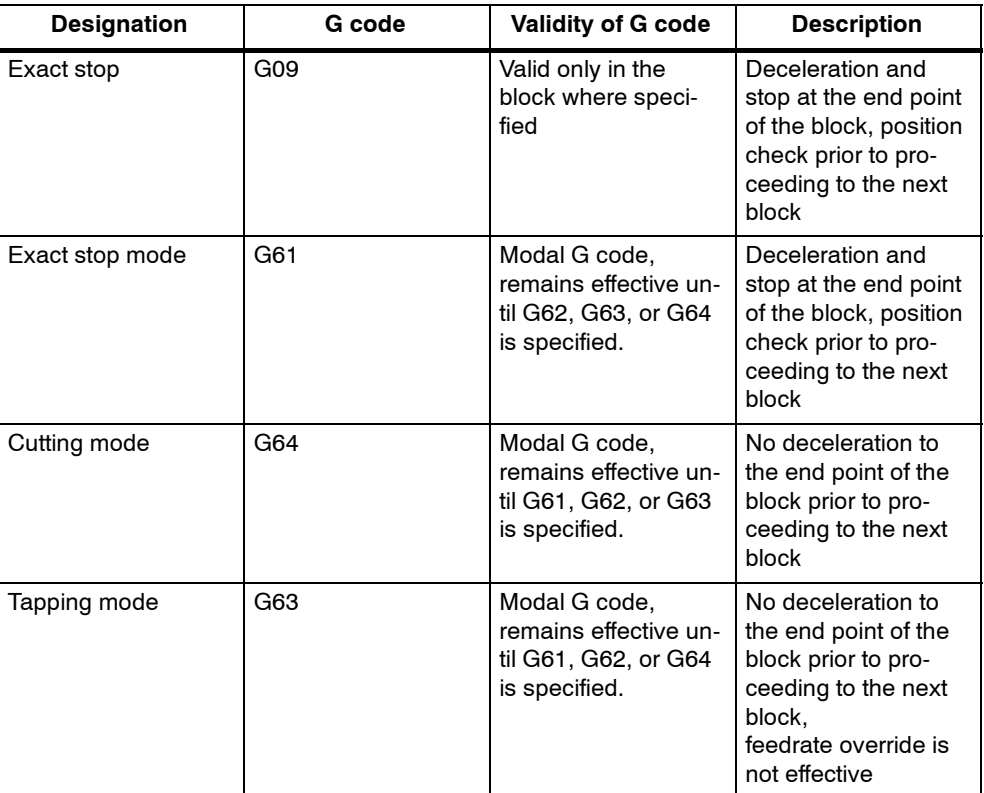

#### **Format**

- G09 X... Y... Z... ; Exact stop
- G61 ; Exact stop mode
- G64 ; Cutting mode
- G63 ; Tapping mode
### **3.5.1 Tool offset data memory**

Since Siemens and ISO Dialect programs are to run alternately on the control, the implementation must use the Siemens tool data memory. The length, geometry and wear are therefore available in each offset memory. In Siemens mode, the offset memory is addressed by T (tool number) and D (tool edge number), abbreviated to T/D number.

In ISO Dialect programs, the offset number is addressed by D (radius) or H (length), referred to below as D/H number.

In order to establish a unique assignment between the D or H number and a T/D number, an element \$TC\_DPH[t,d] has been added to the offset data set. The D/H number of the ISO Dialect is entered in this element.

|                | D/cutting edge | <b>ISO_H</b><br>\$TC_DPH | <b>Radius</b> | Length |
|----------------|----------------|--------------------------|---------------|--------|
|                |                | 10                       |               |        |
|                | 2              | 11                       |               |        |
|                | 3              | 12                       |               |        |
| 2              |                | 13                       |               |        |
| 2              | 2              | 14                       |               |        |
| $\overline{2}$ | 3              | 15                       |               |        |

Table 3-10 Example: tool offset data set

Setting data \$SC\_TOOL\_LENGTH\_CONST must contain the value 17 for the assignment of tool length offsets to geometry axes to be independent of the plane selection. Length 1 is then always assigned to the Z axis.

### **3.5.2 Tool length offset (G43, G44, G49)**

The tool length offset function adds or subtracts the amount stored in the tool offset data memory to or from the Z coordinate values specified in a program to offset the programmed paths according to the length of a cutting tool.

### **Commands**

In the execution of the tool length offset function, addition or subtraction of the offset data is determined by the specified G code and the direction of offset by the H code.

### **G Codes used for tool length offset**

The tool length offset function is called by the following G codes.

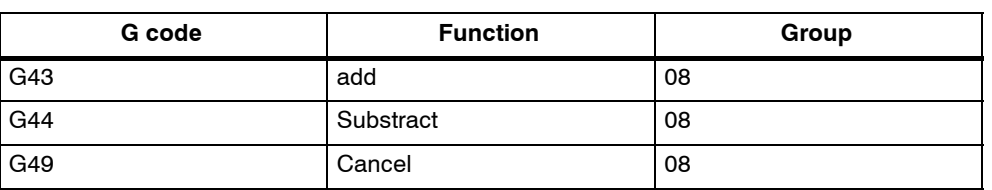

Table 3-11 G codes used for tool length offset

- G43 and G44 are modal and, once executed, they remain valid until canceled by G49. G49 cancels the tool length offset mode. H00 also cancels the tool length offset mode.
- By specifying "G43 (or G44)  $Z \cdot \cdot \cdot H \cdot \cdot \cdot$ ; ", tool offset amount specified by the H code is added to or subtracted from the specified Z-axis position, and the Zaxis moves to this offset target position. That is, the target position of Z-axis movement specified in the program is offset by the tool offset amount.
- By specifying "(G01)  $Z \cdots$ ; G43 (or G44)  $H \cdots$ ; ", the Z-axis moves by the distance corresponding to the tool offset amount which is specified by the H code.
- By specifying "G43 (or G44)  $Z \cdots H \cdots$ ; H  $\cdots$ ; ", the Z-axis moves by the distance which is equivalent to the difference between the previous tool offset amount and the new tool offset amount.

#### **Note**

G43, G44, and G49 can be specified only in the mode called by the G code (G00, G01) in 01 group. If they are specified in other modes such as G02 or G03 mode, an error occurs.

#### **H code for designating the direction of offset**

The direction of offset is determined by the sign of tool offset amount, specified by an H code, and a G code.

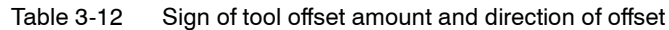

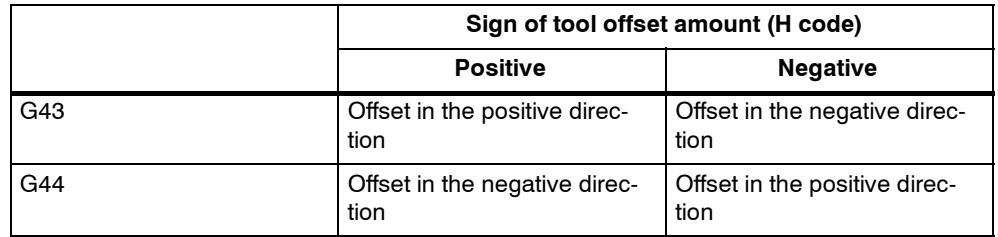

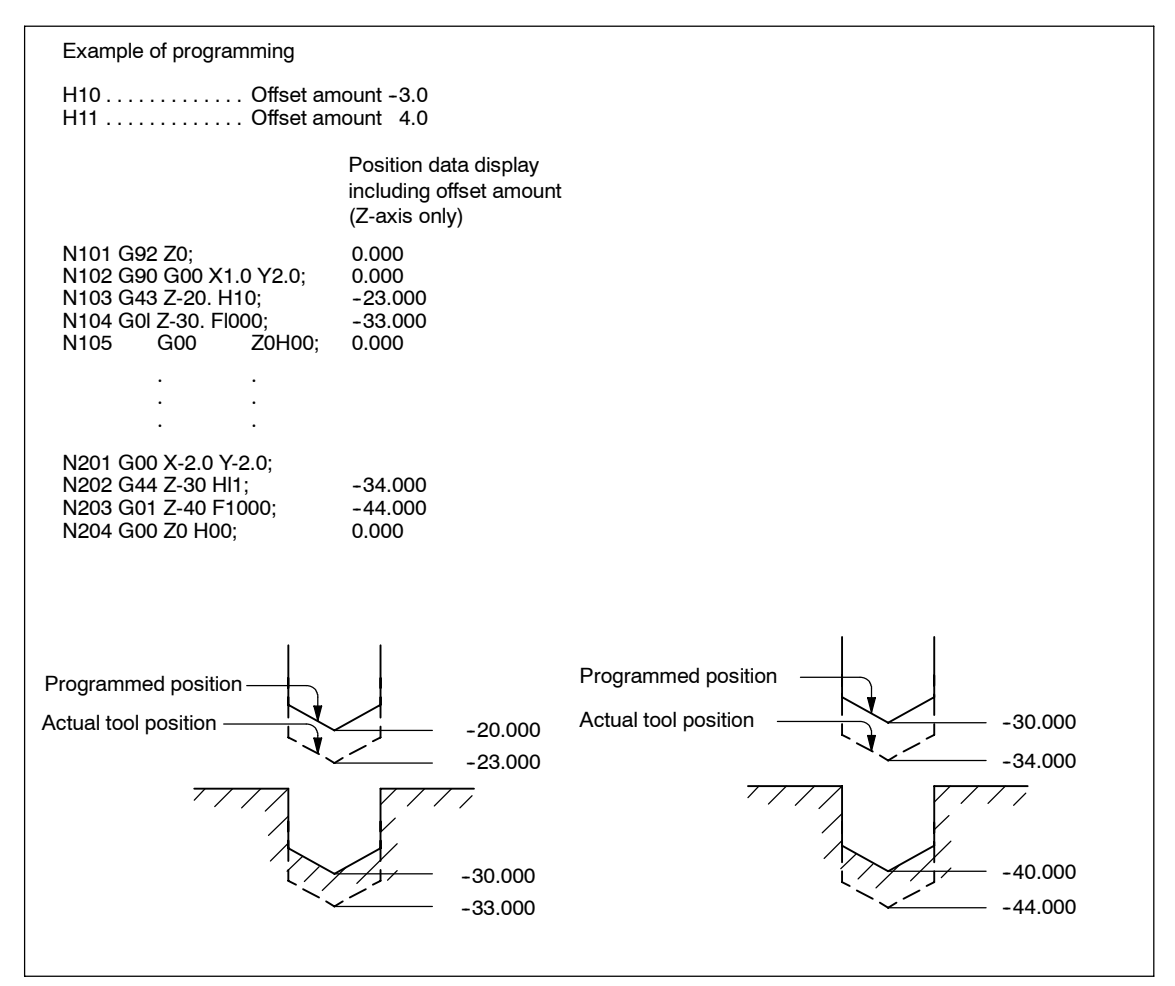

Fig. 3-17 Tool position offset function

• Related Machine data: \$MC\_TOOL\_CORR\_MOVE\_MODE defines whether the compensation is applied in the block containing the selection or the next time the axis is programmed.

 $$MC$  CUTTING EDGE DEFAULT = 0 defines that no tool length compensa-

tion is active initially on a tool change.

\$MC\_AUXFU\_T\_SYNC\_TYPE is used to define whether the output to PLC takes place during or after the movement.

\$MC\_RESET\_MODE\_MASK, bit 6 can be used to activate tool length compensation beyond a reset.

- It is possible to call up the cutter compensation function in the tool length offset mode.
- It is not allowed to specify G43, G44, or G49 in a canned cycle mode.
- G43, G44, and G49 can be specified only in the G00 or G01 mode. Designation of these G codes in the G02 or G03 mode is not allowed.

#### **Tool length compensation in multiple axes**

Tool length offsets can be activated on multiple axes. However, it is not possible to display the resulting tool length compensation.

#### **3.5.3 Cutter radius compensation (G40, G41, G42)**

The cutter radius compensation function automatically offsets the programmed tool paths by specifying the radius of the cutting tool to be used. The distance to be offset (radius of cutting tool) can be stored to the tool offset data memory by using the NC operation panel. Existing tool offsets can be overwritten using a G10 command, however, new tool offsets cannot be created by G10.

In a program, the offset data are called up by specifying the number of the tool offset data memory using a D code.

#### **Commands**

To call up the cutter radius compensation function, the following G codes are used.

| G code          | <b>Function</b>                                 | Group |
|-----------------|-------------------------------------------------|-------|
| G40             | Tool radius offset C mode cancel                | 07    |
| G <sub>41</sub> | Tool radius offset C (offset to the left)       | 07    |
| G42             | Tool radius offset C (offset to the right)   07 |       |

Table 3-13 G codes used to call up the cutter radius compensation function

The cutter radius compensation function is called up by the execution of G41 or G42 and canceled by G40. Direction of offset is determined by the designated G code (G41, G42) and the offset amount is selected by the D code which is specified with the G code designated to call up the tool radius offset mode. When the power is turned ON, the G40 mode is set.

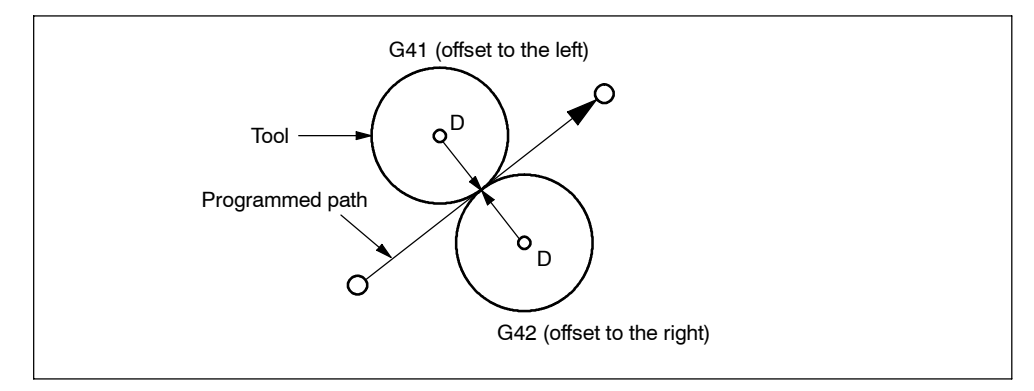

Fig. 3-18 Cutter radius compensation

- If a negative value is set in the tool offset data memory specified by the D code, the offset direction is reversed. The D code must be specified with G41 or G42 in the same block or in a preceding block. If D00 is specified, it specifies the tool radius of "0".
- The tool radius offset plane is selected by the designation of G17, G18, or G19. The G code used to select the plane must be specified with G41 or G42 in the same block or in a block preceding the G41 or G42 block.

| G code          | <b>Function</b>    | Group |
|-----------------|--------------------|-------|
| G <sub>17</sub> | XY plane selection | 02    |
| G <sub>18</sub> | ZX plane selection | 02    |
| G <sub>19</sub> | YZ plane selection | 02    |

Table 3-14 Plane selection G codes

It is not allowed to change the selected plane in the offset mode. If a plane selection G code is specified in the offset mode, an alarm occurs.

#### **Start-up of cutter compensation**

Since the offset start-up is executed with the offset taken into account, the G code in 01-group must be either G00 or G01. If a G code other than G00 or G01 is specified, an alarm occurs. If the offset starts in the G00 mode, the axes move to the offset point at their individual rapid traverse rates. Therefore, be aware of possible interference of a cutting tool with the workpiece.

There are two types of start-up such as start-up at inside corner and start-up at outside corner.

#### **Blocks not including axis move commands in the offset mode**

In the tool radius offset mode, the NC generates the tool paths by buffering the data of two blocks. If a block not including axis move commands is read, the NC reads one more block to generate the offset tool paths. Designation of such a block which does not include axis move commands is allowed in the tool radius offset mode for up to two consecutive blocks.

After the designation of G41, there must not be three or more consecutive blocks that do not include the movement commands of the axes in the offset plane.

#### **Consecutive three or more blocks not including axis move commands**

If three or more blocks not containing axis move commands in the offset plane are given consecutively, the cutting tool is moved to the position offset normally by the specified offset amount at the end point of the block immediately preceding such blocks.

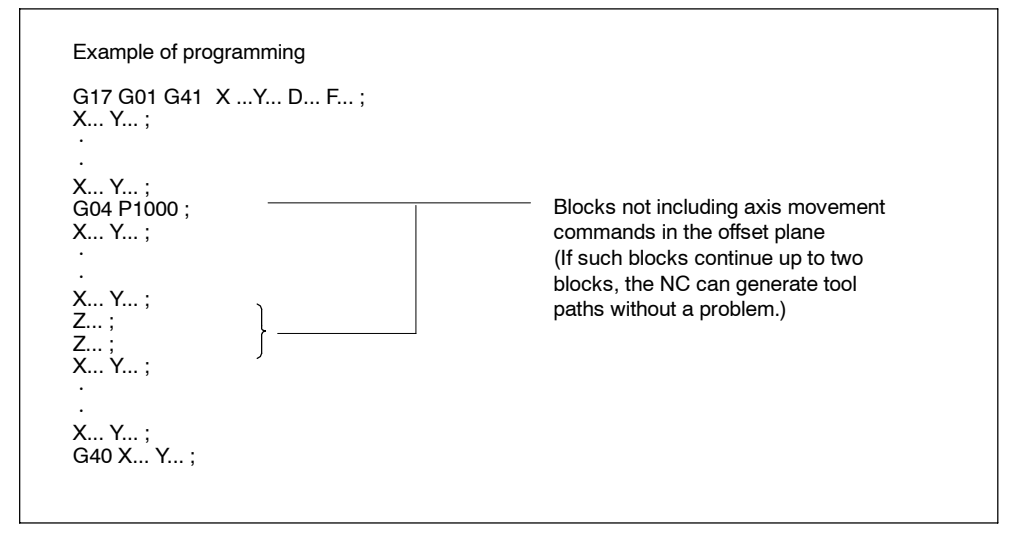

Fig. 3-19 Example of programming

#### **Switching the G41 and G42 in the cutter compensation mode**

The direction of offset (left side and right side) can be directly switched without canceling the offset mode.

The offset direction is switched at the start and end of the block in which the switching of the offset direction is specified.

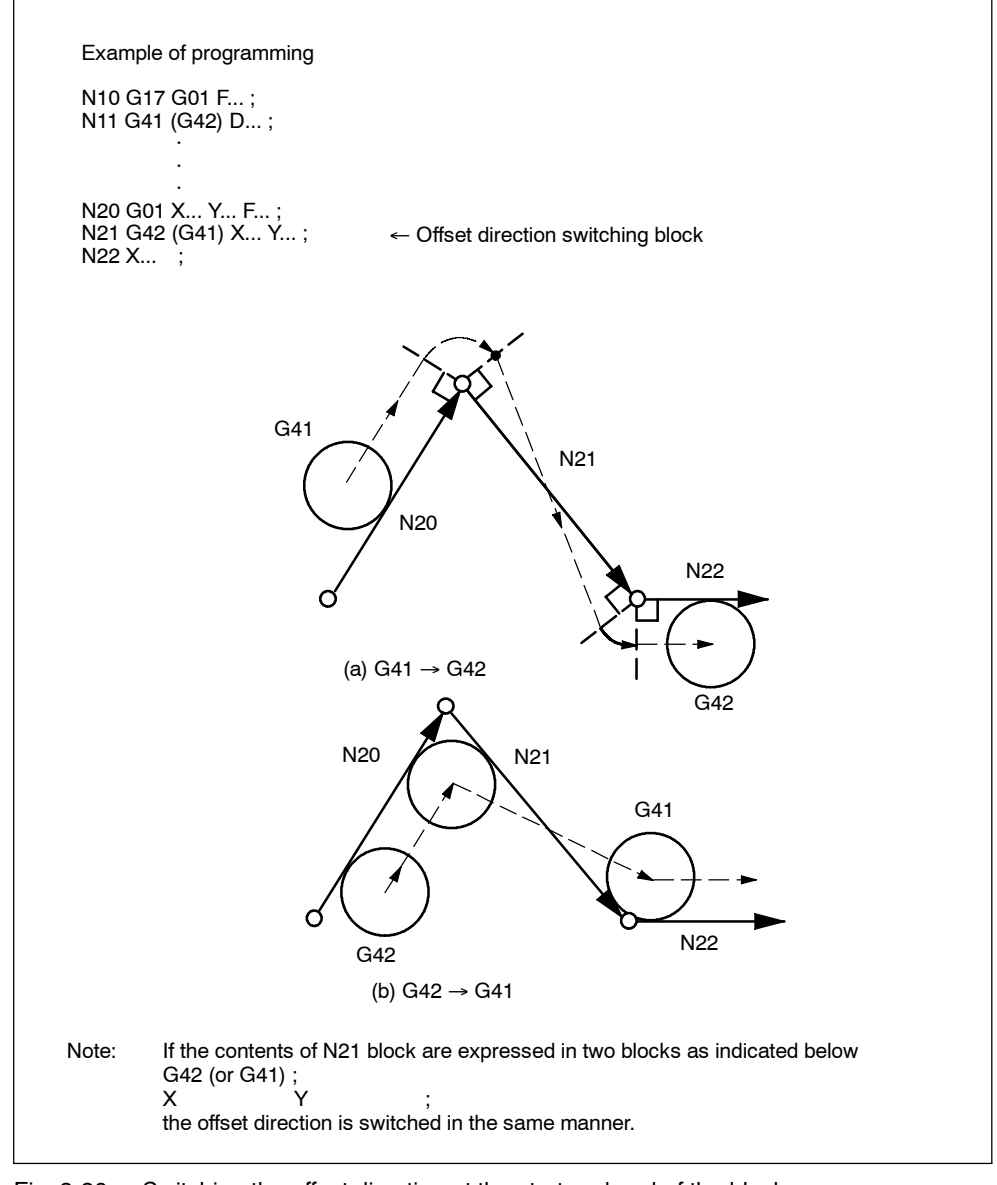

Fig. 3-20 Switching the offset direction at the start and end of the block

#### **Canceling the offset mode**

There are two types of offset mode cancellation methods which can be selected by the MD setting.

1. Type A:

Offset mode cancellation movement is not executed in the G40 block if no axis move commands are given. The offset mode is canceled by the first axis move command given in a block specified following the G40 block. Axis move commands should be specified with G40 in the same block.

2. Type B:

Offset mode cancellation movement is executed in the G40 block even if there are no axis move commands given. The cutting tool moves normally to the offset position at the end point of the block immediately before the G40 block. Since G40 calls up offset mode cancellation axis movements, it must be specified in the G00 or G01 mode. If it is specified in a mode other than G00 or G01, an alarm occurs.

#### **Canceling the offset mode at inside corner (smaller than 180**\_**)**

#### **Straight-line to straight-line**

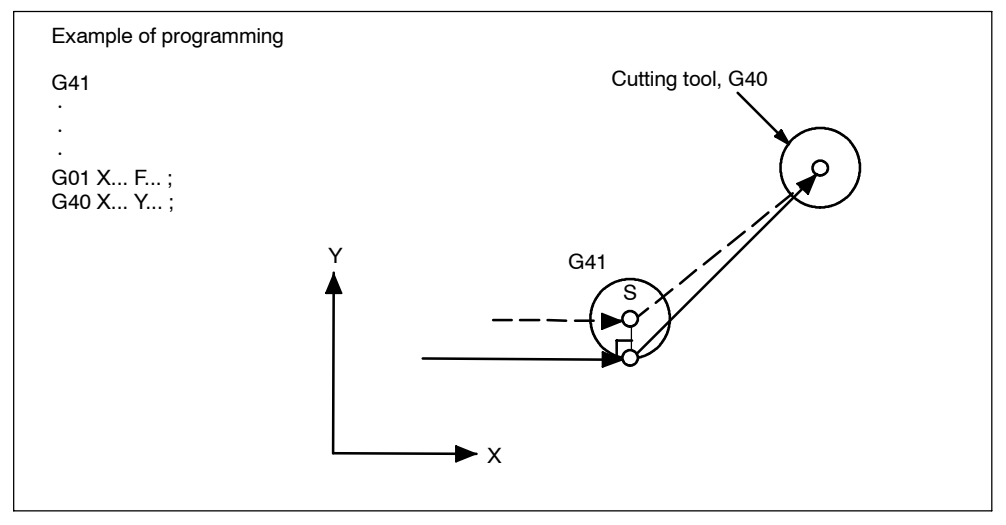

Fig. 3-21 Canceling the offset mode at inside corner (straight-line to straight-line)

### **Arc to straight-line**

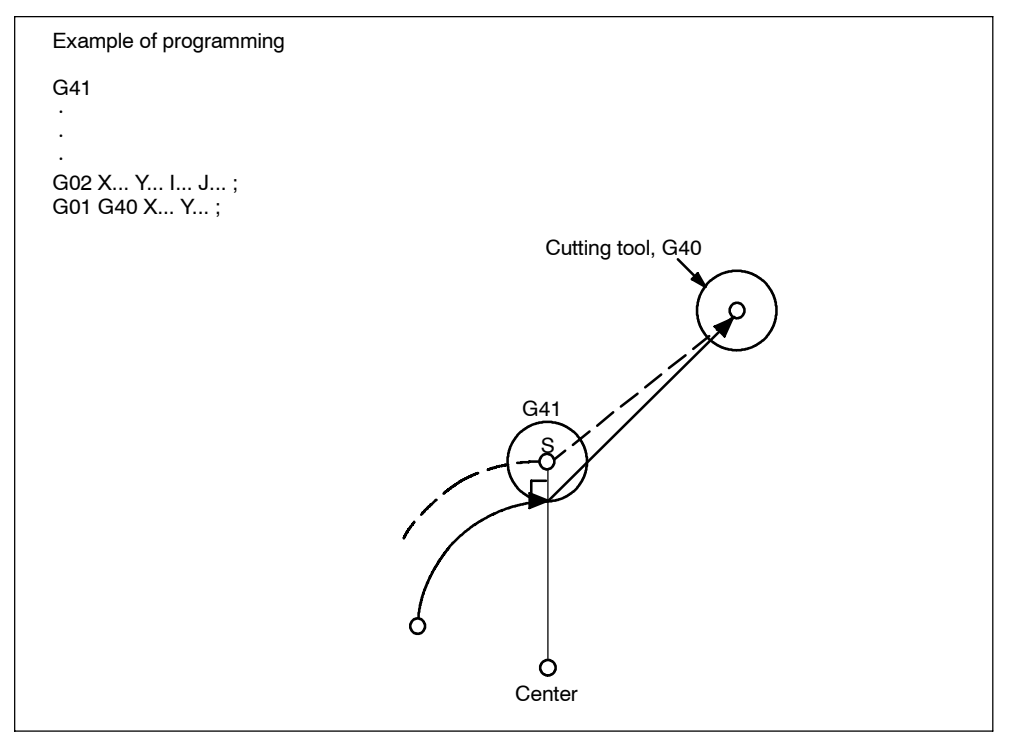

Fig. 3-22 Canceling the offset mode at inside corner (arc to straight-line)

### **3.5.4 Collision monitoring**

### **Activation by NC program**

Although the collision monitoring function is available only in Siemens mode, it can also be applied within the ISO dialect mode. However, activation and deactivation needs to be carried out in Siemens mode.

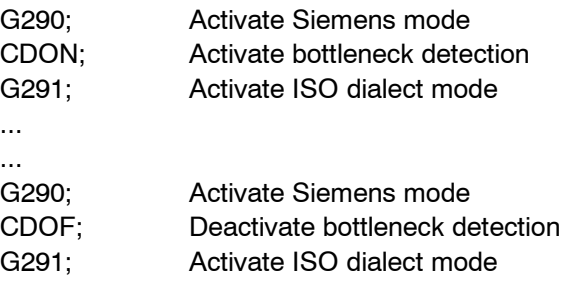

### **Activation by MD setting**

MD 20150 \$MC\_GCODE\_RESET\_VALUES[22] = 2: CDON (modal active) MD 20150 \$MC\_GCODE\_RESET\_VALUES[22] = 1: CDOF (modal inactive)

### **Function**

When CDON (Collision Detection ON) and tool radius compensation are active, the control monitors the tool paths with Look Ahead contour calculation. This Look Ahead function allows possible collisions to be detected in advance and permits the control to actively avoid them.

When collision detection is off (CDOF), a search is made at inside corners in the previous traversing block (and if necessary in blocks further back) for a common intersection point for the current block. If no intersection is found with this method, an error is generated.

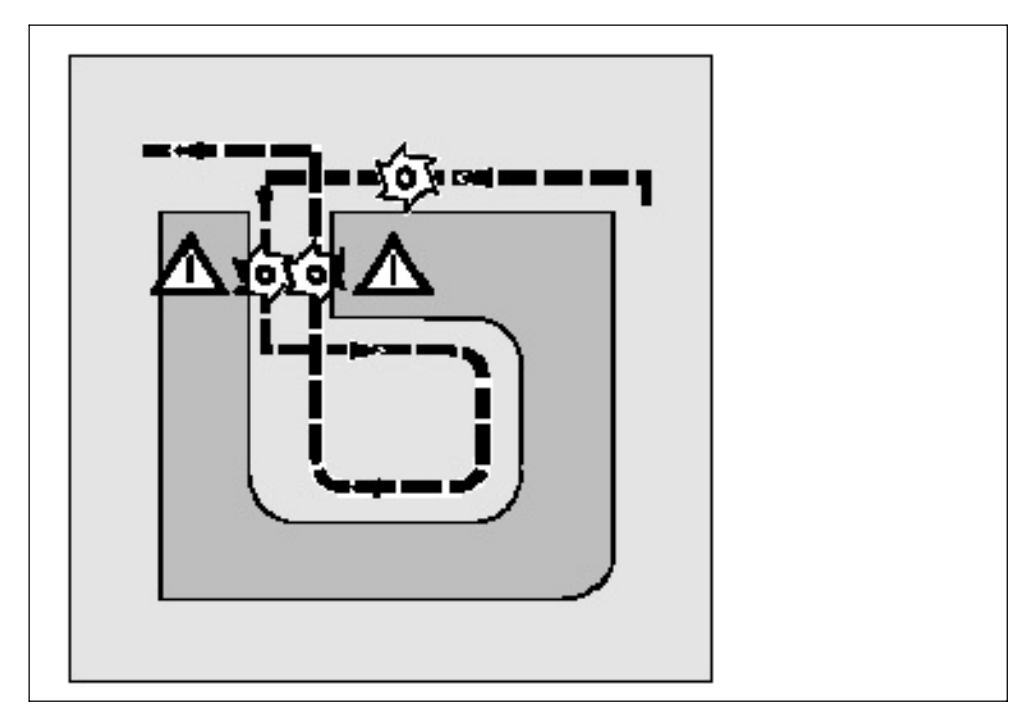

Fig. 3-23 Collision Detection

CDOF helps prevent the incorrect detection of bottlenecks, e.g. due to missing information which is not available in the NC program.

The number of NC blocks monitored can be defined in the machine data (see machine manufacturer).

#### **Examples**

The following are some examples of critical machining situations which can be detected by the control and compensated for by modifying the tool paths. In order to prevent program stops, you should always select the tool with the widest radius from all of the tools used when testing the program.

In each of the following examples a tool with too wide a radius was selected for machining the contour.

### **Bottleneck detection**

Since the tool radius selected is too wide to machine this inside contour, the "bottleneck" is bypassed. An alarm is output.

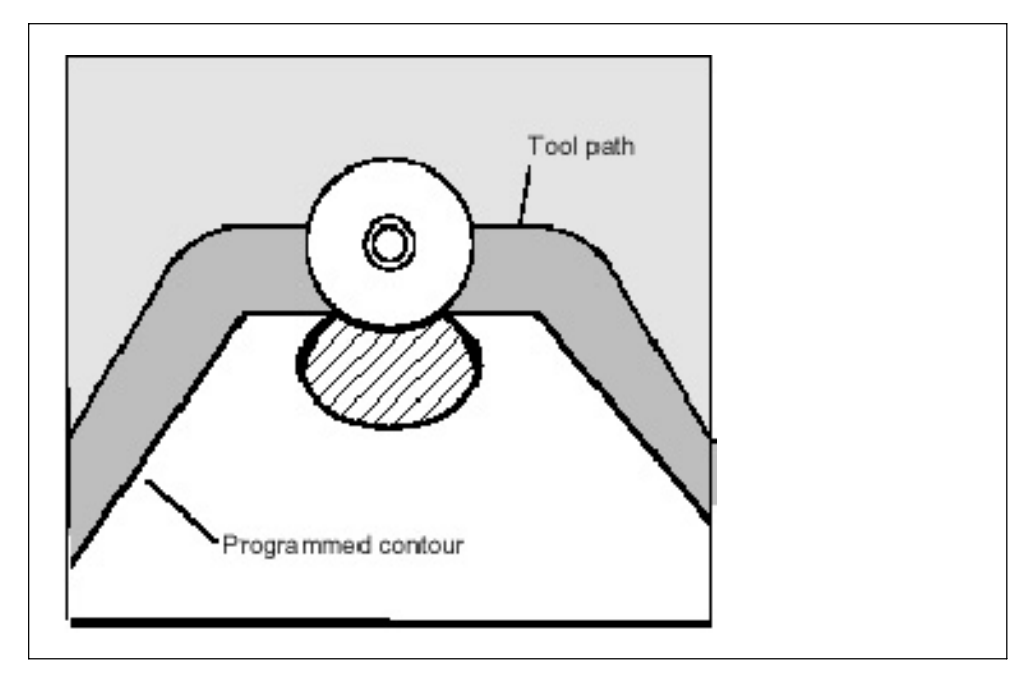

Fig. 3-24 Bottleneck detection

### **Contour path shorter than tool radius**

The tool travels round the workpiece corner on a transition circle and then continues to follow the programmed contour exactly.

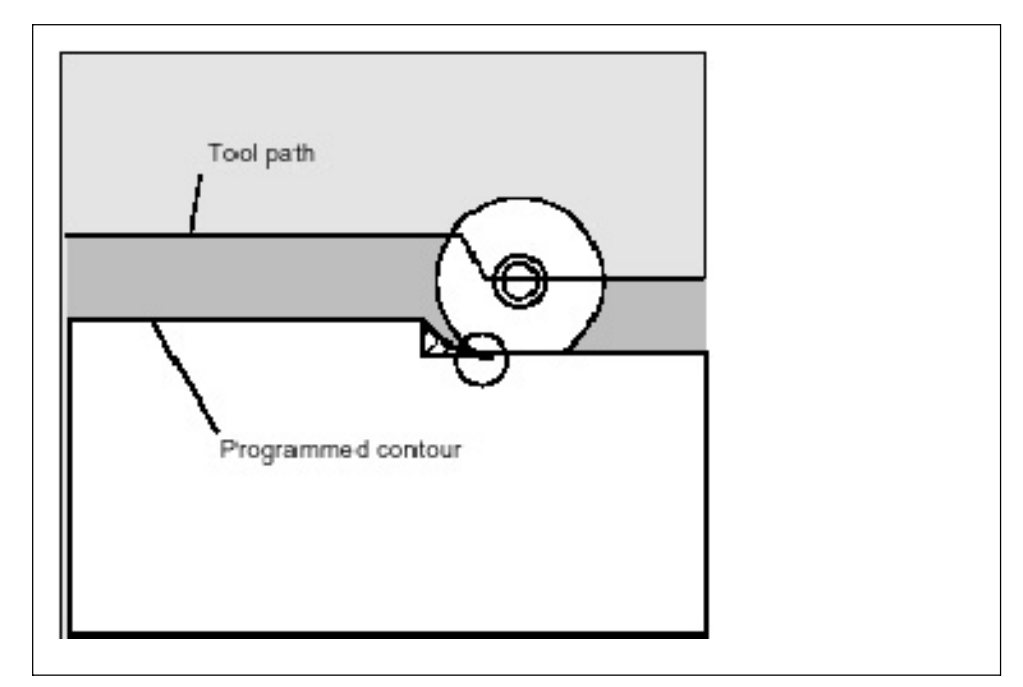

Fig. 3-25 Contour path shorter than tool radius

*04.07*

### **Tool radius too wide for inside machining**

In such cases, machining of the contours is performed only as far as is possible without causing damage to the contour.

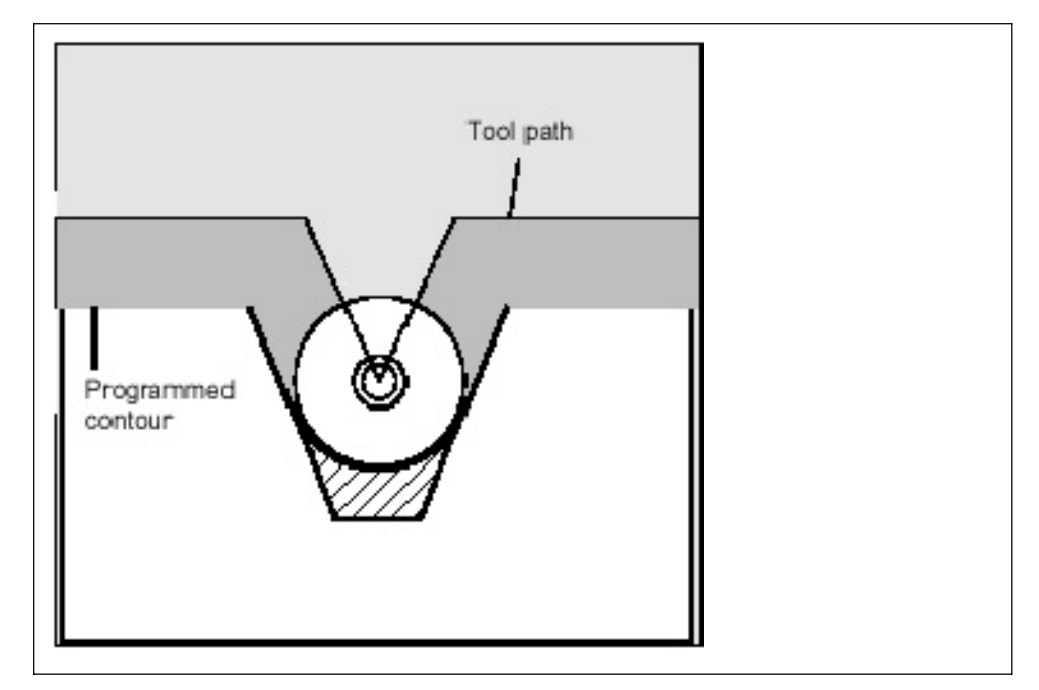

Fig. 3-26 Tool radius too wide for insiede machining

### **3.6 S, T, M, and B functions**

### **3.6.1 Spindle function (S function)**

A spindle speed can be directly specified by entering a 5-digit number following address S (S $\Box$  $\Box$ ). The unit of spindle speed is "r/min". If an S command is specified with M03 (spindle forward rotation) or M04 (spindle reverse rotation), the program usually advances to the next block only after the spindle has reached the speed specified by the S command. For details, refer to the instruction manuals published by the machine tool builder.

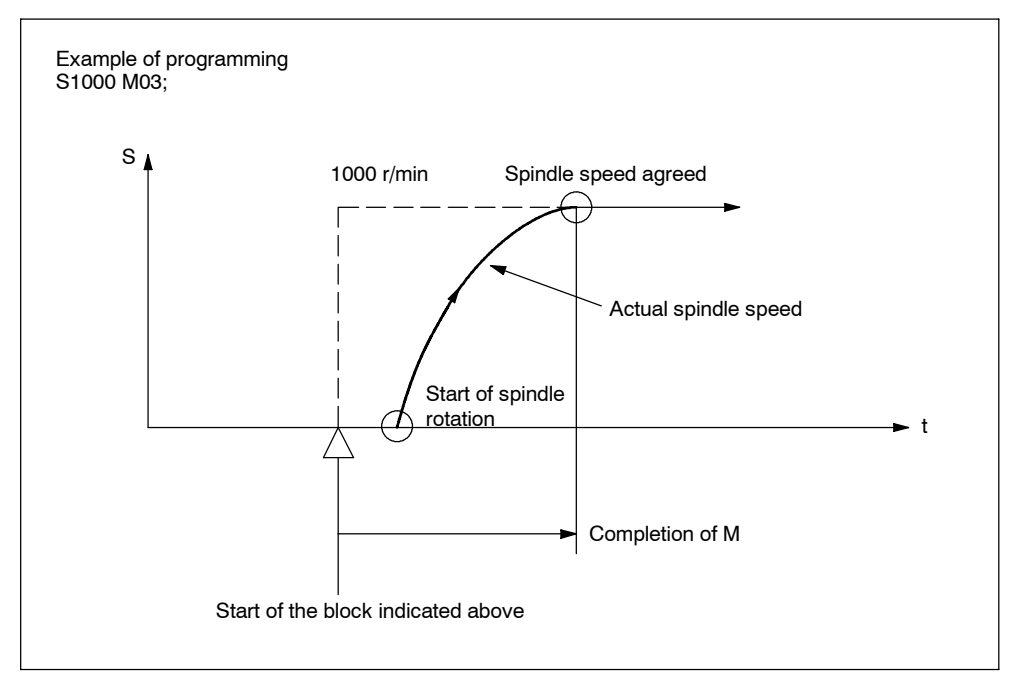

Fig. 3-27 Spindle speed command

- An S command is modal and, once specified, it remains valid until another S command is given next. If the spindle is stopped by the execution of M05, the S command value is retained. Therefore, if M03 or M04 is specified without an S command in the same block, the spindle can start by using the S command value specified before.
- If a spindle speed is changed while the spindle is rotating by the execution of M03 or M04, pay attention to the selected spindle speed gear range. For details, refer to the instruction manuals published by the machine tool builder.
- The lower limit of an S command (S0 or an S command close to S0) is determined by the spindle drive motor and spindle drive system, and it varies with each machine. Do not use a negative value for an S command. For details, refer to the instruction manuals published by the machine tool builder.

### **3.6.2 Tool function (T function)**

The tool function has various command designation types. For details, refer to the instruction manuals published by the machine tool builder.

### **3.6.3 Miscellaneous function (M function)**

The miscellaneous function is specified by a maximum of a three-digit number  $(M \square \square)$  following address M. With the exception of specific M codes, the functions of M00 to M89 codes are defined by the machine tool builder. Therefore, for details of the M code functions, refer to the instruction manuals published by the machine tool builder.

The M codes specific to the NC are described below.

### **M codes relating to stop operation (M00, M01, M02, M30)**

When an M code relating to stop is executed, the NC stops buffering. Whether spindle rotation, coolant discharge or another operation stops in response to the execution of such an M code is determined by the machine tool builder. For details, refer to the instruction manuals published by the machine tool builder. For these M codes, a code signal is output independently in addition to M2-digit BIN code.

### **M00 (program stop)**

If M00 is specified during automatic operation, automatic operation is interrupted after the completion of the commands specified with M00 in the same block and the M00R signal is output. The interrupted automatic operation can be restarted by pressing the cycle start switch.

### **M01 (optional stop)**

If M01 is executed with the optional stop switch ON, the same operation as with M00 is executed. If the optional stop switch is OFF, M01 is disregarded.

### **M02 (end of program)**

M02 should be specified at the end of a program. When M02 is executed during automatic operation, automatic operation ends after the commands specified with M02 in the same block have been completed. The NC is reset. The state after the end of a program varies with each machine. For details, refer to the instruction manuals published by the machine tool builder.

*3.6 S, T, M, and B functions*

#### **M30 (end of tape)**

Normally, M30 is specified at the end of tape. When M30 is executed during automatic operation, automatic operation ends after the commands specified with M30 in the same block have been completed. The NC is reset and the tape is rewound. The state after the execution of M30 varies with each machine. For details, refer to the instruction manuals published by the machine tool builder.

#### **Note**

When M00, M01, M02, or M30 is specified, the NC stops buffering. For these M codes, the NC output the independent decode signal in addition to the M2-digit BIN code.

#### **Note**

Refer to the manuals published by the machine tool builder concerning whether or not the spindle and/or coolant supply is stopped by the M00, M01, M02, and M30.

### **3.6.4 Internally processed M codes**

M codes in the range of M90 to M99 are processed by the NC.

Table 3-15 Internally processed M codes

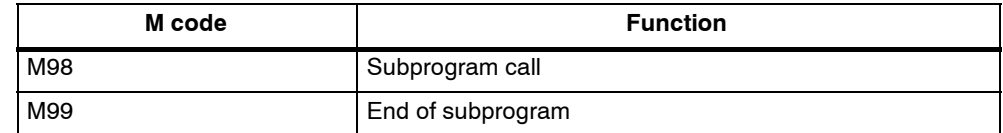

#### **3.6.5 Macro call via M function**

Similar to G65, a macro can be called via M numbers.

The 10 M-function replacement is configured via machine data 10814: \$MN\_EXTERN\_M\_NO\_MAC\_CYCLE and 10815: \$MN\_EXTERN\_M\_NO\_MAC\_CYCLE\_NAME.

The parameters are transferred as with G65. Repeat procedures can be programmed with address L.

### **Limitations**

Only one M function replacement (or one subprogram call) can be performed on each part program line. Conflicts with other subprogram calls are reported with alarm 12722. No more M functions will be replaced in the subprogram replaced.

Generally, the same limitations apply as with G65.

### **Configuring example**

Call the subprogram M101\_MAKRO by the M function M101

\$MN\_EXTERN\_M\_NO\_MAC\_CYCLE[0] = 101 \$MN\_EXTERN\_M\_NO\_MAC\_CYCLE\_NAME[0] = "M101\_MAKRO"

Call of the subprogram M6\_MAKRO by the M function M6.\$MN\_EX-TERN M NO MAC CYCLE[1] = 6 \$MN\_EXTERN\_M\_NO\_MAC\_CYCLE\_NAME[1] = "M6\_MAKRO"

Program examples for tool change with M function:

```
PROC MAIN
...
N10 M6 X10 V20
...
N90 M30PROC M6 MAKRO
...
N0010 R10 = R10 + 11.11
N0020 IF $C_X_PROG == 1 GOTOF N40 display($C_X_PROG)
N0030 SETAL(61000) ;programmed variable transferred
                        ;incorrectly
N0040 IF $C_V == 20 GTOF N60 display($C_V)
N0050 SETAL(61001)
N0060 M17
```
### **3.6.6 General purpose M codes**

#### **Other general M codes**

The functions of the M codes other than the specific M codes are determined by the machine tool builder. The representative use of several general M codes is given below. For details, refer to the instruction manuals published by the machine tool builder. If an M code is specified with axis move commands in the same block, whether the M code is executed with the axis move commands simultaneously or it is executed after the completion of the axis move commands is determined by the machine tool builder. For details, refer to the instruction manuals published by the machine tool builder.

### *3.6 S, T, M, and B functions*

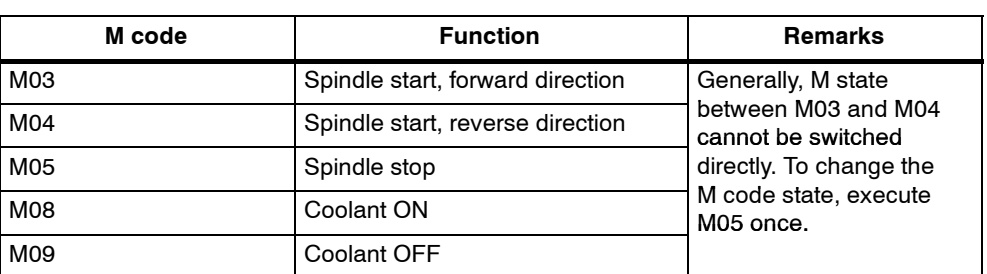

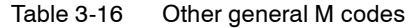

### **Designation of multiple M codes in a single block**

It is possible to specify up to five M codes in a single block. The specified M codes and sampling output are output at the same time. Concerning the combinations of the M codes that can be specified in the same block, refer to the manuals published by the machine tool builder for restrictions on them.

#### **Second miscellaneous function (B function)**

B functions are output to the PLC as H auxiliary functions with address extension  $H1 =$ .

Example: B1234 is output as H1=1234.

# **Enhanced Level Commands**

## **4.1 Program support functions (1)**

### **4.1.1 Canned cycles (G73 to G89)**

By using canned cycles, it is made easier for the programmer to create programs. By means of canned cycles, machining operations frequently used can be determined in a single block through a G function. Normally more than one block is required when operating without canned cycles. Using canned cycles can also shorten the program in order to save memory.

The functionality of the ISO Dialect cycles is implemented in the standard Siemens cycles. A shell cycle is called from the ISO Dialect program. All addresses programmed in the block are passed to this shell cycle in the form of system variables. The shell cycle matches the data to the standard Siemens cycle and calls it by name.

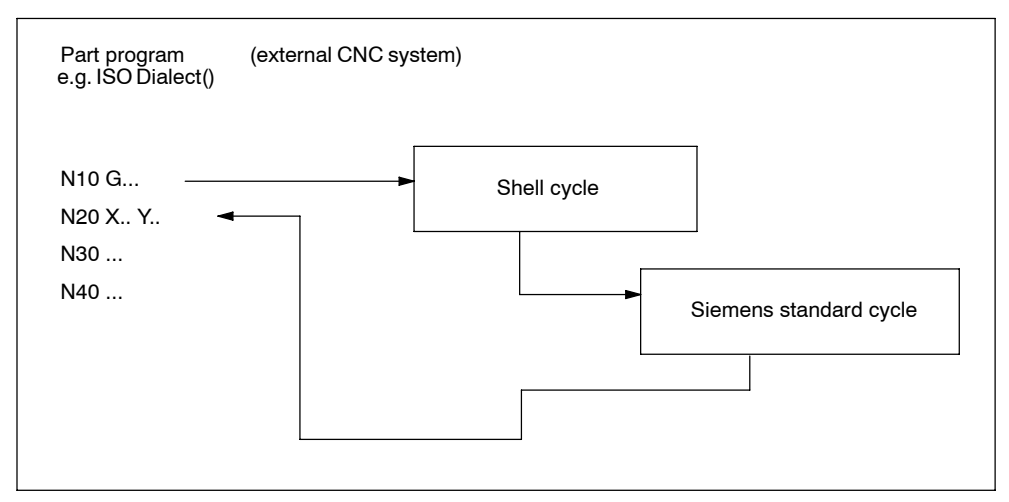

### **Procedure for cycle call via G command**

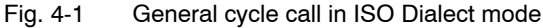

### **Cycle parameters**

Various cycle parameters in channel-specific GUD (Global User Data) must be initialized for the machining cycles. The names and meanings of the GUD are listed in the tables below.

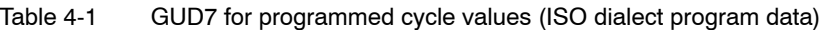

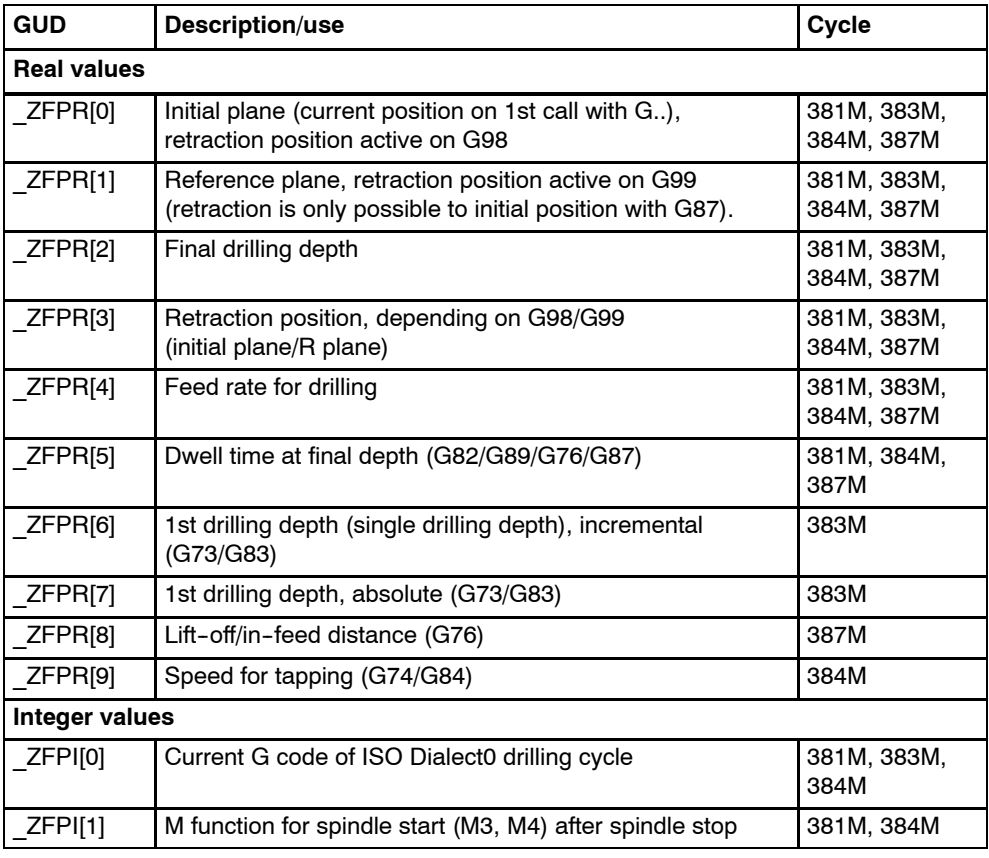

Table 4-2 GUD7 for cycle setting data (ISO dialect setting data)

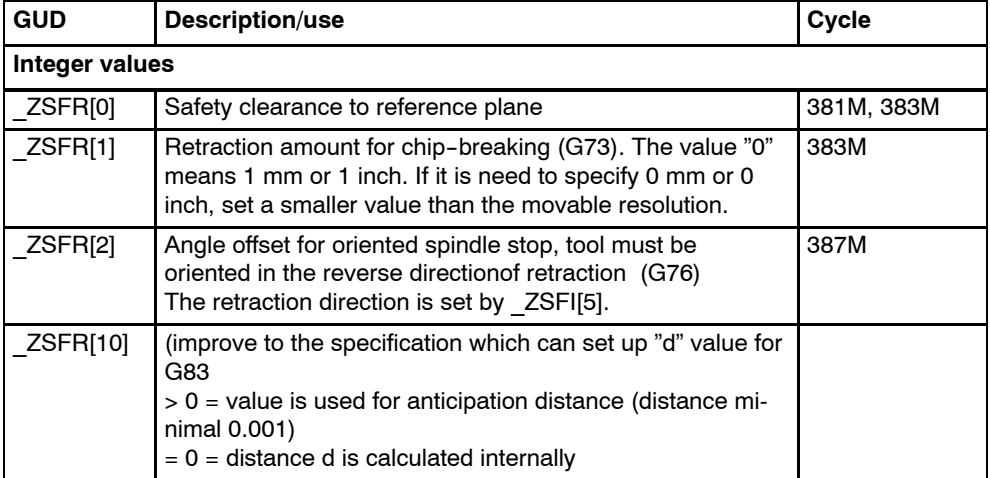

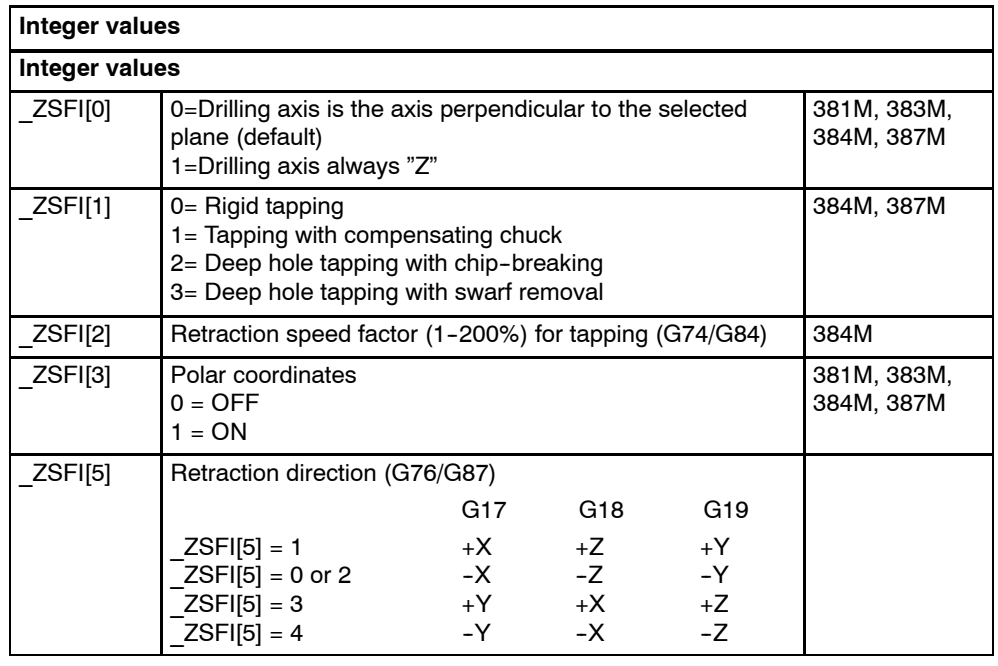

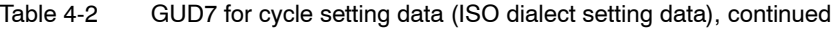

For calling normal hole-machining canned cycles, the following G codes are used.

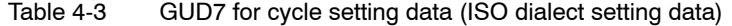

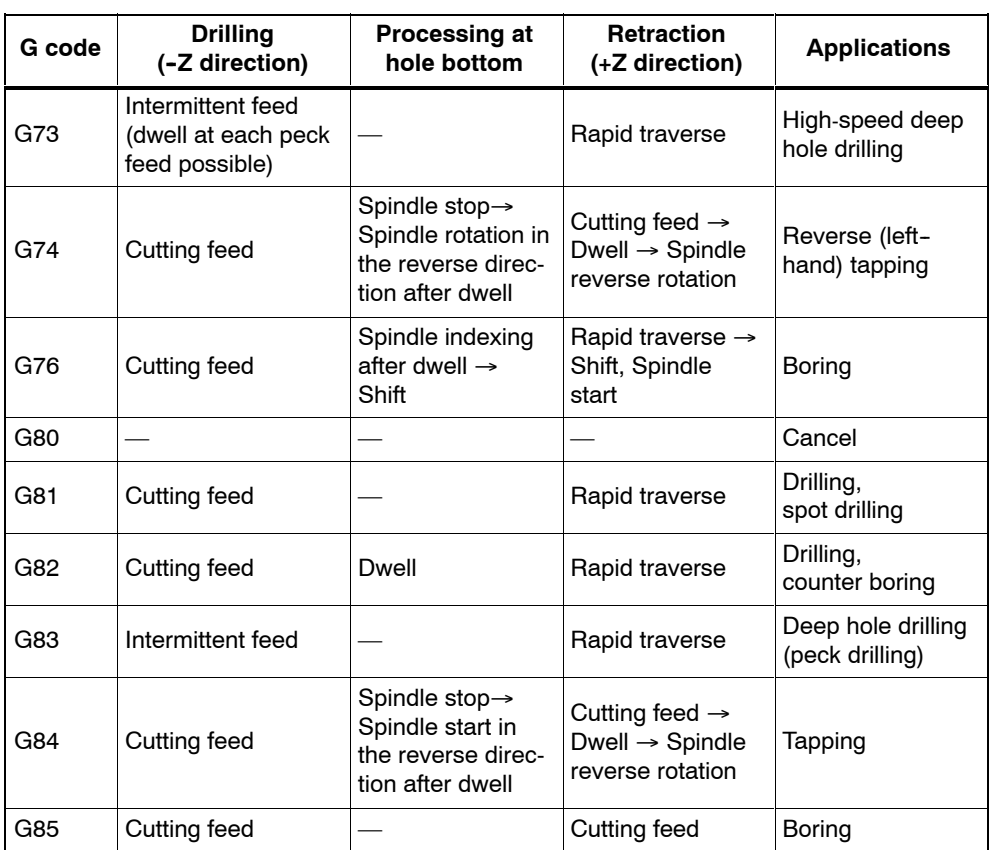

| G code | <b>Drilling</b><br>(-Z direction)                                                                                                    | <b>Processing at</b><br>hole bottom                    | <b>Retraction</b><br>$(+Z$ direction)                                | <b>Applications</b> |
|--------|----------------------------------------------------------------------------------------------------|--------------------------------------------------------|----------------------------------------------------------------------|---------------------|
| G86    | Cutting feed                                                                                                    | Spindle stop                                           | Rapid traverse<br>$\rightarrow$ Spindle start                        | Boring              |
| G87    | Spindle indexing $\rightarrow$<br>Shift $\rightarrow$ Rapid tra-<br>verse $\rightarrow$ Shift $\rightarrow$<br>Spindle CW $\rightarrow$<br>Cutting feed | Spindle indexing<br>after dwell $\rightarrow$<br>Shift | Rapid traverse $\rightarrow$<br>Shift $\rightarrow$ Spindle<br>start | Back boring         |
| G89    | Cutting feed                                                                                                    | Dwell                                                  | Cutting feed                                                         | Boring              |

Table 4-3 GUD7 for cycle setting data (ISO dialect setting data), continued

#### **Explanations**

When using canned cycles the sequence of operations is generally carried out as described below:

- Operation 1 Positioning in the XY plane using cutting feed or rapid traverse rate
- Operation 2 Rapid traverse movement to level R
- Operation 3 Machining to drilling depth Z
- **Operation 4** Operation at hole bottom
- Operation 5 Retraction to R level at cutting feed or rapid traverse rate
- Operation 6 Rapid retraction to positioning plane XY at rapid traverse rate

*04.07*

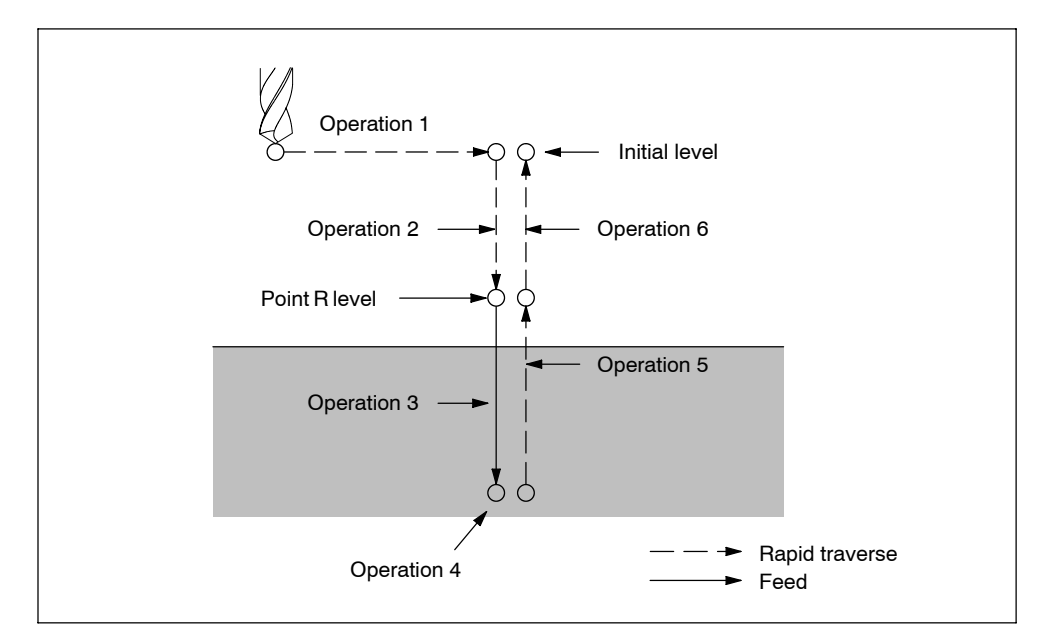

Fig. 4-2 Canned cycle operation sequence

In this chapter the term drilling will only be used to refer to operations implemented with canned cycles, although canned cycles encompass tapping and boring cycles as well as drilling cycles.

#### **Plane definition**

In the drilling cycles, it is generally assumed that the current workpiece coordinate system in which the machining operation is to be performed is defined by selecting plane G17, G18, or G19 and activating a programmable workpiece offset. The drilling axis is always the applicate of this coordinate system.

A tool length compensation must be selected before the cycle is called. Its effect is always perpendicular to the selected plane and remains active even after the end of the cycle.

| G code          | <b>Positioning plane</b> | <b>Drilling axis</b> |
|-----------------|--------------------------|----------------------|
| G <sub>17</sub> | Xp-Yp plane              | ∠p                   |
| G <sub>18</sub> | Zp-Xp plane              | Yp                   |
| G <sub>19</sub> | Yp-Zp plane              | Хp                   |

Table 4-4 Positioning plane and drilling axis

Xp: X axis or an axis parallel to the X axis Yp: Y axis or an axis parallel to the Y axis Zp: Z axis or an axis parallel to the Z axis

#### **Note**

By applying GUD7 setting data ZSFI[0], it can be decided whether the Z axis should always be used as the drilling axis. The Z axis always represents the drilling axis whenever ZSFI[0] equals 1.

#### **Canned cycle execution**

The execution of canned cycles is determined as follows:

- 1. Cycle call G73, 74, 76, 81 through to 89 depending on the desired machining
- 2. Data format G90/91

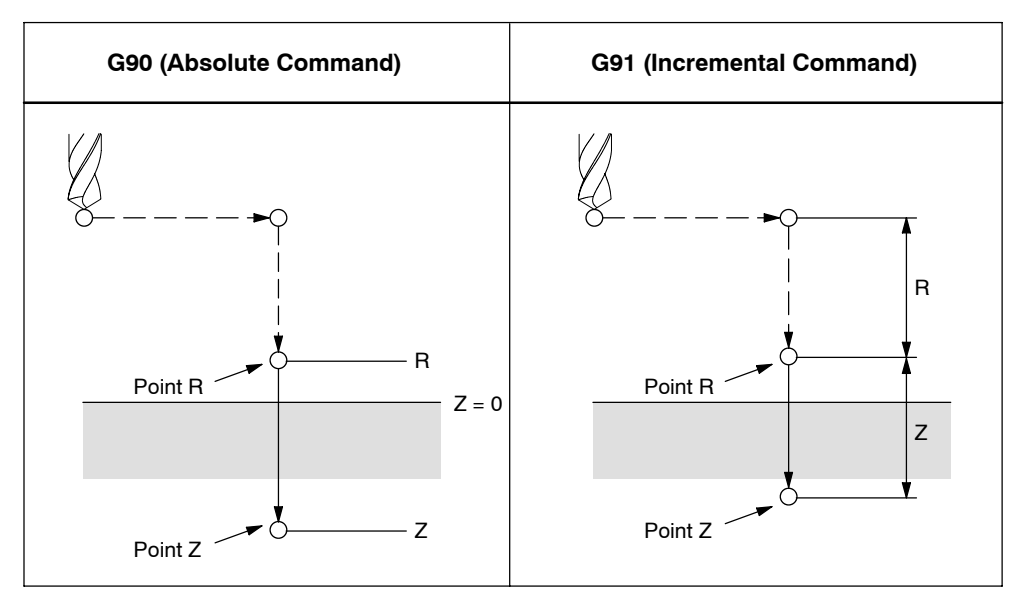

Fig. 4-3 Absolute / incremental command G90/G91

3. Drilling mode

G73, G74, G76, and G81 through to G89 are modal G codes and remain effective until canceled. When they are applied, the drilling mode is the current state. The data is retained until modified or canceled, once the drilling data is determined within the drilling mode,

At the beginning of canned cycles, determine all required drilling data. Only determine the data modifications whenever the canned cycles are being carried out.

4. Positioning / reference level (G98/G99)

When using canned cycles, the retraction level for the Z axis is determined through G98/99. G98/G99 are modal G codes. G98 is usually set as power--on default.

*04.07*

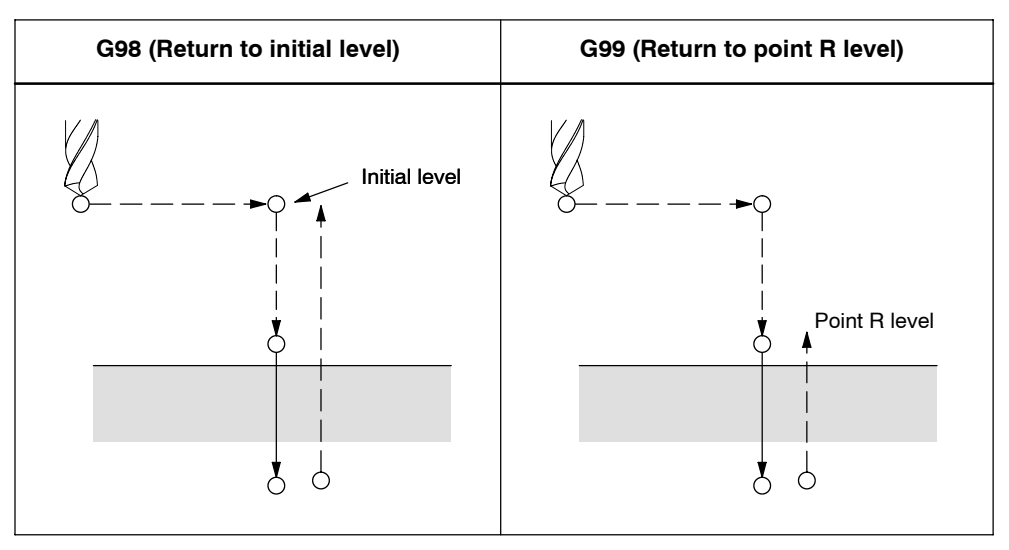

Fig. 4-4 Return point level (G98/G99)

#### **Repetition**

Specify the number of repeats in K in order to repeat the drilling for equally spaced holes. K only becomes effective in the block where it is specified. Specifying the first hole in absolute mode (G90) results in drilling at the same position. Therefore, specify K in incremental mode (G91).

#### **Comments**

A cycle call remains selected until it is cancelled through the G codes G80, G00, G01, G02, or G03, or through another cycle call.

Within the machining cycles the data specified at address Z, R, P, and Q function as self--retaining even after RESET operation. These data can only be changed by reprogramming or are cancelled using the G codes G80, G00, G01, G02, or G03.

#### **Symbols in figures**

Subsequent sections explain the individual canned cycles. Figures in these explanations use the following symbols:

|                 | Positioning (rapid traverse G00)                                          |
|-----------------|---------------------------------------------------------------------------|
|                 | Cutting feed (linear interpolation G01)                                   |
|                 | Manual feed                                                               |
| M <sub>19</sub> | Oriented spindle stop<br>(The spindle stops at a fixed rotation position) |
|                 | Shift (rapid traverse G00)                                                |
| P               | Dwell                                                                     |

Fig. 4-5 Symbols in figures

### **4.1.2 High--speed peck drilling cycle (G73)**

This cycle carries out high--speed peck drilling. It induces intermittent cutting feed to the bottom of a hole. Retract movements enables chip removal.

### **Format**

G73 X.. Y... R... Q... F... K... ;

**X,Y:** Hole position

**Z:** Distance from point R to the bottom of the hole

**R:** Distance from the initial level to R level

**Q:** Depth of cut for each cutting

**F:** Cutting feedrate

**K:** Number of repeats

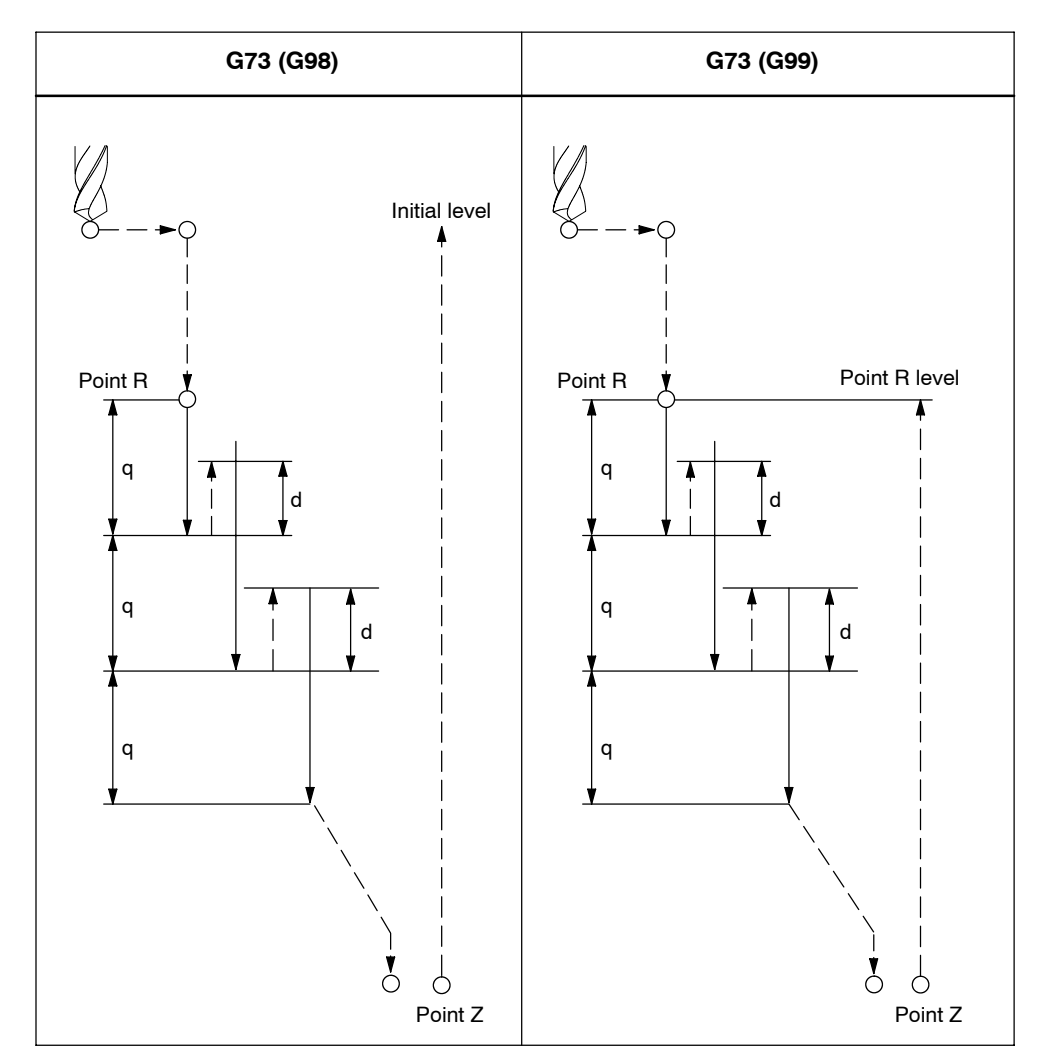

Fig. 4-6 High--speed peck drilling cycle (G73)

#### **Explanations**

When using cycle G73 retraction movement is performed in rapid traverse after each drilling operation. GUD ZSFR[0] can be used to enter a safety clearance. The retraction amount for chipbreaking (d) is determined through GUD \_ZSFR[1] as described below:

\_ZSFR[1] > 0 Retraction amount as entered

 $ZSFR[1] = 0$  Retraction amount is always 1 mm or 1 inch with chipbreaking

Infeed is performed by using depth of cut for each cutting Q, which is incremented by the retraction amount d as of the 2nd infeed.

By means of this drilling cycle a rapid drilling infeed is accomplished. Removal of the drilling chips is facilitated through the retraction movement.

#### **Note**

If is need to specify 0 mm or 0 inch, set a smaller value than the movable resolution.

#### **Example**

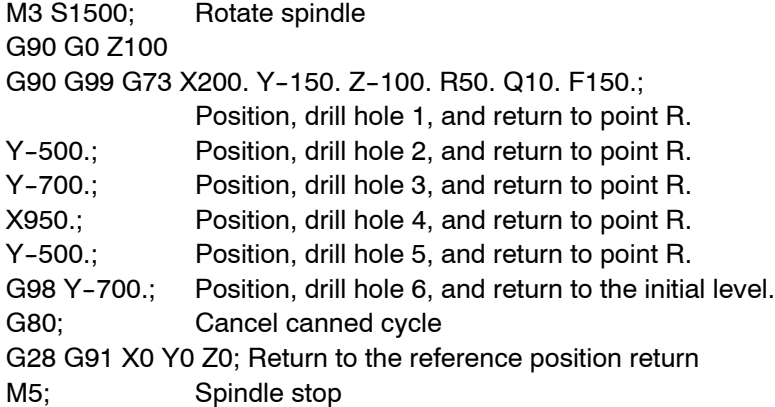

### **4.1.3 Fine boring cycle (G76)**

Precise boring of a hole is accomplished through the fine boring cycle.

#### **Format**

G76 X... Y... R... Q... P... F... K... ;

**X,Y:** Hole position

**Z** : Distance from point R to the bottom of the hole

*04.07*

- **R\_:** Distance from the initial level to point R level
- **Q\_:** Shift amount at the bottom of a hole
- **P\_:** Dwell time at the bottom of a hole
- **F\_:** Cutting feedrate
- **K\_:** Number of repeats

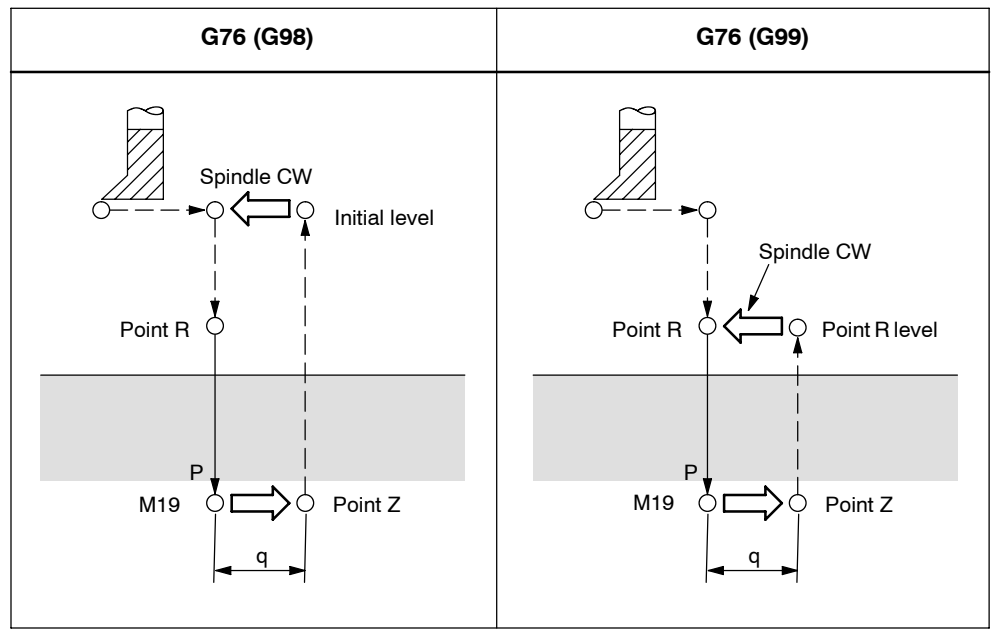

Fig. 4-7 Fine boring cycle (G76)

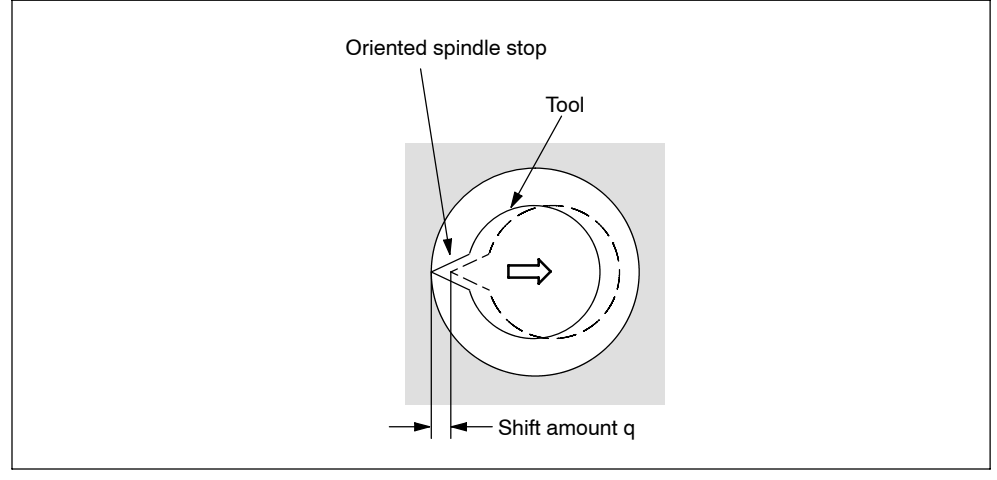

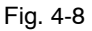

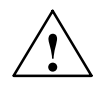

**1**<br> **Address Q is a modal value wich is retained within canned cycles. Special care**<br> **Address Q is a modal value wich is retained within canned cycles. Special care** has to be taken because it is also used as the depth of cut in cycles G73 and G83.

#### **Explanations**

The spindle is stopped at the fixed rotation position when the bottom of the hole has been reached.The tool is then moved in the direction opposite to the tool tip and retracted.

GUD ZSFR[0] can be used to enter a safety clearance. The lift-off path can be specified using ZSFR[5].

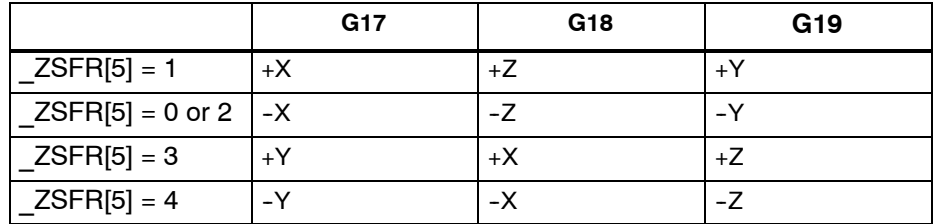

The angle must be therefore be entered to GUD7 \_ZSFR[2] such that the tool tip points in the reverse direction for lift-off path after the spindle stop.

#### **Limitations**

#### **Axis switching**

The canned cycle must be canceled before the drilling axis can be changed.

#### **Boring**

Boring is not carried out in a block that does not contain X, Y, Z, R, or any additional axes.

#### **Q/R**

By all means, specify a positive value at address Q. The sign is ignored if address Q is specified with a negative value. Q equal 0 is set whenever no lift--off amount is programmed. This leads to cycle execution without lift-off.

#### **Cancel**

G codes of group 01 (G00 to G03) and G76 must not be specified within a single block. Otherwise, G76 is canceled.

#### **Tool offset**

The tool offsets are ignored in the canned cycle mode.

### **Example**

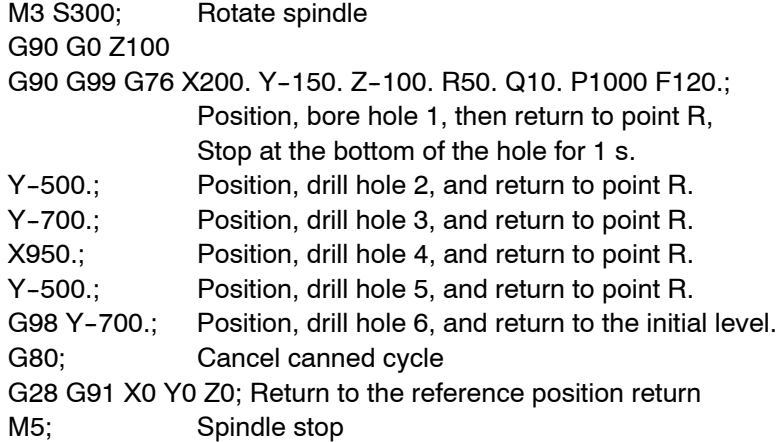

### **4.1.4 Drilling cycle, spot drilling (G81)**

Center drilling and spot drilling can be carried out by means of this cycle. After reaching drilling depth Z retraction movement is immediatly performed in rapid traverse rate.

### **Format**

G81 X... Y... R... F... K... ;

**X,Y:** Hole position

**Z:** Distance from point R to the bottom of the hole

**R:** Distance from the initial level to R level

**F:** Cutting feedrate

**K:** Number of repeats

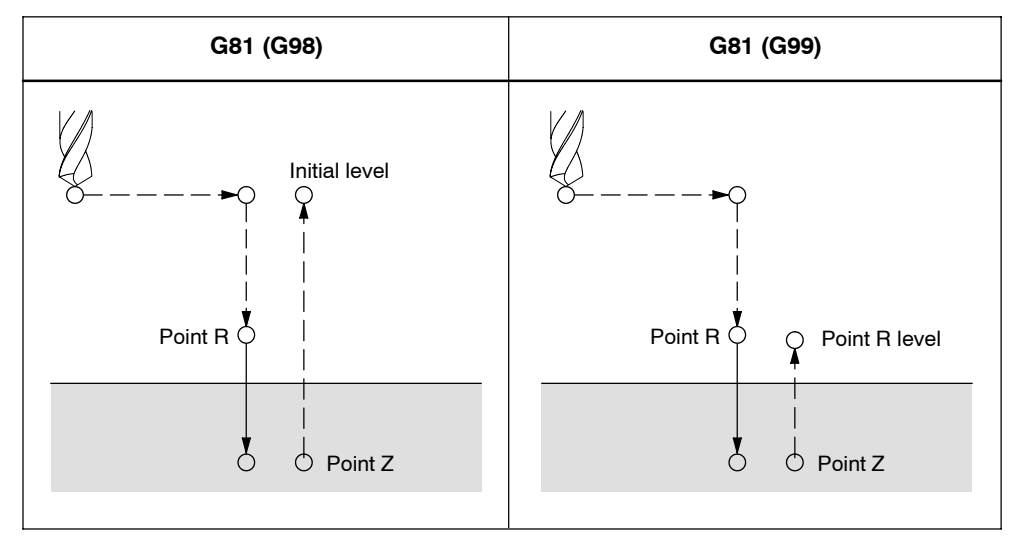

Fig. 4-9 Drilling cycle, spot drilling (G81)

#### **Axis switching**

Before the drilling axis can be changed, the canned cycle must be canceled.

#### **Drilling**

Drilling is not carried out in a block that does not contain X, Y, Z, R, or any additional axes.

#### **Cancel**

G codes of group 01 (G00 to G03) and G76 must not be specified within a single block. Otherwise, G76 is canceled.

### **Tool offset**

Tool offsets are ignored in the canned cycle mode.

### **Example**

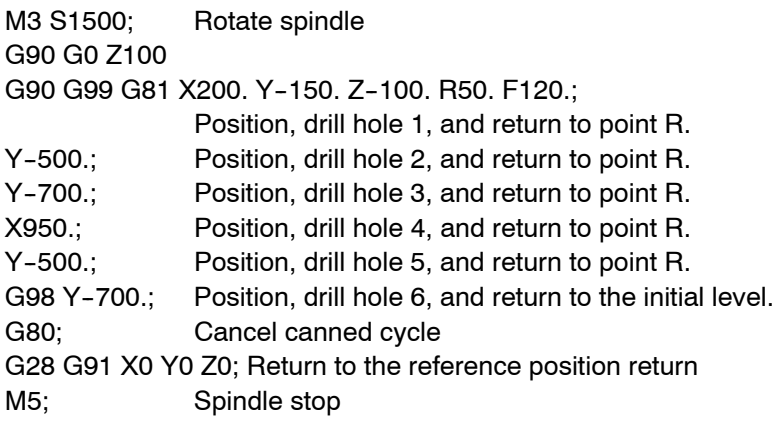

### **4.1.5 Drilling cycle, counter boring cycle (G82)**

Normal drilling can be carried out by means of this cycle. Upon reaching the drilling depth Z, a programmed dwell time is carried out after which the retraction movement is performed in rapid traverse.

#### **Format**

G82 X... Y... R... P... F... K... ;

**X,Y:** Hole position

**Z:** Distance from point R to the bottom of the hole

**R:** The distance from the initial level to R level

**P:** Dwell time at the bottom of a hole

**F:** Cutting feed rate

**K:** Number of repeats

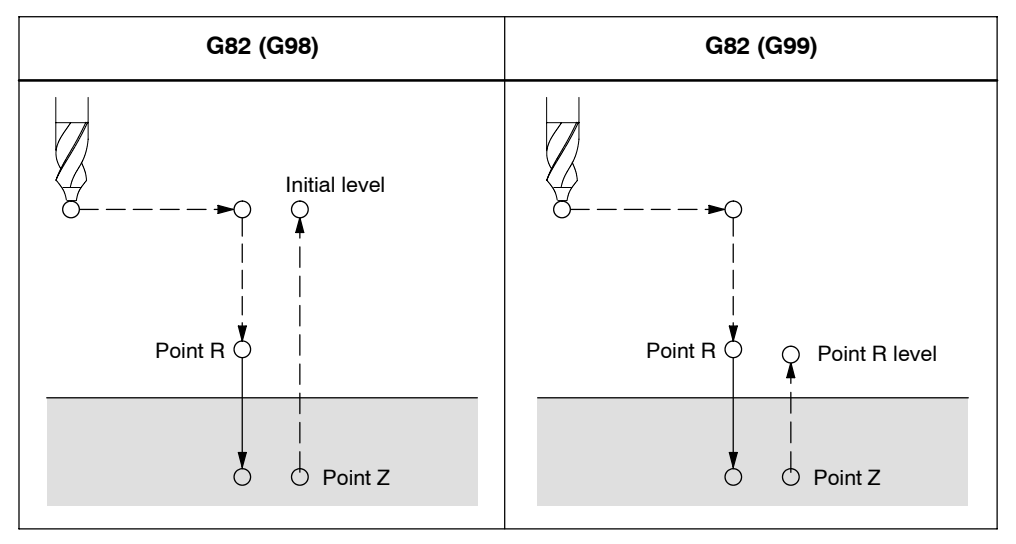

Fig. 4-10 Drilling cycle, counter boring cycle (G82)

#### **Axis switching**

The canned cycle must be canceled before the drilling axis can be changed.

#### **Drilling**

Drilling is not carried out in a block that does not contain X, Y, Z, R, or any other axes.

#### **Cancel**

G codes of group 01 (G00 to G03) and G82 must not be specified in a single block. Otherwise, G82 is canceled.

### **Tool offset**

Tool offsets are ignored in the canned cycle mode.

### **Example**

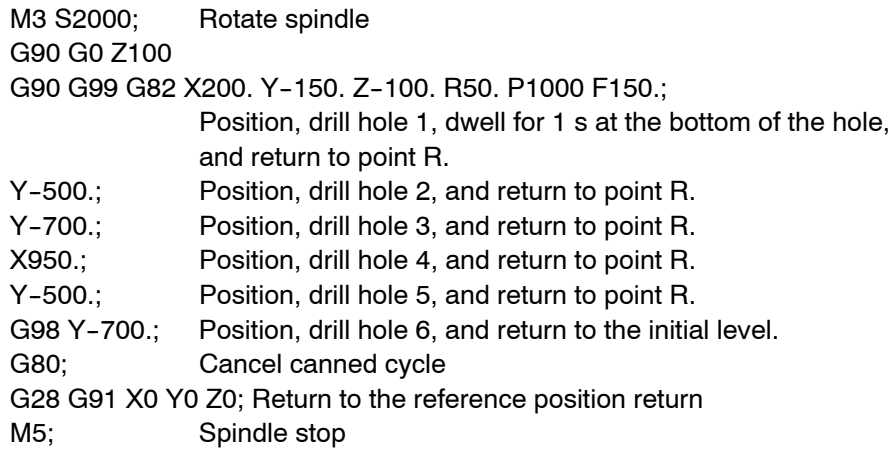

### **4.1.6 Peck drilling cycle (G83)**

By means of this cycle peck drilling is performed. It is used for deep hole drilling with shaving extraction.

#### **Format**

G83 X... Y... R... Q... F... K... ;

**X,Y:** Hole position

**Z:** Distance from point R to the bottom of the hole

**R:** Distance from the initial level to R level

**Q:** Depth of cut for each cutting feed

**F:** Cutting feedrate

**K:** Number of repeats

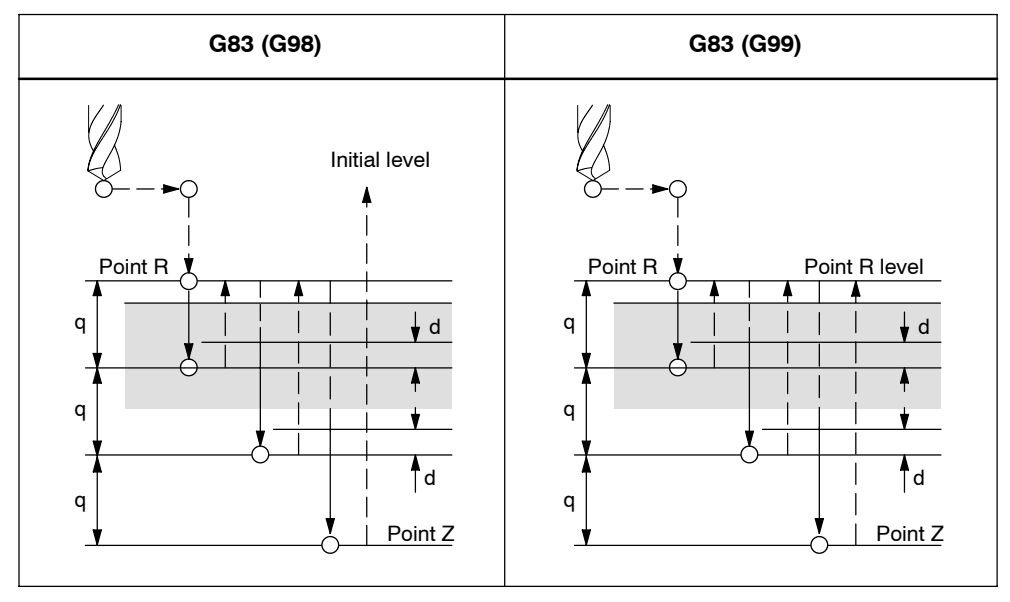

Fig. 4-11 Peck drilling cycle (G83)

#### **Explanations**

After reaching the programmed depth of cut for each cutting feed Q, retraction to reference level R is performed in rapid traverse. Approach movement for a renewed cut is again carried out in rapid traverse up to a distance (d) which is set to GUD7 ZSFR[1]. Distance d and the depth of cut for each cutting feed Q are traversed with cutting feed. Specify Q incrementally implemented without sign.

#### **Axis switching**

The canned cycle must be canceled before the drilling axis can be changed.

#### **Drilling**

Drilling is not performed in a block that does not contain X, Y, Z, R, or any other axes.

#### **Cancel**

G codes of group 01 (G00 to G03) and G83 must not be specified in a single block. Otherwise, G83 is canceled.

#### **Tool offset**

Tool offsets are ignored in the canned cycle mode.

#### **Example**

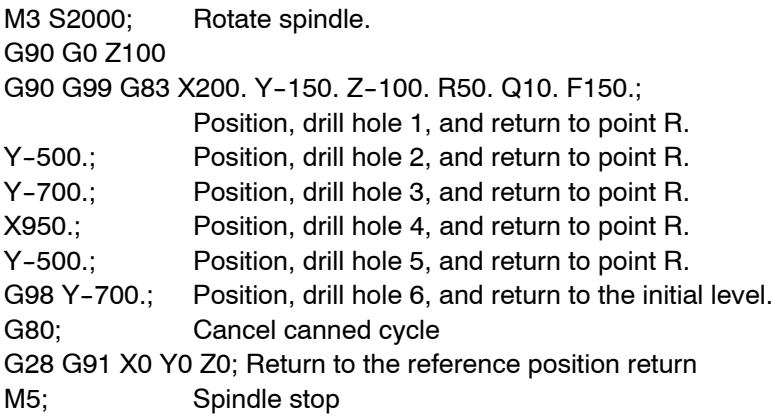

After reaching the programmed depth of cut for each cutting feed Q, retraction to reference level R is performed in rapid traverse. Approach movement for a renewed cut is again carried out in rapid traverse up to a distance (d) which is set to GUD7 ZSFR[10]. Distance d and the depth of cut for each cutting feed Q are traversed with cutting feed. Specify Q incrementally implemented without sign.

#### **Note**

If \_ZSFR[10]

- $> 0$  = value is used for anticipation distance "d" (distance minimal 0.001)
- $= 0$  The anticipation distance is 30 mm, the value of the anticipation distance is always 0,6 mm. For larger drilling depths, the formula drilling depth/50 is used (maximum value 7 mm).
# **4.1.7 Boring cycle (G85)**

#### **Format**

G85 X... Y... R... F... K... ;

- **X,Y:** Hole position
- **Z:** Distance from point R to the bottom of the hole
- **R:** Distance from the initial level to R level
- **F:** Cutting feed rate

**K:** Number of repeats

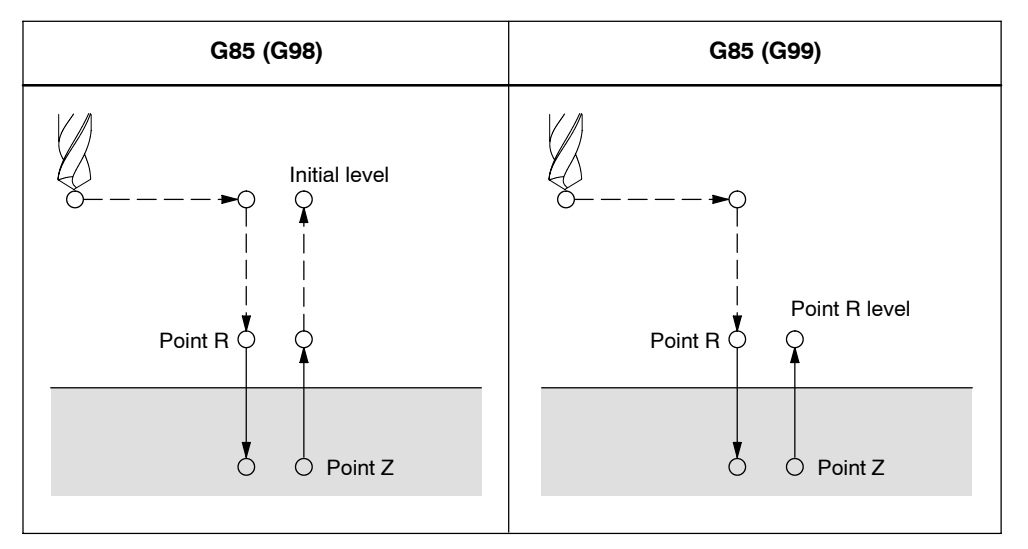

Fig. 4-12 Boring cycle (G85)

#### **Explanations**

Rapid traverse is carried out to point R after positioning along the X- and Y- axis. Drilling is performed from point R to point Z. After reaching point Z, cutting feed is performed back to point R.

#### **Axis switching**

Before the drilling axis can be changed the canned cycle must be canceled.

#### **Drilling**

Drilling is not performed in a block that does not contain X, Y, Z, R, or any other axes.

#### **Cancel**

G codes of group 01 (G00 to G03) and G85 must not be specified in a single block. Otherwise, G85 is canceled.

#### **Tool offset**

Tool offsets are ignored in the canned cycle mode.

#### **Example**

M3 S150; Rotate spindle G90 G0 Z100 G90 G99 G85 X200. Y--150. Z--100. R50. F150.; Position, drill hole 1, and return to point R. Y-500.; Position, drill hole 2, and return to point R. Y-700.; Position, drill hole 3, and return to point R. X950.; Position, drill hole 4, and return to point R. Y-500.; Position, drill hole 5, and return to point R. G98 Y-700.; Position, drill hole 6, and return to the initial level. G80; Cancel canned cycle G28 G91 X0 Y0 Z0; Return to the reference position return M5; Spindle stop

#### **4.1.8 Boring cycle (G86)**

#### **Format**

G86 X... Y... R... F... K... ;

- **X,Y:** Hole position
- **Z:** Distance from point R to the bottom of the hole
- **R:** Distance from the initial level to point R
- **F:** Cutting feed rate

**K:** Number of repeats

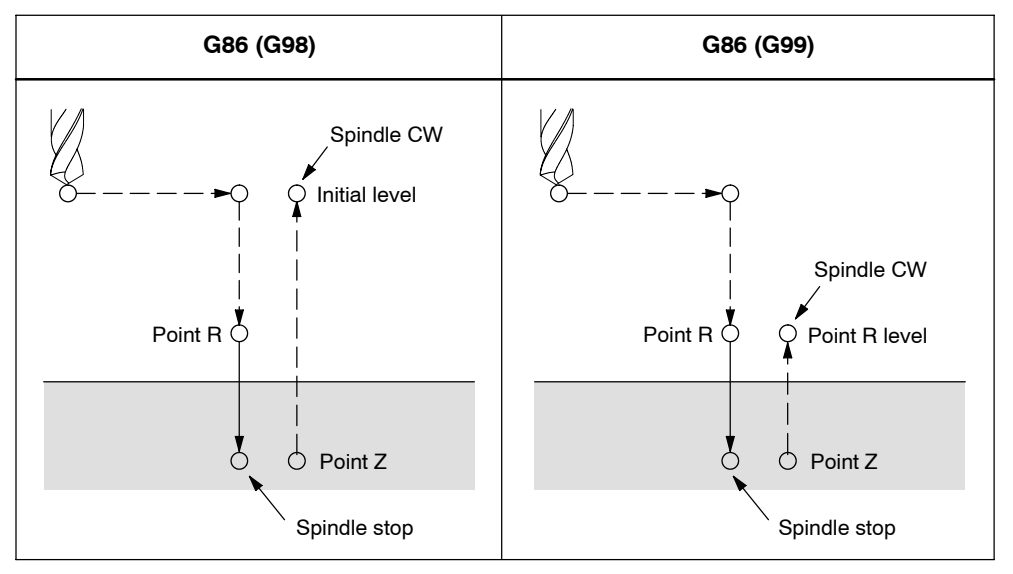

Fig. 4-13 Boring cycle (G86)

#### **Explanations**

Rapid traverse is performed to point R after positioning along the X and Y axes. Drilling is performed from point R to point Z. After the spindle is stopped at the bottom of the hole, the tool is retracted in rapid traverse.

#### **Axis switching**

The canned cycle must be canceled before the drilling axis can be changed.

#### **Drilling**

Drilling is not performed in a block that does not contain X, Y, Z, R, or any other axes.

#### **Cancel**

G codes of group 01 (G00 to G03) and G86 must not be specified in a single block. Otherwise, G86 is canceled.

#### **Tool offset**

Tool offsets are ignored in the canned cycle mode.

#### **Example**

M3 S1500; Rotate spindle G90 G0 Z100 G90 G99 G86 X200. Y--150. Z--100. R50. F150.; Position, drill hole 1, and return to point R. Y-500.; Position, drill hole 2, and return to point R. Y-700.; Position, drill hole 3, and return to point R. X950.; Position, drill hole 4, and return to point R. Y-500.; Position, drill hole 5, and return to point R. G98 Y--700.; Position, drill hole 6, and return to the initial level. G80; Cancel canned cycle G28 G91 X0 Y0 Z0; Return to the reference position return M5; Spindle stop

# **4.1.9 Boring cycle, back boring cycle (G87)**

Accurate boring is performed by this cycle.

#### **Format**

G87 X... Y... R... Q... P... F... K... ;

- **X,Y:** Hole position
- **Z:** Distance from the bottom of the hole to point Z
- **R:** Distance from the initial level to point R (the bottom of the hole)
- **Q:** Tool shift amount
- **P:** Dwell time
- **F:** Cutting feed rate
- **K:** Number of repeats

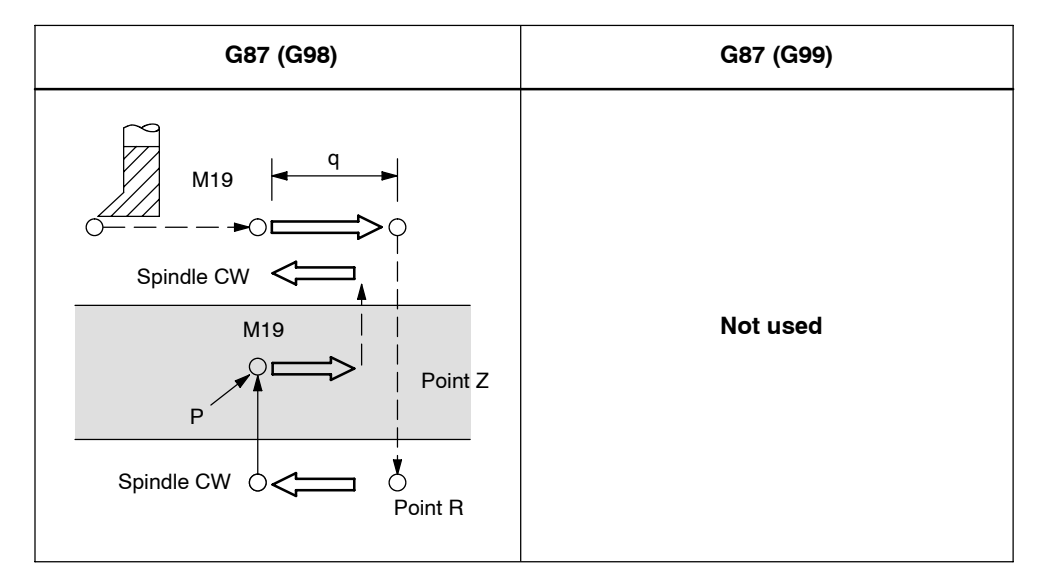

Fig. 4-14 Boring cycle, back boring cycle (G87)

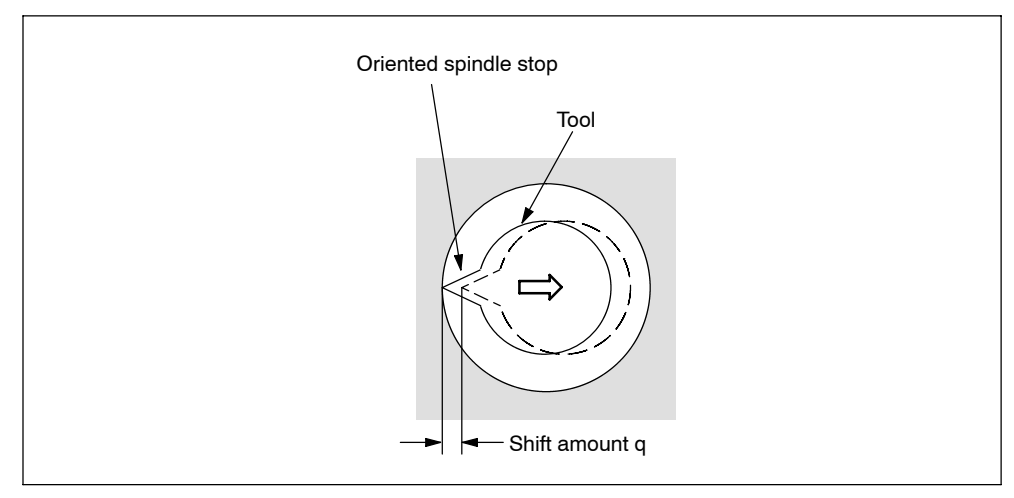

Fig. 4-15

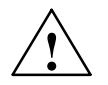

**1**<br> **Address Q** (shift at the bottom of a hole) is a modal value wich is retained within canned cycles. Special care has to be taken because it is also used as the depth of cut in cycles G73 and G83.

#### **Explanations**

The spindle is stopped at the fixed rotation position after positioning along the X and Y axes. The tool is moved in the direction opposite the tip of the tool. Positioning (rapid traverse) is carried out to the bottom of the hole (point R). Then the tool is shifted into the direction of the tool tip, and the spindle is rotated clockwise. Boring is carried out in the positive direction along the Z axis until point Z.

The spindle is stopped at the fixed rotation position again at point Z. The tool is then shifted into the direction opposite the tool tip, and the tool is shifted back to the initial level. Subsequently, the tool is shifted into the direction of the tool tip, and the spindle is rotated clockwise in order to proceed to the next block operation. To enter a safety clearance, GUD \_ZSFR[0] can be applied.

The lift-off path can be specified using ZSFR[5].

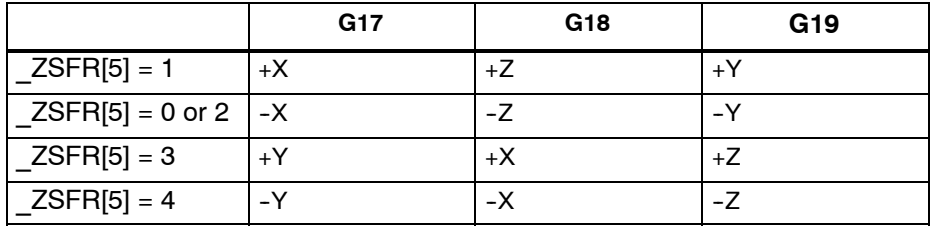

G17, lift-off path in  $-X$ G18, lift-off path in  $-Z$ G19, lift-off path in -Y

Therefore, the angle has to be entered to GUD7 \_ZSFR[2] in such a way that the tool tip points in the reverse direction for lift--path after the spindle has stopped. Example:

If plane G17 is activated, the tool tip has to point into the  $+X$  direction.

#### **Axis switching**

The canned cycle must be canceled before the drilling axis can be changed.

#### **Boring**

Boring is not performed within a block that does not contain X, Y, Z, R, or any additional axes.

# **Q/R**

By all means, specify a positive value at address Q. The sign is ignored if address Q is specified with a negative value. Q equal 0 is set whenever no lift-off amount is programmed. This leads to cycle execution without lift-off.

#### **Cancel**

G codes of group 01 (G00 to G03) and G87 must not be specified in a single block. Otherwise, G87 is canceled.

#### **Tool offset**

Tool offsets are ignored in the canned cycle mode.

#### **Example**

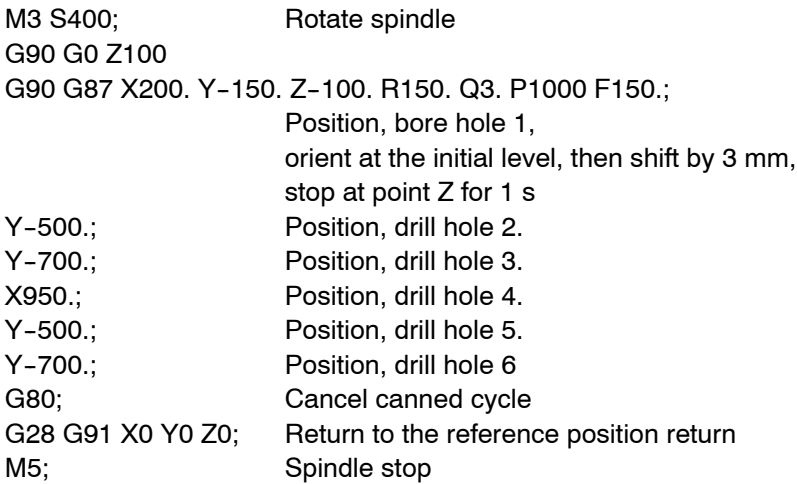

# **4.1.10 Drilling cycle (G89), retract using G01**

#### **Format**

G89 X... Y... R... P... F... K... ;

- **X,Y:** Hole position
- **Z:** Distance from point R to the bottom of the hole
- **R:** Distance from the initial level to point R
- **P:** Dwell time at the bottom of a hole
- **F:** Cutting feed rate
- **K:** Number of repeats

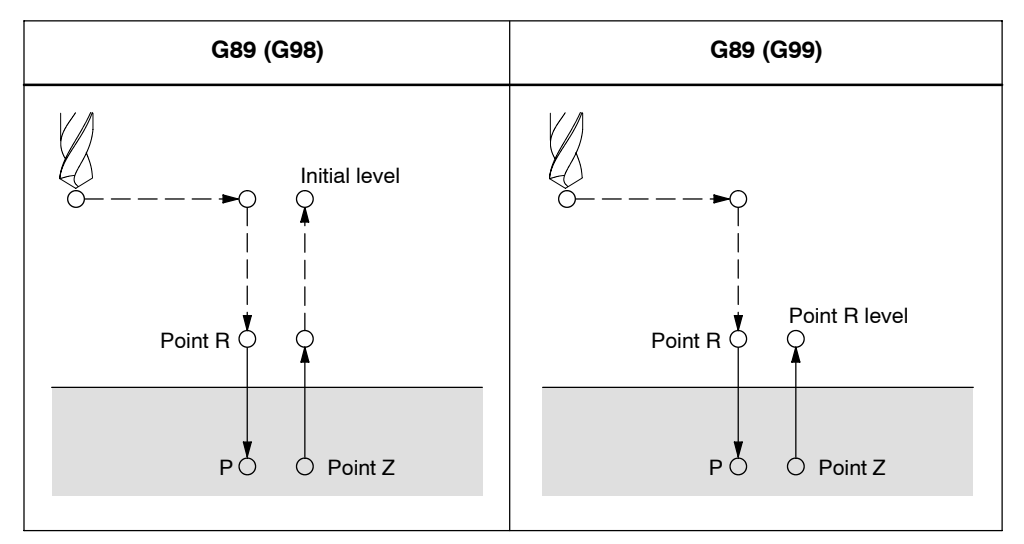

Fig. 4-16 Boring cycle (G89)

#### **Explanations**

This cycle is almost the same as G86 except that this cycle performs a dwell at the bottom of the hole.

Use a miscellaneous function (M code) to rotate the spindle before specifying G89.

#### **Axis switching**

The canned cycle must be canceled before the drilling axis can be changed.

#### **Drilling**

Drilling is not performed in a block that does not contain X, Y, Z, R, or any other axes.

## **Cancel**

G codes of group 01 (G00 to G03) and G89 must not be specified in a single block. Otherwise, G89 is canceled.

# **Tool offset**

Tool offsets are ignored in the canned cycle mode.

#### **Example**

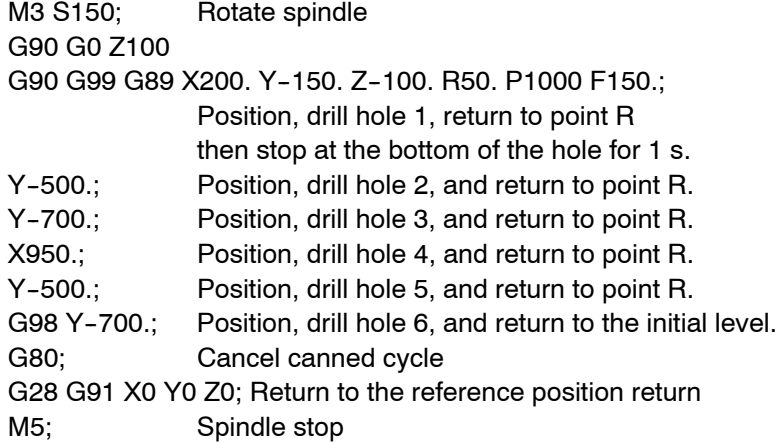

# **4.1.11 Rigid tapping cycle (G84)**

When the spindle motor is controlled in rigid mode as if it were a servo motor, a tapping cycle can be sped up.

#### **Format**

G84 X... Y... Z... R... P... F... K... ;

**X,Y:** Hole position

- **Z:** Distance from point R to bottom of the hole
- **R:** Distance from the initial level to R level
- **P:** Dwell time at bottom of the hole and at point R when a return is made
- **F:** Cutting feedrate
- **K:** Number of repeats (if required)

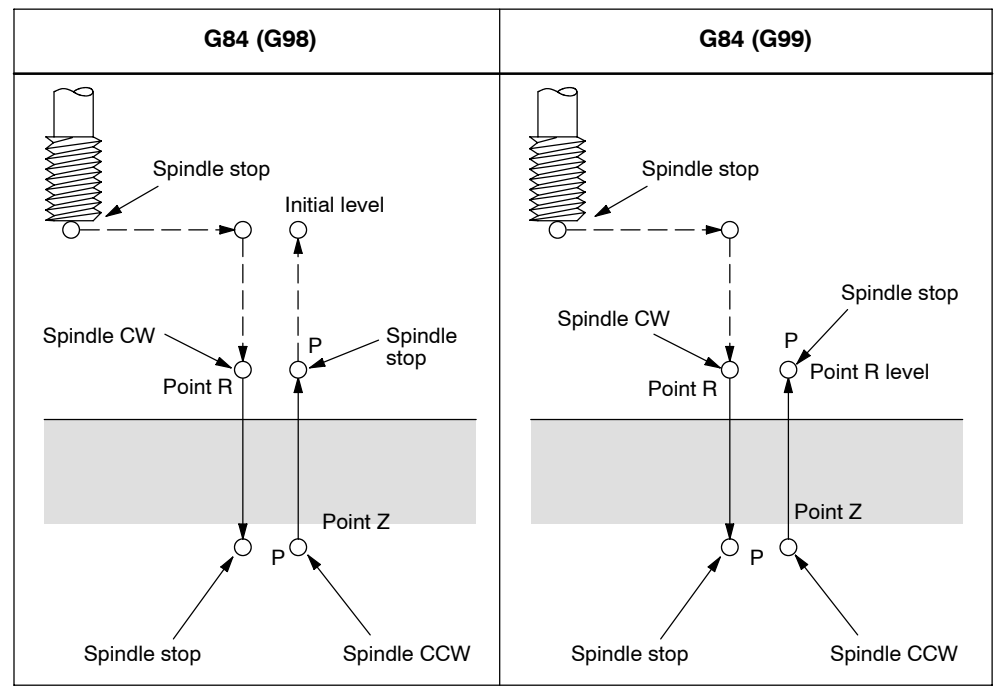

Fig. 4-17 Rigid tapping (G84)

#### **Explanations**

Rapid traverse is carried out to point R after positioning along the X and Y axes. Tapping is carried out from point R to point Z. The spindle is stopped, and a dwell is performed once tapping has been completed. Then the spindle is rotated in reverse direction. The tool is retracted to point R, and the spindle is stopped. Subsequently, rapid traverse to the initial level is carried out. The feedrate override and the spindle override are supposed to be 100% while tapping is being carried out. Yet the rotation speed during retraction can be controlled through GUD ZSFI[2]. Example:  $Z\text{SFI}[2]=120$ , the retraction is performed at 120% of the tapping speed.

#### **Thread lead**

The thread lead is obtained from the expression 'feedrate spindle speed' in the feed-per-minute mode. The thread lead equals the feedrate speed within the speed-per-revolution mode.

#### **Tool length compensation**

The offset is applied at the time of positioning to point R if a tool length compensation (G43, G44, or G49) is determined in the canned cycle.

#### **Axis switching**

The canned cycle must be canceled before the drilling axis can be changed. An alarm is issued if the drilling axis is changed in rigid mode.

#### **S command**

An alarm is issued if a speed higher than the maximum speed for the gear being used is specified.

#### **F command**

An alarm is issued if a value exceeding the upper limit of cutting feedrate is specified.

#### **Unit of F command**

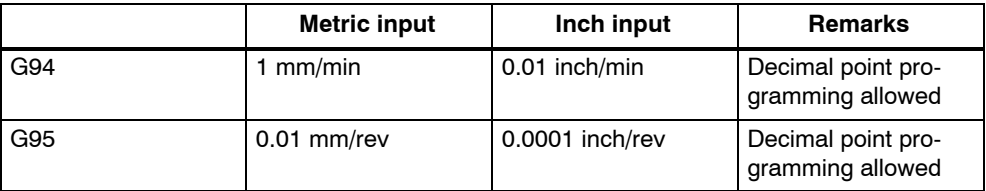

#### **Cancel**

G codes of group 01 (G00 to G03) and G84 must not be specified in a single block. Otherwise, G84 is canceled.

## **Tool offset**

Tool offsets are ignored in the canned cycle mode.

Example

Z axis feedrate 1000 mm/min Spindle speed 1000 rpm Thread lead 1.0 mm

<Programming of feed per minute> S1000 M3; G94; G94; Feed-per-minute G00 X100.0 Y100.0; Positioning G84 Z--50.0 R--10.0 **F1000**; Rigid tapping

<Programming of feed per revolution> G95; G95; Feed-per-revolution G00 X100.0 Y100.0; Positioning G84 Z-50.0 R-10.0 **F1.0**; Rigid tapping

# **4.1.12 Left--handed rigid tapping cycle (G74)**

When the spindle motor is controlled in rigid mode as if it were a servo motor, tapping cycles can be sped up.

#### **Format**

G74 X... Y... Z... R... P... F... K... ;

**X,Y:** Hole position

- **Z:** The distance from point R to the bottom of the hole
- **R:** The distance from the initial level to point R
- **P:** Dwell time at the bottom of the hole and at point R when return is made.
- **F:** Cutting feedrate
- **K:** Number of repeats (if required)

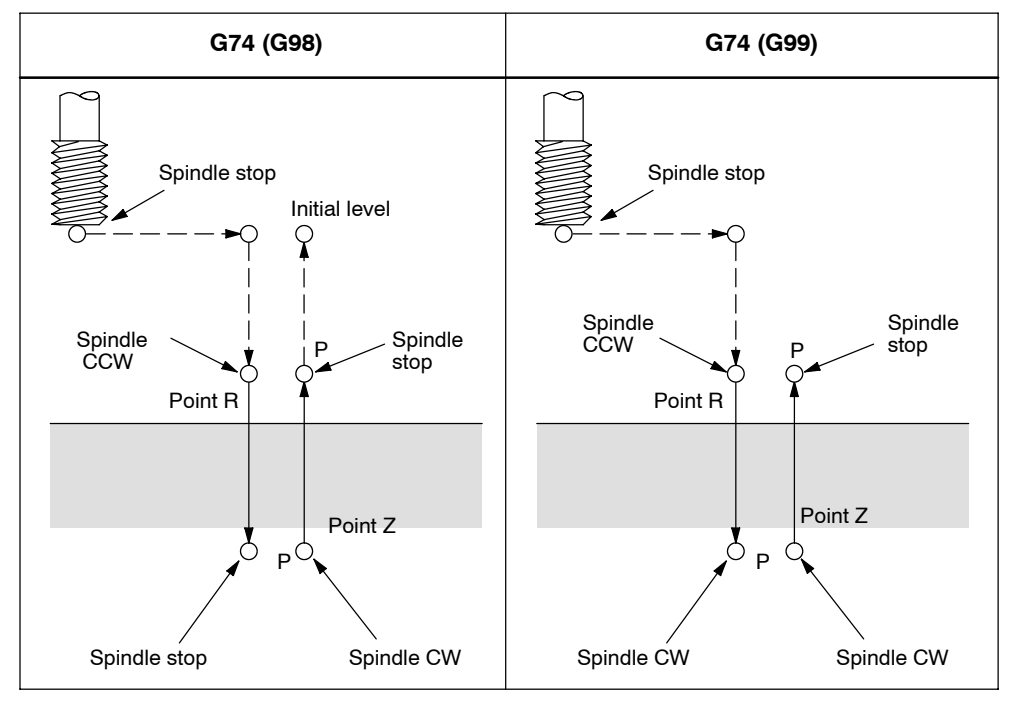

Fig. 4-18 Left-handed rigid tapping cycle (G74)

#### **Explanations**

Rapid traverse is performed to point R after positioning along the X and Y axes. Tapping is carried out from point R to point Z. The spindle is stopped and a dwell is performed once tapping has been completed. Subsequently, the spindle is rotated in the normal direction. The tool is retracted to point R, and the spindle is stopped. Rapid traverse to the initial level is then carried out.

The feedrate override and the spindle override are supposed to be 100% while tapping is being carried out.

The speed of rotation, however, can be controlled through GUD \_ZSFI[2] during retraction. Example: ZSFI[2]=120, the retraction takes place with 120% of the tapping speed.

#### **Thread lead**

The thread lead is obtained from the expression 'feedrate spindle speed' in feed- per-minute mode. The thread lead equals the feedrate speed when in feed-perrevolution mode.

#### **Tool length compensation**

The offset is applied at the time of positioning to point R whenever a tool length compensation (G43, G44, or G49) is specified in the canned cycle.

#### **Axis switching**

The canned cycle must always be canceled before the drilling axis can be changed. An alarm is issued if the drilling axis is changed into rigid mode.

#### **S command**

An alarm is issued if a speed that is higher than the maximum speed for the gear currently in use is specified.

#### **F command**

An alarm is issued if a value overshooting the upper limit of cutting feedrate is specified.

#### **Unit of F command**

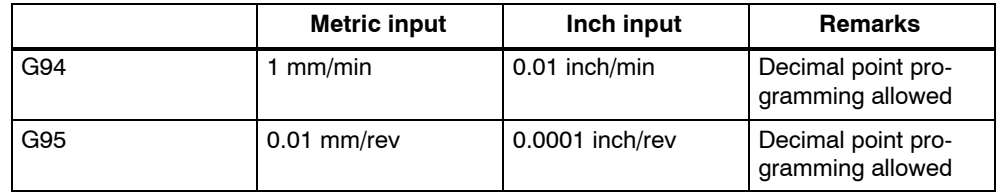

#### **Cancel**

A G code of the 01 group (G00 to G03) and G74 should not be specified in a single block or else G74 will be canceled.

#### **Tool offset**

Tool offsets are ignored In the canned cycle mode.

#### **Example**

Z axis feedrate 1000 mm/min Spindle speed 1000 rpm Thread lead 1.0 mm

<Programming of feed per minute> S1000 M4 G94; G94; Feed-per-minute G00 X100.0 Y100.0; Positioning G74 Z--50.0 R--10.0 **F1000**; Rigid tapping

<Programming of feed per revolution> G95; G95; Feed-per-revolution G00 X100.0 Y100.0; Positioning G74 Z--50.0 R--10.0 **F1.0**; Rigid tapping

# **4.1.13 Peck tapping cycle (G84 or G74)**

Due to chips stuck to the tool or increased resistance to cutting, the tapping a deep hole in rigid tapping mode could be difficult. The peck rigid tapping cycle is useful when this is the case.

Cutting is carried out several times in this cycle until the bottom of the hole is reached. For this, two peck tapping cycles are available: High--speed peck tapping cycle (deep hole tapping with chip-breaking) as well as the standard peck tapping cycle (deep hole tapping with swarf removal.

By using GUD7 and setting data ZSFI[1], these cycles are selected as follows:  $ZSFI[1] = 2$ : High-speed peck tapping cycle

 $ZSFI[1] = 3$ : Standard peck tapping cycle

#### **Format**

G84 (or G74) X... Y... Z... R... P... Q... F... K... ;

- **X,Y:** Hole position
- **Z:** Distance from point R to the bottom of the hole
- **R:** The distance from the initial level to point R level
- **P:** Dwell time at the bottom of the hole and at point R when a return is made
- **Q:** Depth of cut for each cutting feed
- **F:** The cutting feedrate
- **K:** Number of repeats

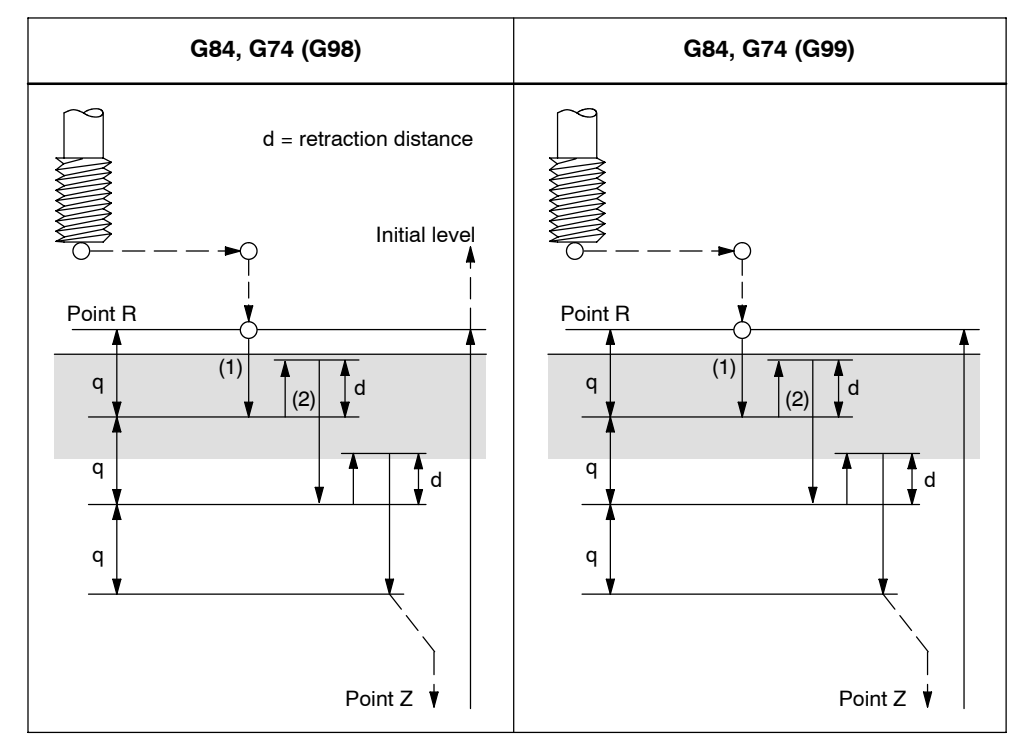

Fig. 4-19 High-speed peck tapping cycle (GUD7  $ZSF[1] = 2$ )

- 1. The tool can operates at a normal cutting feedrate. Here the normal time constant is applied.
- 2. The retraction can be overridden. The retraction speed set to GUD7 ZSFI[2] is applied in this case.

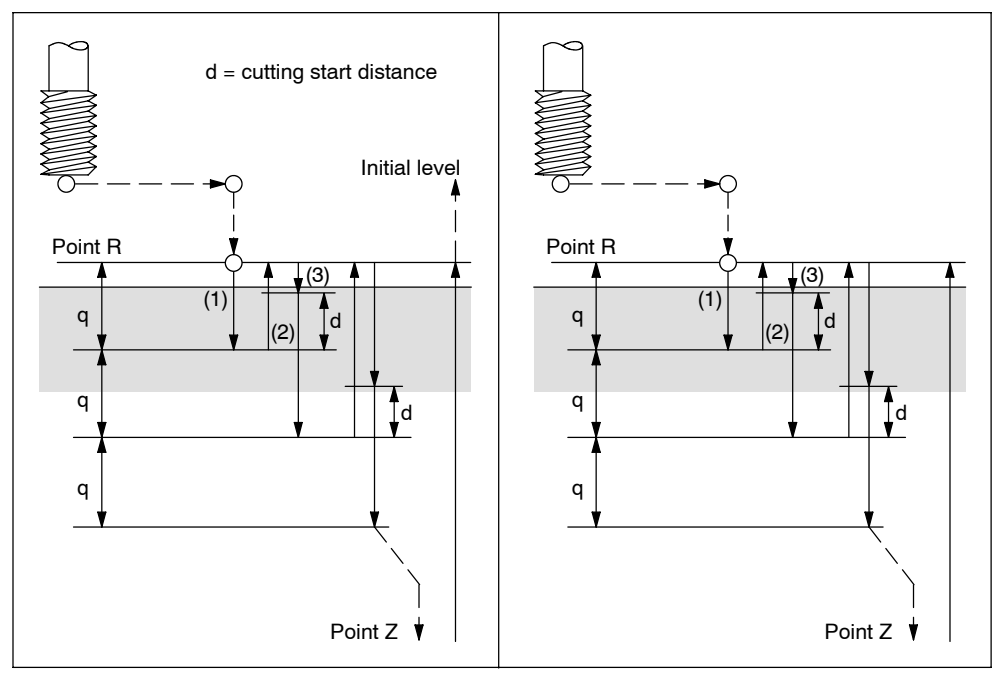

Fig. 4-20 Peck tapping cycle (GUD7  $ZSFI[1] = 3$ )

- 1. The tool can operate at a normal cutting feedrate. Here the normal time constant is applied.
- 2. The retraction can be overridden. The retraction speed set to GUD7 \_ZSFI[2] is applied in this case.
- 3. The retraction can be overridden. Here the normal time constant is applied.

An in--position check is carried out at the end of each operation of 1. and 2. in the peck tapping cycle during a rigid tapping cycle.

#### **Explanation**

#### **High--speed peck tapping cycle**

Rapid traverse is carried out to point R after positioning along the X and Y axes. Cutting is carried out from point R,with depth Q (depth of cut for each cutting feed). Subsequently, the tool is retracted by the distance d. Whether retraction is overridden or not is specified by a value other than 100% set to GUD7 \_ZSFI[2]. The spindle is stopped once point Z is reached and then rotated in the reverse direction for retraction. The retraction distance d is to be set in GUD7 ZSFR[1].

I fthe value 0 is set into ZSFR[1], 1 mm or 1 inch is used for the retraction distance as default.

If it is need to specify 0 mm or 0 inch, set a smaller value than the movable resolution.

#### **Peck tapping cycle**

Rapid traverse is performed to R level after positioning along the X and Y axes. Cutting is performed from point R with depth Q (depth of cut for each cutting feed). Subsequently a return is carried out to point R. Whether retraction is overridden or not is specified by a value other than 100% set to GUD7 ZSFI[2]. Moving the cutting feedrate F is carried out from point R to a position distance d from the end point of the last cutting. This is where the cutting is restarted.

The spindle is stopped once point  $Z$  is reached, and, subsequently, rotated in the reverse direction for retraction.

Set d (distance to the point where the cutting is started) in GUD7 ZSFR[1].

#### **Note**

I fthe value 0 is set into ZSFR[1], 1 mm or 1 inch is used for the retraction distance as default.

If it is need to specify 0 mm or 0 inch, set a smaller value than the movable resolution.

#### **Axis switching**

The canned cycle must be canceled before the drilling axis can be changed. An alarm is issued whenever the drilling axis is changed in rigid mode.

#### **S command**

An alarm is issued whenever a speed higher than the maximum speed for the gear in use is specified.

#### **F command**

An alarm is issued, if a value overshooting the upper limit of the cutting feedrate is specified.

#### **Unit of F command**

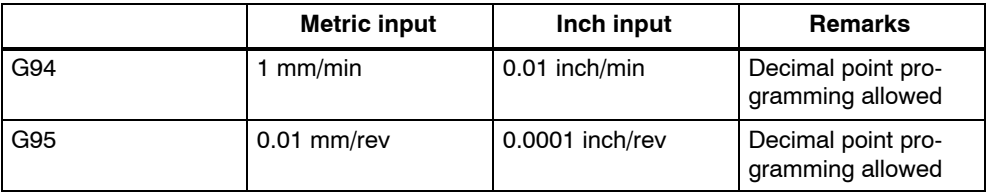

#### **Cancel**

A G code of the 01 group (G00 to G03) and G74/G84 should not be specified in a single block or else G74/G84 will be canceled.

#### **Tool offset**

Tool offsets are ignored in the canned cycle mode.

#### **4.1.14 Canned cycle cancel (G80)**

G80 cancels canned cycles.

#### **Format**

G80;

#### **Explanations**

The values of point R and point Z are cleared, all canned cycles are canceled and normal operation is performed. In addition, the values of all addresses programmed with drilling cycles are cleared.

#### # 1 to 6 Drilling of a 10 mm diameter hole<br># 7 to 10 Drilling of a 20 mm diameter hole 7 to 10 Drilling of a 20 mm diameter hole # 11 to 13 Boring of a 95 mm diameter hole (depth 50 mm) Reference position Y X Y X 350 100 100 100 100 400 150 250 250 150 200 #1 #2 #3 #7 #8 #11 #12 #13 #6 #5 #4 #10 #9 Retract position 250 50 50 30  $20<sup>1</sup>$ T 11 T 15 T 30 Initial level 200 \ 对 190 | \ 150

# **4.1.15 Program example using tool length offset and canned cycles**

Fig. 4-21 Program example (drilling cycle)

Offset value +200.0 is set in offset No.11, +190.0 is set in offset No.15, and +150.0 is set in offset No.30

#### **Program example**

```
;
N001 G49 ; Tool length offset cancel
N002 G10 L10 P11 R200. ; Set tool offset 11 to +200.
N003 G10 L10 P15 R190. ; Set tool offset 15 to +190.
N004 G10 L10 P30 R150. ; Set tool offset 30 to +150.
N005 G92 X0 Y0 Z0 ;
                              ;
position
                              Coordinate setting at reference
N006 G90 G00 Z250.0 T11 M6 ; Tool change
N007 G43 Z0 H11; \qquad \qquad ;\qquad \qquad Initial level, tool length offset
N008 S30 M3 ; Spindle start
N009 g99 G81 X400.0 Y-350.0
Z-153.0 R-97.0 F1200;
                              ; Positioning, then #1 drilling
N010 Y-550.0 ;
                              ;
point R level return
                              Positioning, then #2 drilling and
N011 G98 Y-750.0 ;
                              ;
initial level return
                              Positioning, then #3 drilling and
N012 G99 X1200.0 ;
                              ;
point R level return
                              Positioning, then #4 drilling and
N013 Y-550.0 ;
                              ;
point R level return
                              Positioning, then #5 drilling and
N014 G98 Y-350.0 ;
                              ;
initial level return
                              Positioning, then #6 drilling and
N015 G00 X0 Y0 M5 ;
                              ;
spindle stop
                              ; Reference position return,
N016 G49 Z250.0 T15 M6 ;
                              ;
change
                              ; Tool length offset cancel, tool
N017 G43 Z0 H15 ; Initial level, tool length offset
N018 S20 M3 ; Spindle start
N019 G99 G82 X550.0 Y-450.0
Z-130.0 R-97.0 P300 F700
                              ;
Positioning, then #7 drilling,
                              ;
point R level return
N020 G98 Y-650.0 ;
                              ;
initial level return
                              Positioning, then #8 drilling,
N021 G99 X1050.0 ;
                              ;
point R level return
                              Positioning, then #9 drilling,
N022 G98 Y-450.0 ;
                              ;
initial level returnPositioning, then #10 drilling,
```

```
N023 G00 X0 Y0 M5 ;
                            ;
spindle stop
                           ; Reference position return,
N024 G49 Z250.0 T30 M6 ;
                            ;
change
                           ; Tool length offset cancel, tool
N025 G43 Z0 H30 ; Initial level, tool length offset
N026 S10 M3 ; Spindle start
N027 G85 G99 X800.0 Y-350.0
;
Positioning, then #11 drilling,
Z-153.0 R47.0 F500
                            ;
point R level return
N028 G91 Y-200.0 K2 ;
                            ;
ling. point R level return
                           Positioning, then #12, 13 dril-
N029 G28 X0 Y0 M5 ;
                            ;
spindle stop
                           : Reference position return,
N030 G49 Z0 ; Tool length offset cancel
N031 M30 ; Program End
```
#### **4.1.16 Multiple threads with G33**

Syntax G33 X.. Z.. F.. Q.. is used to program multiple threads in ISO dialect T and M mode, whereby:

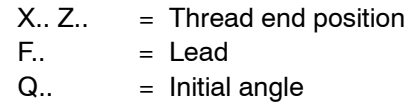

Threads with offset slides are programmed by entering starting points, which are offset from one another, in set G33. The starting point offset is entered at address "Q" as an absolute angular position. The corresponding setting data (\$SD\_THREAD\_START\_ANGLE) is changed accordingly.

Example: Q45000 means: Start offset 45.000 degrees

Range of values: 0.0000 to 359.999 degrees

The initial angle must always be programmed as an integer value. The input resolution for angular data is 0.001 degrees.

Example:

N200 X50 Z80 G01 F.8 G95 S500 M3 N300 G33 Z40 F2 Q180000 This produces a thread with a lead of 2 mm and a starting point offset of 180 degrees.

# **4.1.17 Threads with variable lead (G34)**

Syntax G34 X.. Z.. F.. K.. is used to program threads with variable lead in ISO dialect T and M mode, whereby

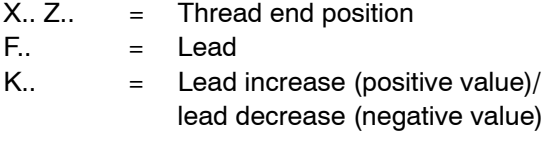

G34 is used to increment or decrement the lead by the value programmed at address K on each spindle revolution.

Example:

N200 X50 Z80 G01 F.8 G95 S500 M3 N300 G91 G34 Z25.5 F2 K0.1 The programmed distance of 25.5 mm corresponds

to 10 spindle revolutions.

*4.2 Programmable data input (G10)*

# **4.2.1 Changing of tool offset value**

**4.2 Programmable data input (G10)**

Existing tool offsets can be overwritten by using the G10. New tool offsets, however, cannot be created.

#### **Format**

G10 L10 P... R... ; Tool length compensation, geometry G10 L11 P... R... ; Tool length compensation, wear G10 L12 P... R... ; Tool radius compensation, geometry G10 L13 P... R... ; Tool radius compensation, wear

P: Number of the compensation memory R: Specifies the value

L1 can be programmed instead of L11.

#### **Relevant machine data**

Machine data 20382 \$MC\_TOOL\_CORR\_MOVE\_MODE defines whether the compensation is applied in the block containing the selection or the next time the axis is programmed.

Machine data 20270 \$MC\_CUTTING\_EDGE\_DEFAULT = 0 defines that no tool length compensation is active initially on a tool change.

Setting data \$SC\_TOOL\_LENGTH\_CONST must contain the value 17 for the assignment of tool length offsets to geometry axes to be independent of the plane selection. Length 1 is then always assigned to the Z axis.

#### **4.2.2 Setting the workpiece coordinate system shift data**

With the commands of "G10 P00 X (U)  $\cdots$  Y (V)  $\cdots$  Z (W)  $\cdots$  ;", it is possible to write and update the workpiece coordinate system shift data using a part program. If an address is omitted in the designation of data input block, the offset amounts for the omitted addresses remain unchanged.

- X, Z, C : Absolute or incremental setting data of the workpiece coordinate system shift amount
- U, W, H : Incremental setting data of the workpiece coordinate system shift amount

# **4.3 Subprogram call up function (M98, M99)**

This function can be used when subprograms are stored in the part program memory. Subprograms registered to the memory with program numbers assigned can be called up and executed as many times as required.

The created subprograms should be stored in the part program memory before they are called up.

#### **Commands**

The M codes indicated in Table 4-5 are used.

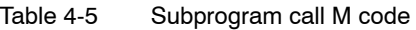

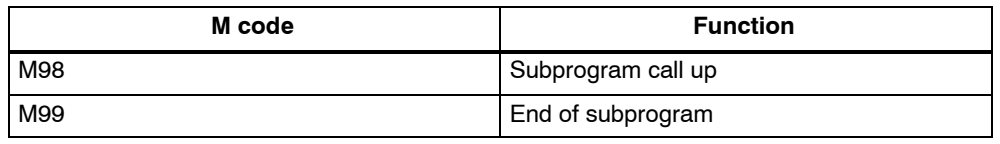

#### **Subprogram call (M98)**

- M98 P nnn mmmm m: Program number (max. 4 digits) n: Number of repetitions (max. 3 digits)
- For example, if M98 P21 is programmed, the part program memory is searched for program name 21.mpf and the subprogram is executed once. To execute the subprogram 3 times, M98 P30021 needs to be programmed. If the specified program number is not found, an alarm occurs.
- Nesting of subprograms is possible the allowable nesting level is four. If the nesting level exceeds this limit, an alarm occurs.

#### **End of subprogram code (M99)**

If M99 Pxxxx is programmed, execution resumes at block number xxxx on the return jump to the main program. The system initially searches forward for the block number (from the subprogram call towards the end of the program). If a matching block number is not found, the part program is then searched backwards (towards the head of the program).

If M99 is specified in a main program, the program returns to the beginning of that main program and the program is repeatedly executed.

*4.4 Eight--digit program number*

# **4.4 Eight--digit program number**

An eight-digit program number selection is activated with \$MC\_EXTERN\_FUNC-TION\_MASK, bit6=1. This function affects M98, G65/66 and M96.

y: Number of program runs x: Program number

#### **Subroutine call M98**

\$MC\_EXTERN\_FUNCTION\_MASK, bit6 = 0 M98 Pyyyyxxxx or M98 Pxxxx Lyyyy Program number max. 4-digit Always add 0s to extend program number to 4 digits E.g.: M98 P20012 calls 0012.mpf 2 runs M98 P123 L2 calls 0123.mpf 2 runs \$MC\_EXTERN\_FUNCTION\_MASK, bit6 = 1 M98 Pxxxxxxxx Lyyyy No zeros are added, even if the program number has less than 4 digits. The number of runs and program number cannot be programmed in P(Pyyyyxxxxx), the number of runs must always be programmed with L! e.g.: M98 P123 calls 123.mpf 1 run M98 P20012 calls 20012.mpf 1 run, **Important: No longer compatible with ISO Dialect Origina**l M98 P12345 L2 calls 12345.mpf 2 runs

#### **Modal and block-by-block macro G65/G66**

\$MC\_EXTERN\_FUNCTION\_MASK, bit6 = 0 G65 Pxxxx Lyyyy Always add 0s to extend program number to 4 digits. Program number with more than 4 digits generates an alarm.

\$MC\_EXTERN\_FUNCTION\_MASK, bit6 = 1 M65 Pxxxx Lyyyy No zeros are added, even if the program number has less than 4 digits. Program number with more than 8 digits generates an alarm.

4-134

*4.4 Eight--digit program number*

#### **Interrupt M96**

Does not work with SINUMERIK 802D sl.

\$MC\_EXTERN\_FUNCTION\_MASK, bit6 = 0 M96 Pxxxx Always add 0s to extend program number to 4 digits

\$MC\_EXTERN\_FUNCTION\_MASK, bit6 = 1

M96 Pxxxx

No zeros are added, even if the program number has less than 4 digits. Program number with more than 8 digits generates an alarm.

*4.5 Polar coordinate command (G15, G16)*

# **4.5 Polar coordinate command (G15, G16)**

Using polar coordinate command it is possible to program the end point coordinate value in radius and angle. Any dimension word between G16 and G15 command is interpreted as the polar coordinate values for radius and angle in the current plane. The first axis of the plane represents the polar radius, while the second axis represents the polar angle.

#### **Format**

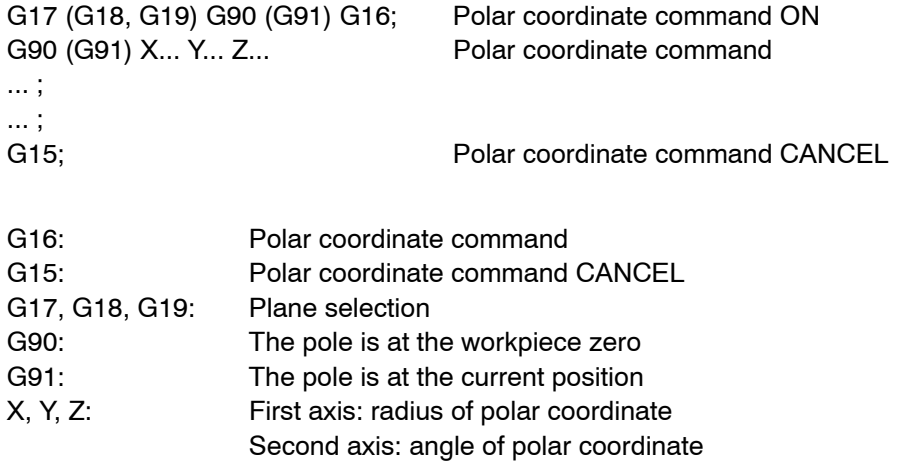

#### **Note**

If the pole is moved from the current position to the workpiece zero, the radius is calculated as the distance from the current position to the workpiece zero.

#### **Example**

```
N5 G17 G90 X0 Y0;
N10 G16 X100. Y45.; Polar coordinates ON, pole is workpiece zero,
                   position X 70,711 Y 70,711 in Cartesian coordi
                   nate system
N15 G91 X100 Y0; Pole is current position,
                   i.e. position X 170,711 Y 70,711
N20 G90 Y90.; No X in block, pole is at workpiece zero,
                   Radius = SORT(X*X + Y*Y) = 184,776G15;
```
The polar radius is always traversed as an absolute value while the polar angle can be interpreted as an absolute or incremental value.

# **4.6 Polar coordinate interpolation (G12.1, G13.1)**

An interpolation between a rotary axis and a linear axis in the machining plane is switched on and off through G12.1 and G13.1. A further linear axis is perpendicular to this plane.

Linear or circular interpolation using coordinates in a Cartesian coordinate system is applied in order to program a linear axis together with a rotary axis (virtual axis).

This function corresponds to the TRANSMIT function within Siemens mode.

#### **Note**

For a detailed description of the TRANSMIT function see "SINUMERIK 840D/810D(CCU2)/FM" NC Functional Description, Extended Functions" chapter "Kinematic Transformation (M1)" and "SINUMERIK 840D/810D/FM-NC Programming Guide Production Scheduling (PGA)" chapter "Transformation".

#### **Format**

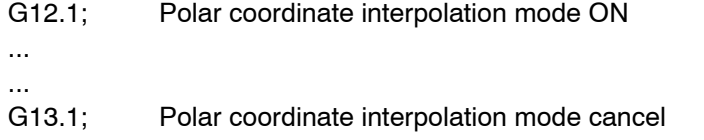

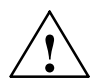

#### **Caution**

When specifying G12.1, the plane (G17, G18, G19) which has been used previously is canceled. NC Reset will cancel the polar coordinate interpolation mode and re-establish the previously selected plane.

#### **Possible G codes in the polar coordinate interpolation mode**

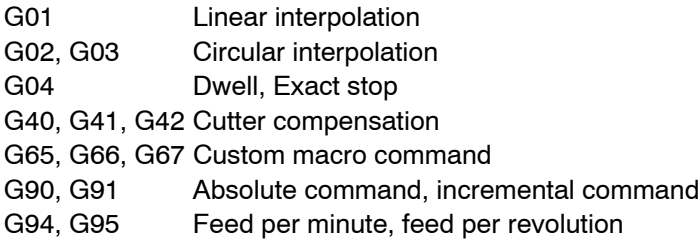

#### **Using G02, G03 in the polar coordinate plane**

The addresses used for the specification of the radius of an arc with respect to circular interpolation (G02 or G03) applied to a polar coordinate interpolation plane

are dependent on the first axis in the plane (linear axis).

- $-1$  and J in the Xp-Yp plane whenever the linear axis is the X axis or, alternatively, an axis parallel to the X axis.
- J and K in the Yp-Zp plane whenever the linear axis is the Y axis or, alternatively, an axis parallel to the Y axis.
- -- K and I in the Zp--Xp plane whenever the linear axis is the Z axis or, alternatively, an axis parallel to the Z axis.

Address R can also be used to specify the radius of an arc.

#### **Example**

X axis (linear axis), C axis (rotary axis)

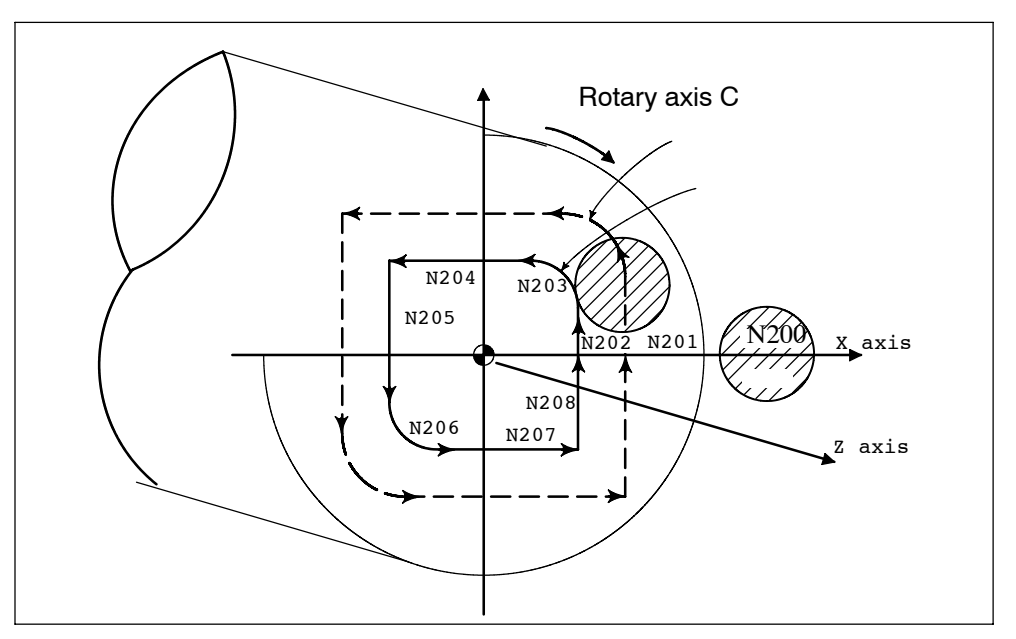

Fig. 4-22 Example of polar coordinate interpolation

```
N010 T0101;
N0100 G90 G00 X60.0 C0 Z..;
N0200 G12.1; Polar coordinate interpolation ON
N0201 G42 G01 X20.0 F1000;
N0202 C10.0;
N0203 G03 X10.0 C20.0 R10.0
N0204 G01 X-20.0;
N0205 C-10.0;
N0206 G03 X-10.0 C-20.0 I10.0 J0;
N0207 G01 X20.0;
N0208 C0;
N0209 G40 X60.0;
N0210 G13.1; Polar coordinate interpolation OFF
N0300 Z..;
N0400 X.. C..;
N0900 M30;
```
# **4.7 Cylindrical interpolation (G07.1)**

This interpolation feature allows the machining to be accomplished by the combination of tool movements and rotation of a workpiece in the virtual orthogonal coordinate system. Machining is possible on the circumference of cylindrical workpiece by using the commands in an orthogonal coordinate system. To use this function, an additional axis of rotation is necessary in addition to the normal servo axes (X, Y, and Z axes).

#### **Programming format**

The cylindrical interpolation mode is turned ON and OFF by the G codes indicated below.

Table 4-6 G codes used for cylindrical interpolation

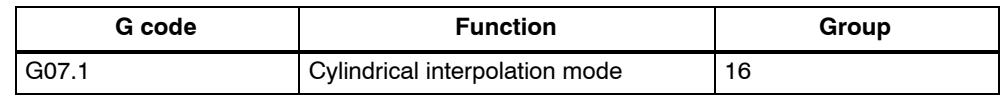

#### **Format**

G07.1 A (B, C) r ;

Starts the cylindrical interpolation mode (enables cylindrical interpolation).

G07.1 A (B, C) 0 ;

The cylindrical interpolation mode is cancelled.

A, B, C: An address for the rotation axis r: The radius of the cylinder

Specify the G07.1 command in a block without other commands.

The G07.1 command is modal and once the G07.1 command is specified, the cylindrical interpolation mode remains ON until the G07.1 A (B, C) command is specified. The NC is in the cylindrical interpolation OFF mode when the power is turned ON or when the NC is reset.

#### **Note**

- G07.1 is based on the Siemens option TRACYL. The relevant machine data need to be set accordingly.
- For details refer to the manual "Extended Functions", chapter M1, 2.2 "TRA-CYL".

*4.7 Cylindrical interpolation (G07.1)*

#### **Example of programming**

The following program is created on the cylindrical plane (the plane obtained by developing the circumference of the cylindrical workpiece) where the Z-axis is taken as the linear axis and the A-axis is taken as the rotary axis.

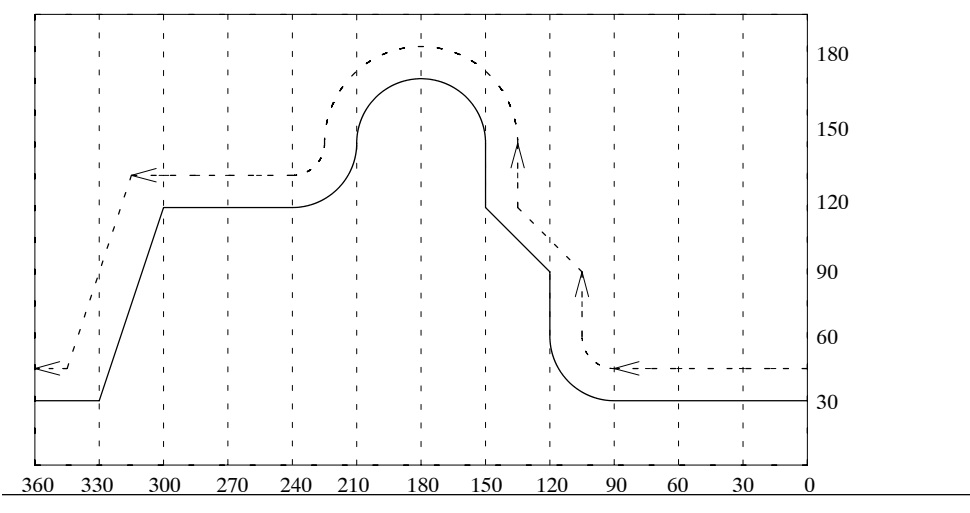

Fig. 4-23 G07.1 - Example of programming

#### **Program**

M19 G40; G00 Z30. A-10.; G07.1 A57.296; Cylindrical interpolation mode ON (workpiece radius = 57.926) G90: G42 G01 A0 F200; G00 X50.; G01 A90. F100; G02 A120. Z60. R30; G01 Z90.; Z120. A150.; Z150.; G03 Z150. A210. R30.; G02 Z120. A240. R30; G01 A300.; Z30. A330.; A360.; G00 X100.; G40 G01 A370.; G07.1 A0; Cylindrical interpolation mode OFF G00 A0;

#### **Programming in the cylindrical interpolation mode**

In the cylindrical interpolation mode, only the following G codes can be used: G00, G01, G02, G03, G04, G40, G41, G42, G65, G66, G67, G90, G91, and G7.1. Concerning the G00 command, only the axes not included in the cylindrical plane can be designated in the G00 mode.

1. G00 (positioning command)

The G00 command can be specified only for the axes which are not included in the cylindrical plane. Positioning is not possible on the cylindrical plane. If positioning is required for the axis which is included in the cylindrical plane, the cylindrical interpolation mode must be canceled once.

2. G01 (linear interpolation command)

This command can be specified for all axes. However, it is not allowed to specify the axis included in the cylindrical plane and the one not included in the cylindrical plane in the same block.

The designation of the end point for the linear interpolation should be made in either "mm" or "inch" for both the linear and rotary axes.

Feedrates of the axes are controlled so that the vector sum (tangential velocity in the direction of tool movement) of the linear axis feedrate and the rotary axis feedrate will be the feedrate specified in the program.

3. G02/G03 (circular interpolation commands)

The circular interpolation commands can be specified only for the axes included in the cylindrical plane.

The designation of the end point for the circular interpolation should be made in either "mm" or "inch" for both the linear and rotary axes.

The radius for the circular interpolation should be specified by an R command or by specifying the center of the arc. When an R command is used, designation of the radius should be made in either "mm" or "inch". If the center of the arc should be designated instead of the R command, specify the distance from the start point to the center of the arc by signed incremental value using addresses I, J, and K.

- $\bullet$  If the linear axis is X-axis, use I and J assuming the XY plane.
- If the linear axis is Y-axis, use J and K assuming the  $YZ$  plane.
- $\bullet$  If the linear axis is Z-axis, use K and I assuming the ZX plane.
- 4. G40/G41/G42

The tool radius offset C function can be used only in the cylindrical plane. The D command specifying the offset memory number may be specified in any block. To execute tool radius offset in the cylindrical plane, turn ON the cylindrical interpolation mode and the tool radius offset mode.

The tool path in the cylindrical plane is offset by the tool radius set in the tool offset data memory. The direction of offset is specified by G41 and G42. It is necessary to cancel the offset by specifying the G40 command before turning the cylindrical interpolation mode OFF.

#### 5. G90/G91 (absolute/incremental commands) It is allowed to change the dimension data designation mode between absolute and incremental while in the cylindrical interpolation mode. Designation can be made in the same manner as in the normal mode.

*4.7 Cylindrical interpolation (G07.1)*

#### **Relationship between the Cylindrical Interpolation and Operations**

- The following functions cannot be specified in the cylindrical interpolation mode. Similarly, it is not allowed to specify the G07.1 command while any of the functions indicated below is called.
	- Mirror image
	- -- Scaling (G50, G51)
	- -- Coordinate rotation (G68)
	- Base coordinate system setting
- Overrides (rapid traverse, jog, spindle speed) are valid.
- When the cylindrical interpolation mode is canceled, the interpolation plane selected before the call of the cylindrical interpolation mode is recovered.
- In the cylindrical interpolation mode, the stored stroke limit function is valid.
- To execute tool length offset, specify the tool length offset command before specifying the G07.1 command.
- The workpiece coordinate (G54 G59) must be specified before specifying the G07.1 command.

# **4.8.1 Working area limitation (G22, G23)**

The working area limitation function checks whether the present position of axes operated manually or automatically enters the stored stroke limit (entry prohibited area) which is set by G22. If an axis has entered the stroke end limit, operation is stopped and an alarm occurs.

A protection zone predetermined by machine data setting must exist if G commands G22 and G23 are used. Further, the following machine data need to be set: \$MN\_NUM\_PROTECT\_AREA\_NCK = 2 (minimum) \$MC\_NUM\_PROTECT\_AREA\_ACTIVE = 2 (minimum)

When programming G22, the area inside the boundary becomes the forbidden area.

An upper (G23) and lower (G22) working area limit is defined for each axis. These values apply immediately and are not lost on Reset and when the control is switched on again. The tool (milling tool) radius can be changed in the channel-specific machine data \$MC\_WORKAREA\_WITH\_TOOL\_RADIUS.

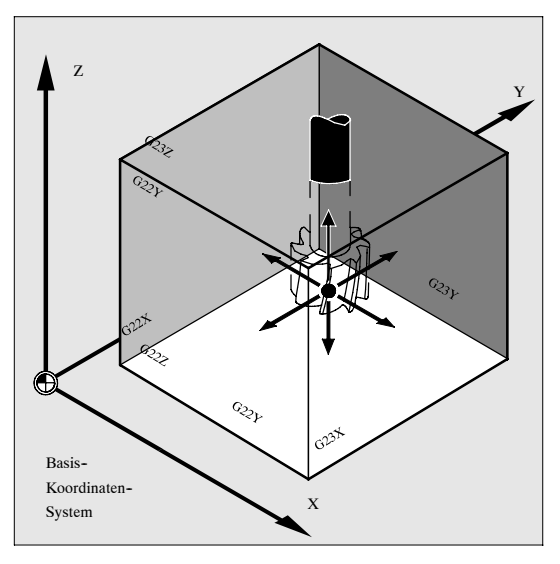

Fig. 4-24

#### **Status at power-on**

Whether working area limitation is enabled or disabled at power-on is decided by the following machine data:

\$MC\_EXTERN\_GCODE\_RESET\_VALUES[3]

This MD is set to value 2 (G23) as default.

### **4.8.2 Chamfering and corner rounding commands**

It is possible to insert chamfering and corner rounding blocks automatically between the following items:

- Linear interpolation and linear interpolation blocks
- Linear interpolation and circular interpolation blocks
- Circular interpolation and linear interpolation blocks
- Circular interpolation and circular interpolation blocks

#### **Format**

- , C...; Champfering
- , R...; Corner rounding

#### **Explanations**

A chamfering or corner rounding block is inserted whenever the above specification is added to the end of a block that specifies linear interpolation (G01) or circular interpolation (G02 or G03). It is possible to specify blocks applying chamfering and corner rounding consecutively.
*4.8 Program support functions (2)*

#### **Example**

N10 G1 X10. Y100. F1000 G18 N20 A140 C7.5 N30 X80. Y70. A95.824, R10

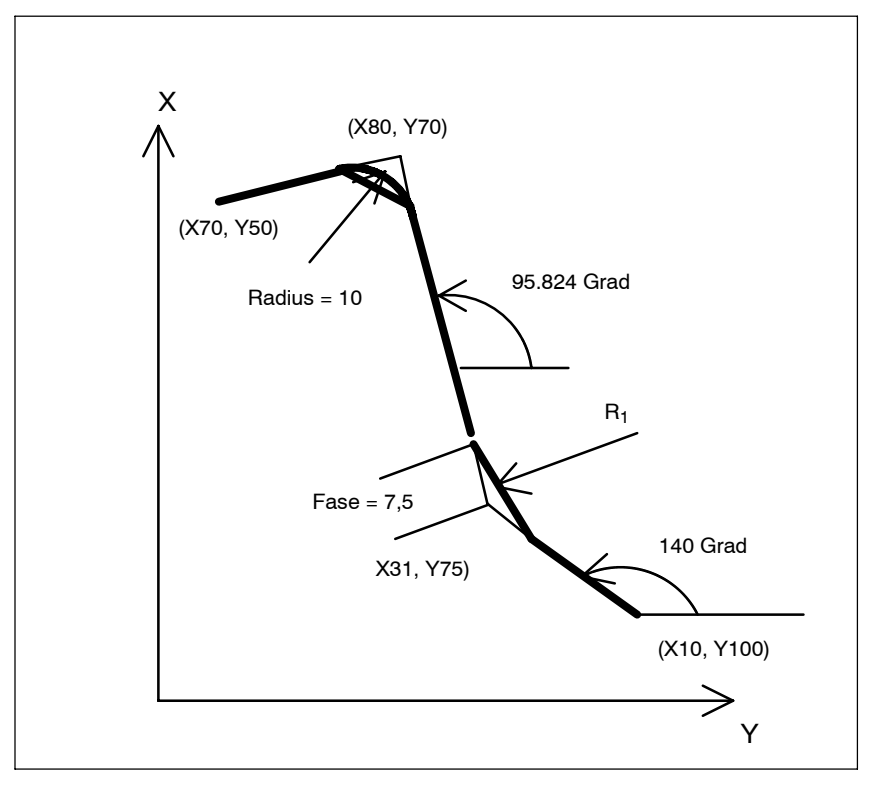

Fig. 4-25 Chamfer and corner R

#### **Restrictions**

## **ISO dialect mode**

Address C is used in ISO Dialect0 mode both as an axis identifier and as an identifier for a chamfer on the contour.

Address R can be a cycle parameter or an identifier for the radius in a contour. In order to distinguish between these two options, a "," must be placed in front of the C or R address during contour definition programming.

*4.8 Program support functions (2)*

#### **Siemens mode**

The identifiers for radius and chamfer are defined by machine data in Siemens mode. This prevents the occurrence of name conflicts. A comma must not be programmed before the identifier for radius or chamfer. The relevant MD are as follows:

MD for radius: \$MN\_RADIUS\_NAME MD for chamfer: \$MN\_CHAMFER\_NAME

# **Plane selection**

It is only possible to carry out chamfering and corner rounding in the plane specified via plane selection (G17, G18, or G19). Parallel axescannot be treated withthese functions.

#### **Switching planes**

A chamfering or corner rounding block can be inserted only for move commands which are performed in the same plane. In a block that comes immediately after plane switching (G17, G18, or G19 is specified), neither chamfering nor corner rounding can be specified.

#### **Going to the next block**

A block that specifies a move command using linear interpolation (G01) or circular interpolation (G02 or G03) must follow a block specifying chamfering or corner rounding. An alarm is issued whenever the next block does not contain these specifications.

#### **Coordinate system**

Neither chamfering nor corner rounding can be applied to a block that immediately succeds a change of the coordinate system (G92, or G52 to G59) or a specification of a return to the reference position (G28 to G30) .

#### **Travel distance 0**

Assuming the angle between the two straight lines is within +1, the chamfering or corner rounding block is regarded as having a travel distance of zero when two linear interpolation operations are performed. Assuming the angle between the straight line and the tangent to the arc at the intersection is within +1, the corner rounding block is regarded as having a travel distance of zero when linear interpolation and circular interpolation operations are performed. Assuming the angle between the tangents to the arcs at the intersection is within +1, the corner rounding block is regarded as having a travel distance of zero when two circular interpolation operations are carried out.

*4.8 Program support functions (2)*

# **Cutting a thread**

Within a threading block, corner rounding cannot be specified.

# **4.9 Automating support functions**

# **4.9.1 Skip function (G31)**

By specifying "G31 X... Y... Z... F...;", special linear interpolation is executed. If a skip signal is input during the execution of linear interpolation, linear interpolation is interrupted and the program advances to the next block without executing the remaining linear interpolation.

Delay from the input of the skip signal to the start of processing corresponding to the input signal is shorter than 0.5 msec; this is processed at extremely high speed.

# **Format**

G31 X... Y... Z... F... ; G31: One-shot G code (It is effective only in the block in which it is specified)

## **Explanations**

The coordinate values when the skip signal is turned on can be used in a macro because they are stored as follows:

\$AA\_MW[X]: Position value in work coordinate system

\$AA\_MM[X]: Position value in machine coordinate system

In ISO Dialect mode, the PLC signals are evaluated in every block, irrespective of G31. G31 activates probe1. The deleted distance to go can be calculated via the PLC Var selector.

#### **Note**

An alarm is transmitted whenever the G31 command is issued while cutter compensation is being applied. Before the G31 command is specified, cancel cutter compensation through the G40 command.

# **Example**

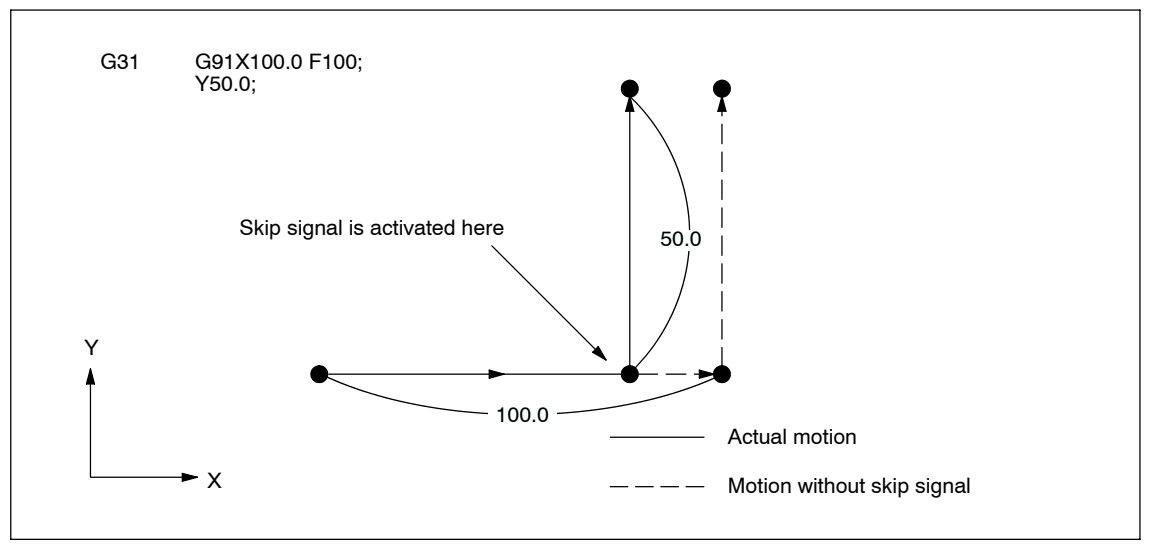

The next block to G31 represents an incremental command

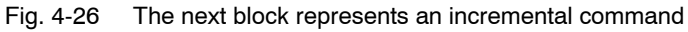

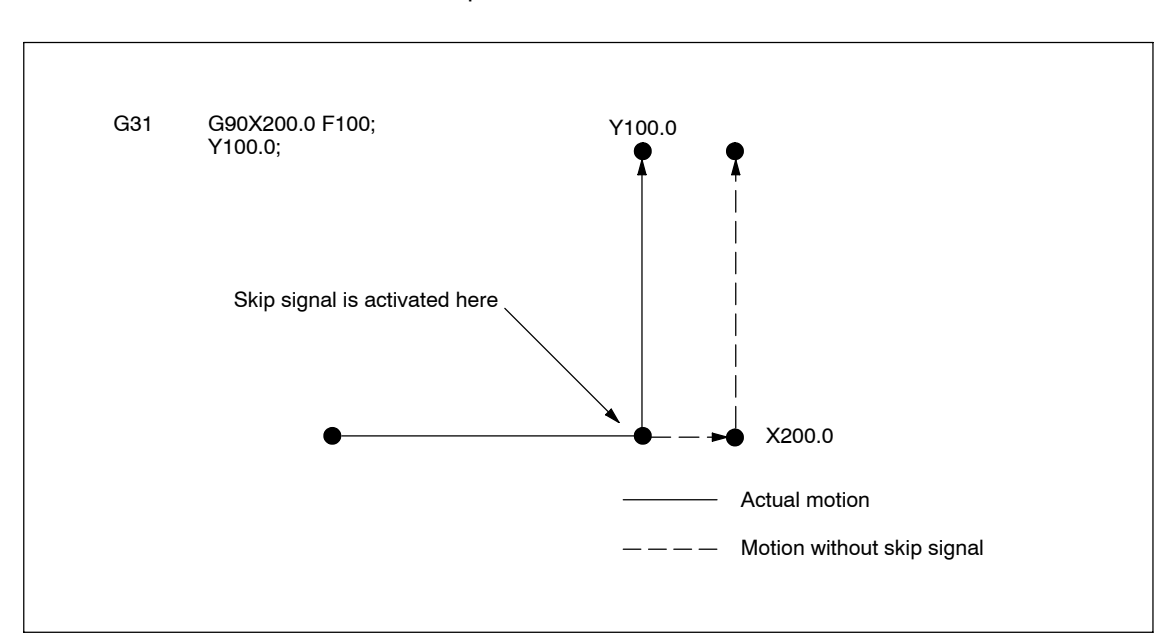

#### The next block to G31 represents an absolute command for 1 axis

Fig. 4-27 The next block represents an absolute command for 1 axis

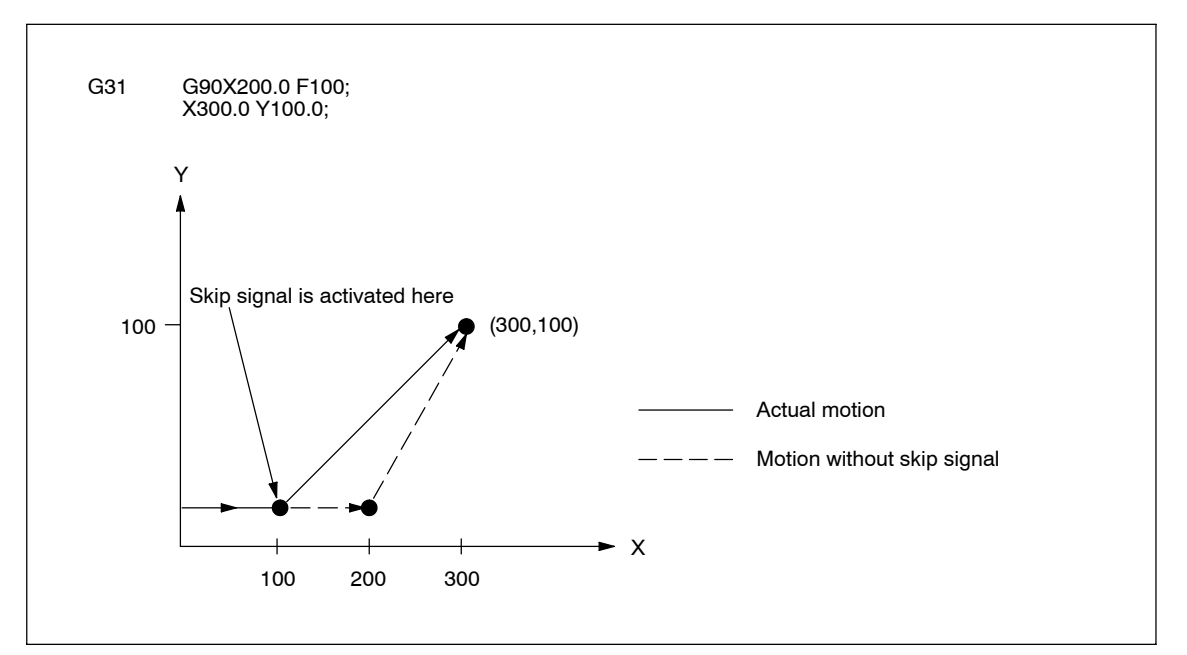

The next block to G31 represents an absolute command for 2 axes

Fig. 4-28 The next block represents an absolute command for 2 axes

## **4.9.2 Multistage skip (G31, P1 -- P4)**

The multistage skip function stores coordinates in a macro variable within a block specifying P1 to P4 after G31 whenever a skip signal (4-point) is turned on. In order to match multiple Pn  $(n=1,2,3,4)$  as well as to match a Pn on a one-to-one basis, one skip signal can be set at a time.

# **Format**

Move command G31 X... Y... Z... F... P... ;

X, Y, Z : End point F... : Feedrate  $P... : P1-P4$ 

#### **Explanation**

Multistage skip is caused by specifying P1, P2, P3, or P4 in a G31 block. The digital inputs are assigned to addresses P1 - P4 through machine data as follows:

P1: \$MN\_EXTERN\_MEAS\_G31\_P\_SIGNAL[0] P2: \$MN\_EXTERN\_MEAS\_G31\_P\_SIGNAL[1] P3: \$MN\_EXTERN\_MEAS\_G31\_P\_SIGNAL[2] P4: \$MN\_EXTERN\_MEAS\_G31\_P\_SIGNAL[3]

For an explanation of selecting (P1, P2, P3, or P4), refer to the manual supplied by the machine tool builder.

# **4.9.3 Program interrupt function (M96, M97)**

By activating an external interrupt signal from the machine, another program can be called while a program is being executed. This function is referred to as program interrupt function. It is emulated using the Siemens syntax SETINT(1) <program name> [PRIO=1].

Program an interrupt command in the following format:

#### **Format**

M96 Pxxxx; Enables program interrupt M97; Disables program interrupt

M97 and M96 P should be specified in a block without other commands. If other commands such as axis move commands are specified with M97 or M96 P\_ in the same block, an alarm occurs.

#### **Programming format**

#### **Start of interruption (M96)**

By specifying "M96P  $\cdots$  ;", if the program interrupt signal goes ON during the execution of the program before the execution of M97, the program presently executed is interrupted (axis move is decelerated and stopped), and the program jumps to the one specified by P.

# **Example**

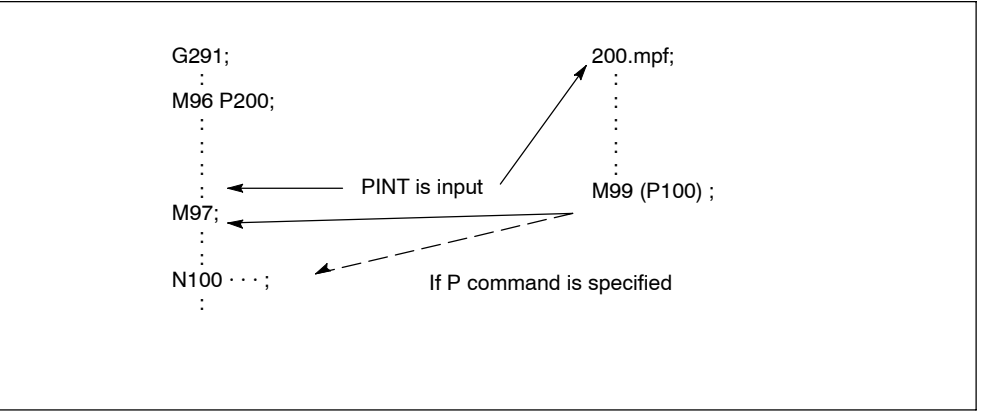

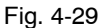

- While the interrupt program, where jump has been made in response to the input of the interrupt signal during the execution of a program in the M96 mode, is executed, another interrupt signal is invalid.
- It is possible to specify the sequence number of the block where the interrupt program should start by using a Q command in the M96 P\_ block.

#### **End of interruption (M97)**

The program interrupt function is canceled by specifying "M97;".

#### **Supplements to the program interrupt function**

The behaviour of the program interrupt function can be determined by setting the relevant bits of the following machine data: \$MN\_EXTERN\_INTERRUPT\_BITS\_M96: Bit  $0 = 0$ : No interrupt function possible. M96/M97 are treated as standard M functions Bit  $0 = 1$ : Activation of program interrupt function possible Bit  $1 = 0$ : Part program execution is continued with the end position of the NC block subsequent to the interruption block. Bit  $1 = 1$ : Part program execution is continued from the interruption position Bit  $2 = 0$ : NC block execution is interrupted immediatly and the subprogram is called. Bit  $2 = 1$ : The subprogram is called after completion of the currently executed NC block. Bit 3 = 0: Machining cycle is interrupted if an interrupt signal occurs. Bit 3 = 1: Machining cycle is completed prior to subprogram call.

(The data bits are evaluated by the shell cycles)

- The M function to enable/disable the program interrupt function can be determined by machine data. However, M96, M97 is set as default. \$MN\_EXTERN\_M\_NO\_SET\_INT: enable \$MN\_EXTERN\_M\_NO\_DISBLE\_INT: disable
- In the program that is called up after interrupting the execution of another program, it is not allowed to specify M97 or M96. If specified, an alarm occurs.
- The M96 command can be specified in a subprogram. Jump to an interrupt program is not counted as a nesting level. Therefore, the level saved to the macro local variable does not change.
- By the execution of M99 specified in the interrupt program, the program returns to the block next to the one where the interrupt program has been called up. It is also possible to specify the return block by specifying a P command with M99. When returning to the previous program by the execution of M99, the modal information which was valid before the interruption, is recovered. However, if M99P is used to return to the previous program, the modal information changed during the execution of the interrupt program is used for the execution of the previous program.
- If the interrupt signal is input during the block stop state, the program jumps to the interrupt program when the operation is started by depressing of the cycle start switch.
- The program interrupt signal is invalid if input during the execution of highspeed cutting.
- If the program interrupt signal is input during the execution of G31 (skip), the skip mode is canceled and the program interrupt function is executed.
- If the program interrupt signal is input during the execution of a block including M, S, T, or B command, the program jumps to the interrupt program. Before jumping to the interrupt program, axis move is stopped after deceleration if the interrupt signal is input during axis move. If the M or T function is being executed when the interrupt signal is input, the program does not jump until the M or T function completion signal is input.
- If the program interrupt signal is input during the execution of tapping in the solid tap mode, execution of the interrupt program starts only after the completion of the solid tap block.

# **4.9.4 Tool life control function**

Tool management, tool life and workpiece count monitoring can be reproduced with the Siemens tool management system.

*4.10 Macroprograms*

# **4.10 Macroprograms**

The NC has a set of instructions that can be used by the machine tool builders and the users to implement the original functions. The program created by using these instructions is called a macroprogram, which can be called and executed by the commands specified in a block with G65 or G66.

A macroprogram provides the following:

- Variables can be used.
- Arithmetic and logical operations using variables and constants are possible.
- Control commands for branch and repeat can be used.
- Commands to output messages and data can be used.
- Arguments can be specified.

This makes it possible to create a program in which complicated operations and operations requiring conditional judgment are included.

# **4.10.1 Differences from subprograms**

Differences between macroprograms and subprograms are indicated below.

- With macroprogram call up commands (G65, G66), arguments can be specified. However, with subprogram call up command (M98), it is not possible to use arguments.
- If commands other than P, Q, and L are specified in the M98 block, the program jumps to the specified subprogram after executing these commands. With G65 and G66, commands other than P and L are regarded as argument specification and the program jumps to the specified macroprogram immediately. In this case, however, the commands specified preceding G65 and G66 are executed normally.

# **4.10.2 Macroprogram call (G65, G66, G67)**

Macroprograms are usually executed after being called up.

The procedure used for calling up a macroprogram is indicated in Table 4-7.

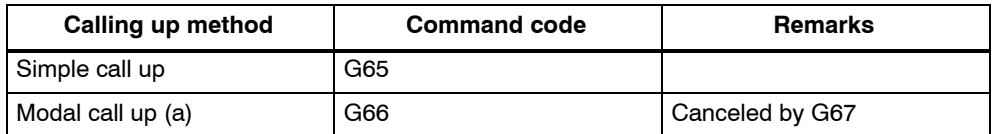

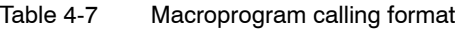

## **Simple call up (G65)**

#### **Format**

G65 P L ;

By specifying "G65 P  $\cdots$  L  $\cdots$  < argument specification>; ", the macroprogram which is assigned the program number specified with P is called up and executed L times.

If it is necessary to pass arguments to the called up macroprogram, these arguments can be specified in this block.

Table 4-8 P and L commands

| <b>Address</b> | <b>Description</b>    | <b>Number of digits</b> |
|----------------|-----------------------|-------------------------|
|                | Program number        | 5 digits                |
|                | Number of repetitions | 9 digits                |

#### **System variables for the addresses I, J, K**

Because addresses I, J, and K can be programmed up to ten times in a block by macro call, an array index must be used to access the system variables for these addresses. The syntax for these three system variables is then \$C I[..], \$C J[..], \$C\_K[..]. The values are stored in the array in the order programmed. The number of addresses I, J, K programmed in the block is stored in variables \$C\_I\_NUM, \$C\_J\_NUM, \$C\_K\_NUM.

The passed parameters I, J, K for macro calls are treated as one block, even if individual addresses are not programmed. If a parameter is programmed again or a following parameter has been programmed with reference to the sequence I, J, K, it belongs to the next block.

To recognize the programming sequence in ISO mode, system variables \$C\_I\_ORDER, \$C\_J\_ORDER, \$C\_K\_ORDER are set. These are identical arrays to \$C\_I, \$C\_K and contain the associated number of parameters.

#### **Note**

The transfer parameters can only be read in the subroutine.

Example:

```
N5 I10 J10 K30 J22 K55 I44 K33
   set1 set2 set3
$C_I_NUM=2
$C_I[0]=10
$C I[1]=44$C_I_ORDER[0]=1
```
*4.10 Macroprograms*

```
$C_I_ORDER[1]=3
$C_J_NUM=2
$C_J[0]=10
SCJ[1]=22$C_J_ORDER[0]=1
$C_J_ORDER[1]=2
$C_K_NUM=3
$C_K[0]=30
$C_K[1]=55
$C_K[2]=33
$C_K_ORDER[0]=1
$C_K_ORDER[1]=2
$C_K_ORDER[2]=3
```
#### **Cycle parameter \$C\_x\_PROG**

In ISO dialect 0 mode, the programmed values can be evaluated differently depending on the programming method (integer or real value). The different evaluation is activated via machine data.

If the MD is set, the control will behave as in the following example:

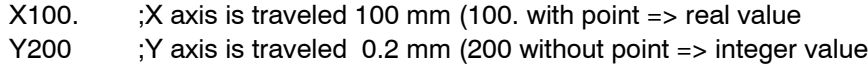

If the addresses programmed in the block are passed as parameters for cycles, the programmed values are always real values in the \$C\_x variables. In the case of integer values, the cycles do not indicate the programming method (real/integer) and therefore no evaluation of the programmed value with the correct conversion factor.

To indicate whether REAL or INTEGER has been programmed, there is the system variable \$C\_TYP\_PROG. \$C\_TYP\_PROG has the same structure as \$C\_ALL\_PROG and \$C\_INC\_PROG. For each address (A-Z) there is one bit. If the value is programmed as an INTEGER, the bit is set to 0, for REAL it is set to 1. If the value is programmed in variable  $\gamma$ -number>, bit 2 = 1 is set.

#### Example:

M98 A100.  $X100 -> $C$  TYP PROG == 1. Only bit 0 is set because only A is programmed as a REAL.

M98 A100, C20, X100 -> \$C\_TYP\_PROG == 5. Only bits 1 and 3 are set (A and C).

#### Restrictions:

Up to ten I, J, K parameters can be programmed in each block. Variable \$C\_TYP\_PROG only contains one bit each for I, J, K. For that reason bit 2 is always set to 0 for I, J, and K in \$C\_TYP\_PROG. It is therefore not possible to ascertain whether I, J or K have been programmed as REAL or INTEGER.

Parameters P, L, O, N can only be programmed as integers. A real value generates an NC alarm. For that reason the bit in \$C\_TYP\_PROG is always 0.

# **Modal call up (G66, G67)**

The modal call up commands set the mode for calling up a macroprogram. The specified macroprogram is called up and executed when the specified conditions are satisfied.

By specifying "G66 P  $\cdots$  L  $\cdots$  <argument-specification>; ", the mode for calling up the macroprogram is set. Once this block is executed, the macroprogram which is assigned the program number specified with P is called up and executed L times after the completion of move commands.

If an argument is specified, the argument is passed to the macroprogram each time it is called up as with the simple call up of a macroprogram. The correspondence between the address of argument and local variables is the same as in the case of simple call up (G65).

S G67 cancels the G66 mode. When arguments are specified, G66 must be specified before all arguments. If G66 is specified, G67 must be specified in the same program corresponding to it.

Table 4-9 Modal call up conditions

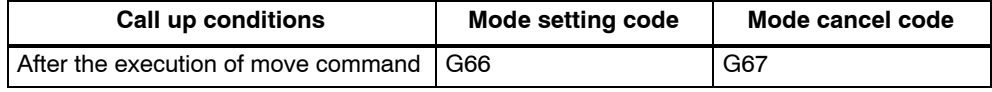

#### **Specifying argument**

The term "to specify argument" means "assigning a real number" for local variables used in a macroprogram. There are two types of argument specifications: type I and type II. These types can be used as required, including a combination of the two types.

#### **Correspondence between addresses and system variables (Type I)**

Table 4-10 Address - variable correspondence and usable addresses for call up commands (type I)

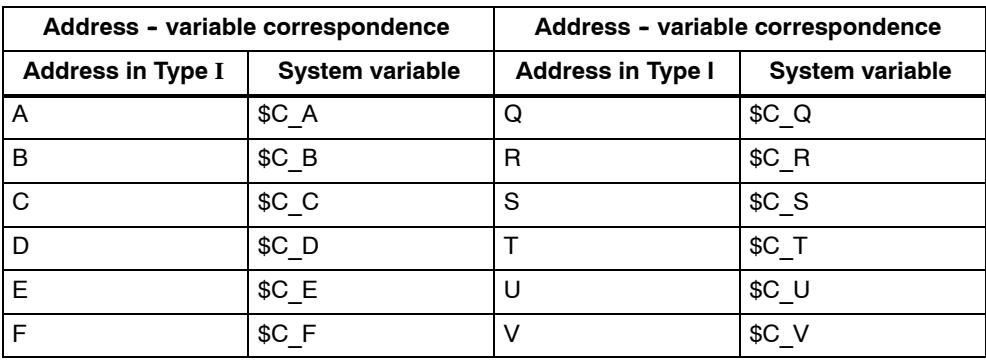

*4.10 Macroprograms*

| <b>Address in Type I</b> | <b>System variable</b> | <b>Address in Type I</b> | <b>System variable</b> |
|--------------------------|------------------------|--------------------------|------------------------|
|                          | \$C H                  | W                        | \$C W                  |
|                          | \$C I[0]               | Х                        | SCX                    |
| -J.                      | \$C J[0]               | v                        | \$C Y                  |
|                          | \$C K[0]               |                          | SCZ                    |
| м                        | \$C M                  |                          |                        |

Table 4-10 Address - variable correspondence and usable addresses for call up commands (type I), continued

#### **Correspondence between addresses and system variables (Type II)**

To use I, J, and K, they must be specified in the order of I, J, and K.

Since addresses I, J, K can be programmed up to ten times in a block with macro call, an array index must be used to access the system variables within the macro program for these addresses. The syntax for these three system variables is then \$C I[..], \$C i[..], \$C K[..]. The values are stored in the array in the order programmed. The number of addresses I, J, K programmed in the block is stored in variables \$C\_I\_NUM, \$C\_J\_NUM and \$C\_K\_NUM.

Unlike the rest of the system variables, an array index must always be specified for these three variables. Array index 0 must always be used for cycle calls (e.g. G81); e.g. N100 R10 =  $$C$  I[0]

| Address - variable correspondence |                        | Address - variable correspondence |                        |
|-----------------------------------|------------------------|-----------------------------------|------------------------|
| <b>Address in Type II</b>         | <b>System variable</b> | <b>Address in Type II</b>         | <b>System variable</b> |
| A                                 | $C_A$                  | K <sub>5</sub>                    | \$C_K[4]               |
| B                                 | $C_B$                  | 16                                | $C_{I[5]}$             |
| $\mathsf C$                       | $C_{C}$                | J6                                | \$C_J[5]               |
| $\mathsf{I}$                      | $C_{1[0]}$             | K <sub>6</sub>                    | \$C_K[5]               |
| J1                                | \$C_J[0]               | $\mathsf{I}7$                     | $$C_I[6]$              |
| K <sub>1</sub>                    | \$C_K[0]               | J7                                | $C$ $J[6]$             |
| 2                                 | \$C[I[1]               | K7                                | \$C_K[6]               |
| J2                                | $C_J[1]$               | 18                                | \$C_I[7]               |
| K <sub>2</sub>                    | $C_K[1]$               | J8                                | \$C_J[7]               |
| 13                                | $C_{1[2]}$             | K8                                | \$C_K[7]               |
| J3                                | \$C_J[2]               | 19                                | $C_{[8]}$              |
| K <sub>3</sub>                    | \$C_K[2]               | J9                                | $C$ $J[8]$             |
| 14                                | $C_{1[3]}$             | K <sub>9</sub>                    | \$C_K[8]               |
| J <sub>4</sub>                    | $C$ _J[3]              | 110                               | $C$ <sup>[9]</sup>     |
| K4                                | \$C K[3]               | J10                               | \$C J[9]               |

Table 4-11 Address - variable correspondence and usable addresses for call up commands (type II)

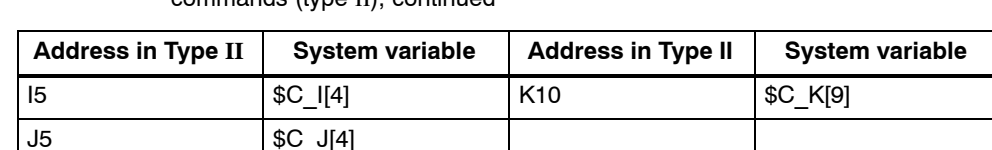

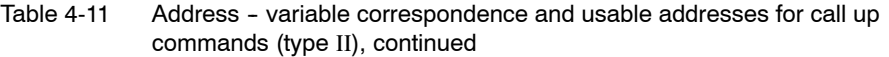

#### **Example of argument specification**

When arguments are specified, the macroprogram call up code must always be specified before the specification of arguments. If argument specification is given before the macroprogram call up code, an alarm occurs. The value of argument specification can include a sign and decimal point independent of the address.

If no decimal point is used, the value is saved to the variable as the value with a decimal point according to the normal number of digits of that address.

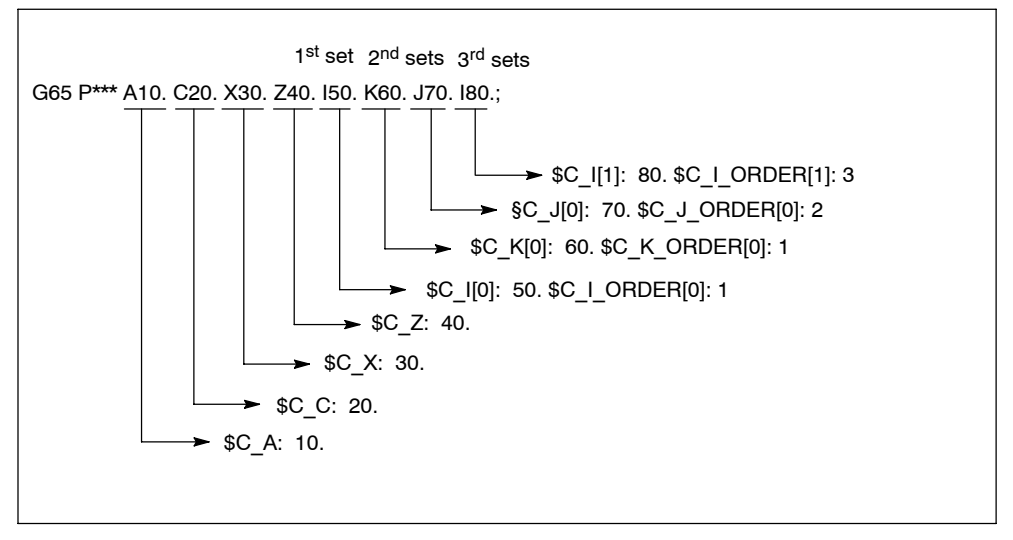

Fig. 4-30 Example of argument specification

Note: If more than one set of I, J, or K is specified, the order of sets is determined for each I/J/K set, so that variable numbers are determined corresponding to that order.

*4.10 Macroprograms*

#### **Siemens mode/ISO mode macro program execution**

The called macro program can either be executed in Siemens mode or ISO mode. The execution mode is decided in the first block of the macro program. If a PROC <program name> instruction is included in the first block of the macro program, it is automatically switched to Siemens mode. If no such instruction is included, ISO mode is retained.

By executing a macro program in Siemens mode, transfer parameters can be stored into local variables using the DEF instruction. In ISO mode, however, transfer parameters cannot be stored into local variables.

In order to read transfer parameters within the macroprogram executed in ISO mode, switch to Siemens mode by G290 command.

#### **Examples**

Main program containing the macro call:

```
N M10 MPF:
N10 M3 S1000 F1000
N20 X100 Y50 Z33
N30 G65 P10 F55 X150 Y100 S2000
N40 X50
N50 ....
N200 M30
Macro program in Siemens mode:
_N_0010_SPF:
PROC 0010 ; Switching into Siemens mode
N10 DEF REAL X_AXIS ,Y_AXIS, S_SPEED, FEED
N15 X AXIS = $C X Y A X I S = $C Y S S P E E D = $C S F E E D = $C FN20 G01 F=FEED G95 S=S_SPEED
...
N80 M17
Macro program in ISO mode:
_N_0010_SPF:
G290 ; Switching into Siemens mode,
           ; if transfer parameters need to be read
N15 X AXIS = $C X Y A X I S = $C Y S S P E E D = $C S F E E D = $C FN20 G01 F=$C_F G95 S=$C_S
N10 G1 X=$C_X Y=$C_Y
G291 ; Switching into ISO mode
N15 M3 G54 T1
N20
...
N80 M99
```
# **4.10.3 Macro Call via G Function**

Analogous to G65, a macro can be called up via a G number.

50 G function replacements ca be configured by means of the machine data

\$MN\_EXTERN\_G\_NO\_MAC\_CYCLE and \$MN\_EXTERN\_G\_NO\_MAC\_CYCLE\_NAME.

The address A-F, H-K, M and P-Z can be use as the parameter. Only the integer value can be used for the address P and L. Address L is for the number of repition. Please refer to the chapter 4.10.2 "Macroprogram call (G65, G66, G67)" for the parameter programmed in the block.

The number of the programmed G macro is stored in the variable \$C\_G. All further G functions programmed in the block are treated like ordinary G functions and performed before the execution of macro program. The programming sequence of the addresses and G functions in the block is not fixed and does not influence the functionality.

#### **Restrictions**

- The G function replacement can be execute in ISO mode (G290).
- The address O with G function replacement is signaled with an alarm.
- One single G/M function replacement (or generally only one subroutine call) can be executed per parts program line. Conflicts with other subroutine calls, e.g. when a modal subroutine call is active, are signaled with alarm 12722.
- The G function replacement with end of subprogram (M99) or end of program (M02, M30) is denied by the alarm.
- If a G macro is active, no other G/M macro or M subroutine is called up. In this case, M macros/subroutines are executed as M functions. G macros are executed as G function, if a corresponding G function exists; otherwise, alarm 12470 "G function unknown" is output.
- In all other respects, the same restriction as for G65 are valid.

#### **Configuration examples**

Call of the MAKRO\_G21 subroutine by the G21 function as well as G123. \$MN\_EXTERN\_G\_NO\_MAC\_CYCLE[0] = 21 \$MN\_EXTERN\_G\_NO\_MAC\_CYCLE\_NAME[0] = "MAKRO\_G21" \$MN\_EXTERN\_G\_NO\_MAC\_CYCLE[1] = 123 \$MN\_EXTERN\_G\_NO\_MAC\_CYCLE\_NAME[1] = "MAKRO\_G123" \$MN\_EXTERN\_G\_NO\_MAC\_CYCLE[2] = 421 \$MN\_EXTERN\_G\_NO\_MAC\_CYCLE\_NAME[2] = "MAKRO\_G123"

*4.10 Macroprograms*

# **Programming example**

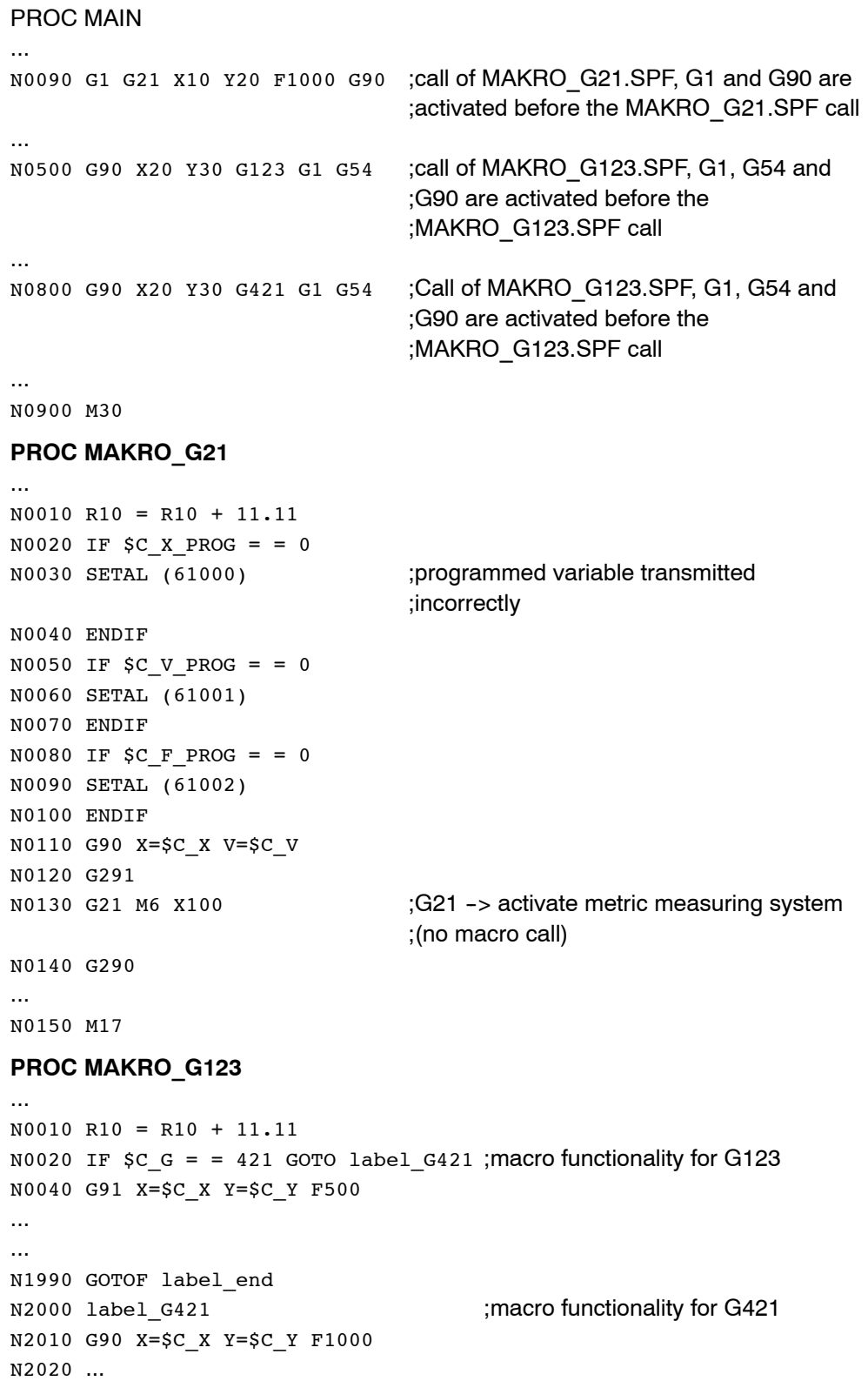

...

N3000 G291

N3010 G123 ;alarm 12470, as G123 is no G ;function and a macro call is ;not possible as long as the macro is ;active. Exeption: The macro was ;called up as subroutine with CALL ;MAKRO\_G123

# **4.11 Additional functions**

# **4.11.1 Figure copy (G72.1, G72.2)**

Does not work with SINUMERIK 802D sl.

Using the figure copy function, a once programmed contour can be easily repeated or, respectivly, copied. A linear (G72.2) or rotational (G72.1) copy can be carried out by means of this function.

# Format

G72.1 X... Y... (Z...) P... L... R...

- **X, Y, Z:** Reference point for the rotation of coordinates
- **P:** Sub-program number
- **L:** Number of sub-program repeats
- **R:** Rotation angle

Through G72.1, a sub--program containing the contour to be copied can be called repeatedly. Prior to calling each sub--program, the coordinate system is rotated by a certain angle. The coordinate rotation is carried out along the axis perpendicular to the selected plane.

G72.2 I... J... K... P... L...

- **I, J, K:** X, Y, Z position prior to sub-program call
- **P**: Sub-program number

**L**: Number of sub-program repeats

Through G72.2, a sub-program, in which the contour to be repeated is programmed, is repeatedly called. Prior to each sub--program call, the axes programmed through I, J, K are traversed incrementally. The cycle calls the sub-program by the number of times specified by address L. Prior to each sub-program call, a path programmed in I, J, K and calculated from the initial point is traversed incrementally.

*4.11 Additional functions*

# **Examples**

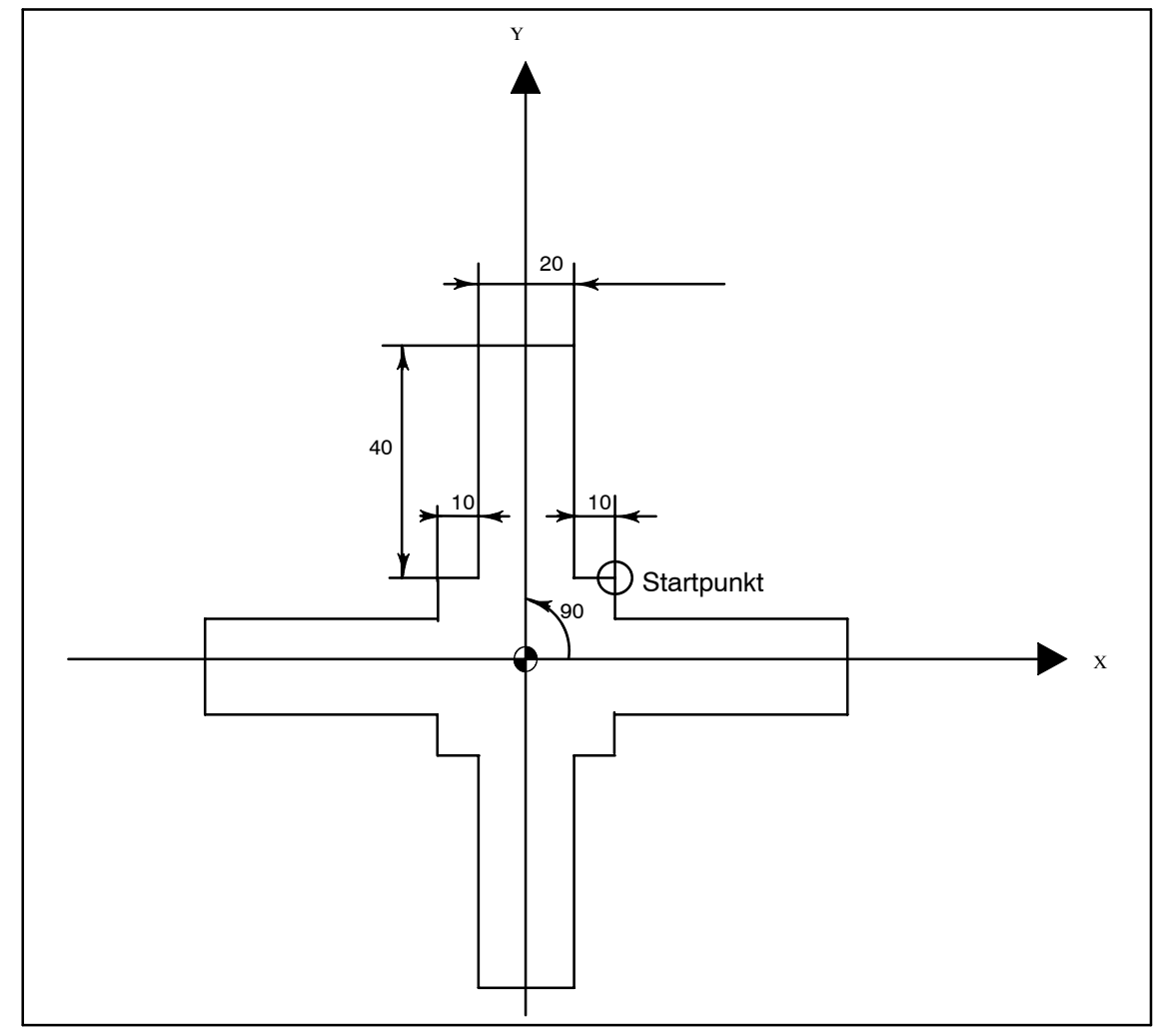

Fig. 4-31 Contour repetition using G72.1

Main program N10 G92 X40.0 Y50.0 ; N20 G01 G90 G17 G41 20 Y20 D01 F1000 N30 G72.1 P1234 L4 X0 Y0 R90.0 N40 G40 G01 X100 Y50 Z0 N50 G00 X40.0 Y50.0 ; N60 M30 ; Subprogram 1234.spf N100 G01 X10 N200 Y50 N300 X-10 N400 Y10

*4.11 Additional functions*

```
N500 X-20
N600 M99
```
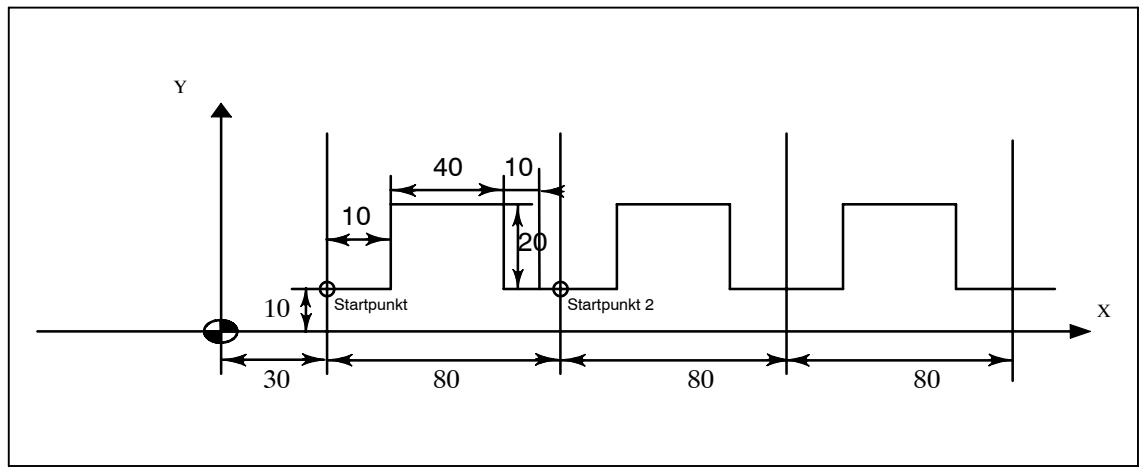

Fig. 4-32 Contour repetition using G72.2

```
N10 G00 G90 X0 Y0
N20 G01 G17 G41 X30. Y0 D01 F1000
N30 Y10.
N40 X30.
N50 G72.2 P2000 L3 I80. J0
O2000 G90 G01 X40.
N100 Y30.
N200 G01 X80.
N300 G01 Y10.
N400 X90.
N500 M99
```
# **4.11.2 Switchover modes for DryRun and skip levels**

Switching over the skip levels (DB21 DBB2) always constitutes an intervention in the program run, resulting in a brief drop in velocity along the path in earlier SW versions. The same applies to the switchover of DryRun mode (DryRun = dry run feedrate DB21.DBB0.BIT6) from DryRunOff to DryRunOn or vice versa.

With a new switchover mode that has limited functionality, it is now possible to avoid the drop in velocity.

By setting machine data \$MN\_SLASH\_MASK==2, it is no longer necessary to reduce the velocity when the skip levels are switched (i.e. a new value in the PLC-->NCK Chan interface DB21.DBB2).

#### **Note**

The NCK processes blocks in two stages, the preprocessing and main runs. The result of the preprocessing run is transferred to the preprocessing memory from where the main run fetches the oldest block in each case and traverses its geometry.

#### **Attention**

When you set machine data \$MN\_SLASH\_MASK==2, the preprocessing run is switched over when the skip levels are changed! All blocks stored in the preprocessing memory are traversed with the old skip level. As the user, you generally have no control over the fill level of the preprocessing memory. From your viewpoint, therefore, the new skip level will become **operative "at some point" after the levels are switched!**

#### **Note**

Part program command STOPRE clears the preprocessing memory. If you switch the skip level over before the STOPRE command, all blocks after the command will be reliably changed over. The same applies to an implicit STOPRE.

Switching over DryRun mode is subject to analogous restrictions.

If you set machine data \$MN\_DRYRUN\_MASK==2, no drop in velocity will be necessary when you change over the DryRun mode. In this instance as well, however, it is only the preprocessing run that is switched over, resulting in the restrictions described above. In other words: **Watch out! DryRun mode will become active "at some time" after it has been switched over!**

# **4.12 Interrupt programm with M96 / M97 (ASUB)**

#### **M96**

A subprogram can be defined as an interrupt routine with M96 P <program number>.

This program is started by an external signal. The first high-speed NC input of the 8 inputs available in Siemens mode is always used to start the interrupt routine. Machine data \$MN\_EXTERN\_INTERRUPT\_NUM\_ASUP lets you select an other fast input  $(1 - 8)$ .

The function is mapped onto standard syntax**:** SETINT(x) <CYCLE396> [PRIO=1].

In shell cycle CYCLE396, the interrupt program programmed with Pxxxx is called in ISO mode. The program number is in \$C\_PI. At the end of the shell cycle, machine data

10808: \$MN\_EXTERN\_INTERRUPT\_BITS\_M96 BIT1 is evaluated, resulting either in positioning at the interruption point with REPOSA or in continuation with the next block. The new cycle variable \$C\_PI contains the value programmed with "P" without leading zeroes. These must be added to fill out to four digits in the shell cycle before the subprogram is called.

Example: N0020 M96 P5

Call in shell cycle  $proaName = "000" << $C$  PI ISOCALLprogName

See treatment of 8-digit program numbers, if MD \$MC\_EXTERN\_FUNCTION\_MASK, bit 6 is set.

#### **M97**

M97 is used to suppress starting of the interrupt routine. The interrupt routine can then only be started by the external signal following activation with M96.

This corresponds to Standard syntax**:** ENABLE(x).

 $x =$  content of \$MN\_EXTERN\_INTERRUPT\_NUM\_ASUP

If the interrupt program programmed with M96 Pxx is called up directly with the interrupt signal (without the intermediate step with CYCLE396), machine data 20734: \$MC\_EXTERN\_FUNCTION\_MASK BIT10 must be set. The subprogram programmed with Pxx is then called on a  $0 \rightarrow 1$  signal transition in Siemens mode.

The M function numbers for the interrupt function are set via machine data. With machine data 10804: \$MN\_EXTERN\_M\_NO\_SET\_INT, the M number is used to activate an interrupt routine and with MD 10806:

\$MN\_EXTERN\_M\_NO\_DISABLE\_INT the M number is used to suppress an interrupt routine.

Only non-standard M functions are permitted to be set. M functions M96 and M97

are set as defaults. To activate the function, bit 0 must be set in machine data 10808: \$MN\_EXTERN\_INTERRUPT\_BITS\_M96. These M functions will not be output to the PLC in this case. If bit 0 is not set, the M functions will be interpreted as conventional auxiliary functions.

On completion of the "Interrupt" program, the end position of the parts program block that follows the interruption block is approached. If processing of the parts program has to continue starting from the interruption point, there must be a REPOS instruction at the end of the "Interrupt" program, e.g. REPOSA. For this purpose the interrupt program must be written in Siemens mode.

The M functions for activating and deactivating an interrupt program must be in a block of their own. If further addresses other than "M" and "P" are programmed in the block, alarm 12080 (syntax error) is output.

#### **Note about machining cycles**

For ISO dialect original, you can set whether a machining cycle will be interrupted by an interrupt routine immediately or not until the end. The shell cycles must evaluate machine data

10808: \$MN\_INTERRUPT\_BITS\_M96 bit 3 for that purpose. If bit=1, the interrupt must be disabled at the beginning of the cycle with DISABLE(1) and reactivated at the end of the cycle with ENABLE(1) to avoid interrupting the machining cycle. Because the interrupt program is only started on a 0/1 signal transition, the interrupt input must be monitored with a disabled interrupt during the cycle runtime with a synchronized action in the shell cycle. If the interrupt signal switches from 0 to 1, the interrupt signal after the ENABLE(1) must be set once again at the end of the shell cycle, so that the interrupt program will then start. To permit writing to the interrupt input in the shell cycle, the machine data

10361: \$MN\_FASTO\_DIG\_SHORT\_CIRCUIT[1] must be parameterized.

#### **Machine data**

MD \$MN\_EXTERN\_INTERRUPT\_BITS\_M96:

- Bit 0:  $= 0$ : Interrupt program is not possible, M96/M97 are conventional M functions
	- = 1: Activation of an interrupt program with M96/M97 permitted
- Bit 1:  $= 0$ : Execution of parts program continues from the final position of the next block after the interruption block
	- = 1: Continue parts program as from interruption position **(evaluated in interrupt program (ASUB), return with/without REPOSL)**
- Bit 2: = 0: The interrupt signal interrupts the current block immediately and starts the interrupt routine
	- $= 1$ : The interrupt routine is not started until the block has been completed.
- Bit  $3: = 0:$  The machining cycle is interrupted on an interrupt signal

*4.12 Interrupt programm with M96 / M97 (ASUB)*

 $= 1$ : The interrupt program is not started until the machining cycle has been completed. **(evaluated in the shell cycles)**

Bit 3 must be evaluated in the shell cycles and the cycle sequence must be adapted accordingly.

Bit 1 must be evaluated in the interrupt program. If bit  $1 = TRUE$ , on completion of the program, REPOSL must be used to reposition at the interruption point.

Example:

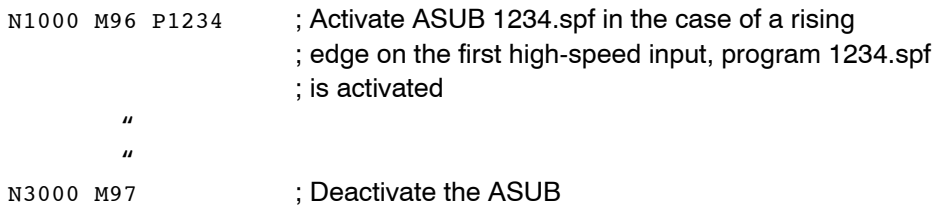

Rapid lifting (LIFTFAST) is not performed before the interrupt program is called. On the rising flank of the interrupt signal, depending on machine data MD 10808: \$MN\_EXTERN\_INTERRUPT\_BITS\_M96, the interrupt program is started immediately.

## **Limitations in Siemens mode**

The interrupt routine is handled like a conventional subprogram. This means that in order to execute the interrupt routine, at least one subprogram level must be free. (12 program levels are available in Siemens mode, there are 5 in ISO Dialect mode.)

The interrupt routine is only started on a signal transition of the interrupt signal from 0 to 1. If the interrupt signal remains permanently set to 1, the interrupt routine will not be restarted.

# **Limitations in ISO Dialect mode**

One program level is reserved for the interrupt routine so that all permissible program levels can be reserved before the interrupt program is called.

Depending on the machine data, the interrupt program will also be started when the signal is permanently on.

# **A**

# **Abbreviations**

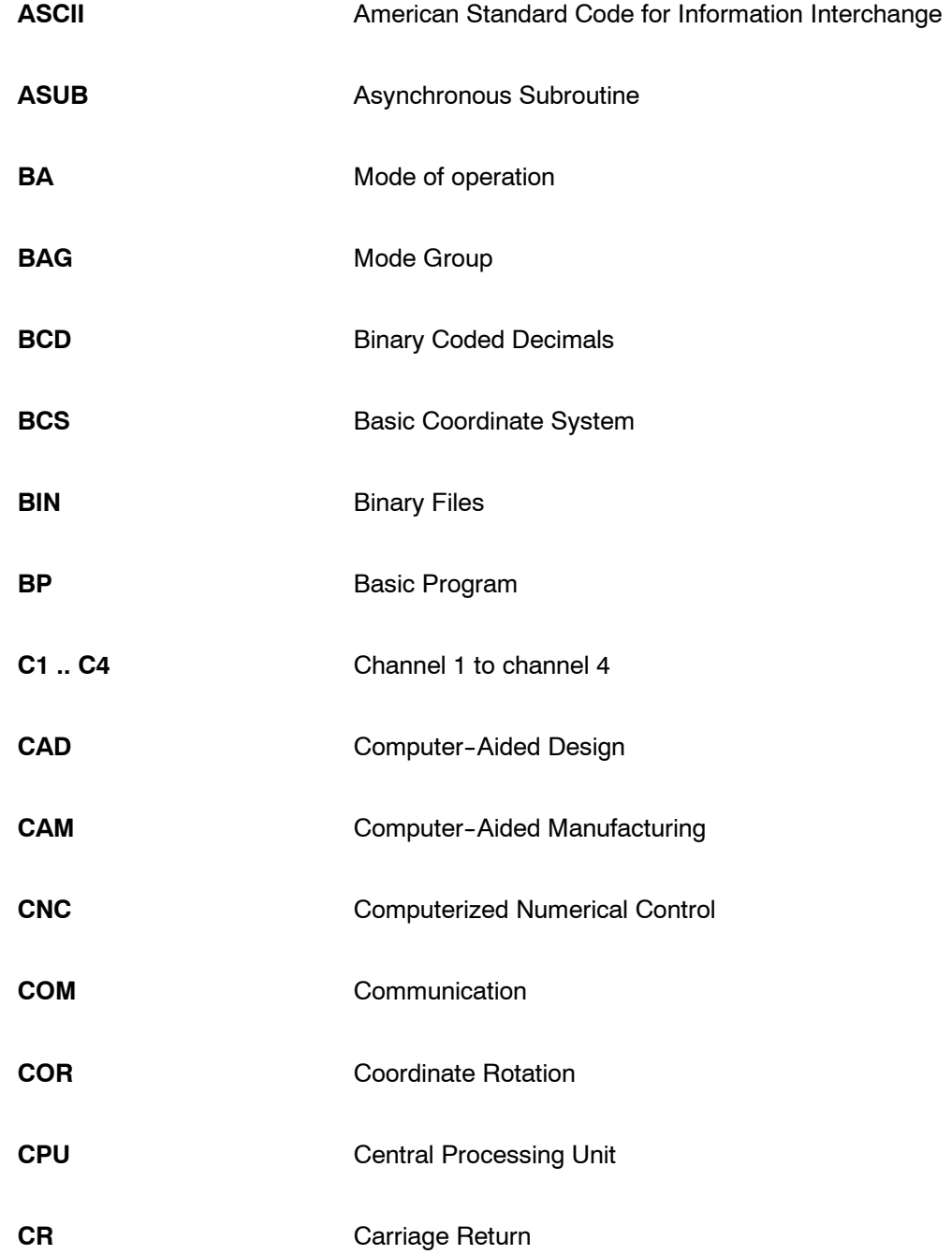

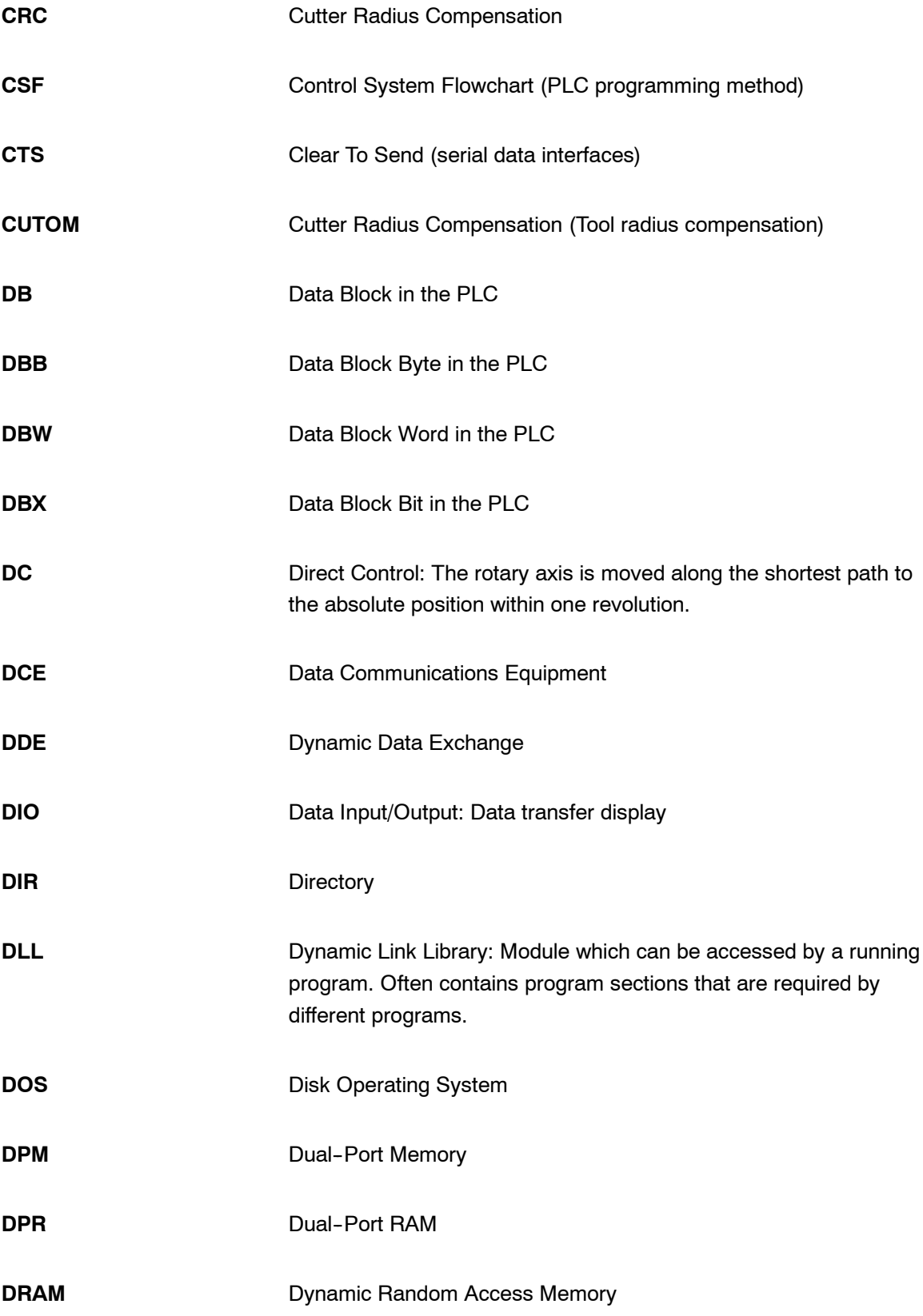

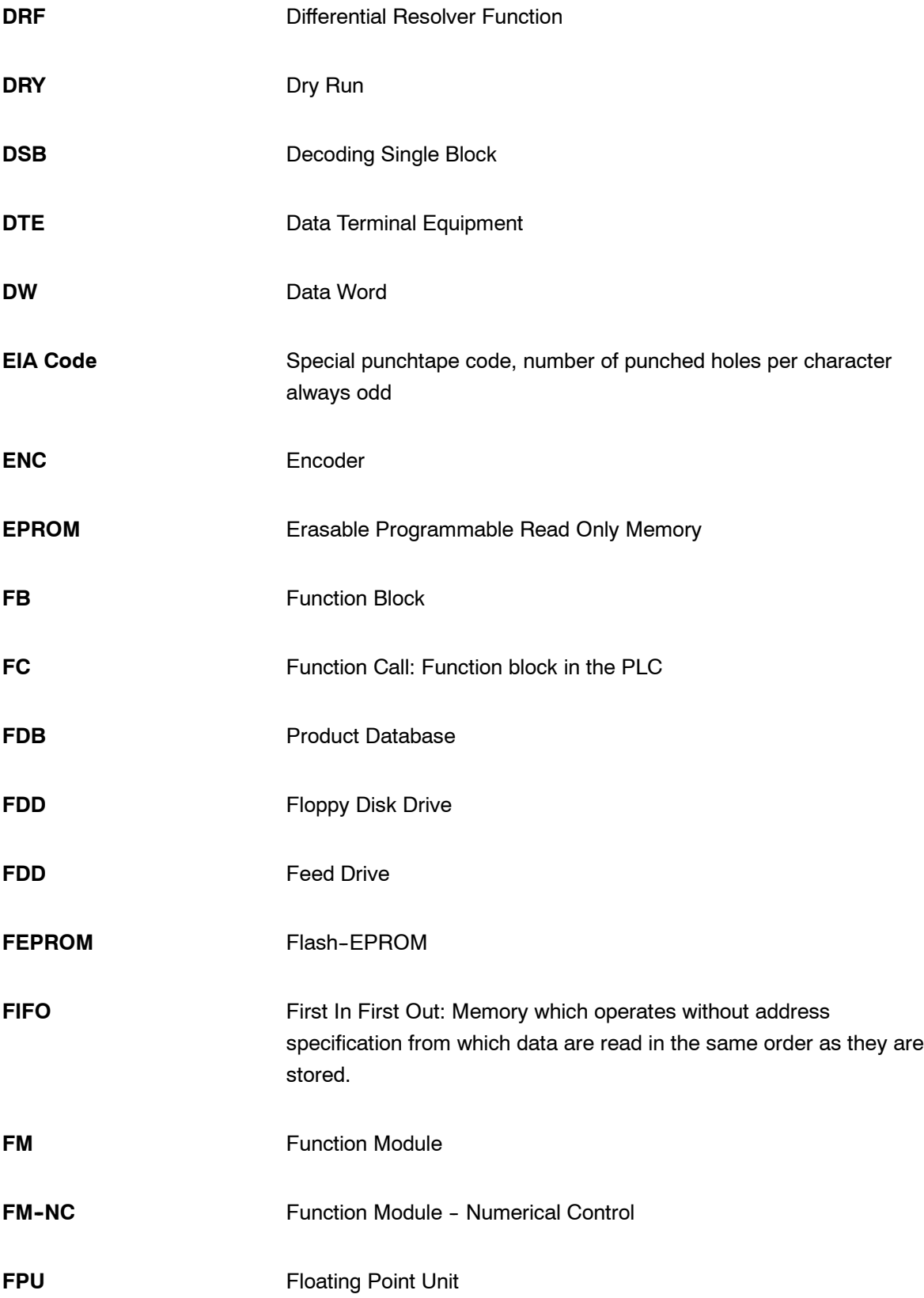

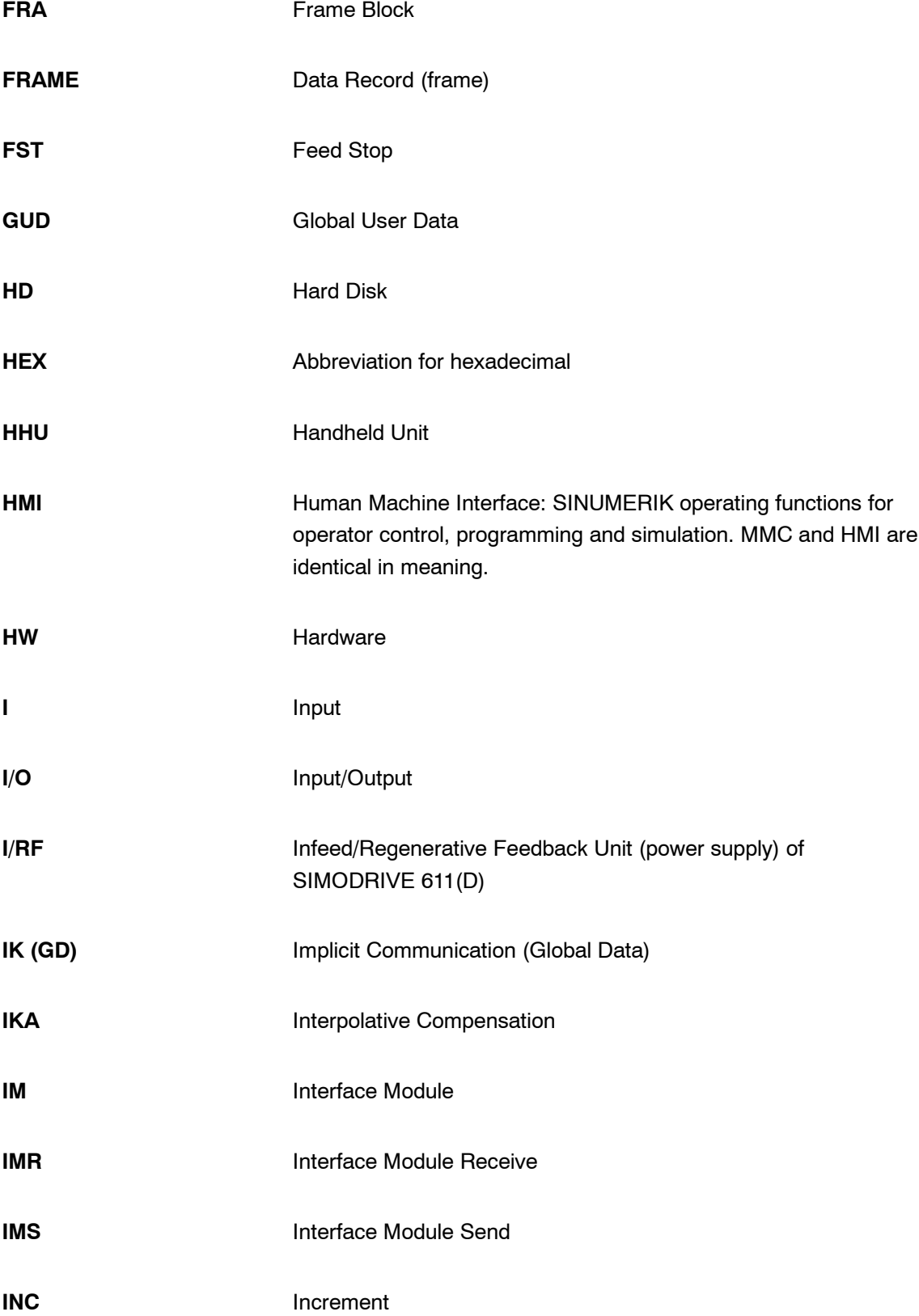

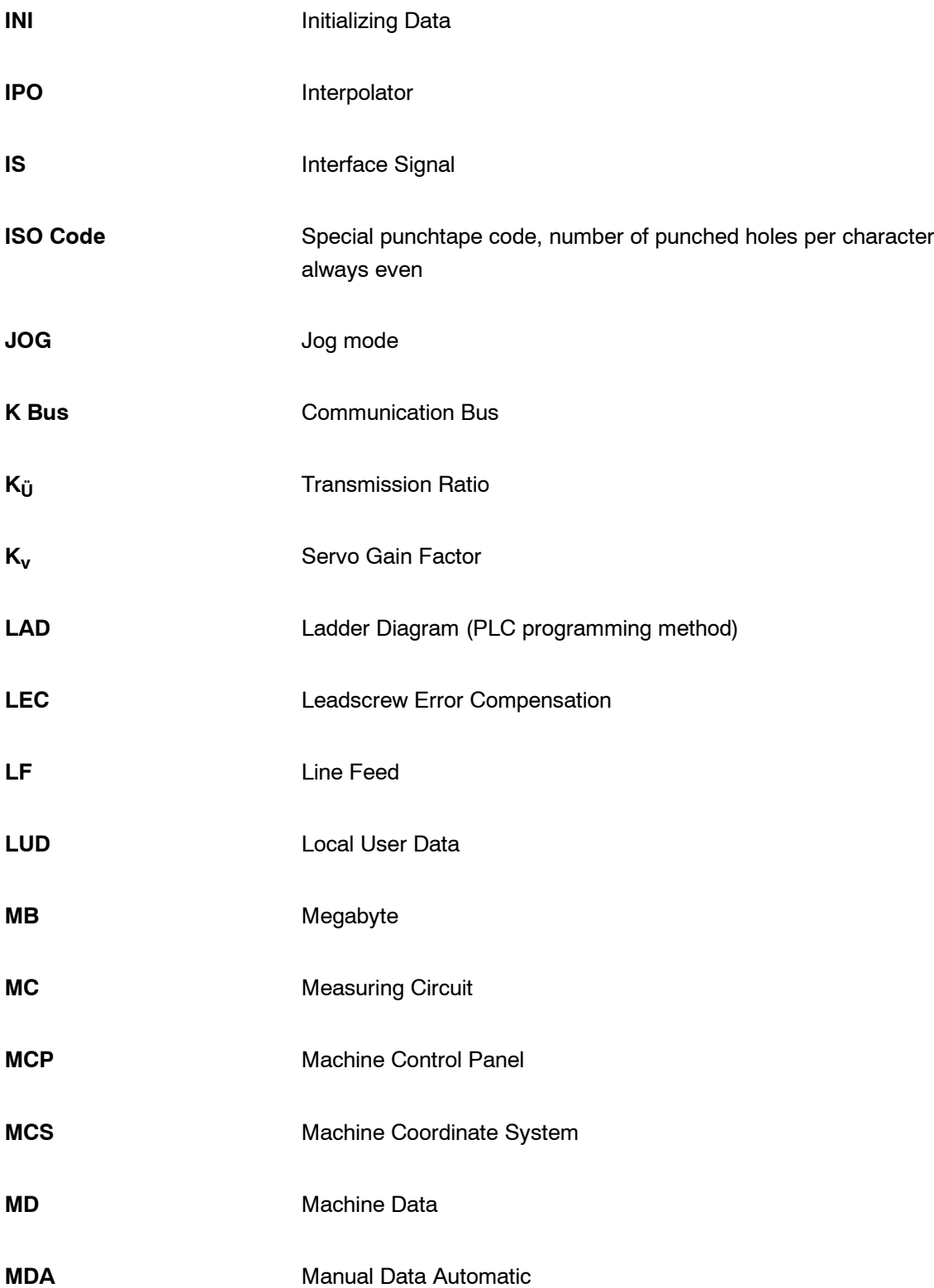

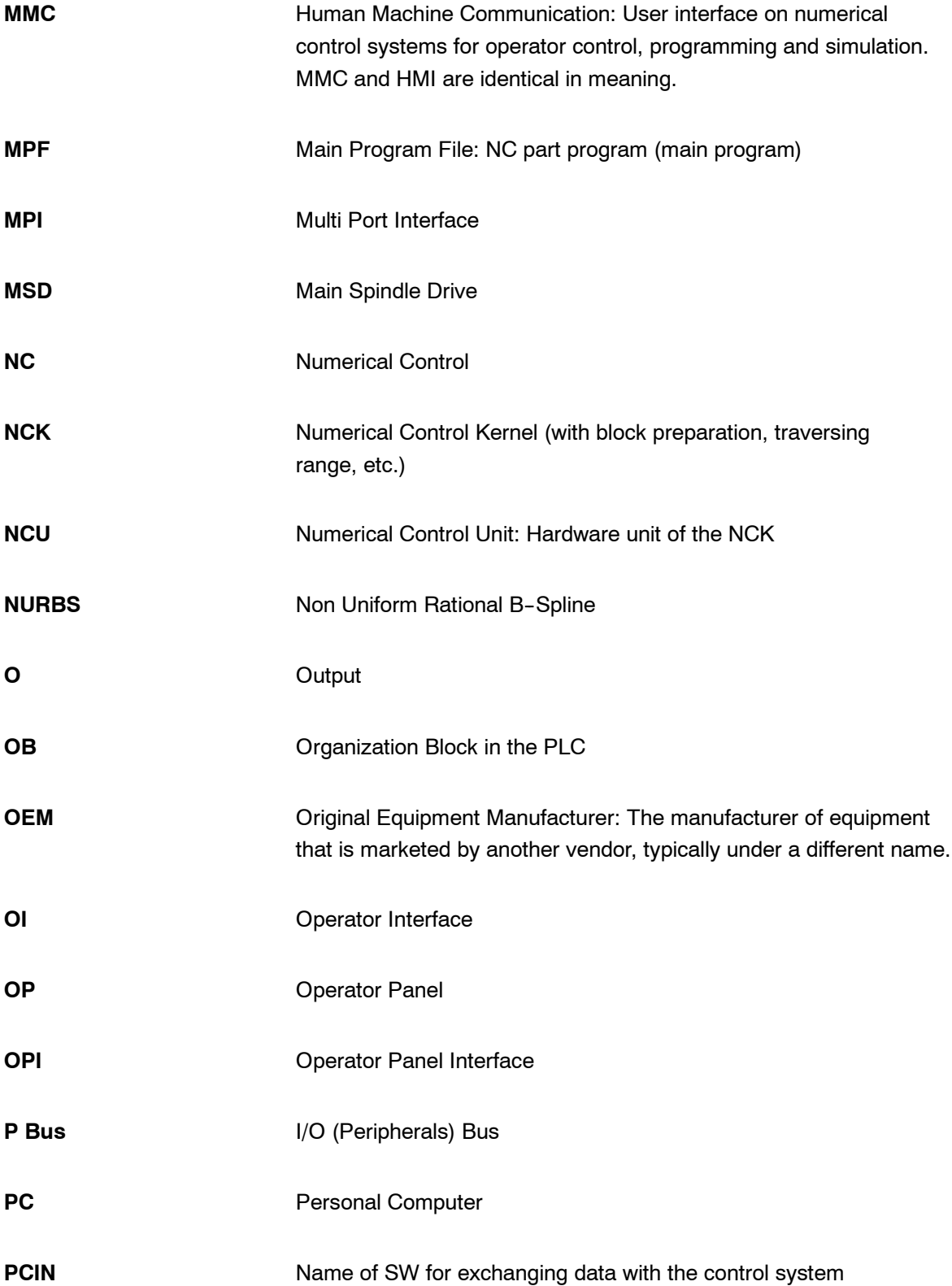

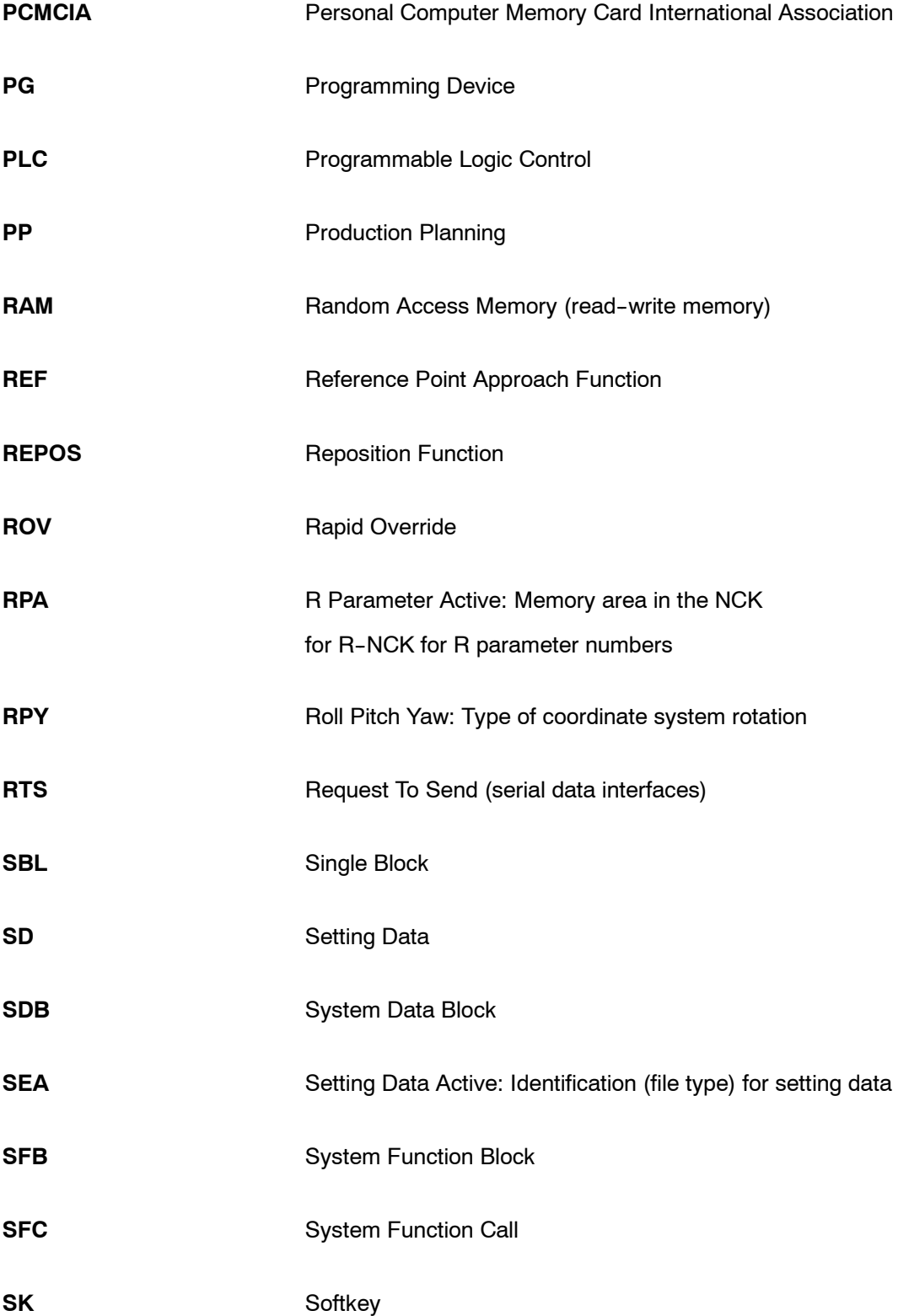

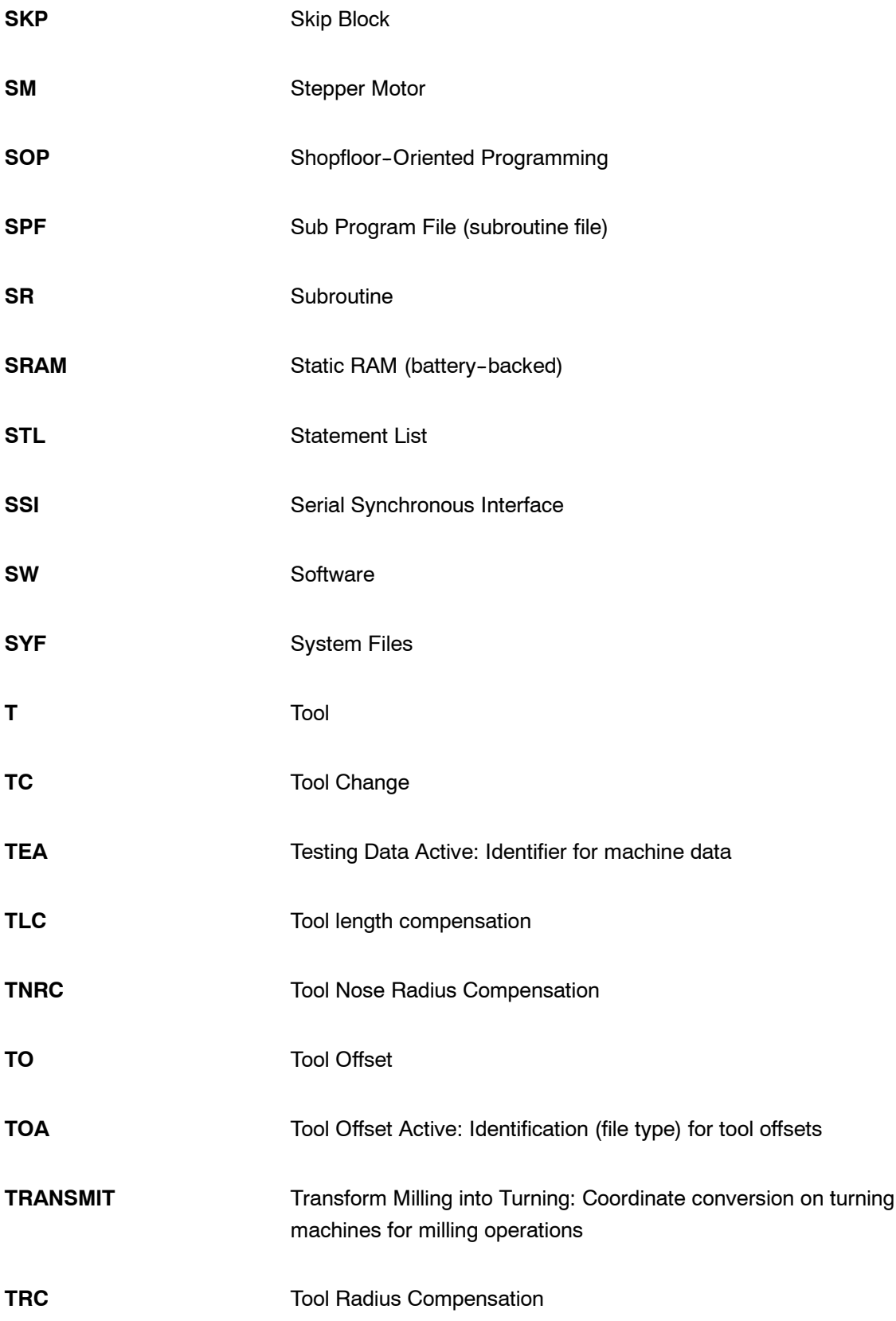

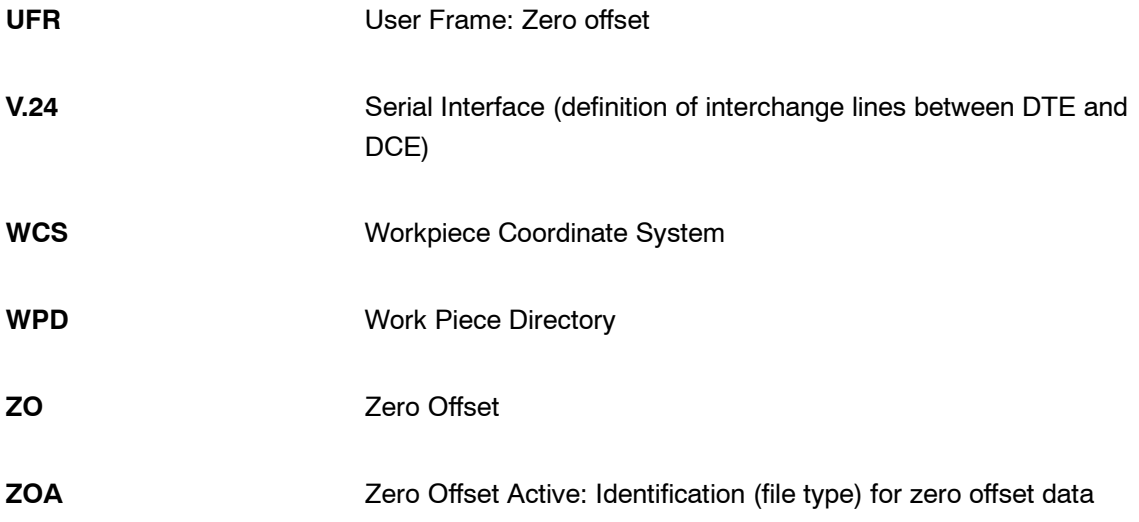

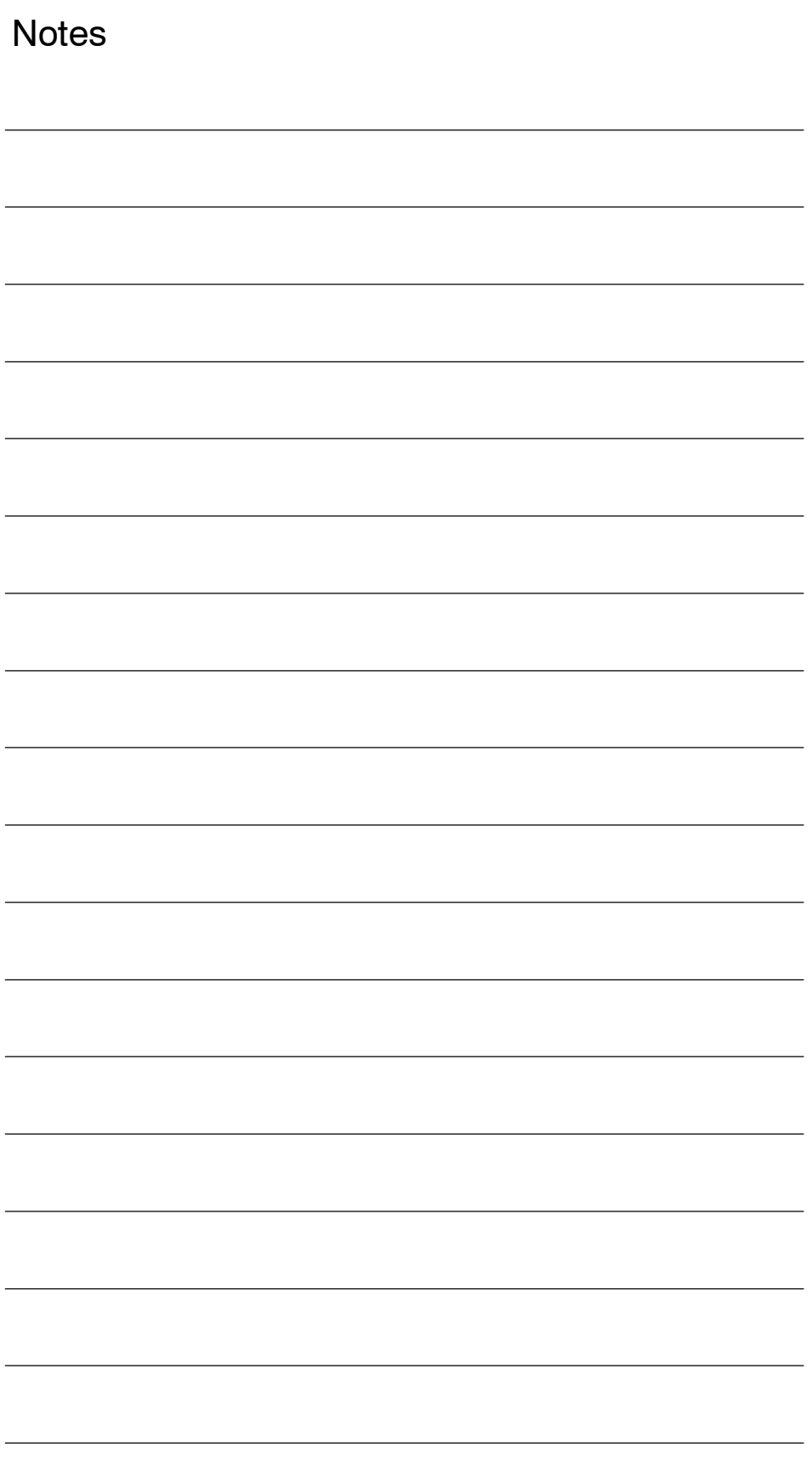
### **Terms**

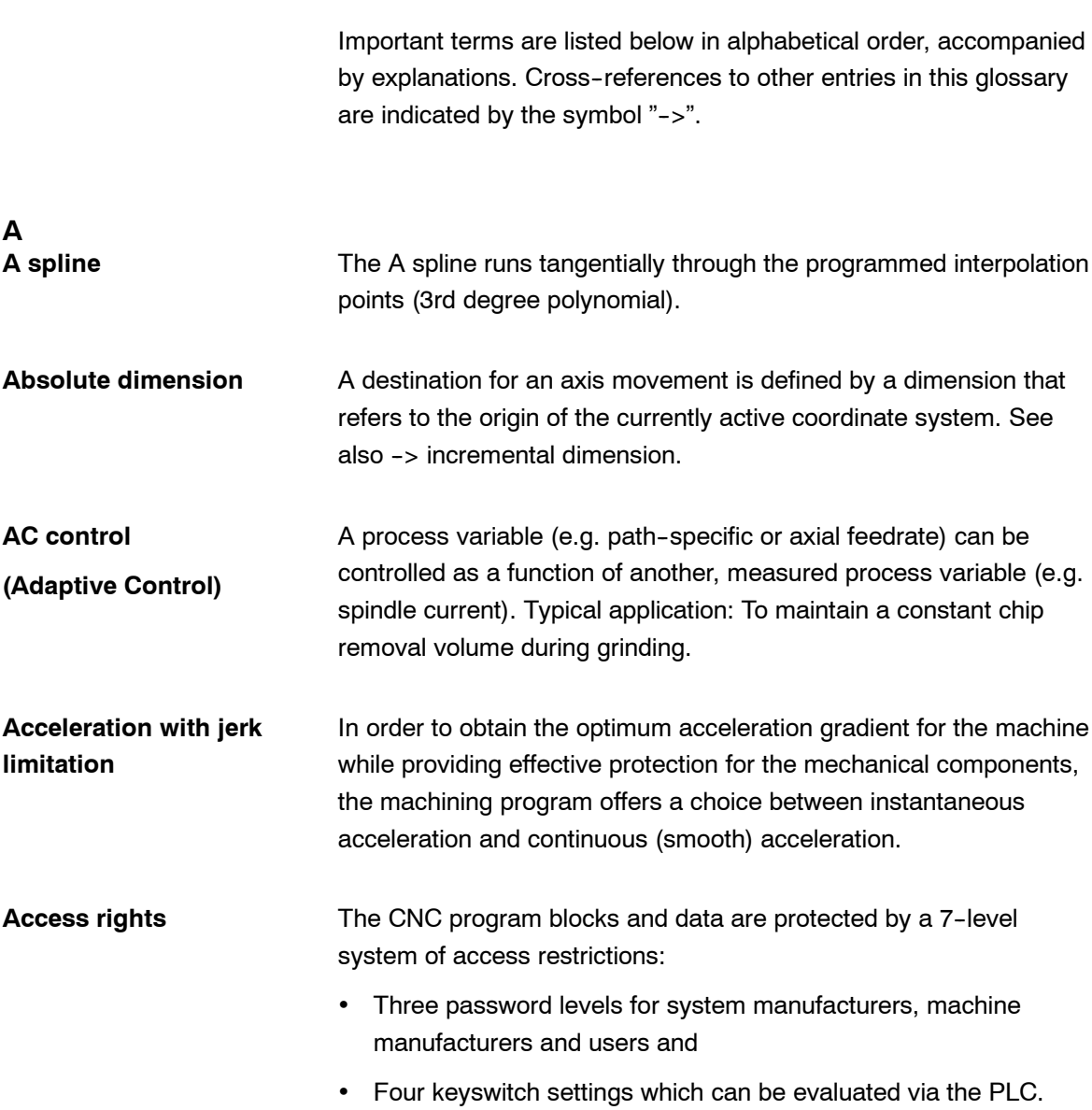

**B**

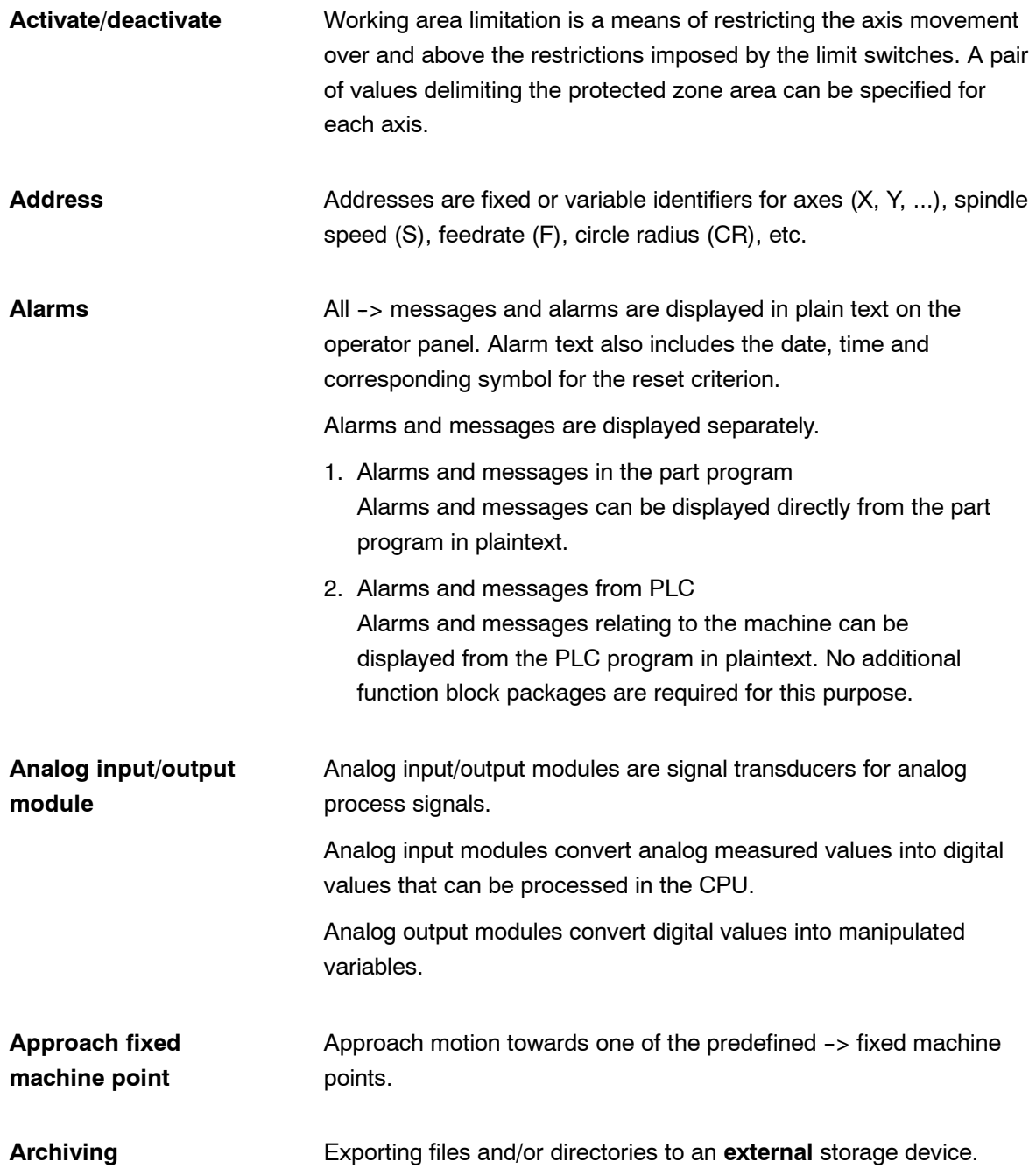

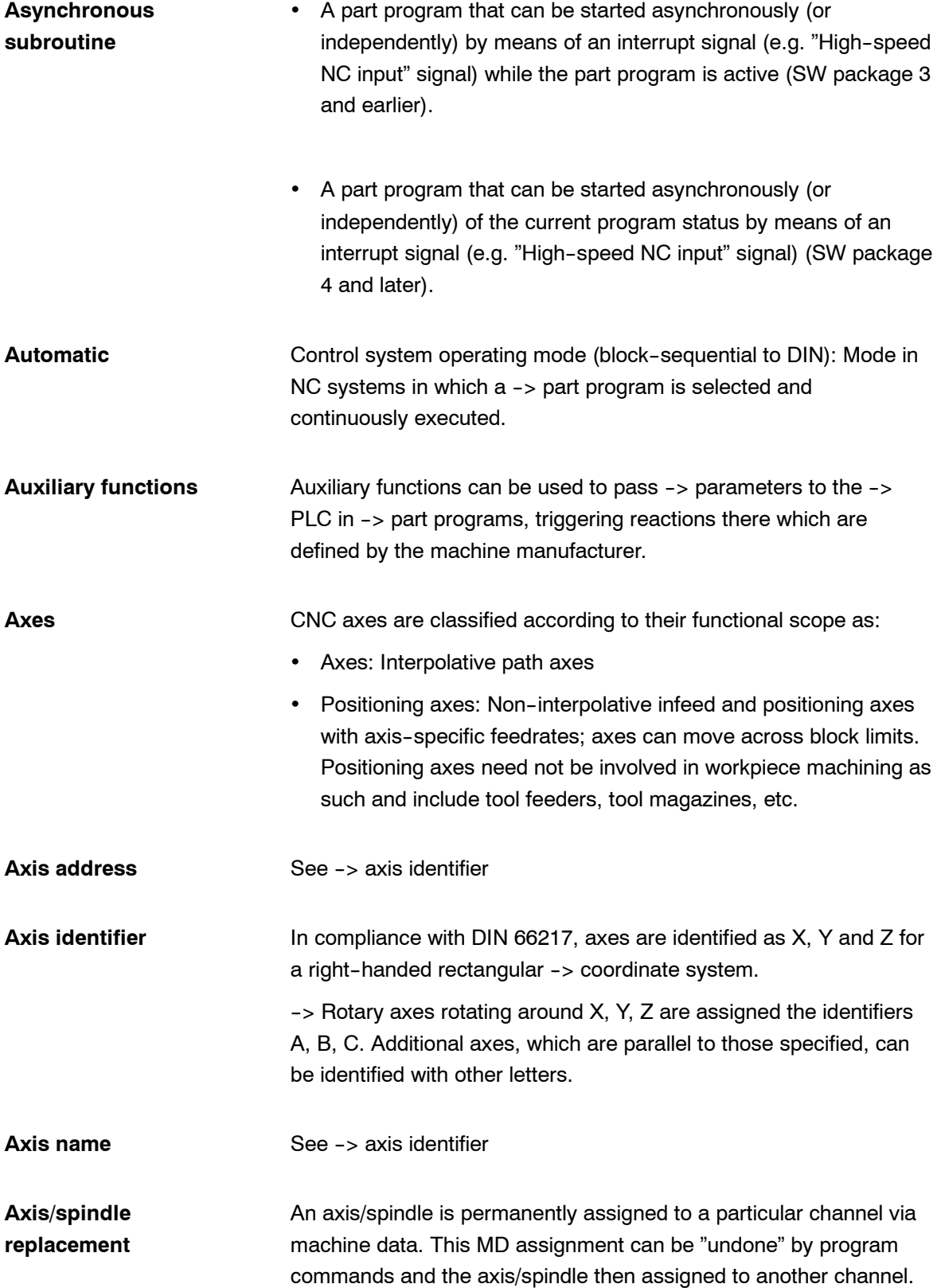

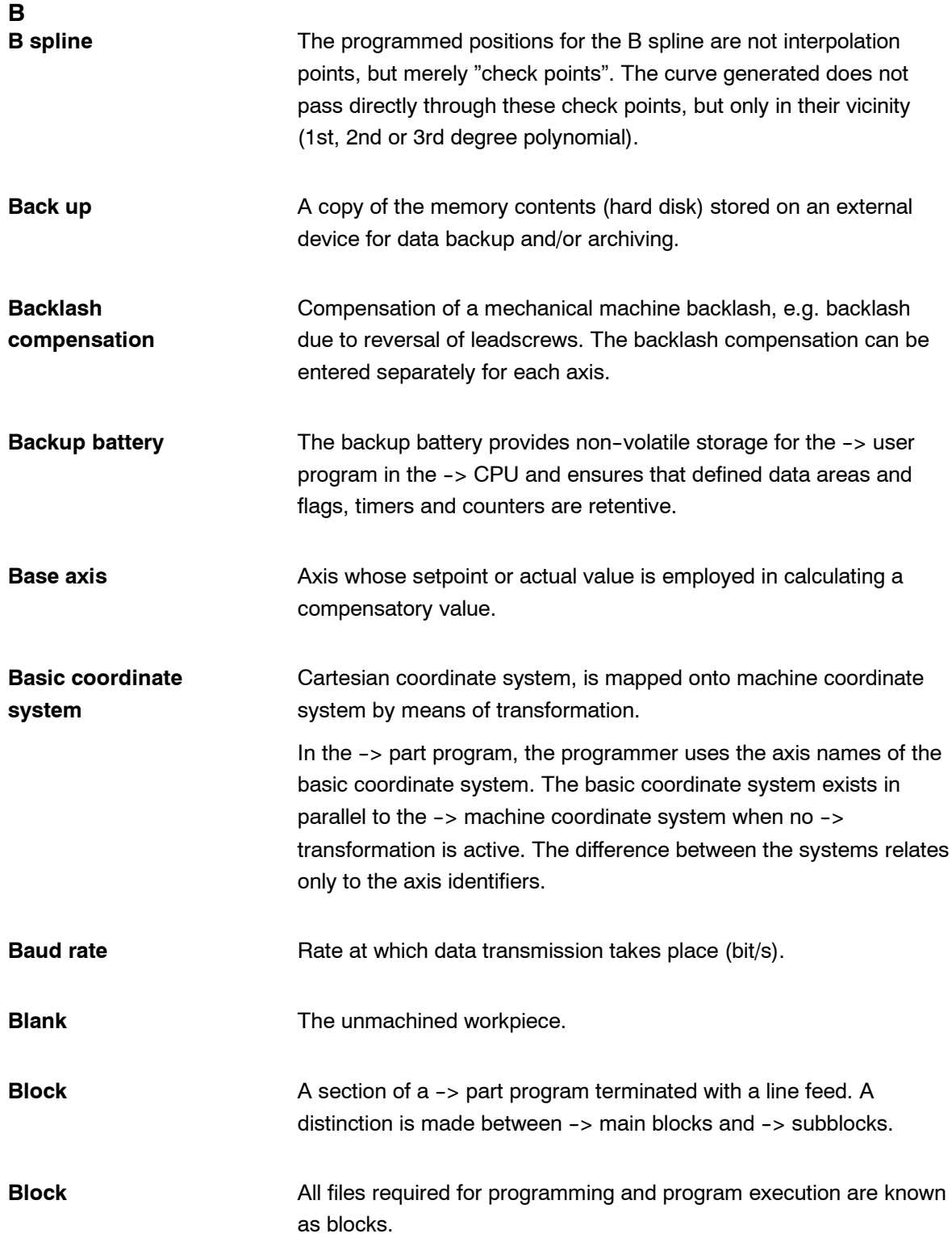

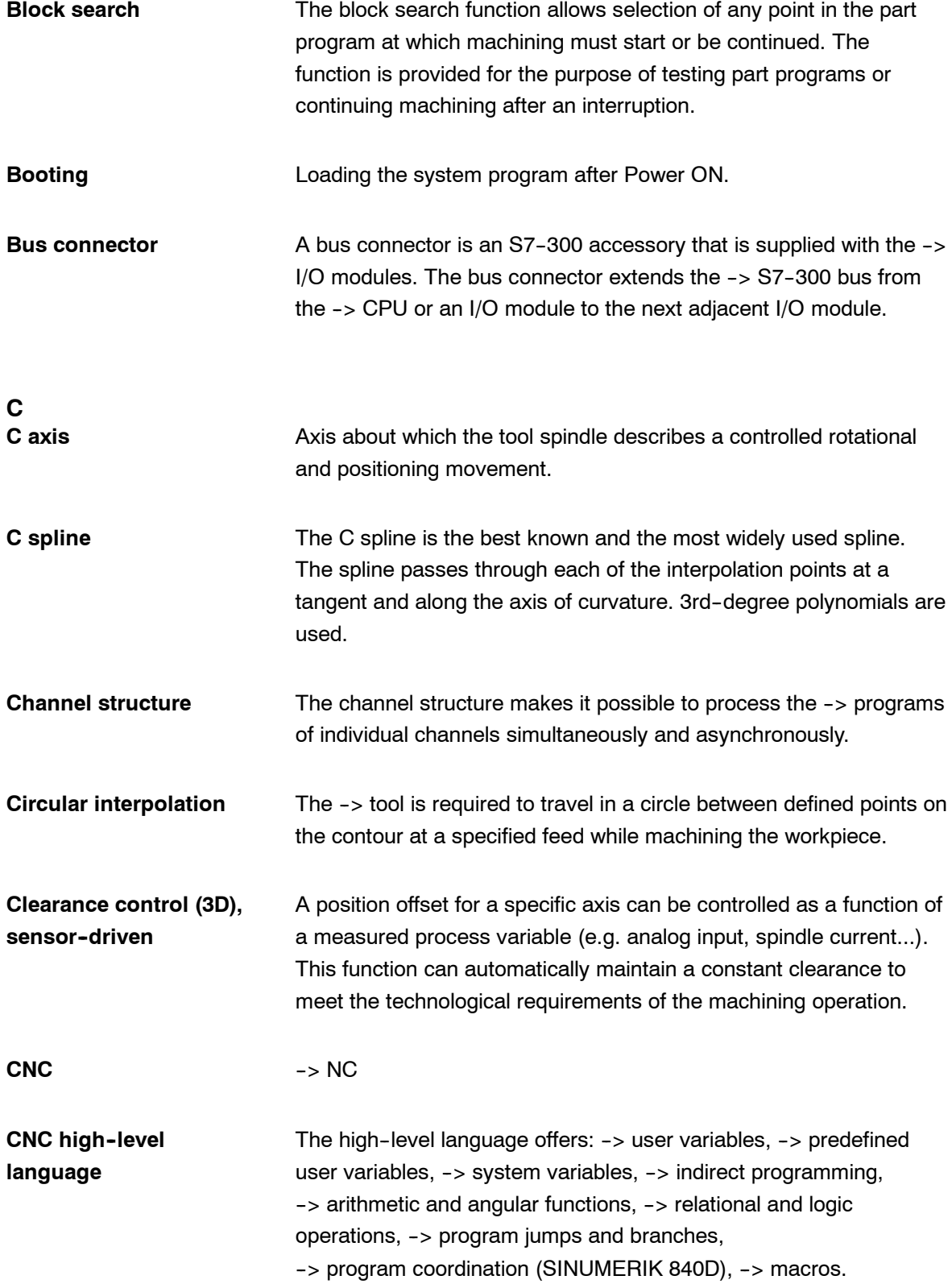

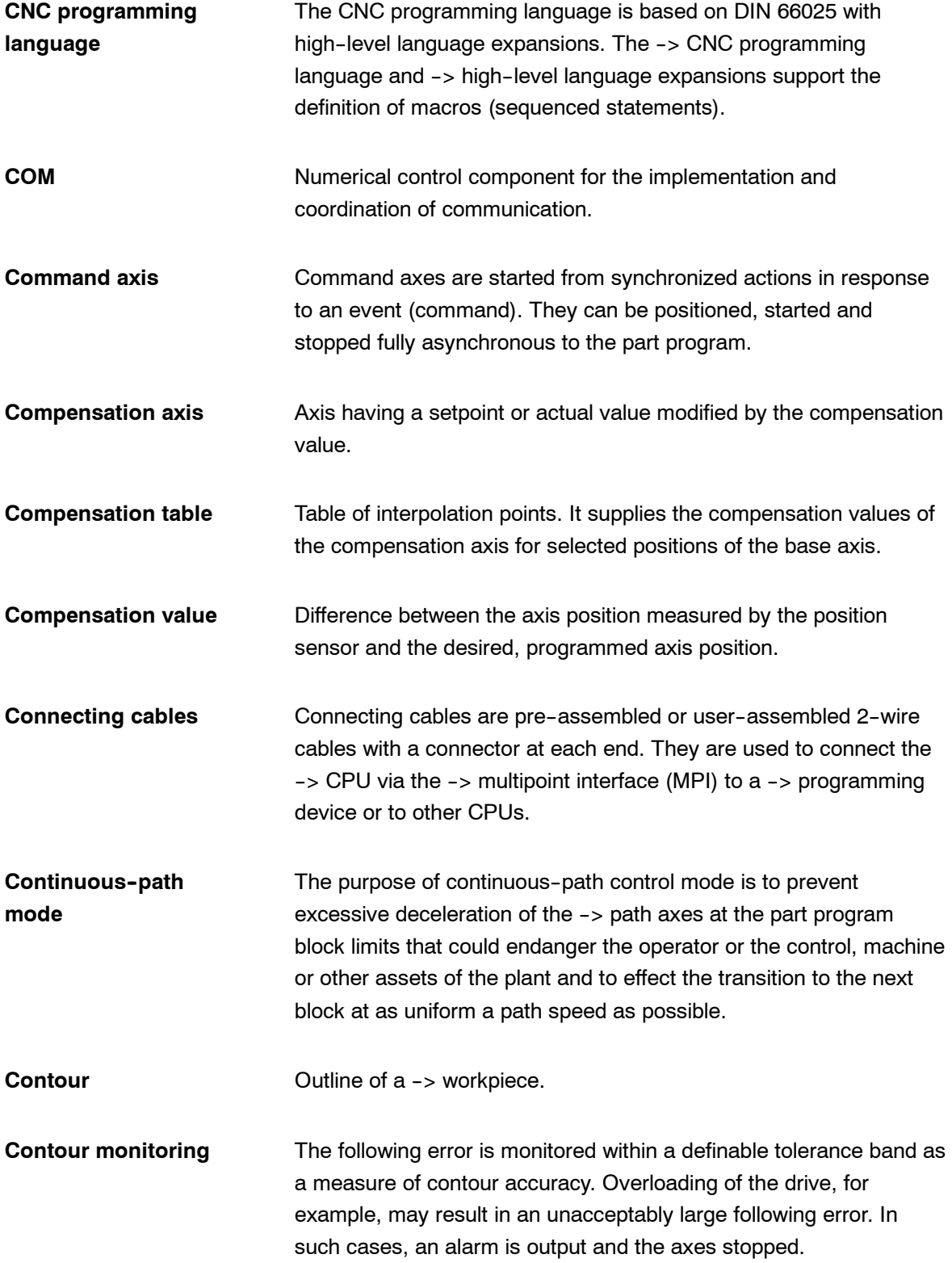

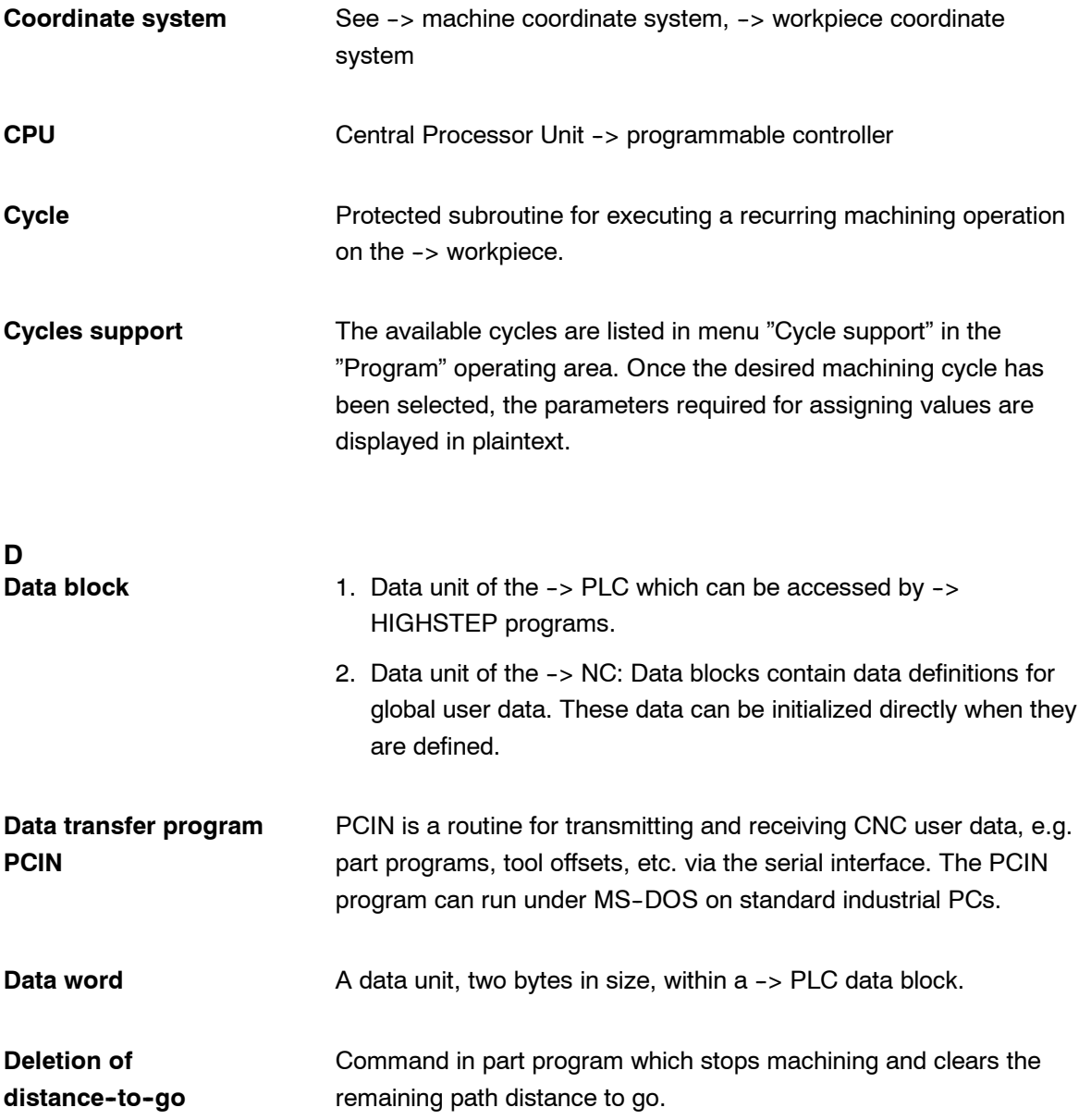

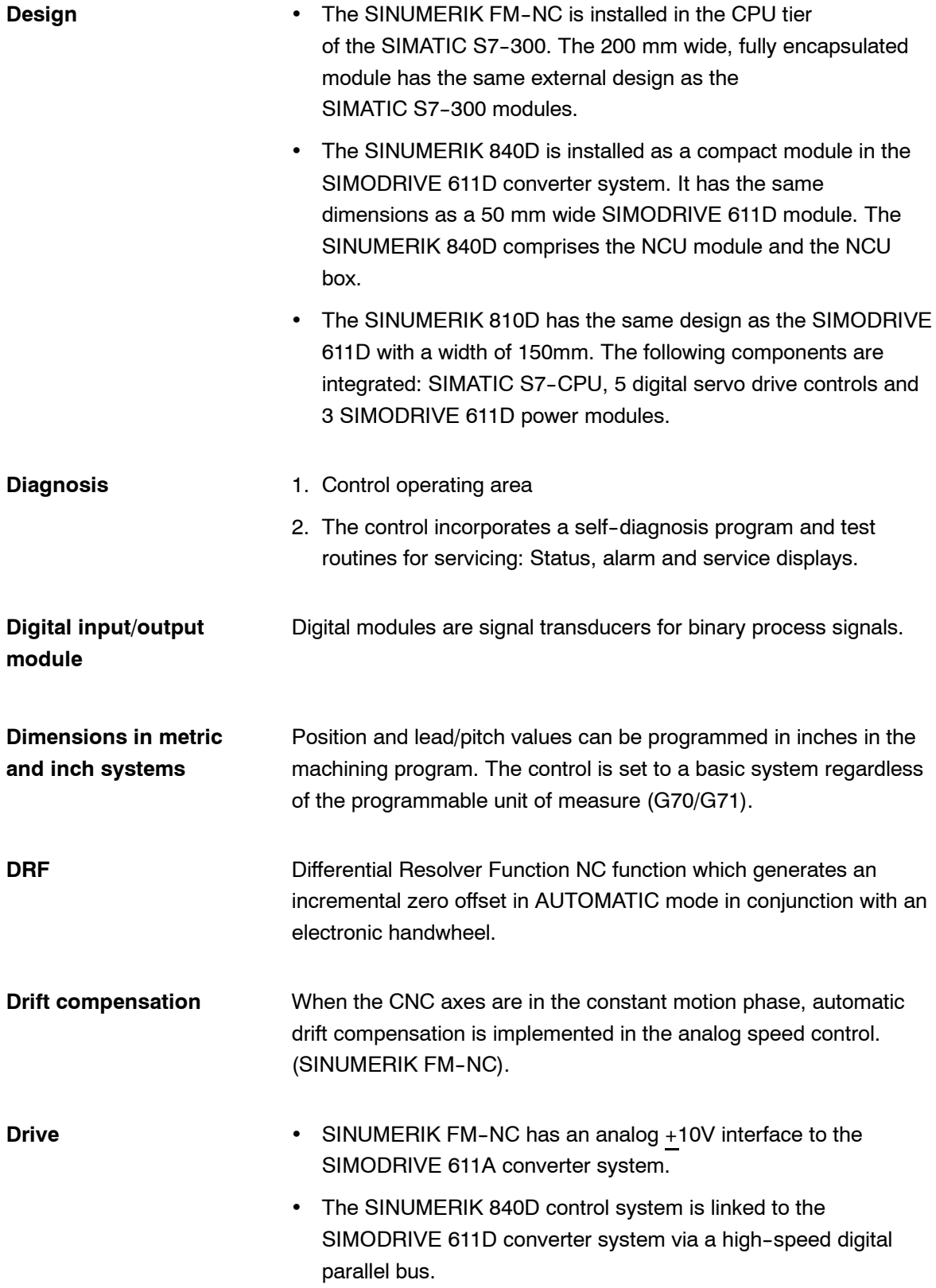

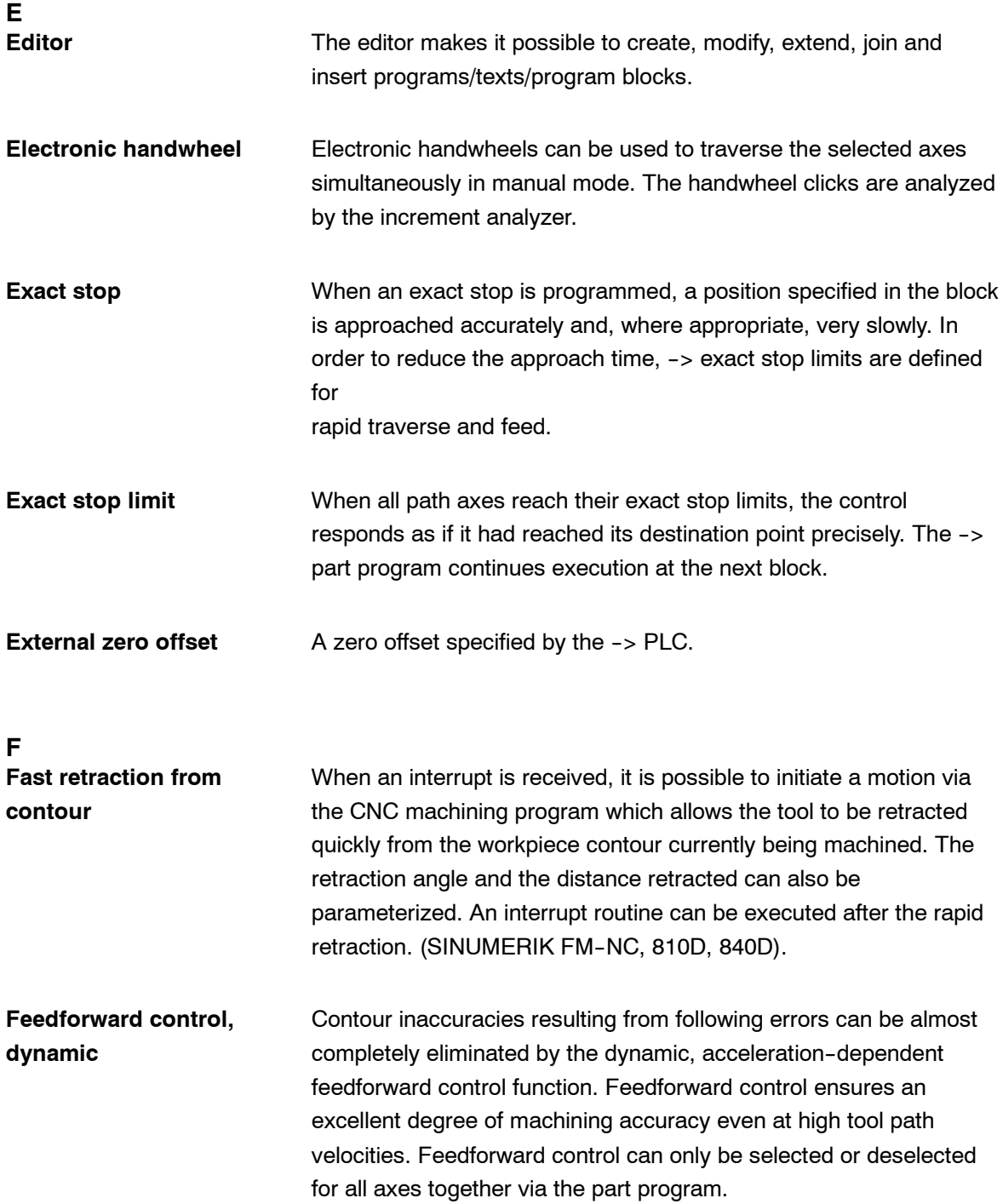

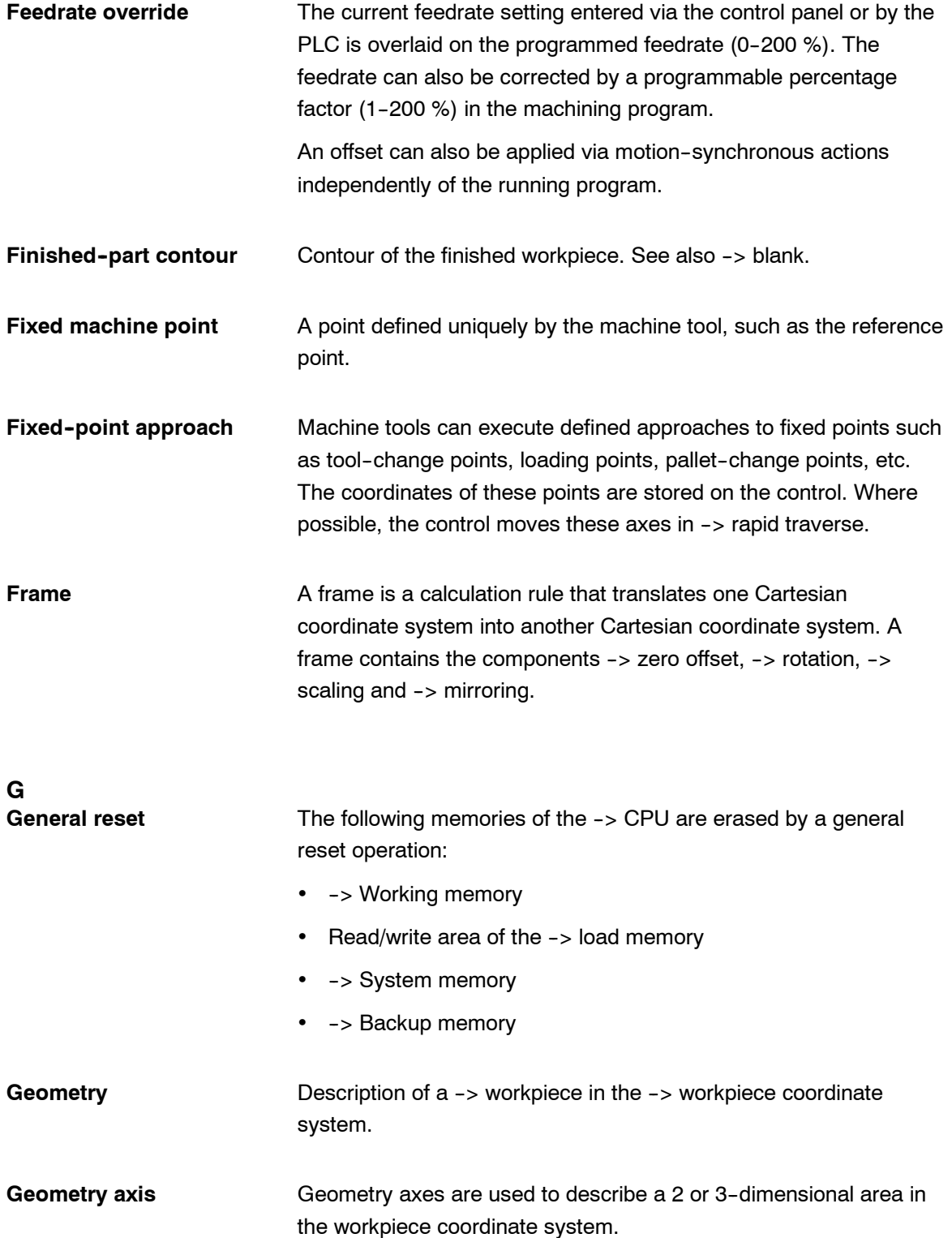

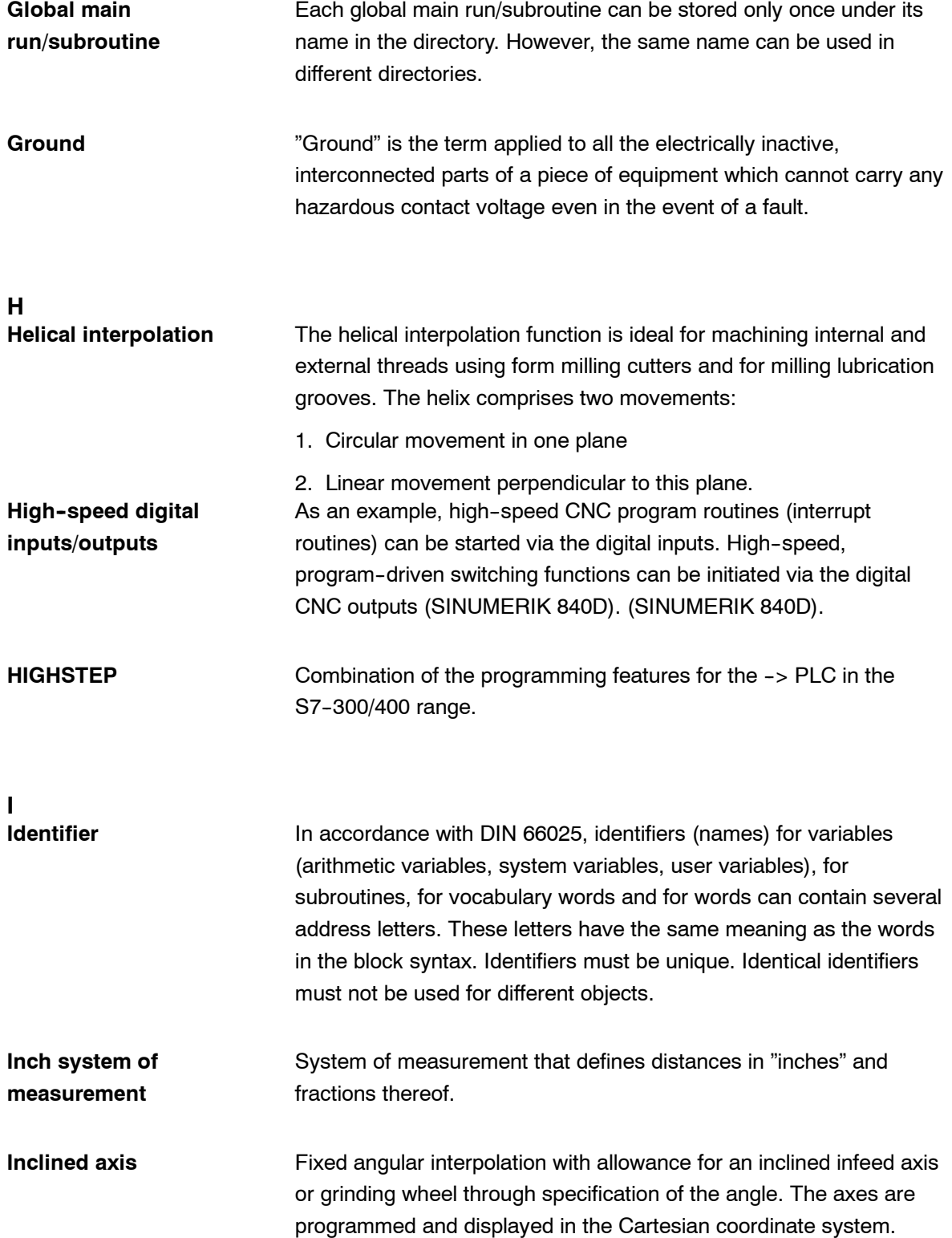

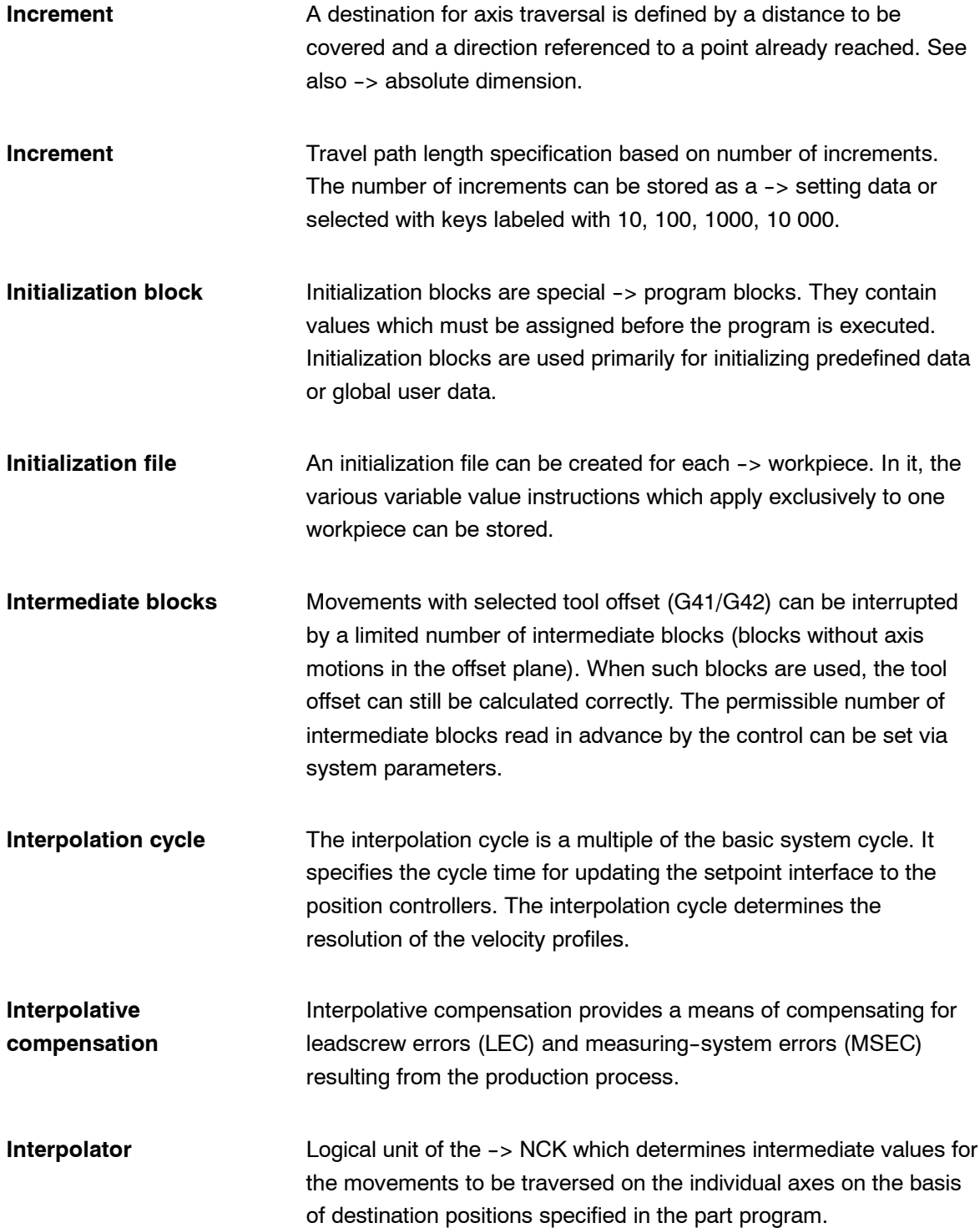

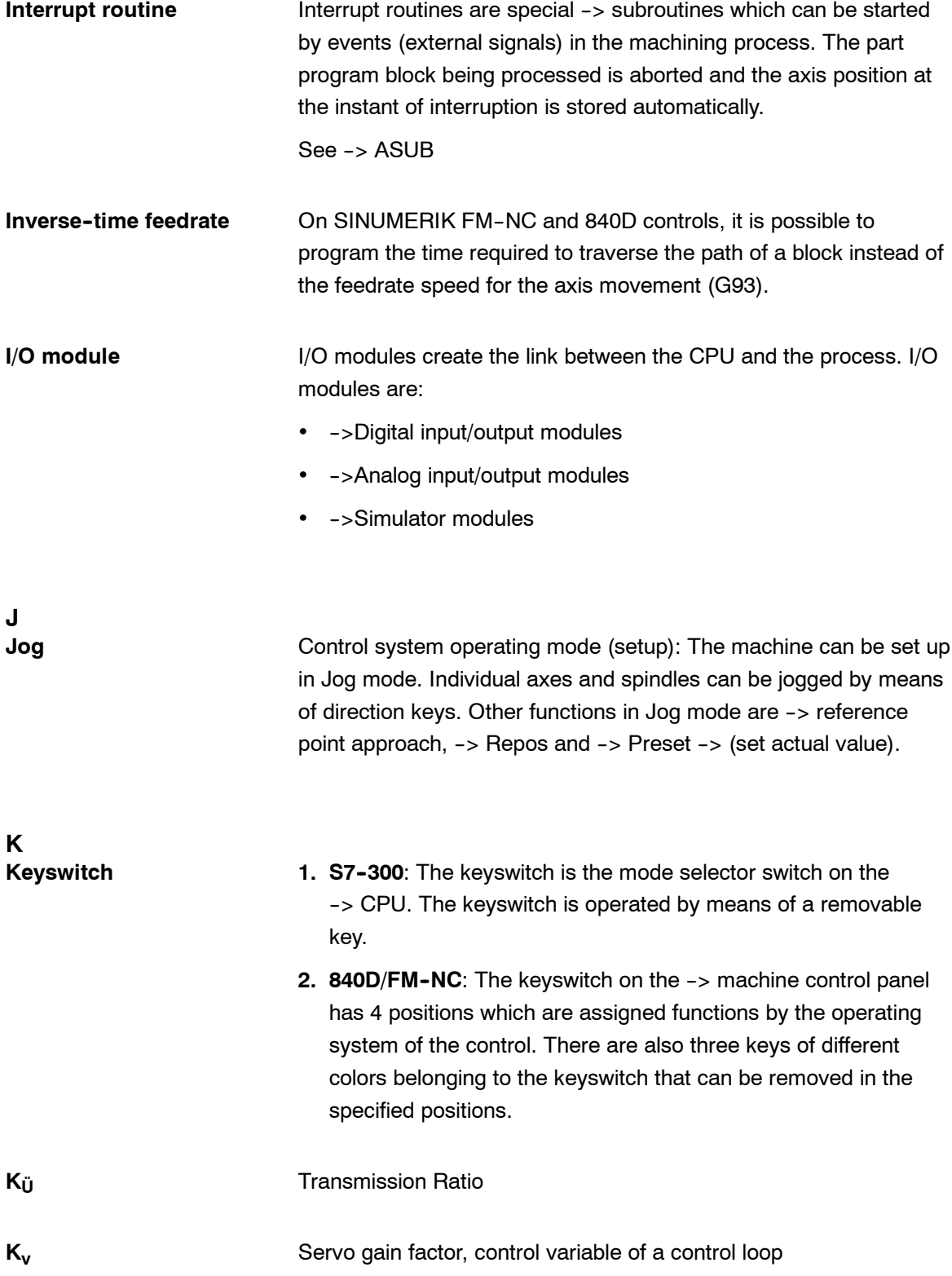

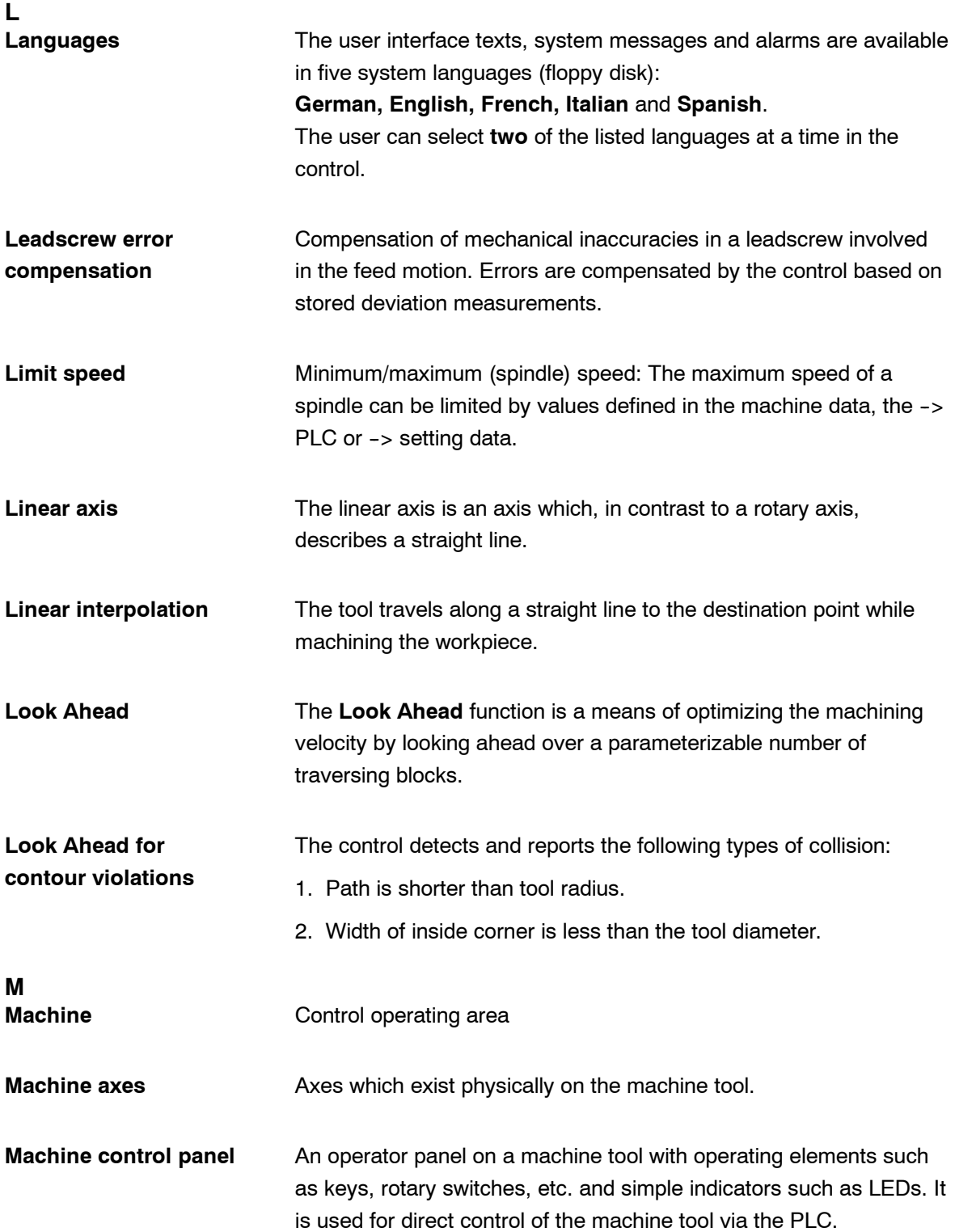

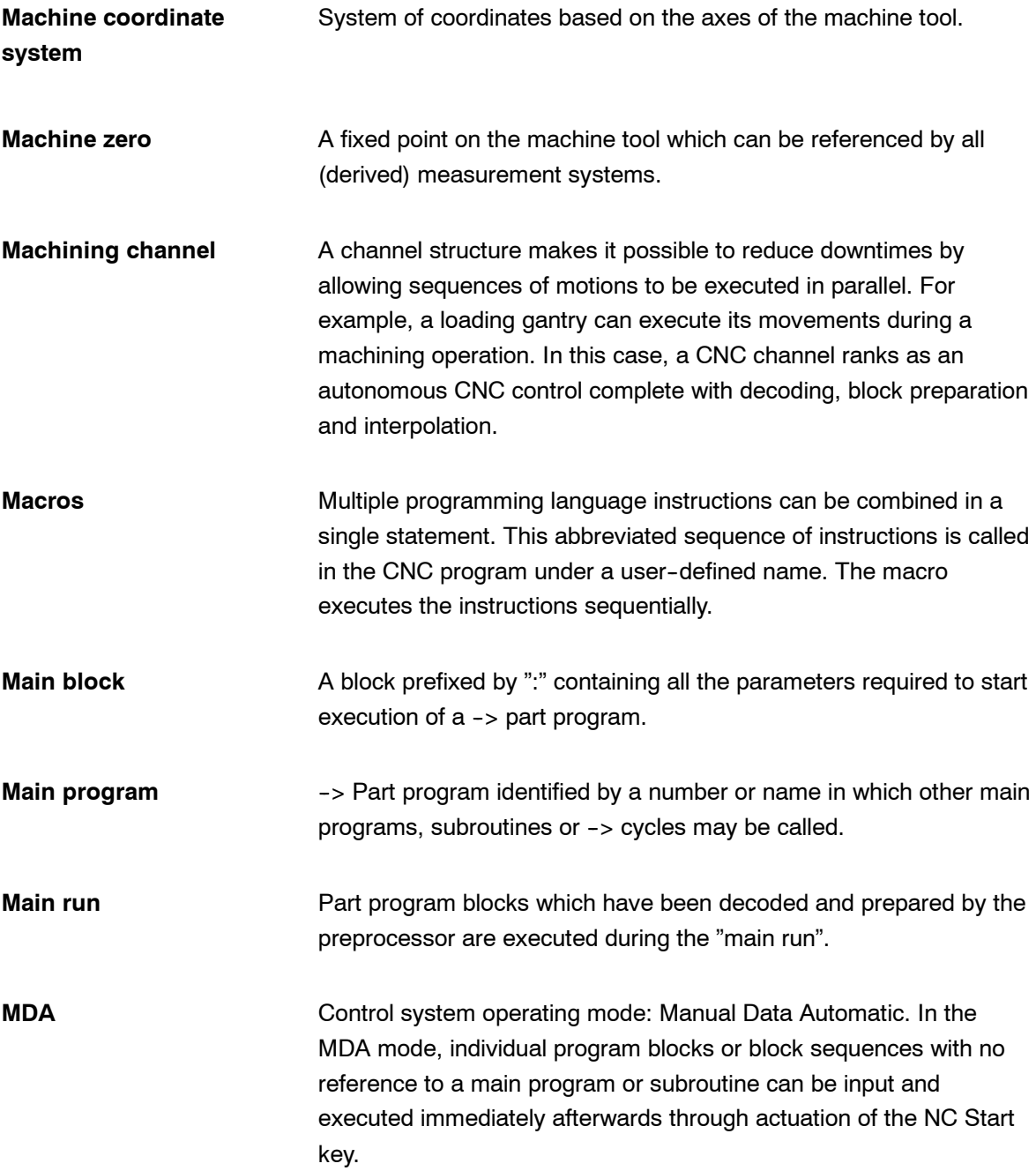

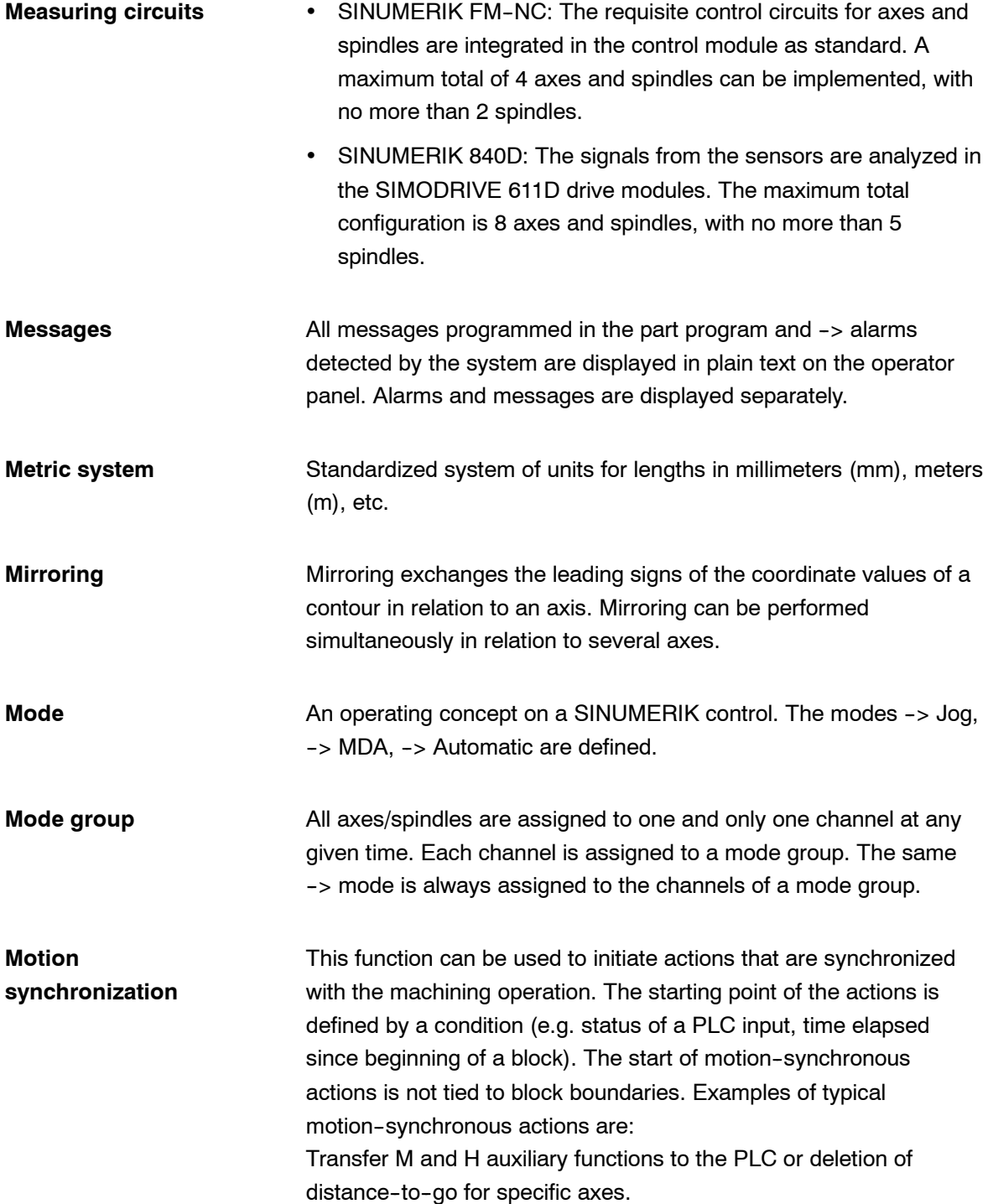

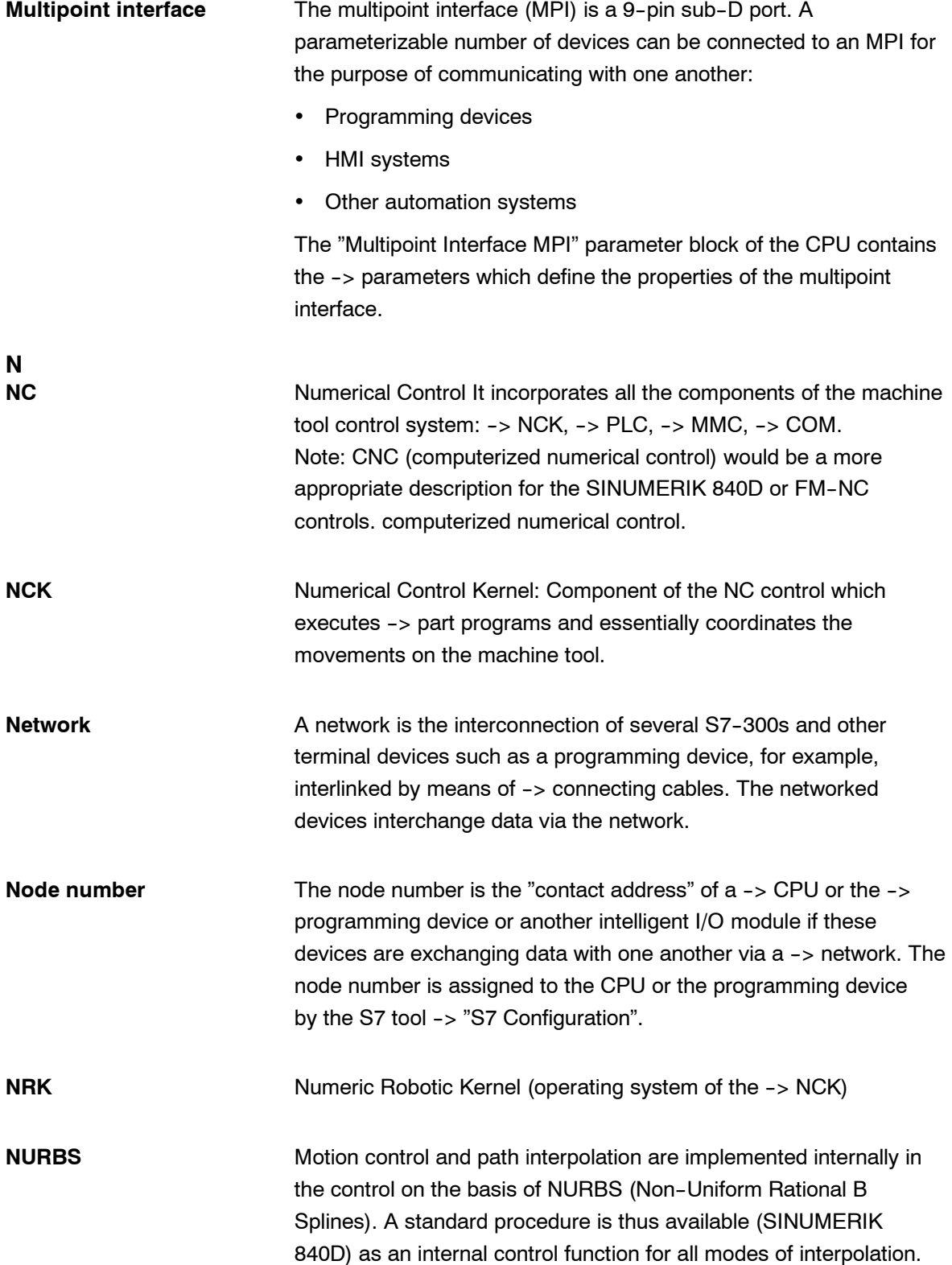

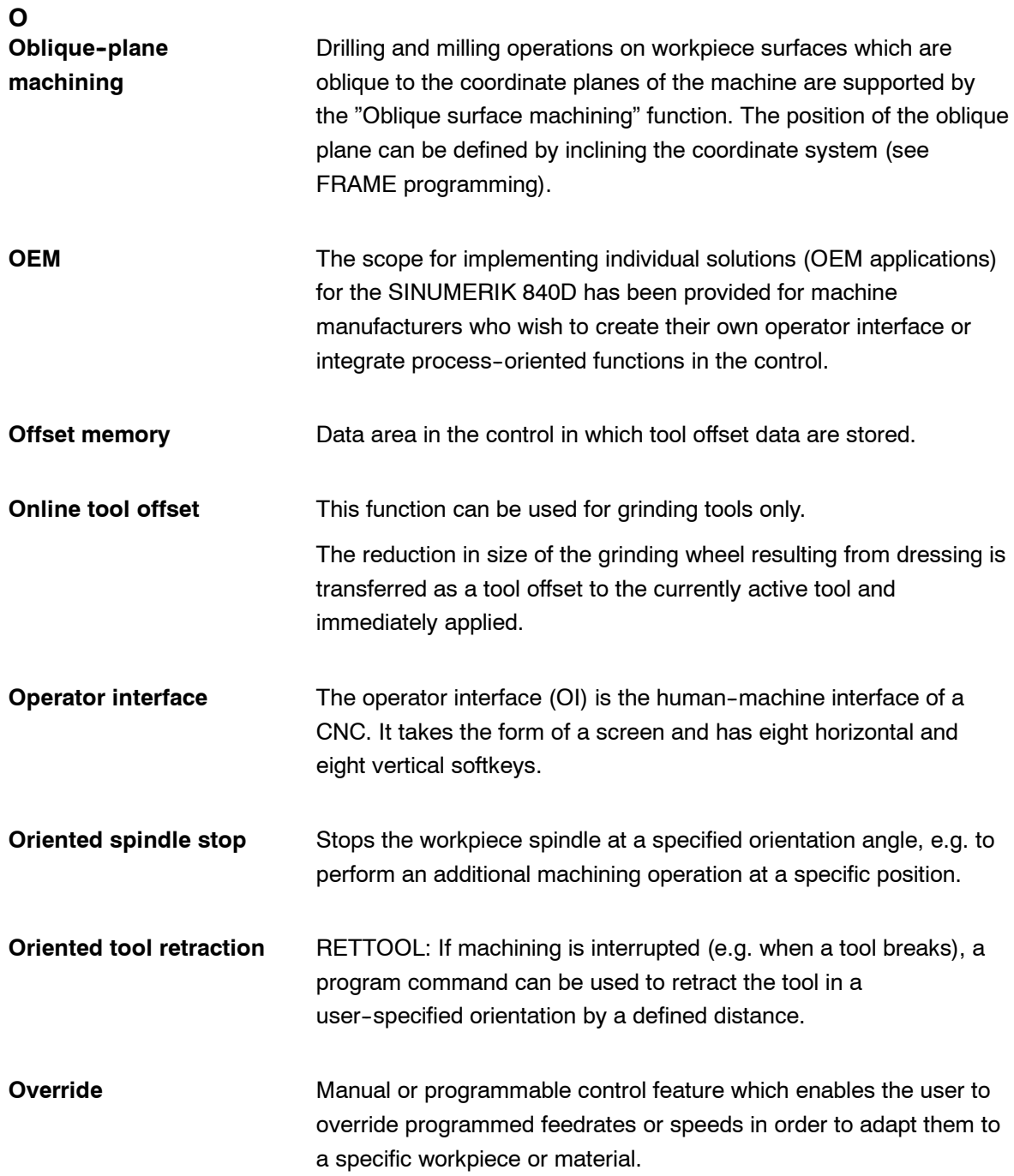

![](_page_198_Picture_150.jpeg)

![](_page_199_Picture_156.jpeg)

![](_page_200_Picture_155.jpeg)

![](_page_201_Picture_124.jpeg)

![](_page_202_Picture_129.jpeg)

![](_page_203_Picture_149.jpeg)

![](_page_204_Picture_141.jpeg)

![](_page_205_Picture_120.jpeg)

![](_page_206_Picture_136.jpeg)

![](_page_207_Picture_151.jpeg)

![](_page_208_Picture_102.jpeg)

**X**

**Y**

![](_page_209_Picture_78.jpeg)

1. Settable

SINUMERIK 840D: A parameterizable number of settable zero offsets is available for each CNC axis. Each of the zero offsets can be selected by G functions and selection is exclusive.

2. External

All offsets which define the position of the workpiece zero can be overlaid with an external zero offset

- -- defined by handwheel (DRF offset) or
- -- defined by the PLC.
- 3. Programmable

Zero offsets can be programmed for all path and positioning axes by means of the TRANS instruction.

# **C**

### **G Code Table**

Appendix C describes the G codes and the functions.

#### **C.1 G code table**

Table C-1 G code table

![](_page_210_Picture_268.jpeg)

*C.1 G code table*

![](_page_211_Picture_356.jpeg)

Table C-1 G code table

| G code               |                | <b>Description</b>                             | 840D sI | 802D sl |  |  |  |  |
|----------------------|----------------|------------------------------------------------|---------|---------|--|--|--|--|
| G56                  | 3              | Select zero offset                             | x       | X       |  |  |  |  |
| G57                  | 4              | Select zero offset                             | x       | x       |  |  |  |  |
| G58                  | 5              | Select zero offset                             | x       | x       |  |  |  |  |
| G59                  | 6              | Select zero offset                             | x       | X       |  |  |  |  |
| G54P{148} 1          |                | Extended zero offsets                          | x       | X       |  |  |  |  |
| G54.1                | $\overline{7}$ | Extended zero offset                           | x       | x       |  |  |  |  |
| G54 P0               | 1              | "externel zero offsets EXOFS"                  | х       | х       |  |  |  |  |
|                      | Group 15       |                                                |         |         |  |  |  |  |
| G61                  | 1              | Exact stop modal                               | x       | x       |  |  |  |  |
| G62                  | 4              | Automatic corner override                      | x       | x       |  |  |  |  |
| G63                  | $\overline{2}$ | Tapping mode                                   | x       | x       |  |  |  |  |
| G64 <sup>1</sup>     | 3              | Continuous-path mode                           | x       | x       |  |  |  |  |
| Group 16             |                |                                                |         |         |  |  |  |  |
| G68 <sup>2</sup>     | $\mathbf{1}$   | Coordinate rotation ON, 2D/3D                  | x       | --      |  |  |  |  |
| G69 <sup>2</sup>     | $\mathfrak{p}$ | Coordinate rotation OFF                        | х       |         |  |  |  |  |
|                      | Group 17       |                                                |         |         |  |  |  |  |
| $G15$ <sup>1)</sup>  | $\mathbf{1}$   | Polar coordinates off                          | x       | x       |  |  |  |  |
| G16                  | $\overline{2}$ | Polar coordinates on                           | x       | x       |  |  |  |  |
| Group 18 (non-modal) |                |                                                |         |         |  |  |  |  |
| G04                  | $\mathbf{1}$   | Dwell                                          | x       | X       |  |  |  |  |
| G05                  | 18             | High-speed cycle cutting                       | x       | x       |  |  |  |  |
| $G(05.1^2)$          | 22             | High-speed cycle -> Calling CYCLE305           | x       | х       |  |  |  |  |
| $G(07.1^2)$          | 16             | Cylindrical interpolation                      | x       | X       |  |  |  |  |
| G08                  | 12             | Look-ahead control                             | x       | --      |  |  |  |  |
| G09                  | $\overline{2}$ | Exact stop                                     | x       | x       |  |  |  |  |
| $G10^{2}$            | 3              | Write zero offset/tool offset                  | х       | х       |  |  |  |  |
| G10.6                | 17             | Lift off from contour (POLF)                   | x       | x       |  |  |  |  |
| G11                  | 4              | Terminate parameter input                      | x       | x       |  |  |  |  |
| G <sub>27</sub>      | 13             | Referencing check                              | x       | x       |  |  |  |  |
| G28                  | 5              | Approach 1st reference point                   | x       | x       |  |  |  |  |
| G30                  | 6              | Approach 2nd/3rd/4th reference point           | x       | x       |  |  |  |  |
| G30.1                | 19             | Floating reference position                    | x       | x       |  |  |  |  |
| G31                  | $\overline{7}$ | Measurement with touch-trigger probe           | x       | x       |  |  |  |  |
| G52                  | 8              | Additive zero offset                           | x       | x       |  |  |  |  |
| G53                  | 9              | Approach position in machine coordinate system | x       | x       |  |  |  |  |
| G60                  | 22             | Oriented positioning                           | x       | x       |  |  |  |  |

Table C-1 G code table

*C.1 G code table*

| G code                          |                | <b>Description</b>                                                        | 840D sl      | 802D sl      |  |  |  |  |
|---------------------------------|----------------|---------------------------------------------------------------------------|--------------|--------------|--|--|--|--|
| $G65^2$                         | 10             | Call macro                                                                | x            | $\mathsf{x}$ |  |  |  |  |
| $G72.1^{2}$                     | 14             | Contour repeating - rotational copy                                       | $\mathsf{x}$ |              |  |  |  |  |
| G72.2 <sup>2)</sup>             | 15             | Contour repeating - linear copy                                           | x            |              |  |  |  |  |
| G92                             | 11             | Preset actual value memory / spindle speed limitation                     | x            | $\mathsf{x}$ |  |  |  |  |
| G92.1                           | 21             | Delete actual value memeory, reset of WCS                                 | x            | $\mathsf{x}$ |  |  |  |  |
| Group 22                        |                |                                                                           |              |              |  |  |  |  |
| G50.1                           | $\mathbf{1}$   | Programmable mirror image cancel                                          | x            | x            |  |  |  |  |
| G51.1                           | $\overline{2}$ | Programmable mirror image                                                 | x            | $\mathsf{x}$ |  |  |  |  |
| Group 25                        |                |                                                                           |              |              |  |  |  |  |
| G13.1                           | 1              | Polar coordinate interpolation mode cancel                                | x            | $\mathsf{x}$ |  |  |  |  |
| G <sub>12.1</sub>               | $\overline{2}$ | Polar coordinate interpolation mode                                       | x            | x            |  |  |  |  |
| Group 31                        |                |                                                                           |              |              |  |  |  |  |
| G <sub>290</sub> <sup>1</sup> ) | 1              | Select Siemens mode                                                       | x            | $\mathsf{x}$ |  |  |  |  |
| G291                            | $\overline{2}$ | Select ISO dialect mode                                                   | x            | $\mathsf{x}$ |  |  |  |  |
|                                 |                | x means that G-Code is applicable, -- means that G-Code is not applicable |              |              |  |  |  |  |

Table C-1 G code table

Note: In general, the NC establishes the G code modes identified by 1), when the power is turned ON or when the NC is reset. However, please refer to the machine tool builders documentation for actual setting.

The G codes identified by 2) are optional. Please refer to the machine tool builders documentation for the availability of the function.

# **D**

## **Machine and Setting Data**

### **D.1 Machine/Setting data**

![](_page_214_Picture_121.jpeg)

![](_page_214_Picture_122.jpeg)

#### *D.1 Machine/Setting data*

![](_page_215_Picture_197.jpeg)

![](_page_215_Picture_198.jpeg)

![](_page_215_Picture_199.jpeg)
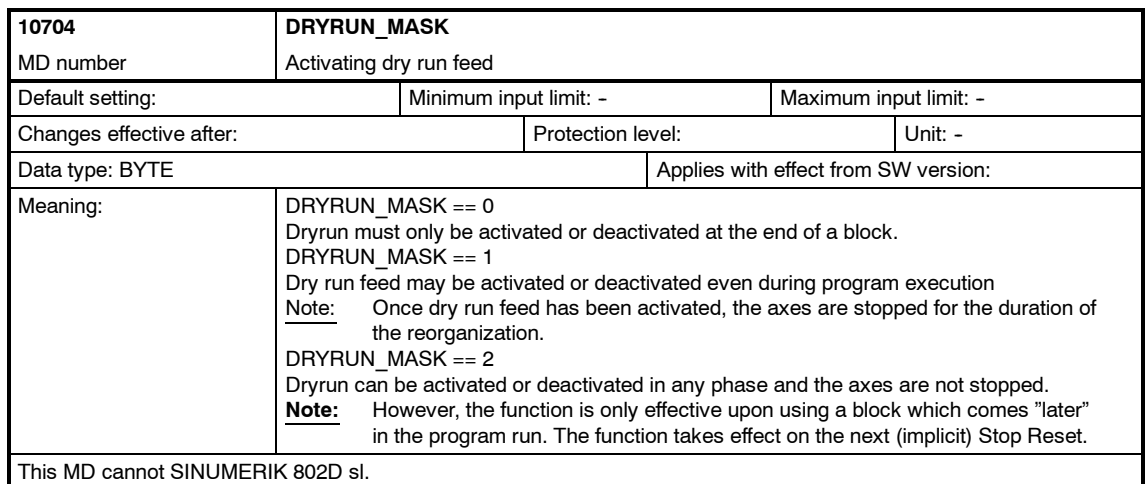

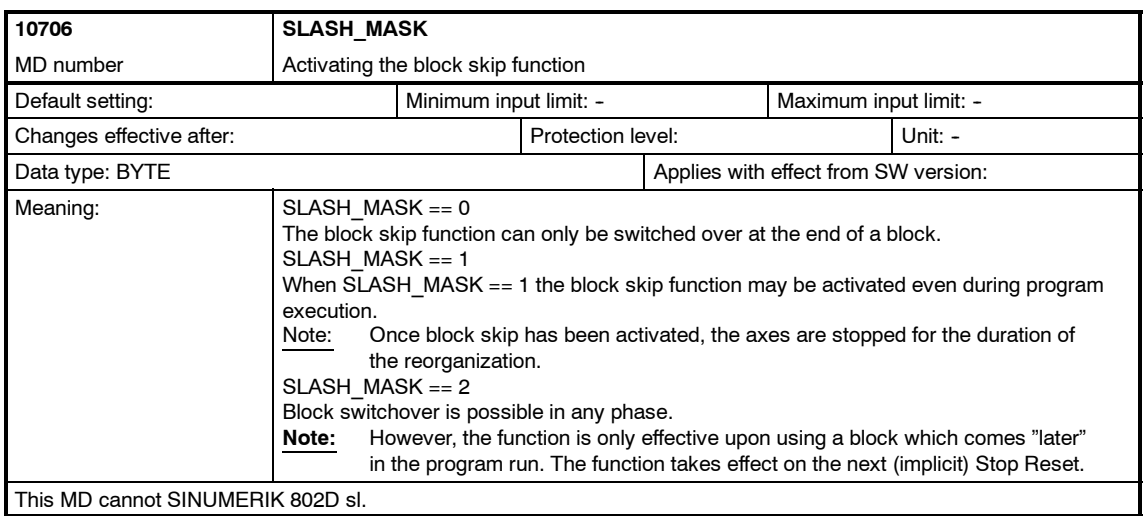

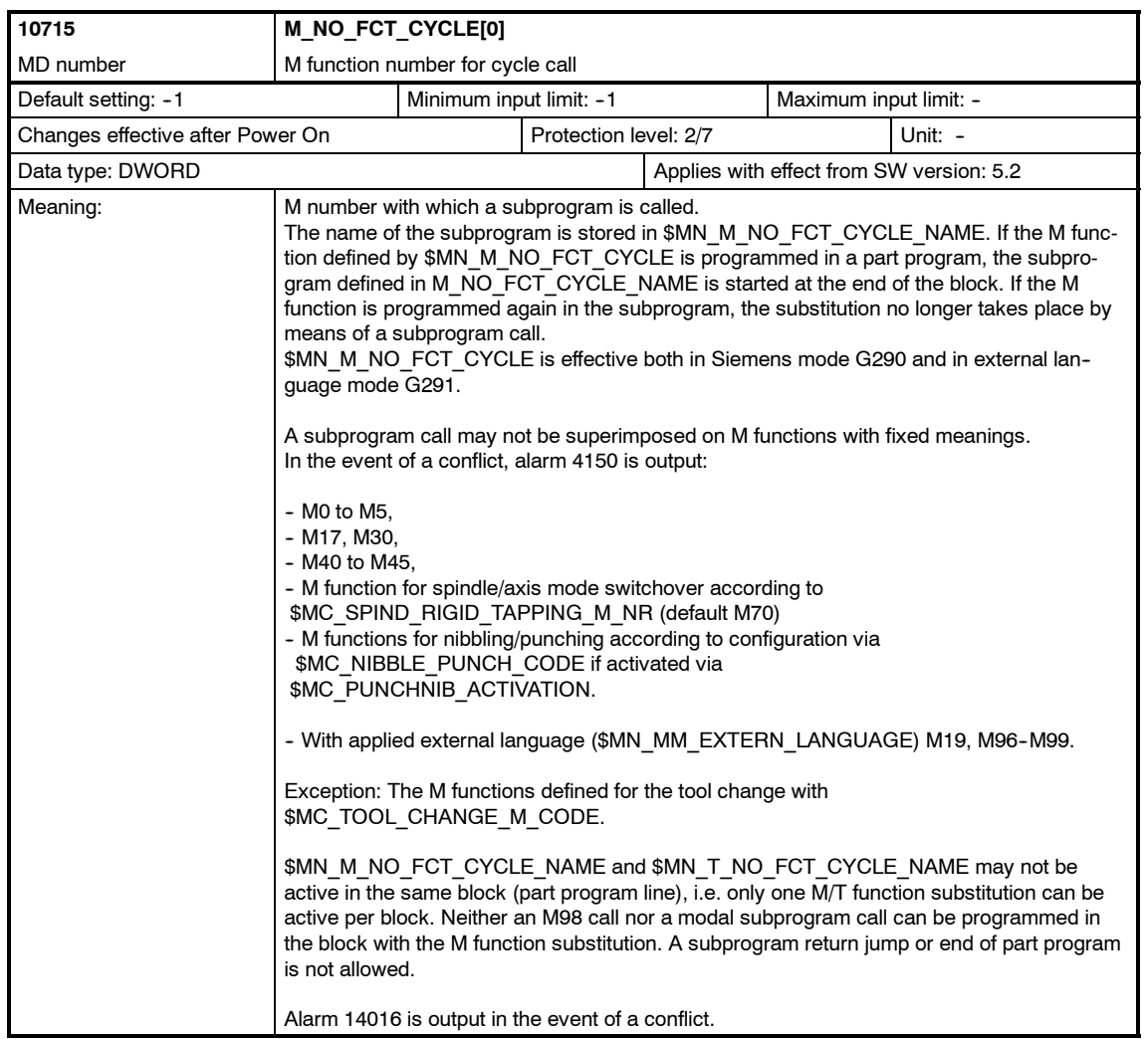

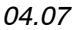

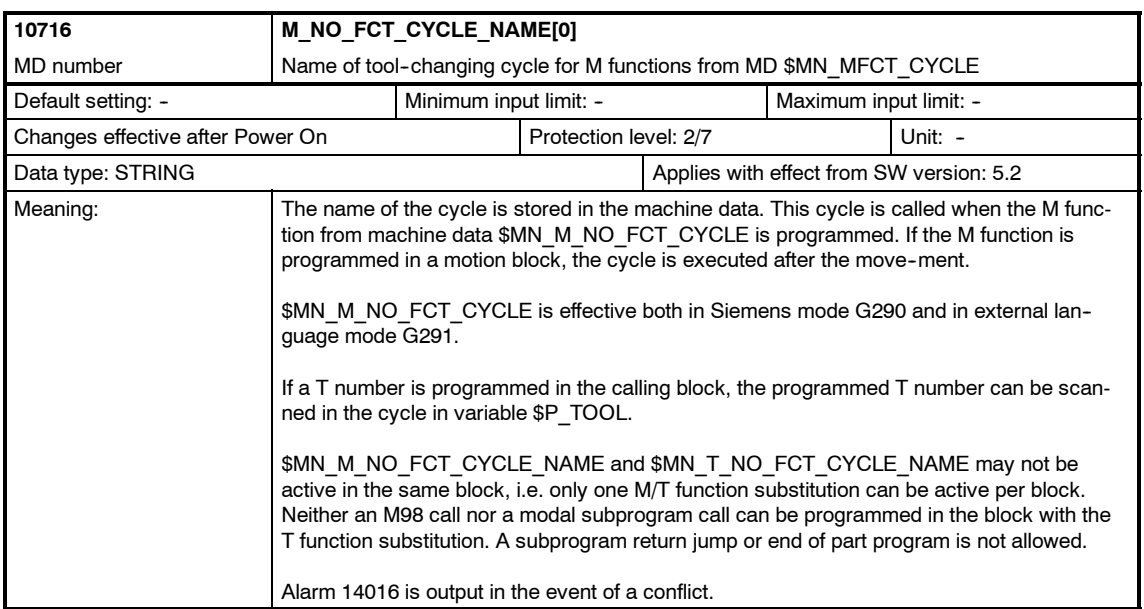

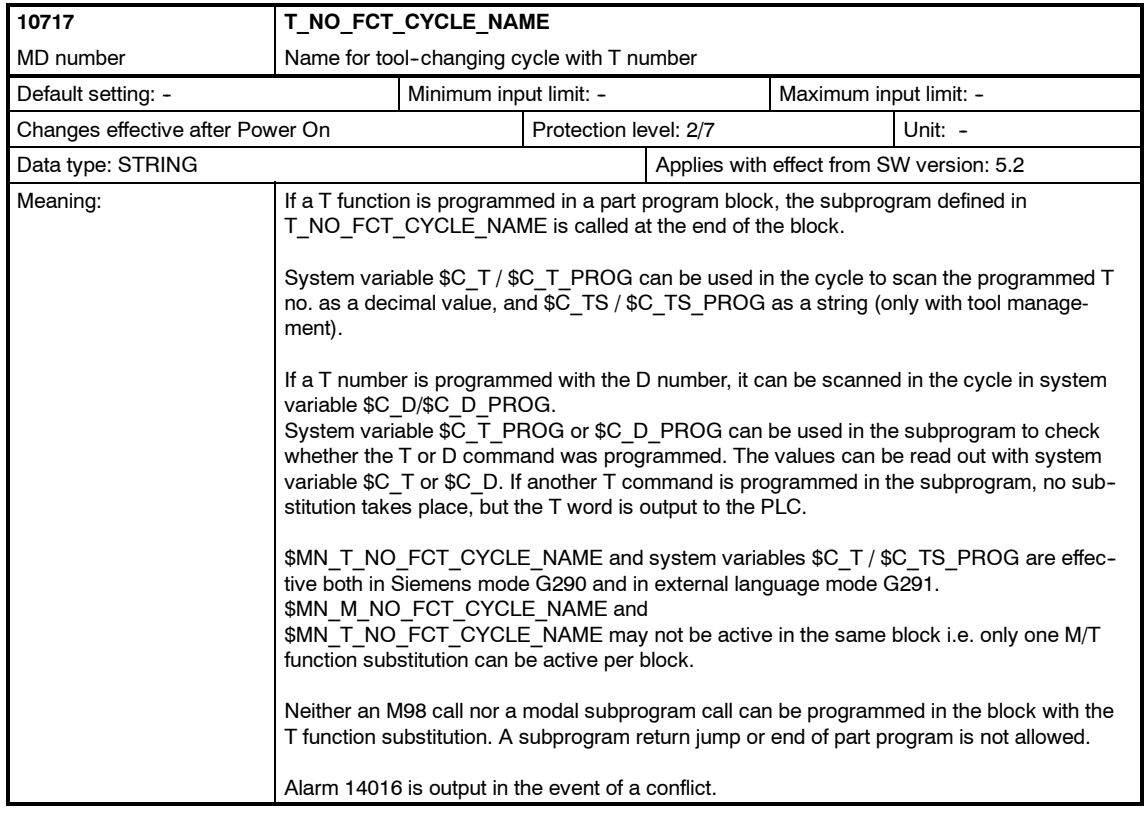

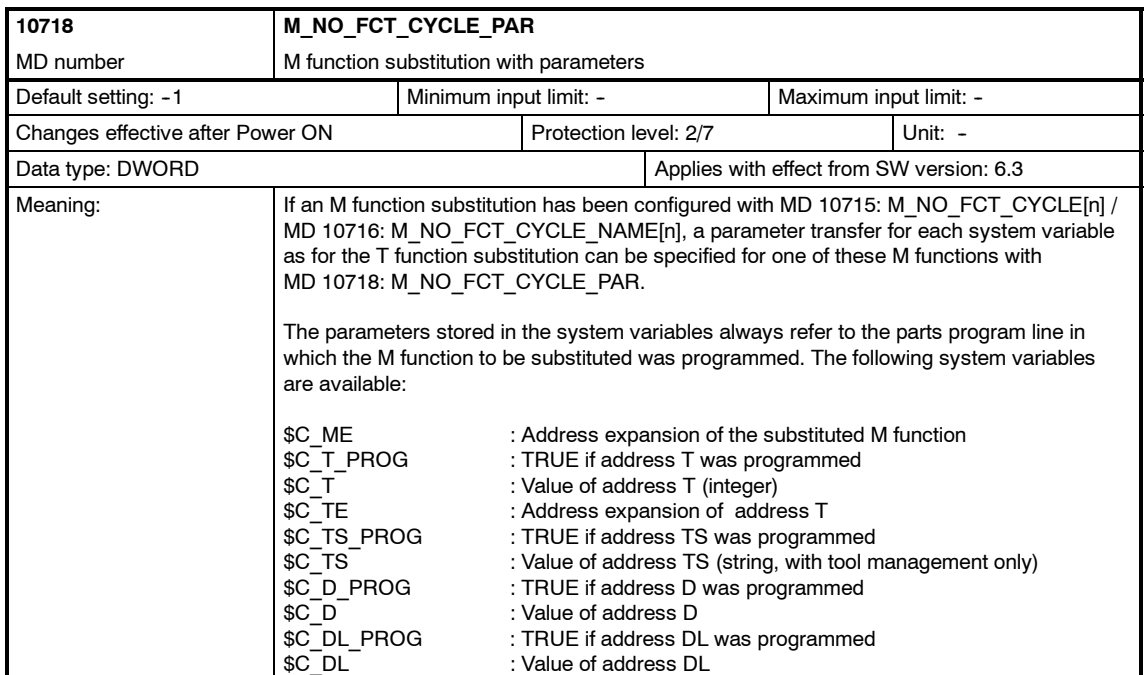

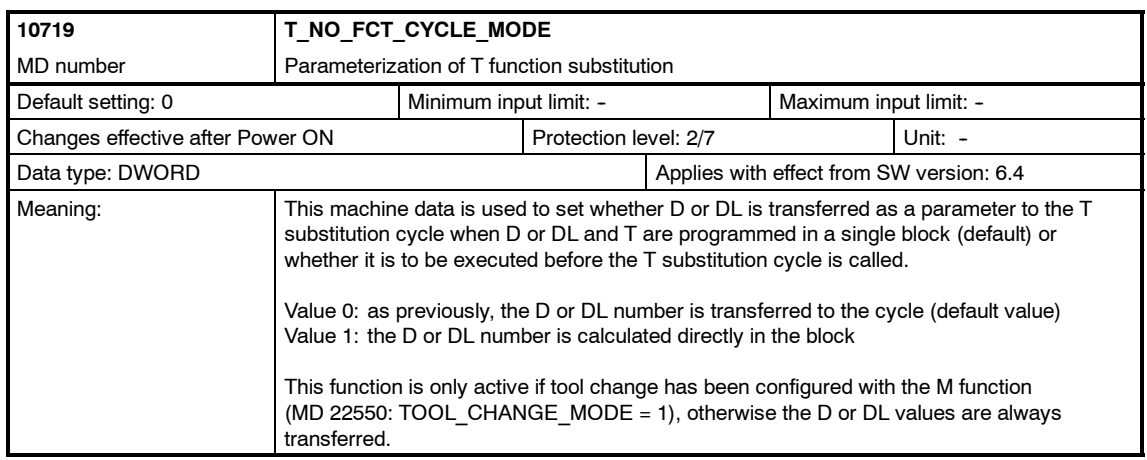

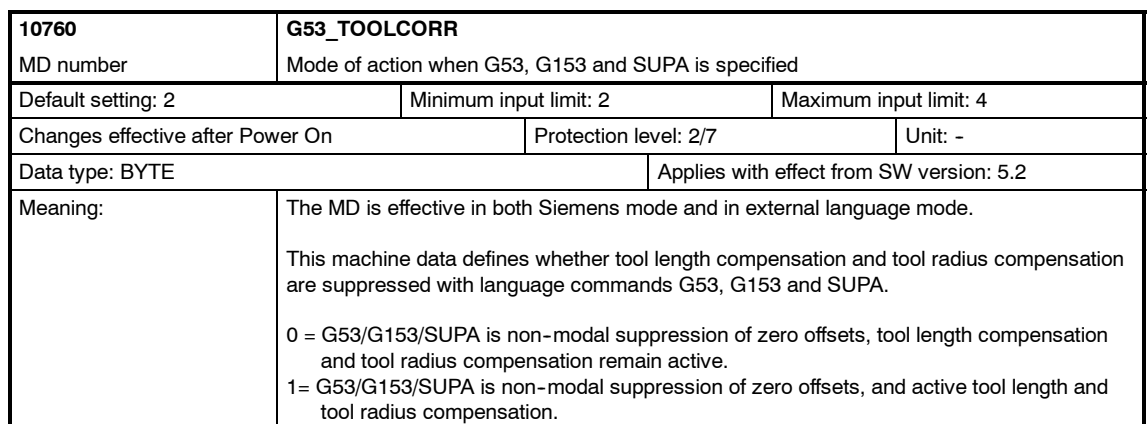

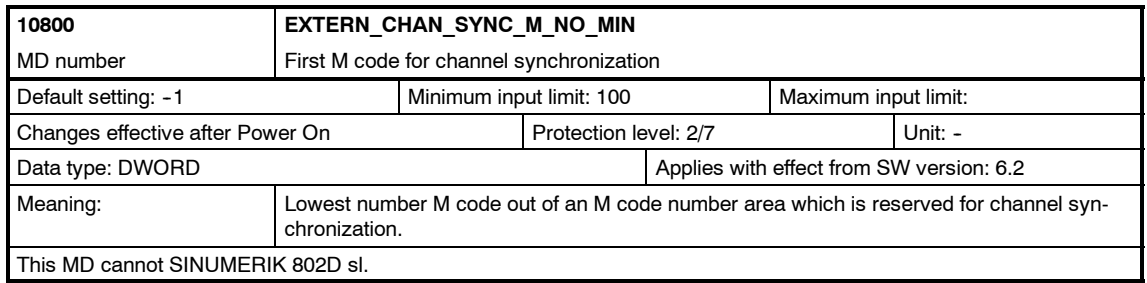

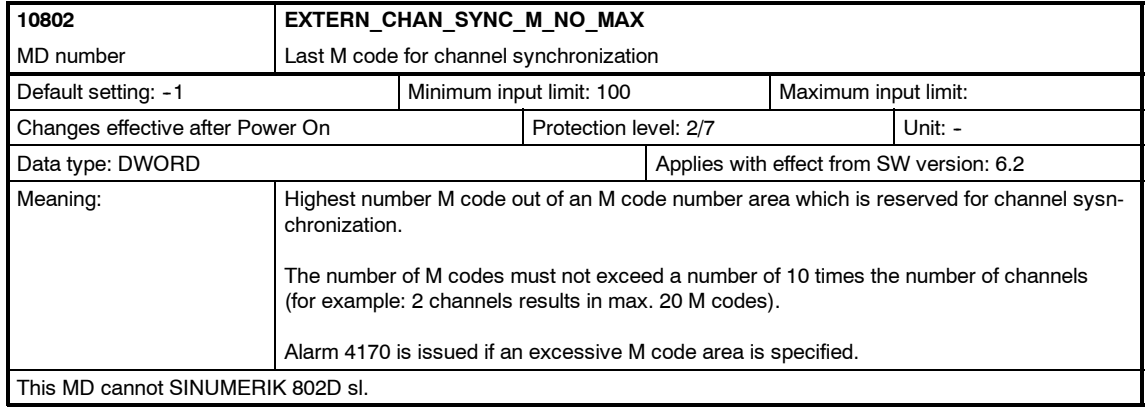

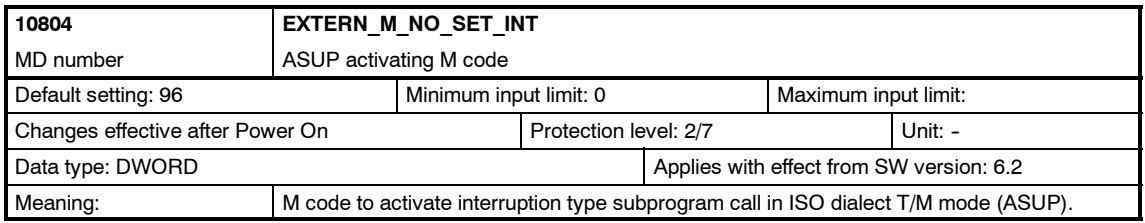

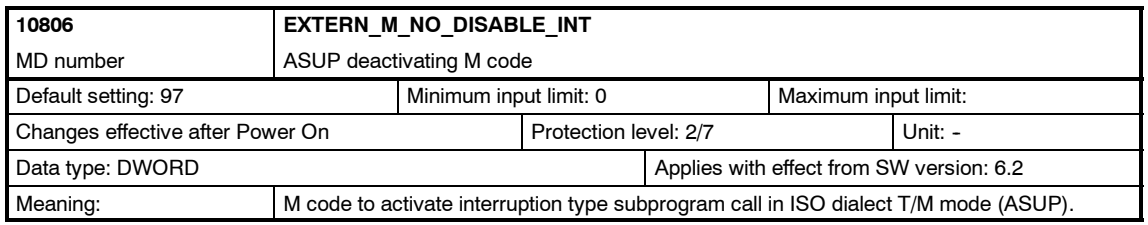

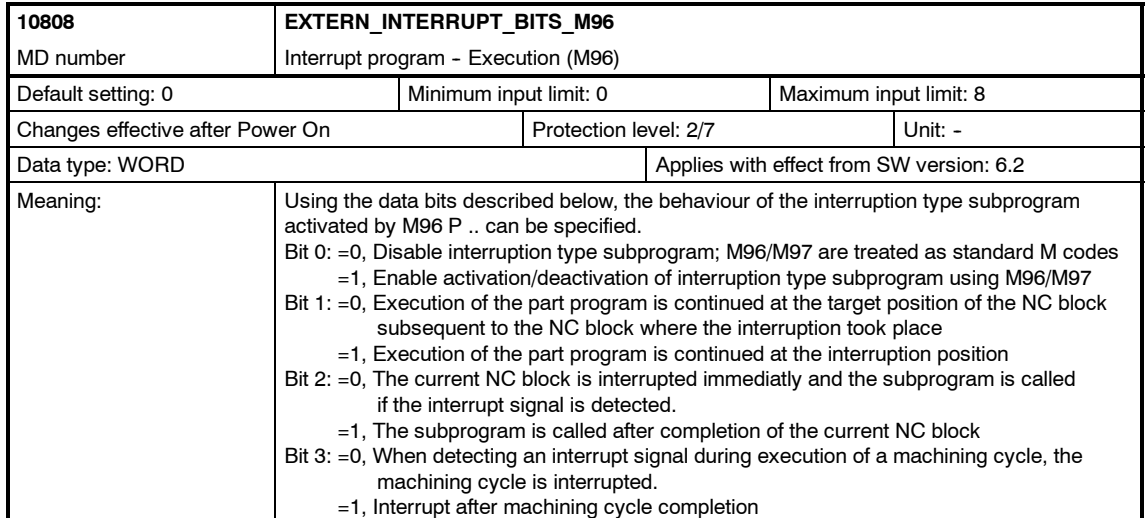

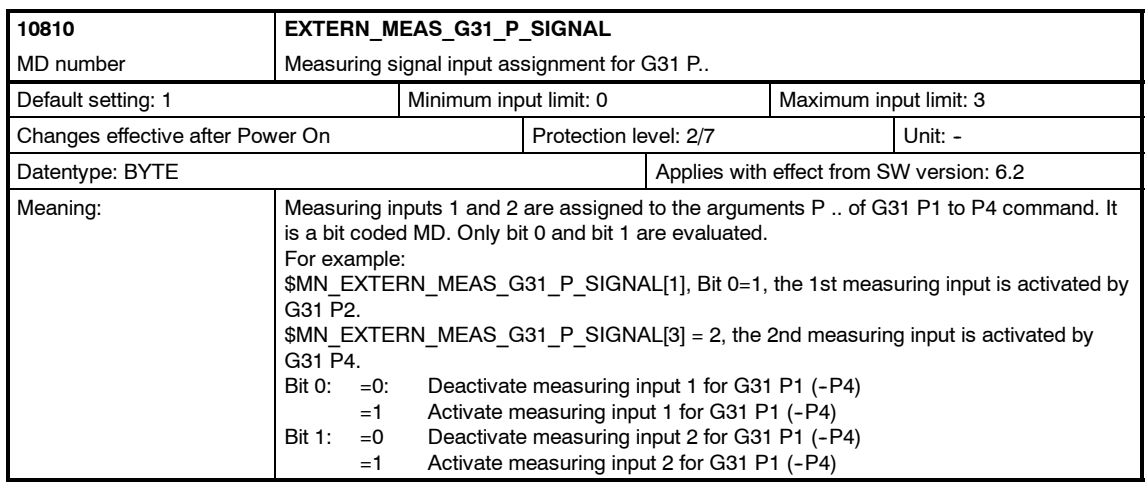

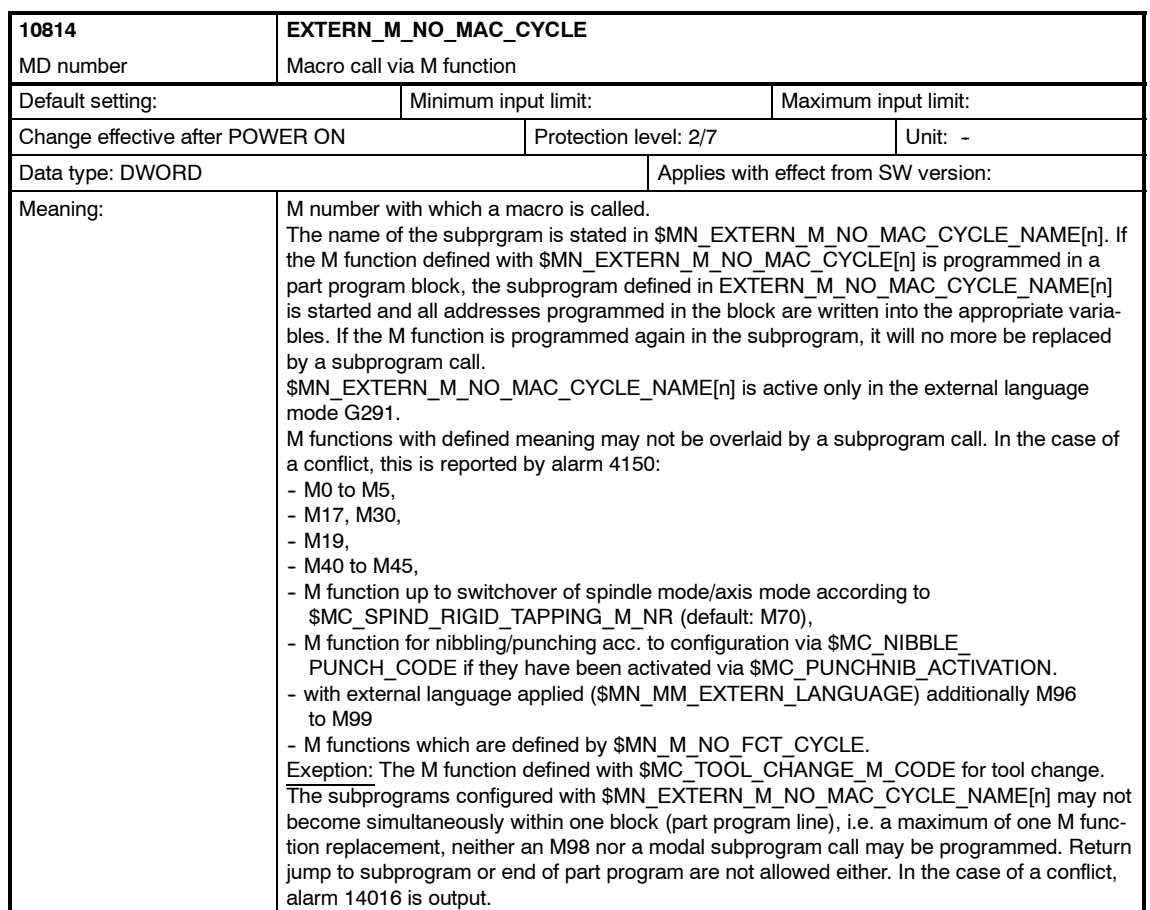

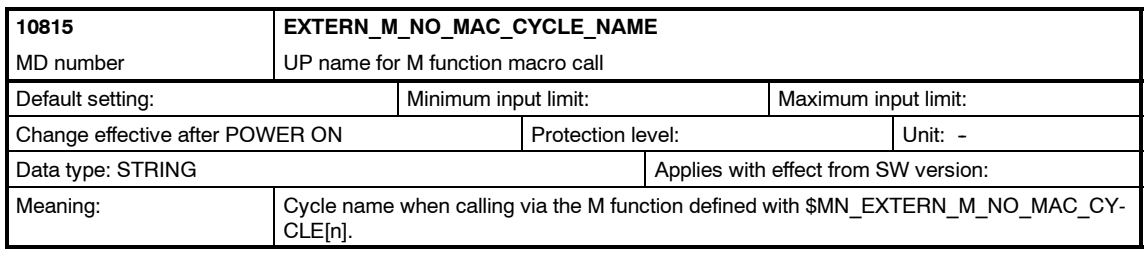

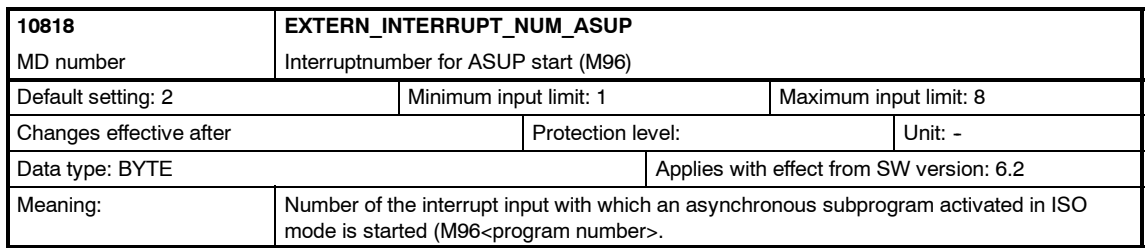

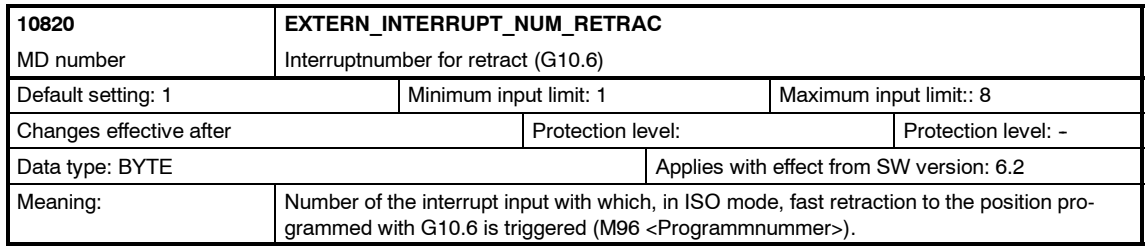

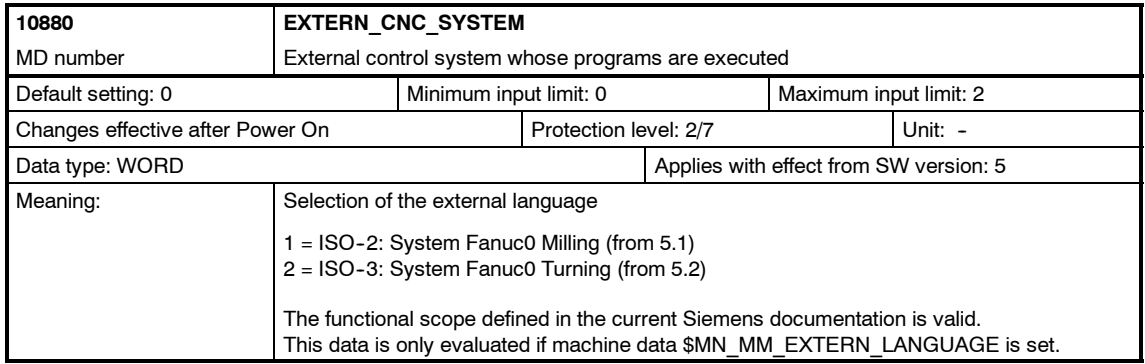

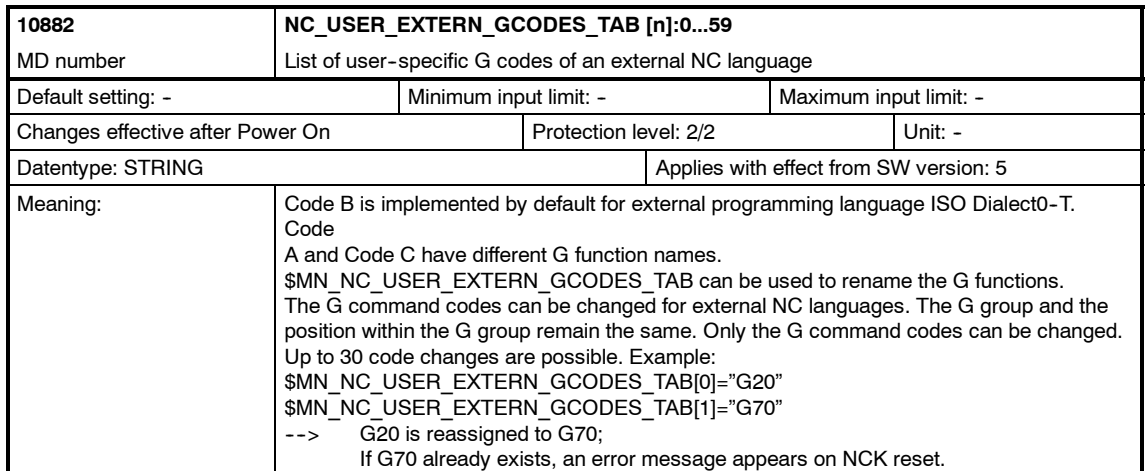

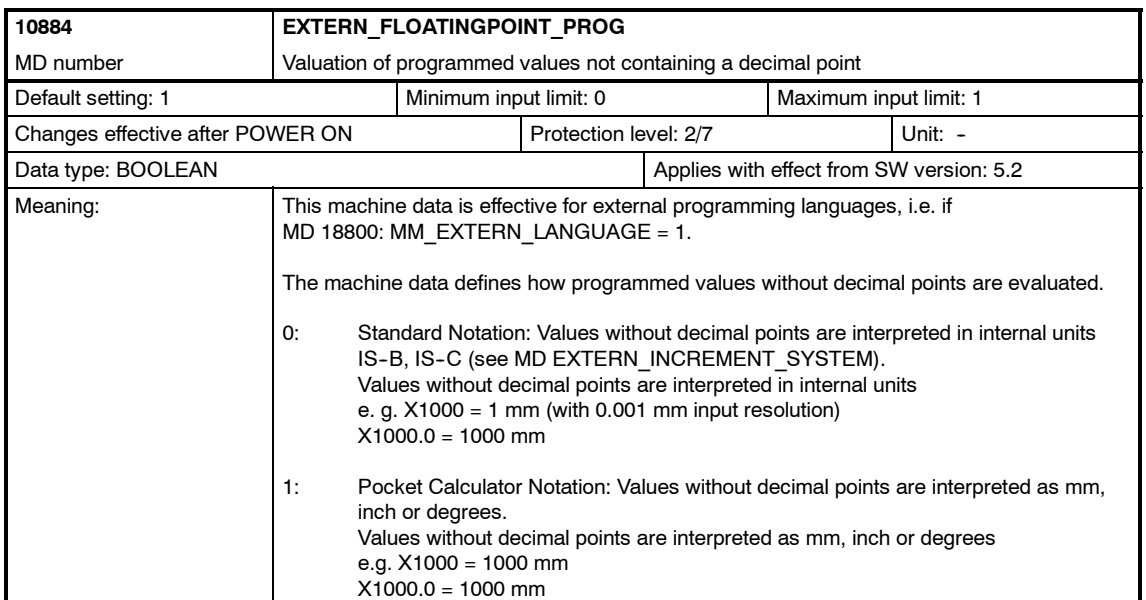

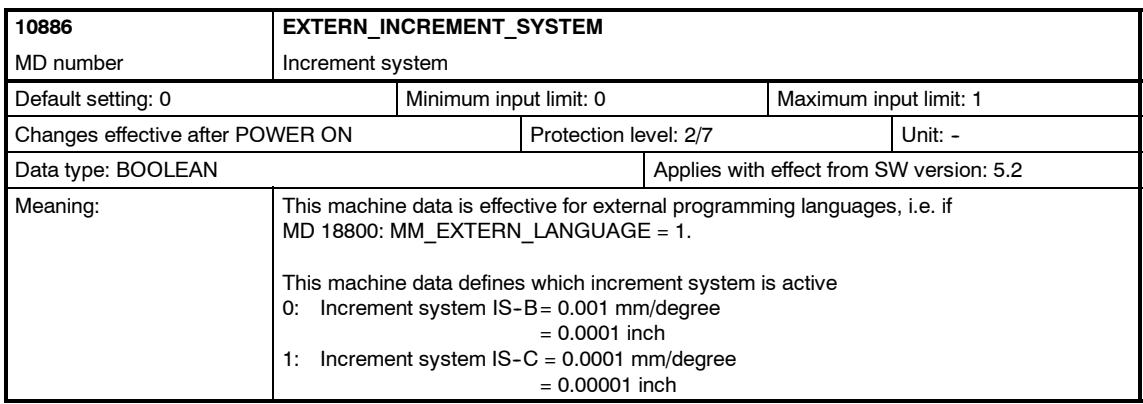

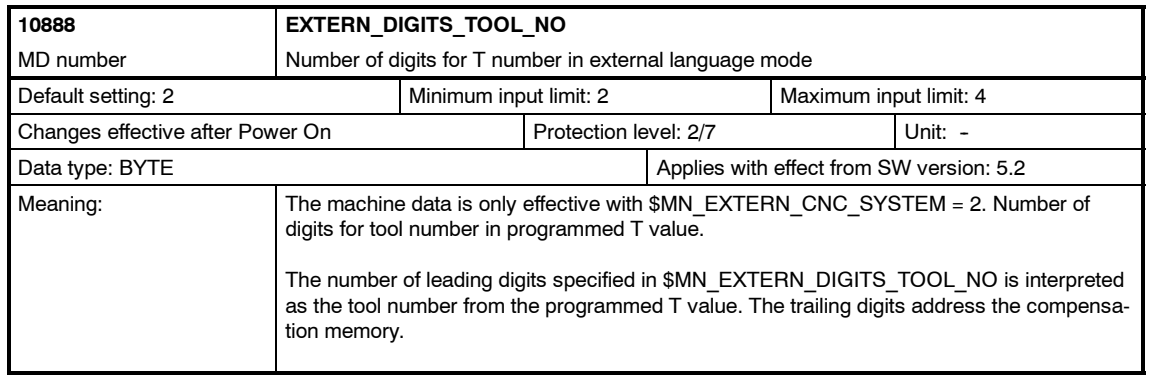

<span id="page-225-0"></span>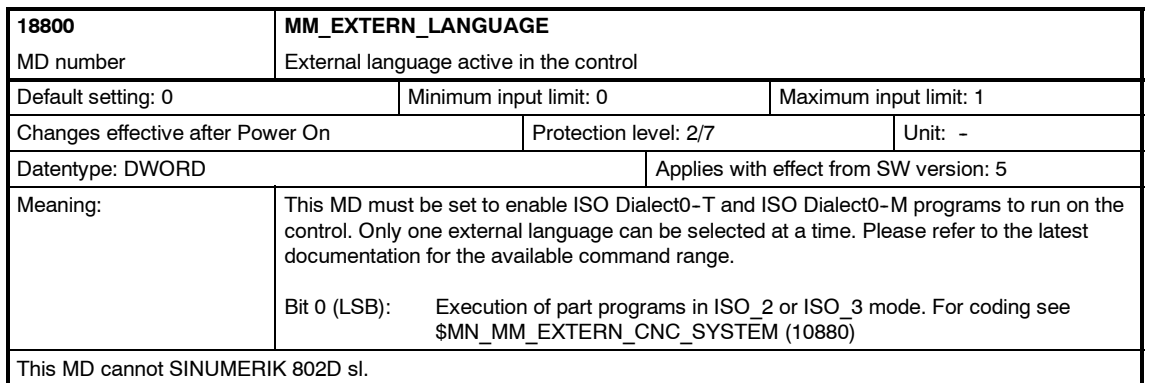

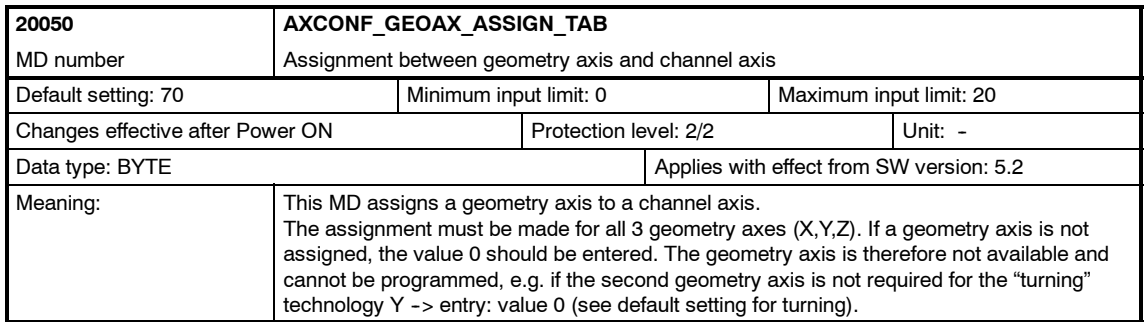

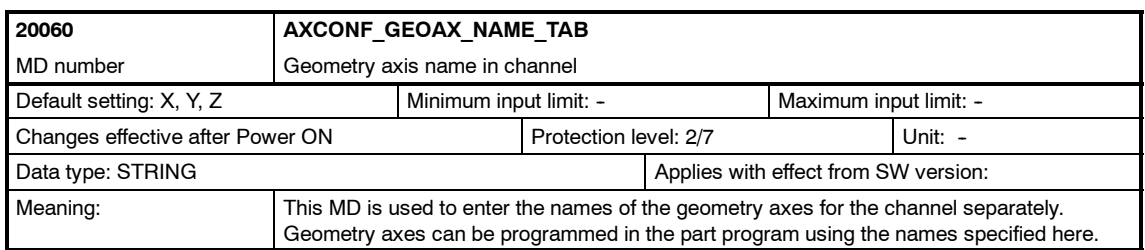

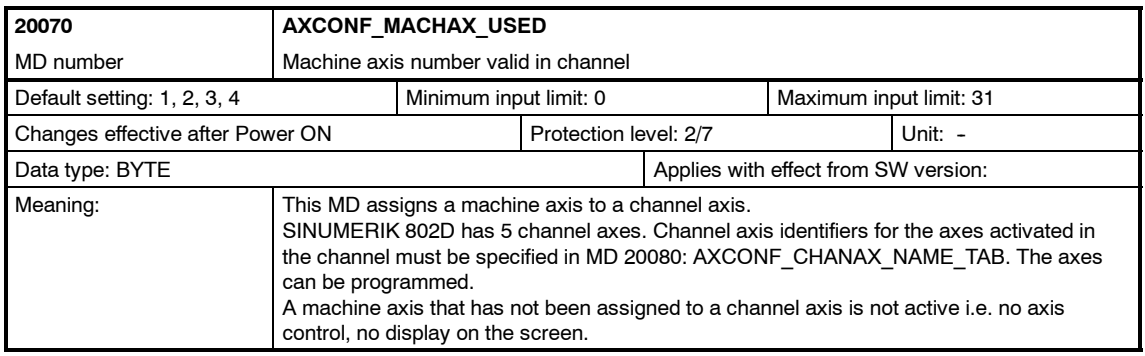

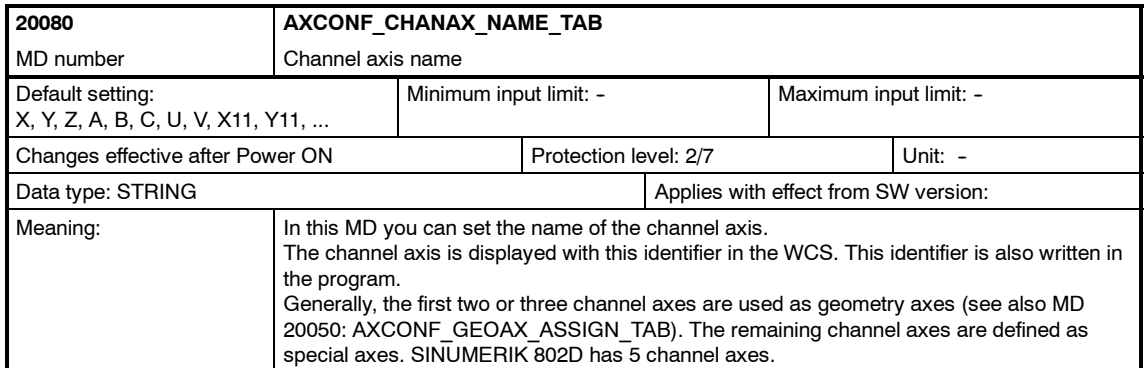

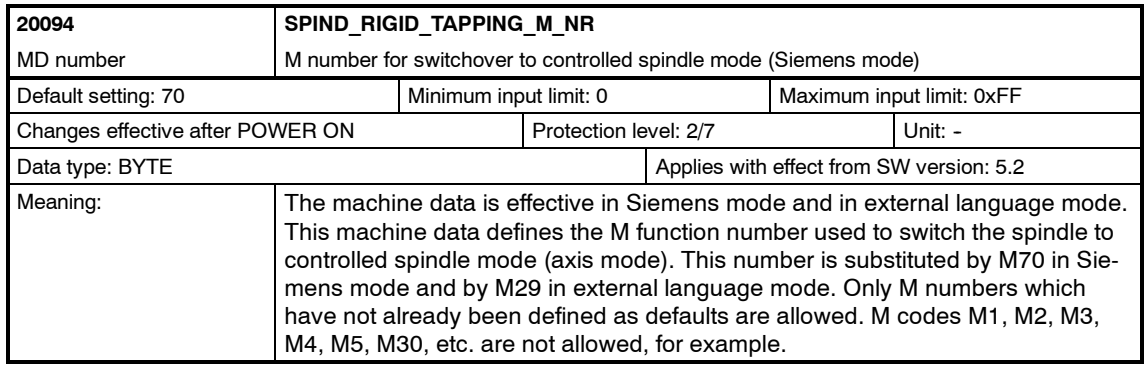

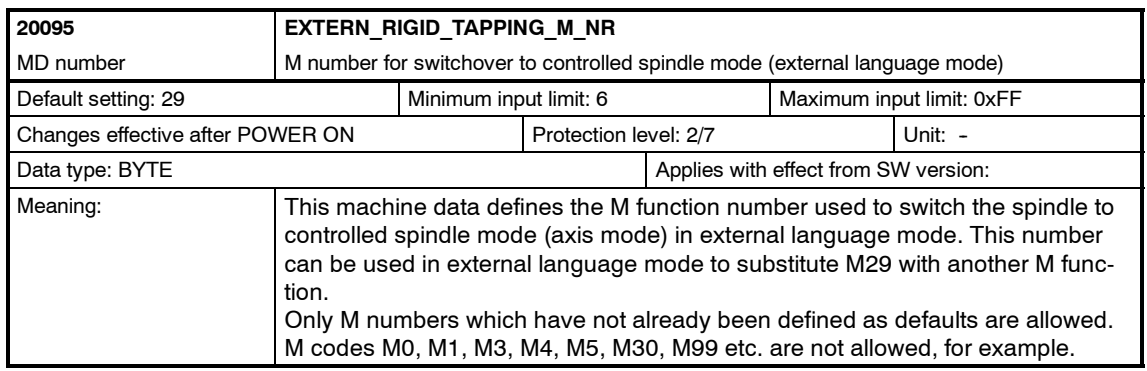

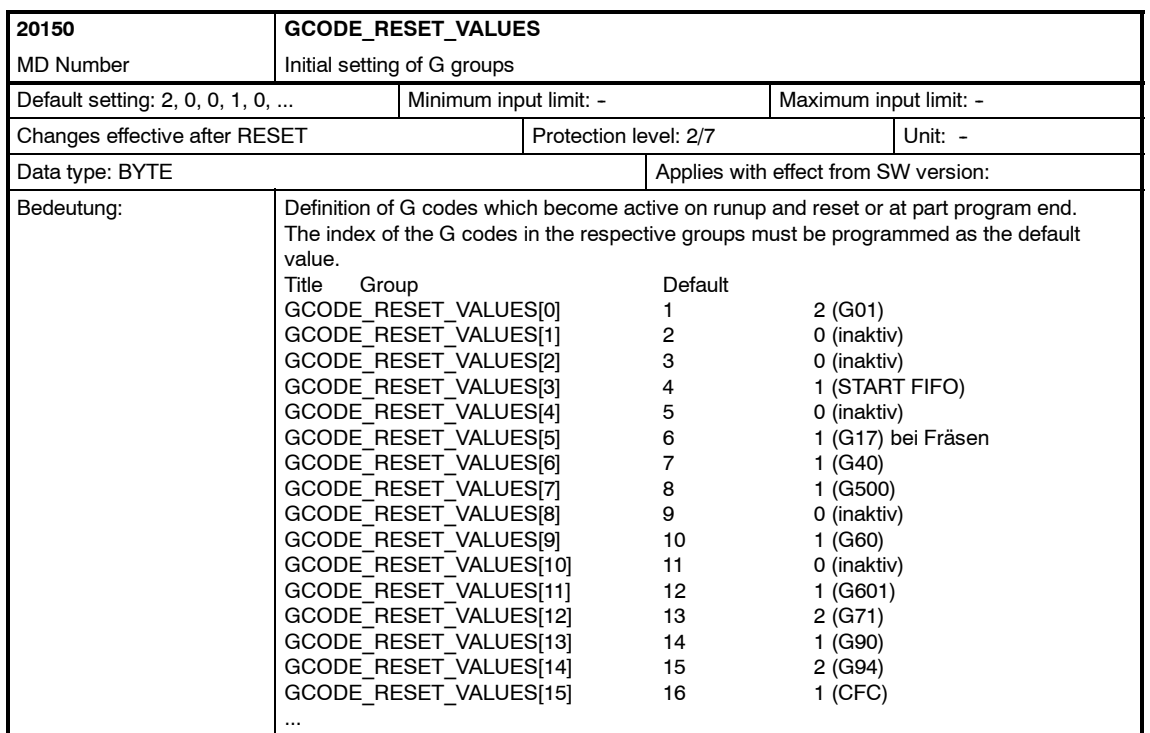

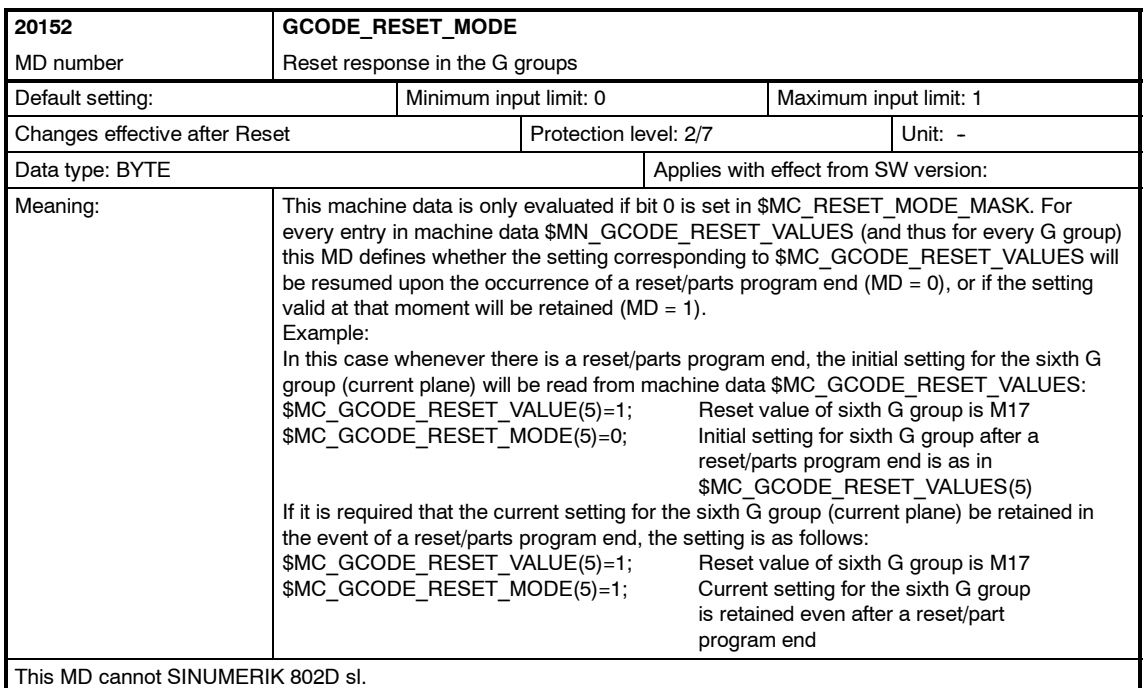

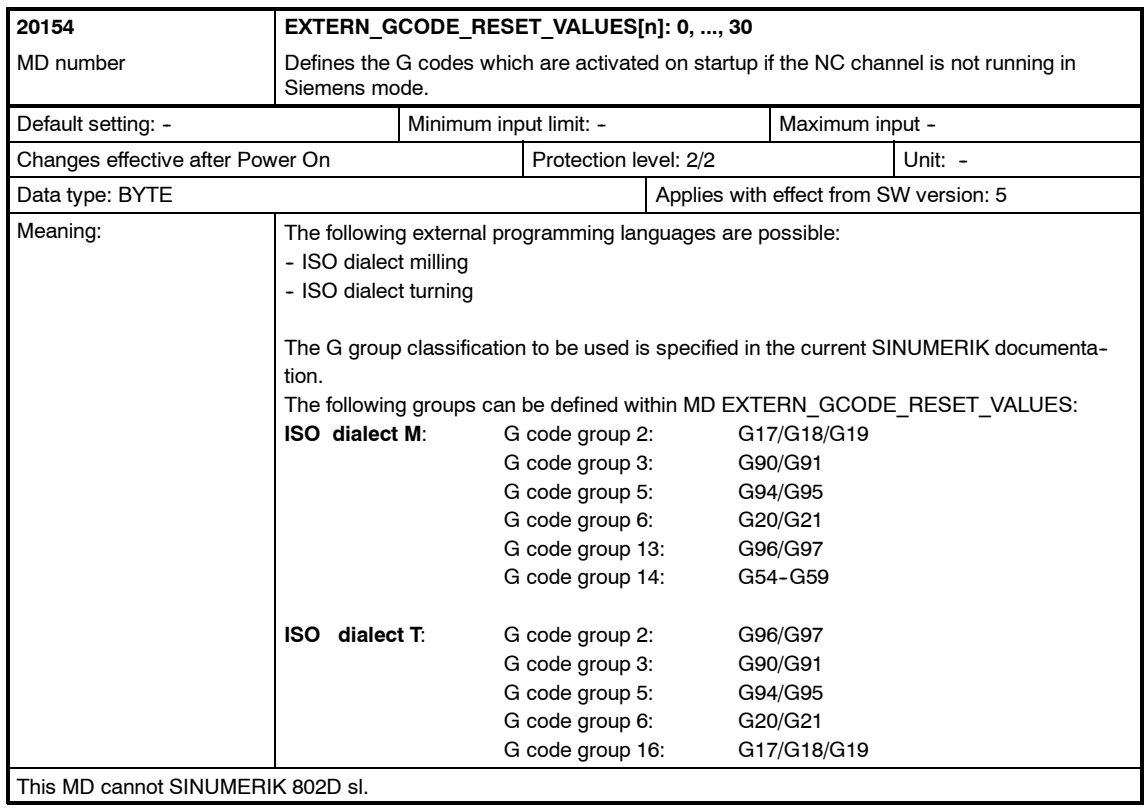

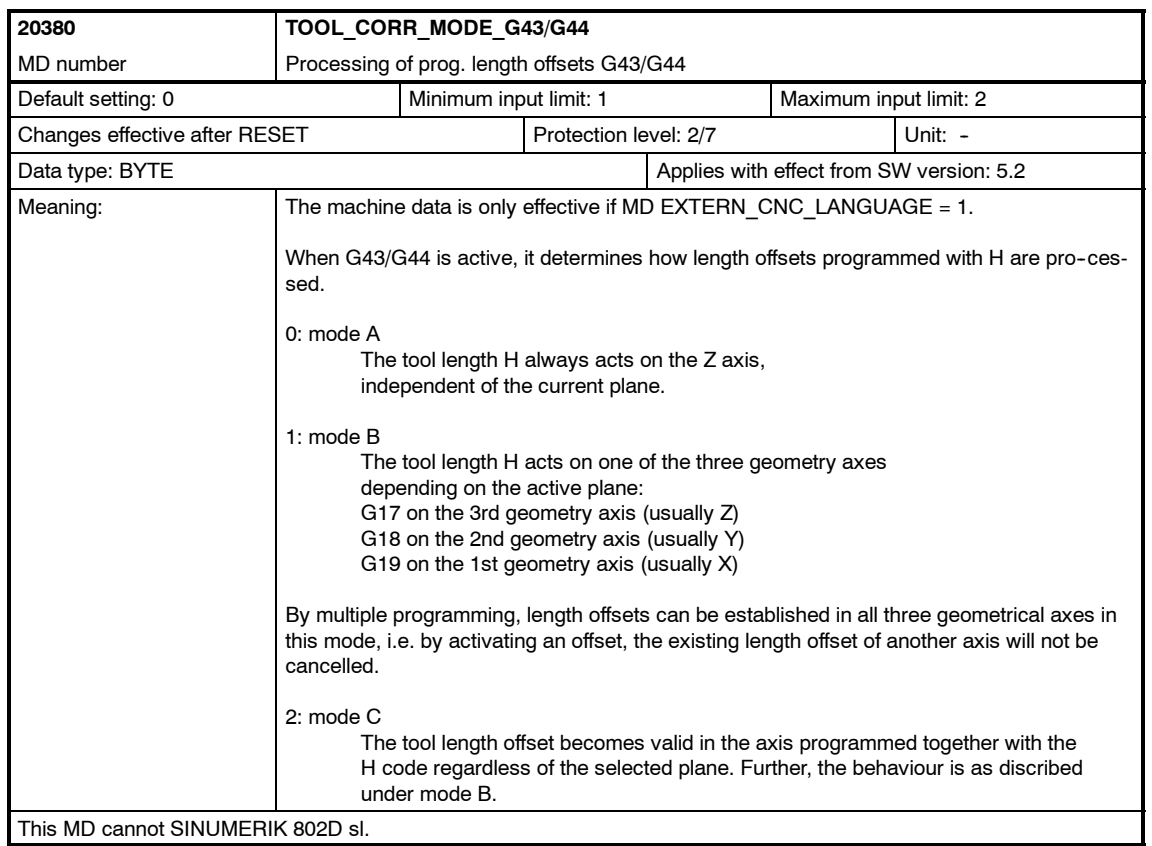

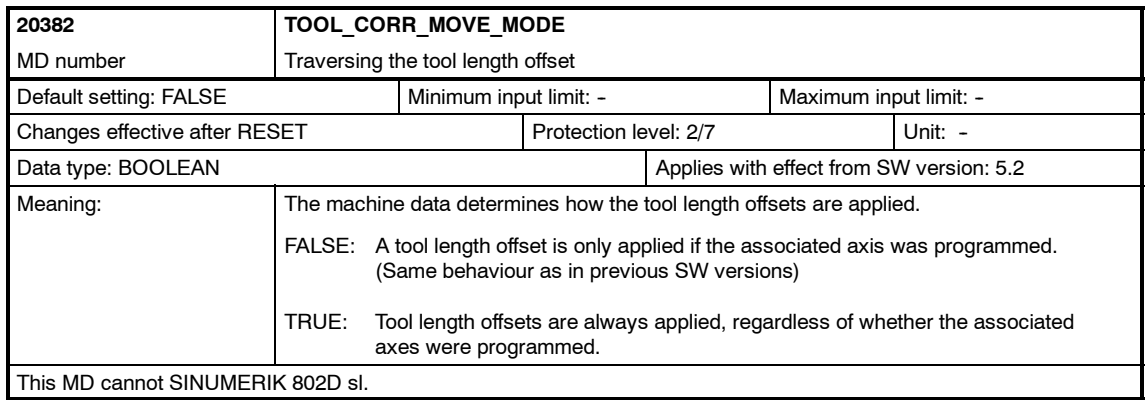

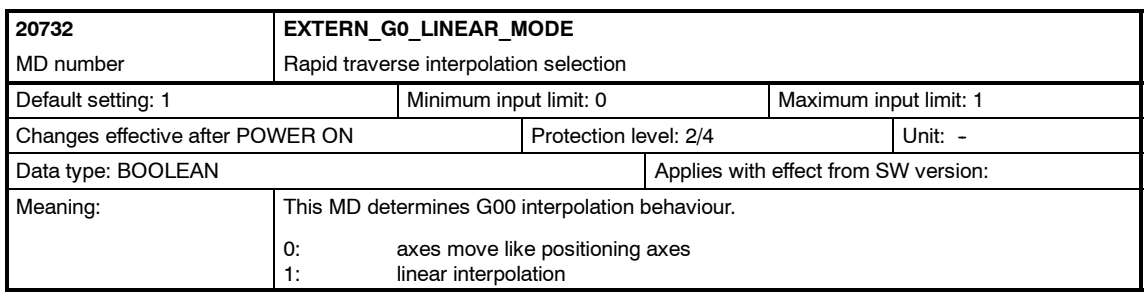

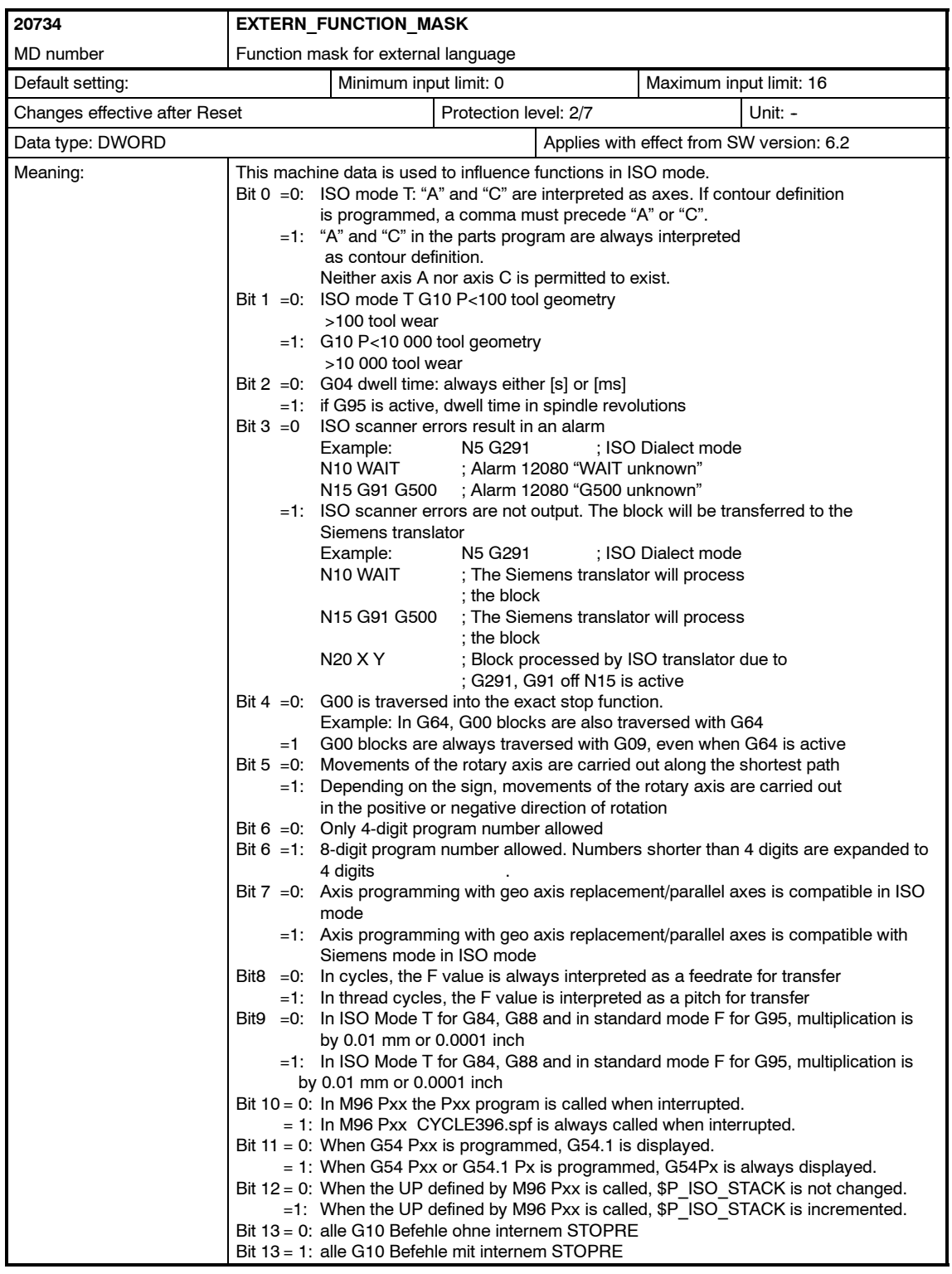

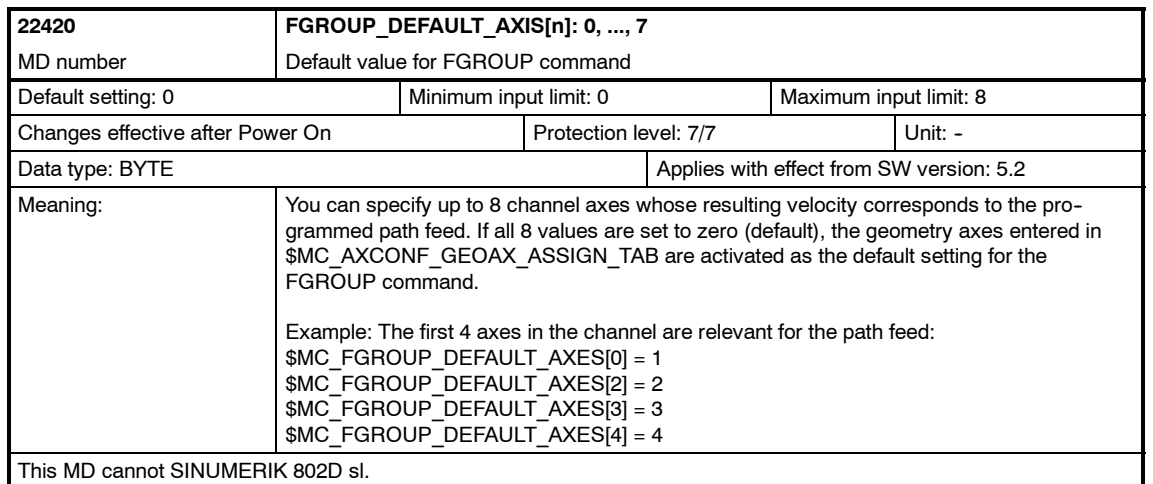

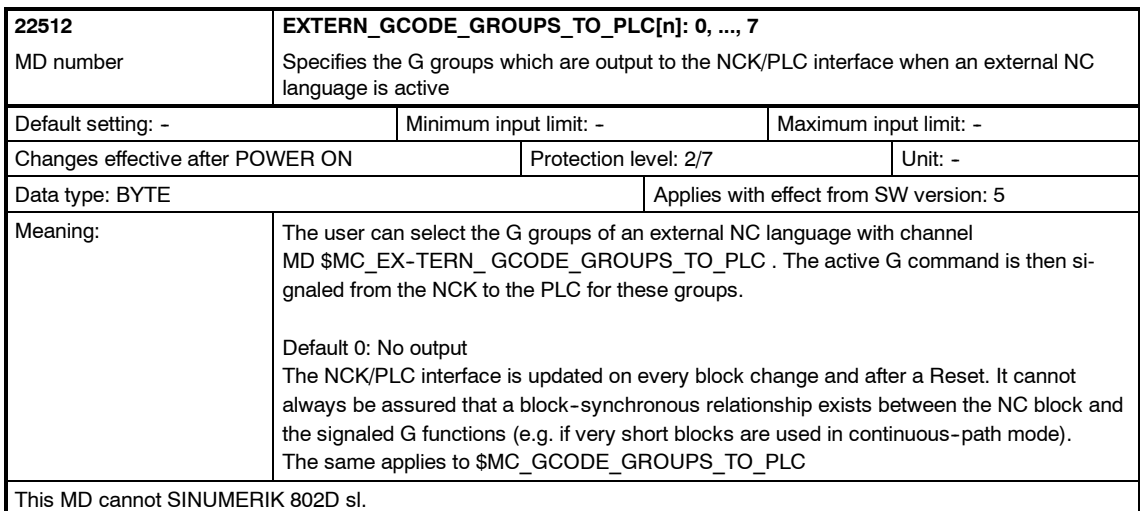

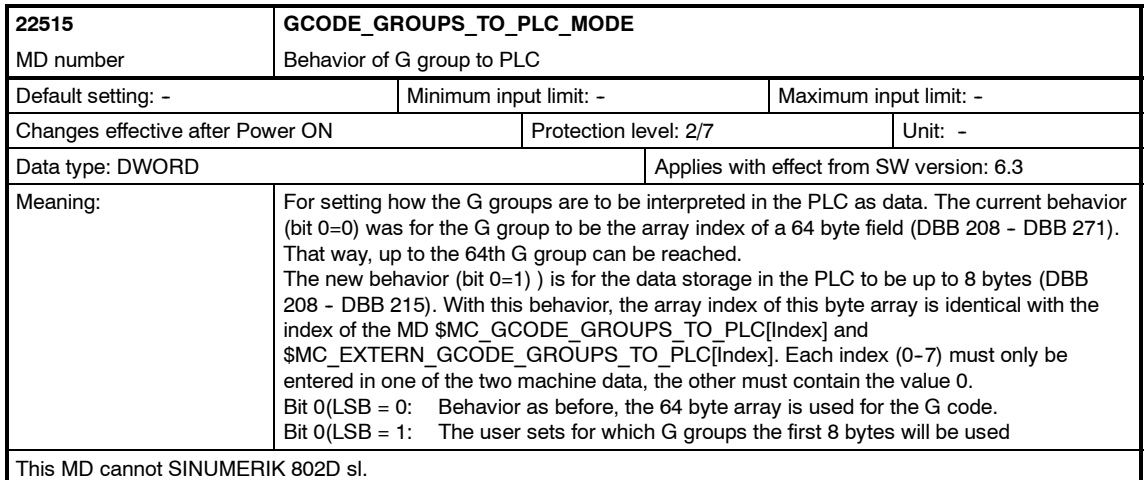

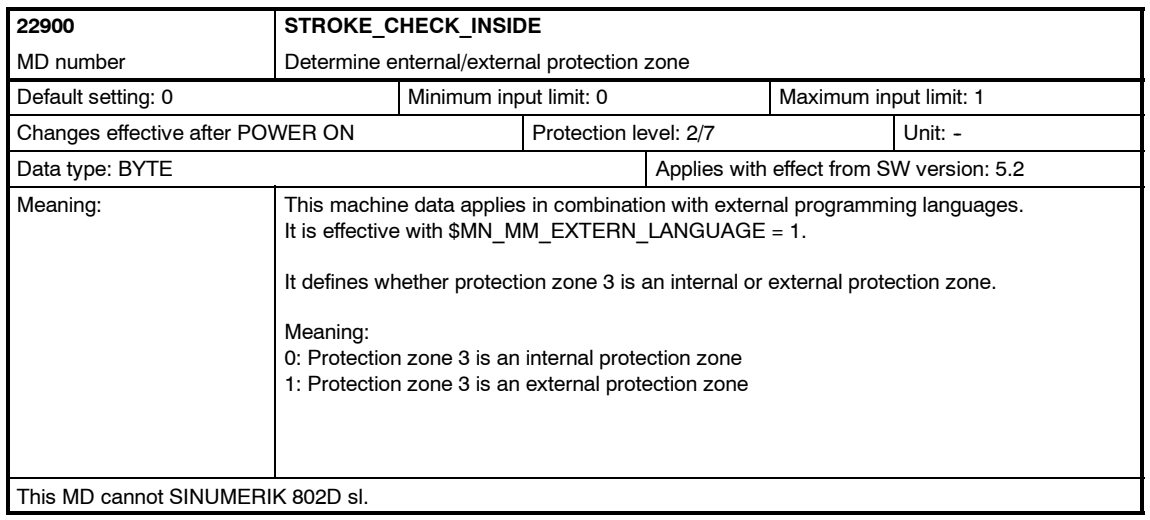

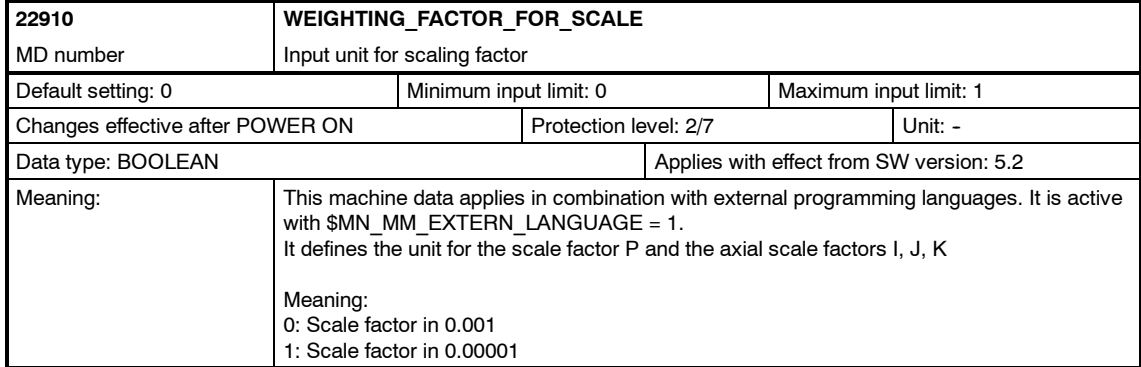

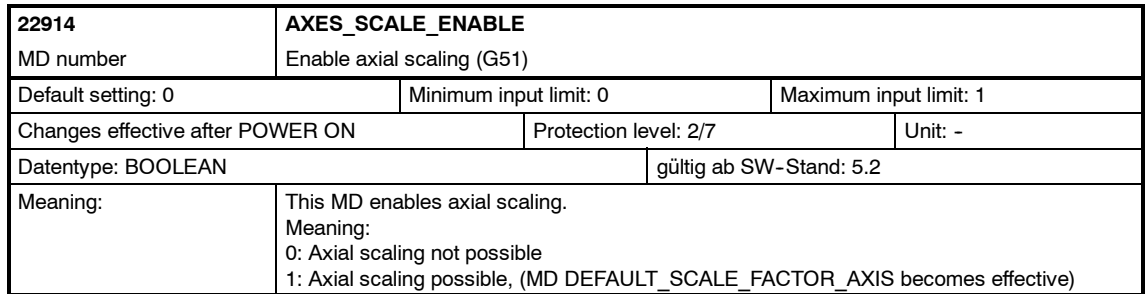

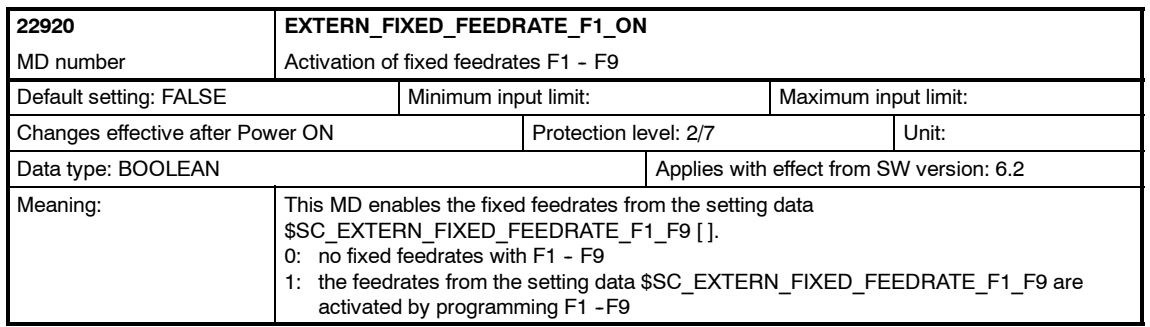

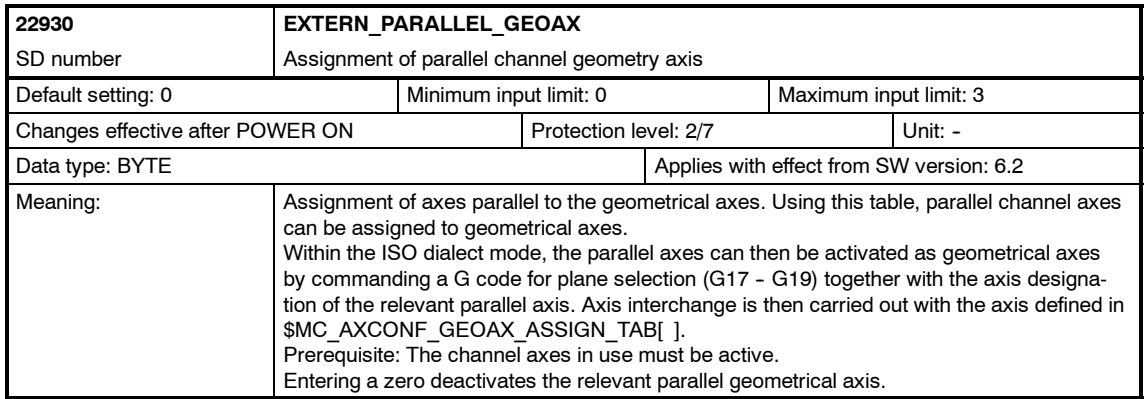

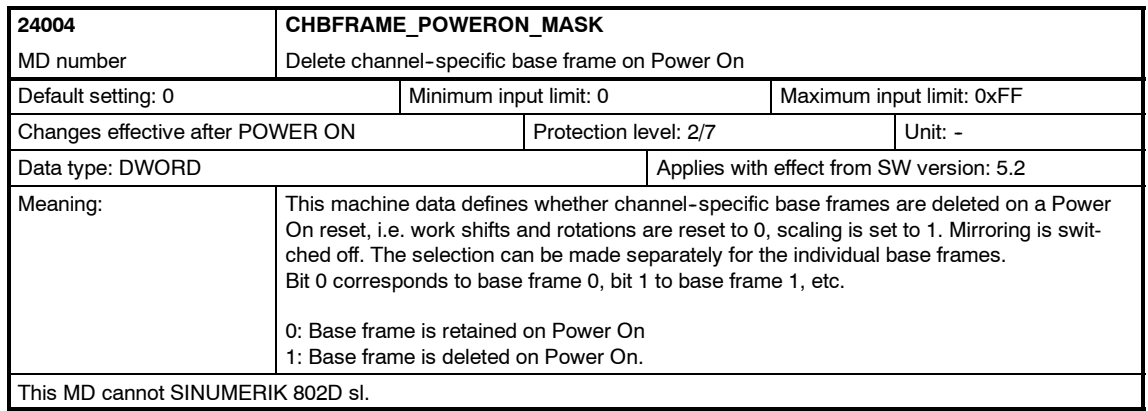

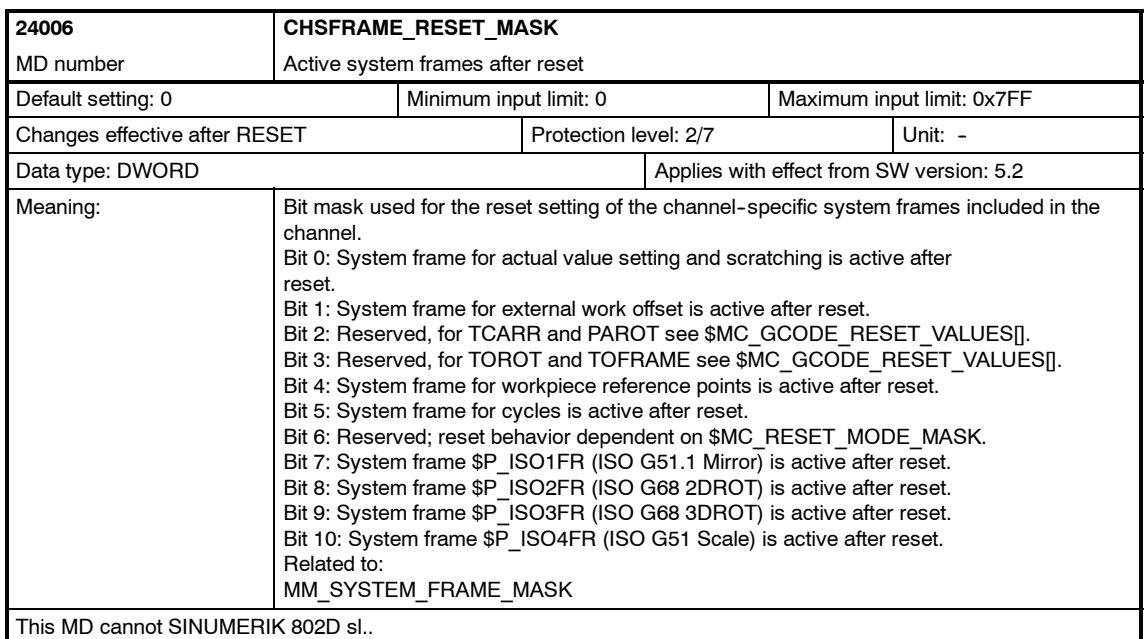

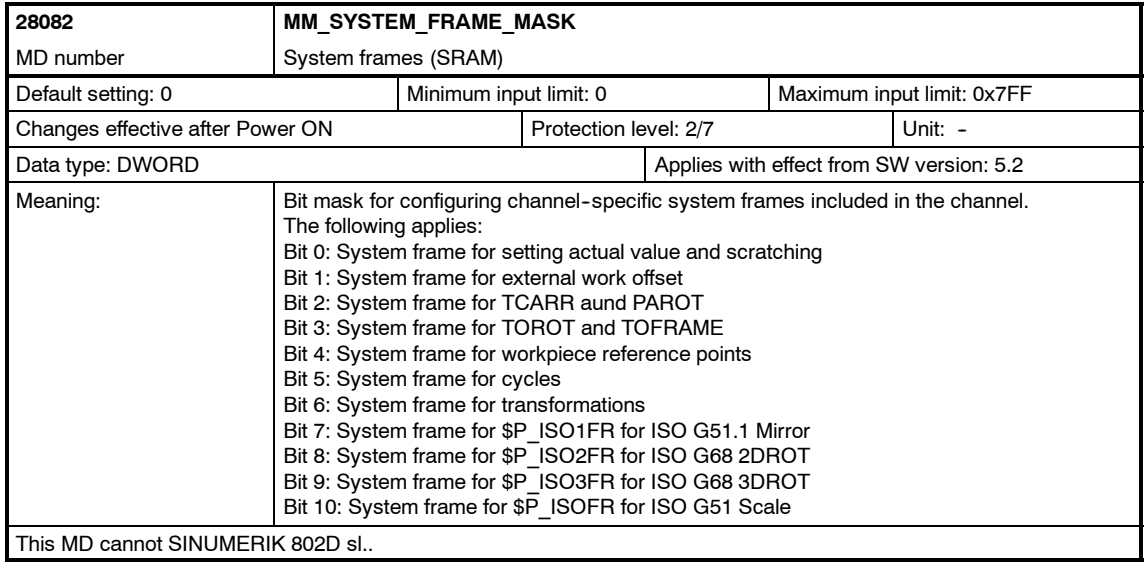

<span id="page-235-0"></span>*D.3 Axis-specific setting data*

**D.3 Axis-specific setting data**

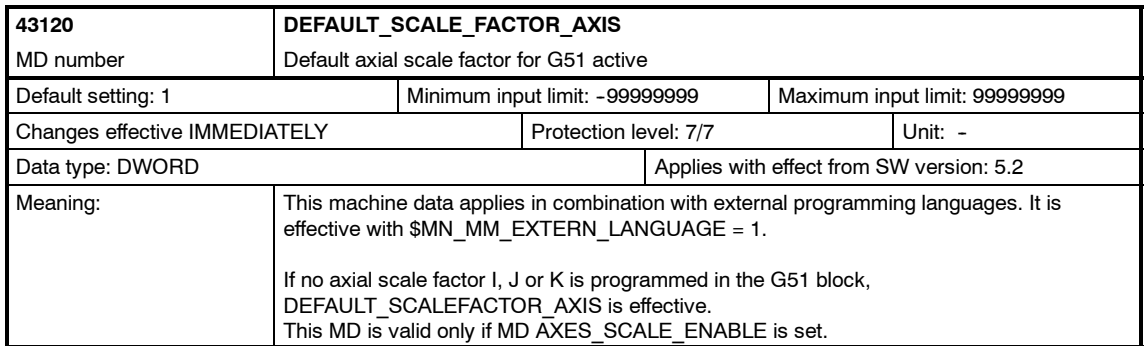

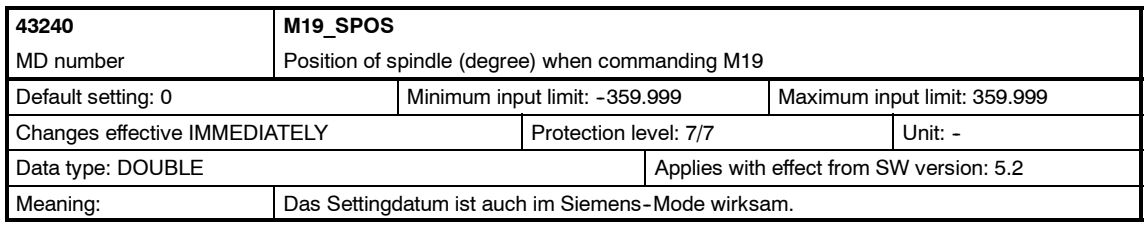

## <span id="page-236-0"></span>**D.4 Channel-specific setting data**

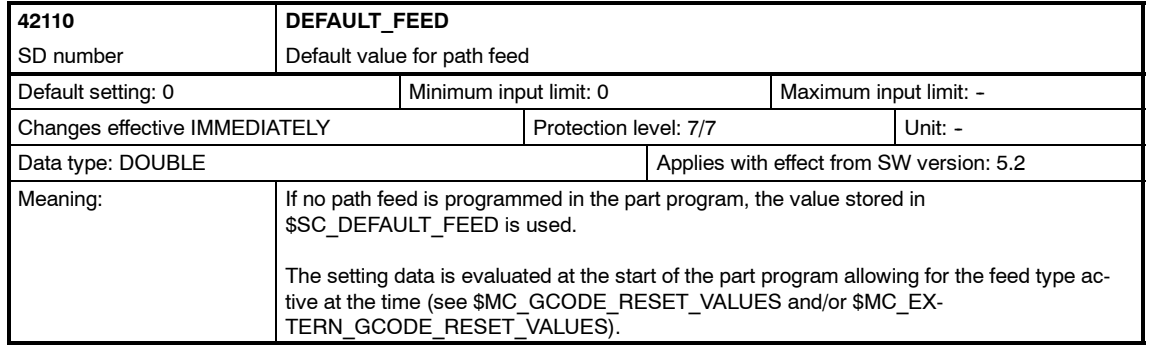

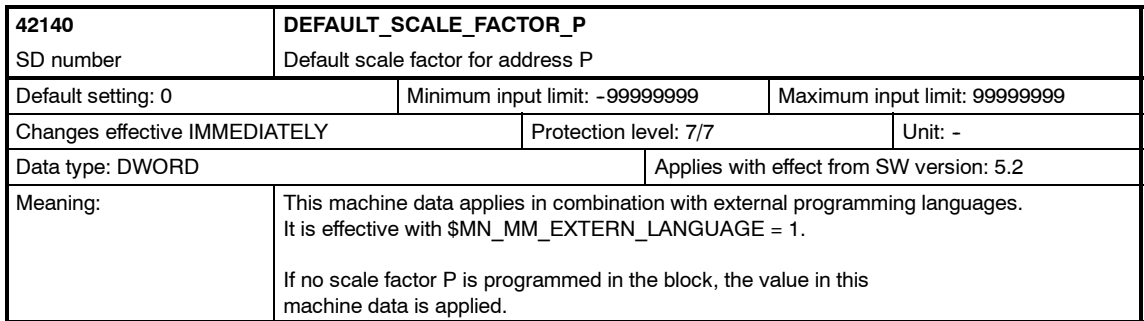

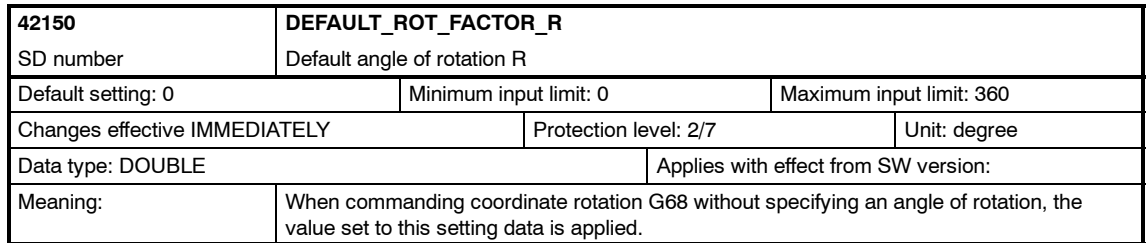

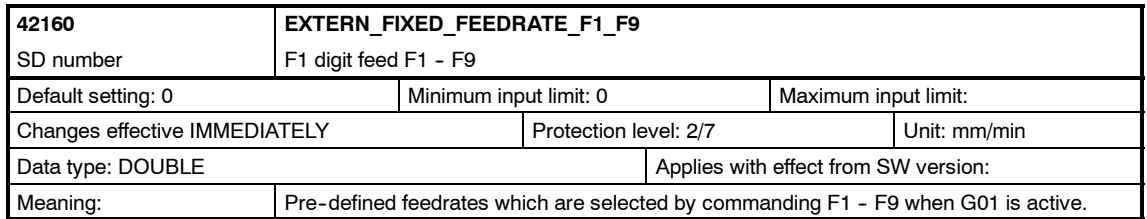

#### *D.4 Channel-specific setting data*

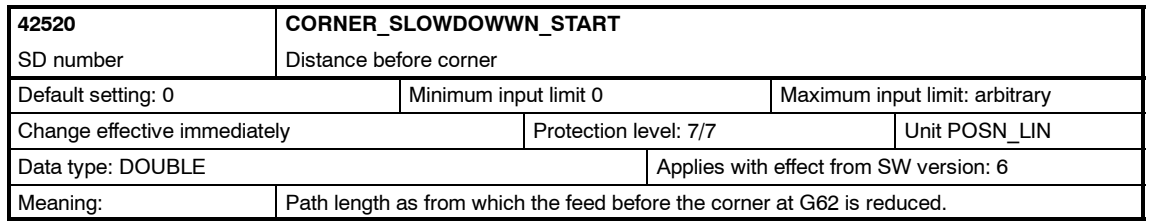

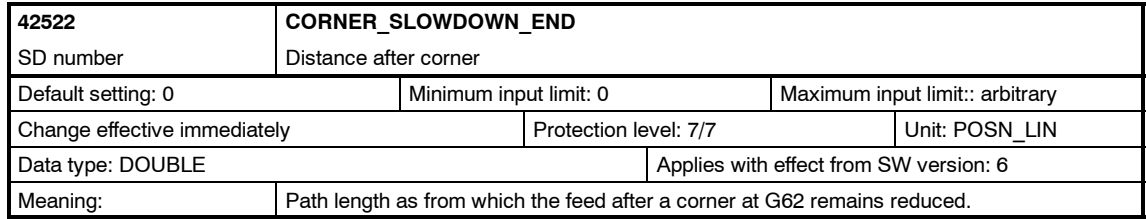

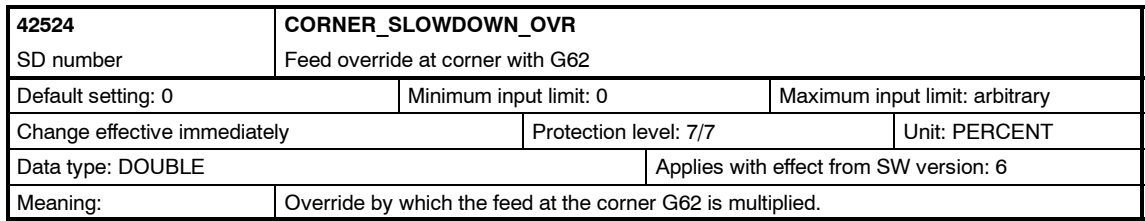

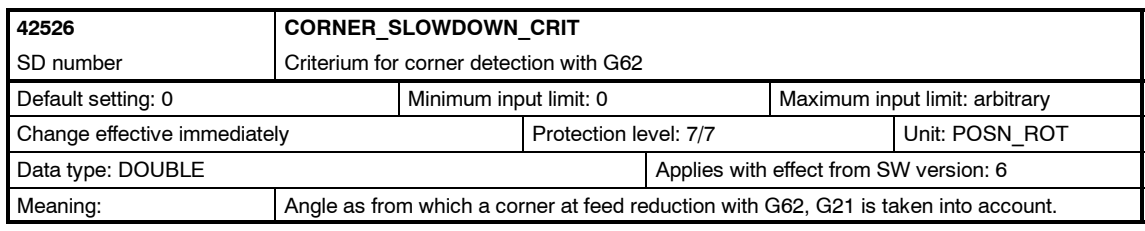

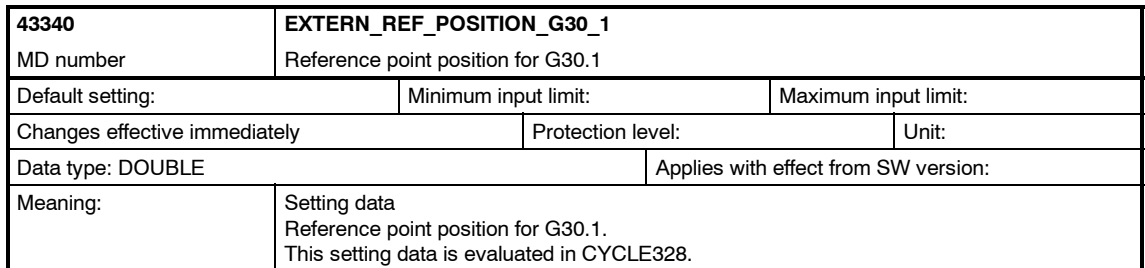

## **E**

## <span id="page-238-0"></span>**Data Fields, Lists**

## **E.1 Machine data**

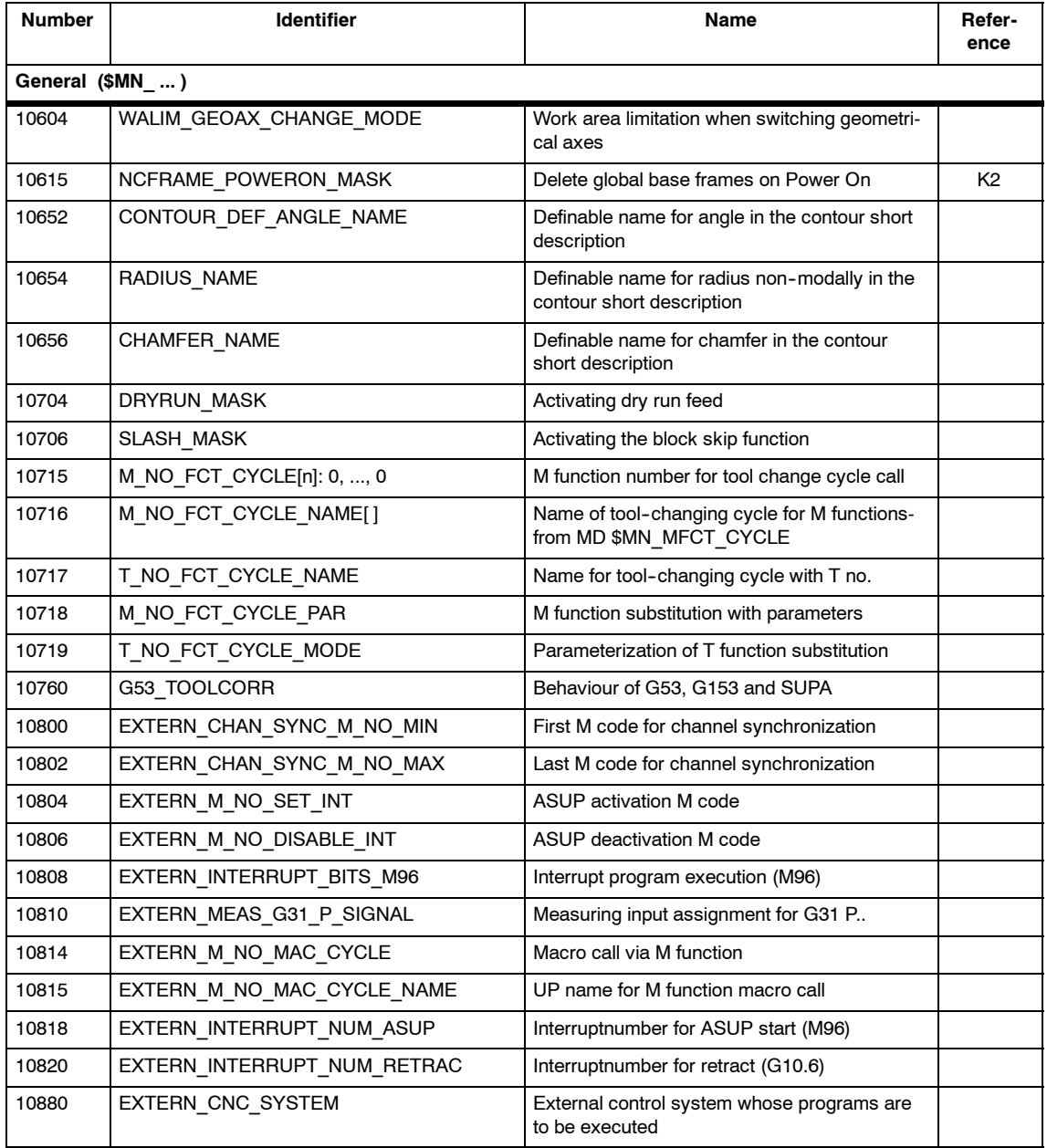

*E.1 Machine data*

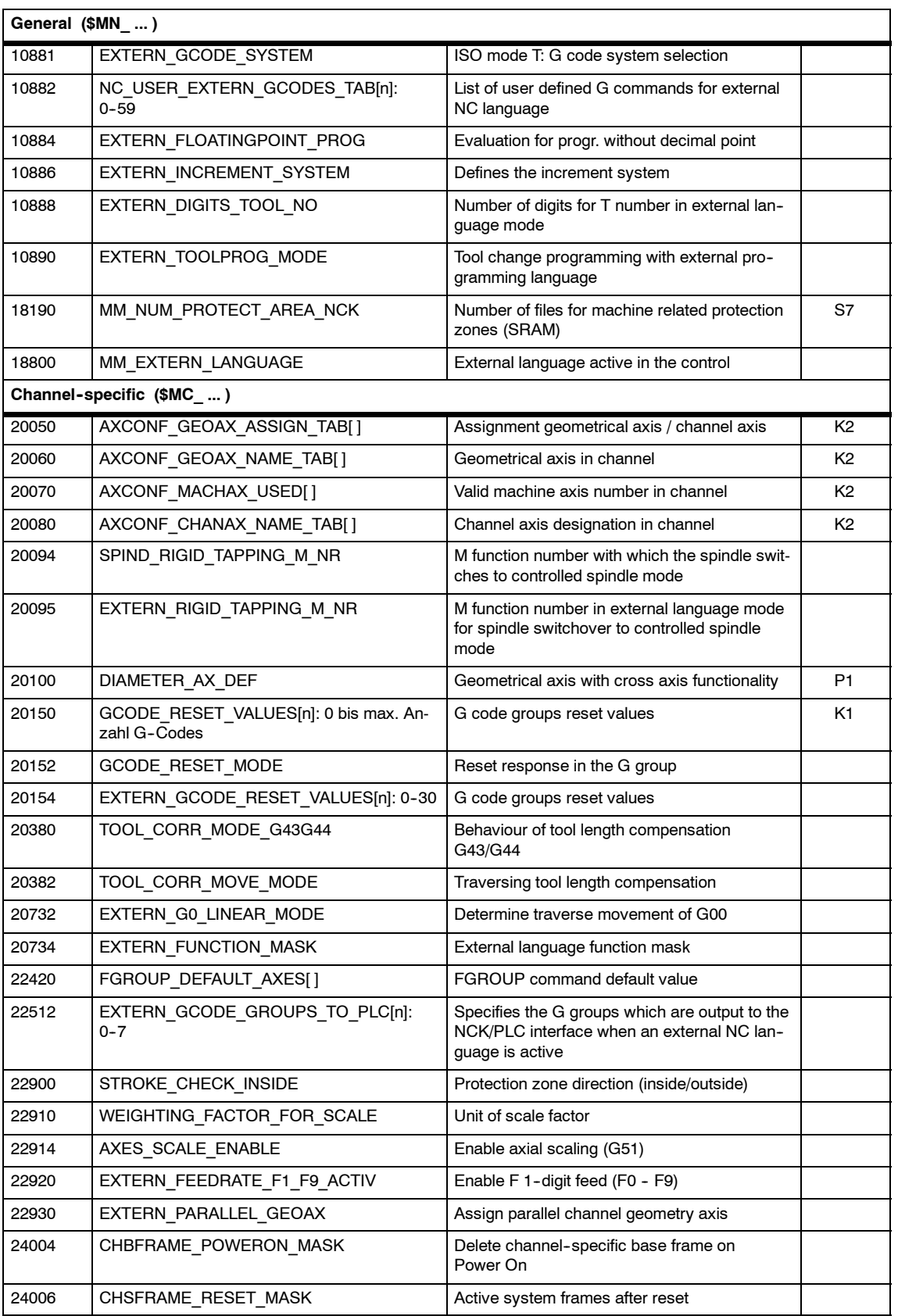

<span id="page-240-0"></span>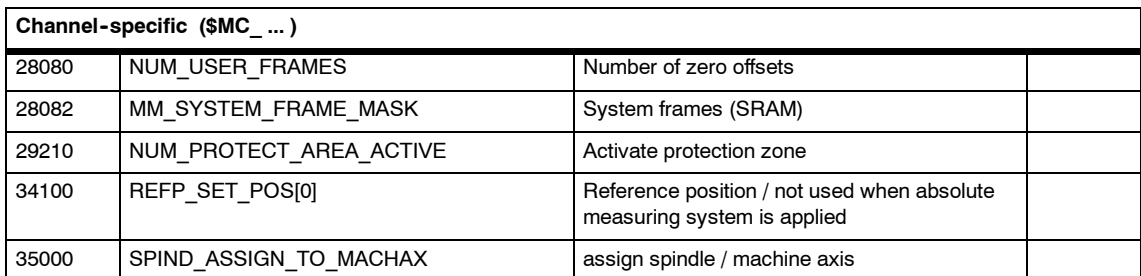

## **E.2 Setting data**

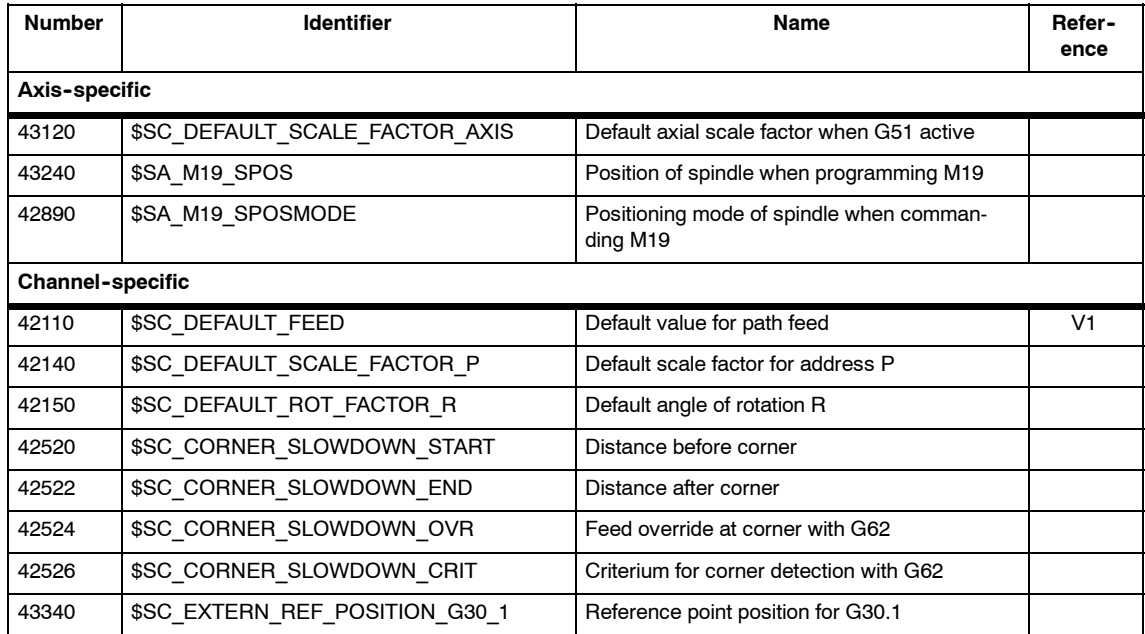

*E.3 Variables*

## **E.3 Variables**

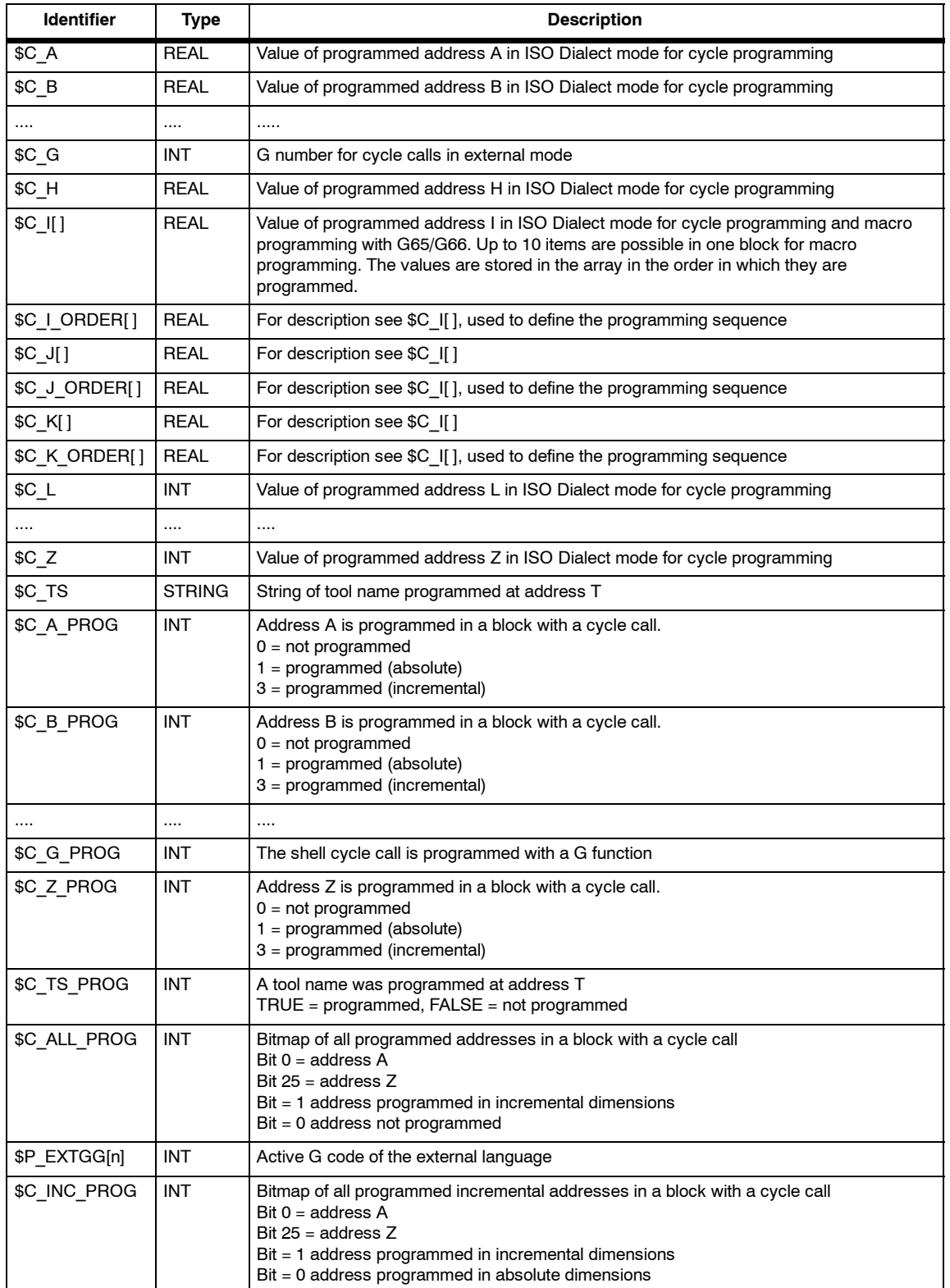

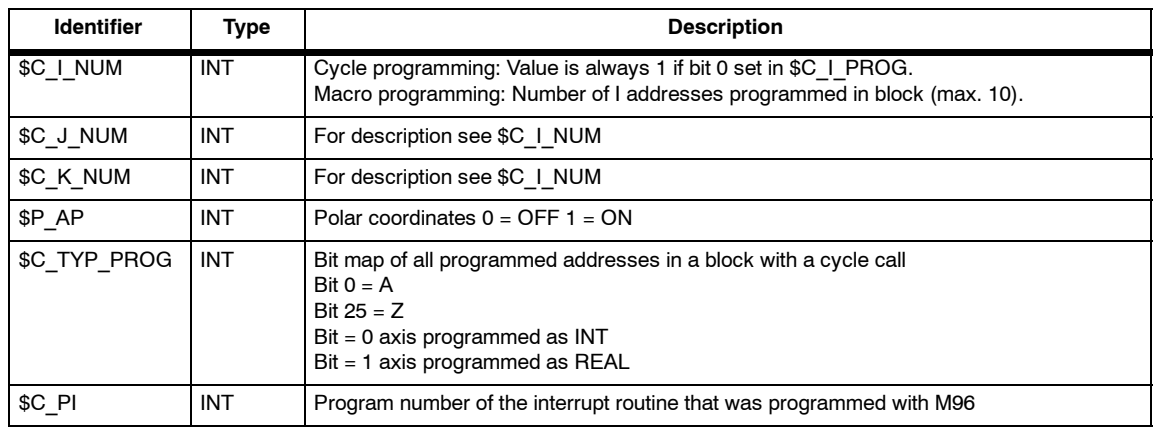

*E.3 Variables*

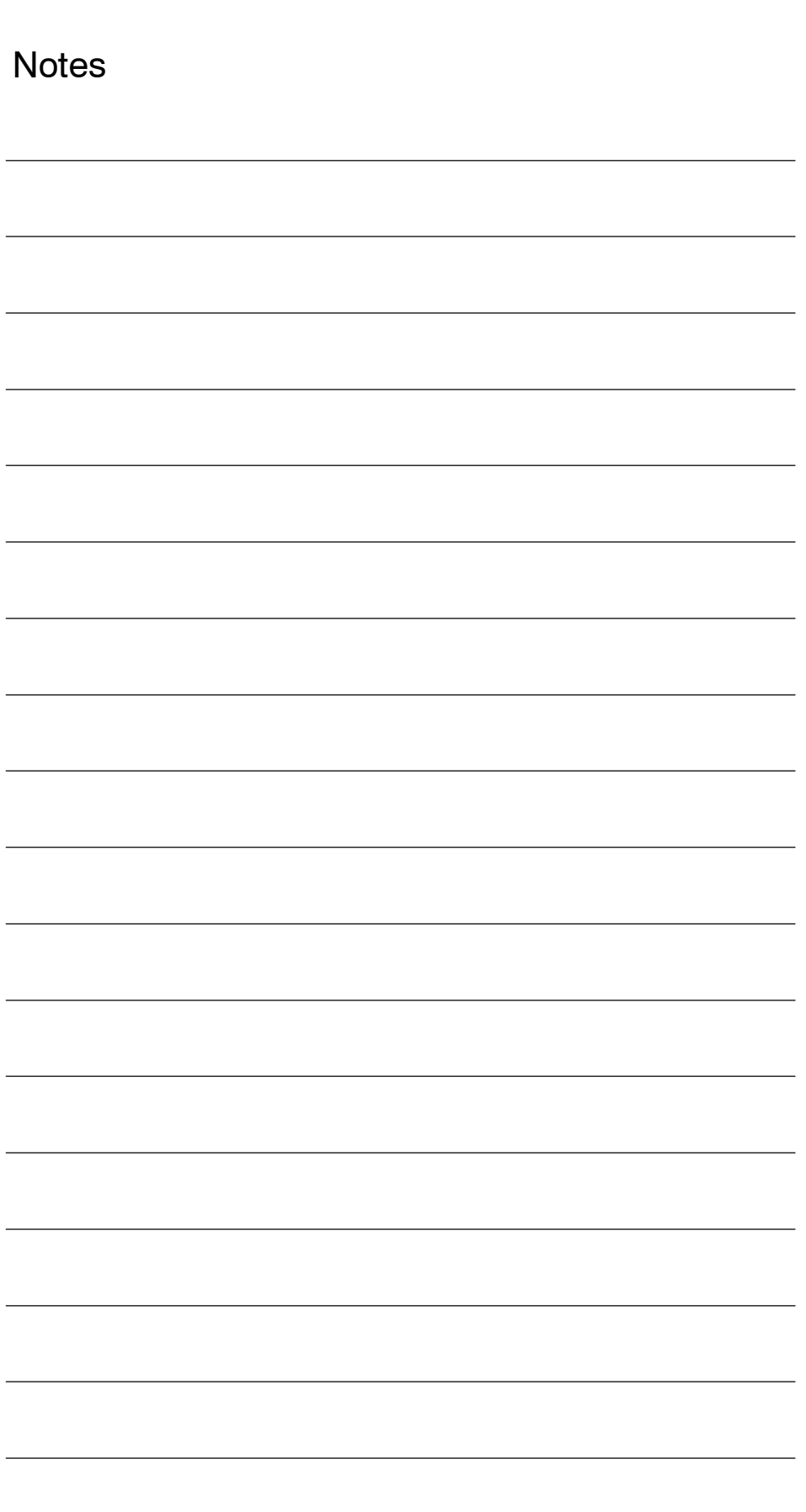

# **F**

## <span id="page-244-0"></span>**Alarms**

If error states are detected in cycles, an alarm is generated and cycle execution is interrupted.

The cycles continue to output messages in the dialog line of the control. These messages do not interrupt execution.

Alarms with numbers between 61000 and 62999 are generated in the cycles This number range is subdivided further according to alarm reactions and cancelation criteria.

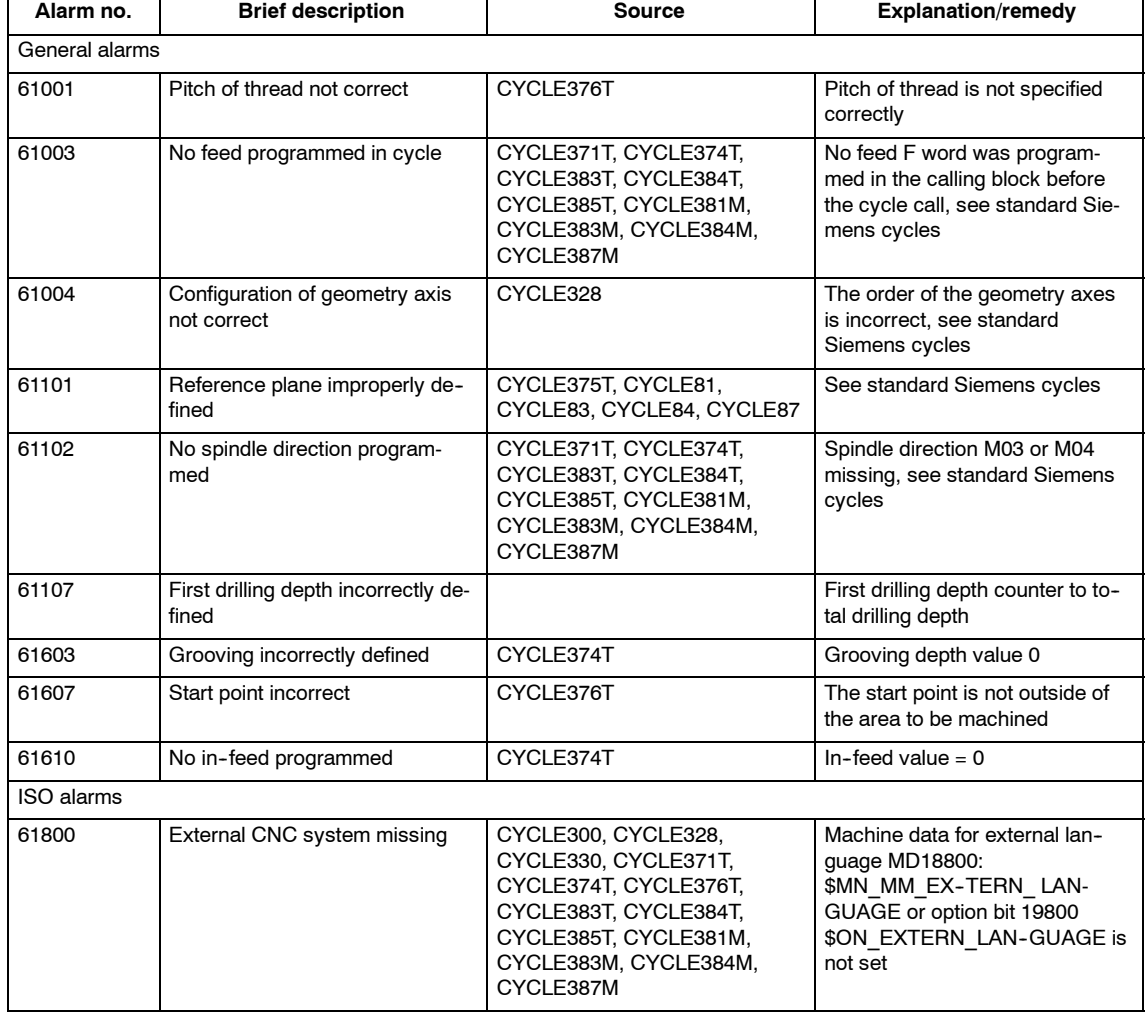

Table F-1 Alarm number and alarm description

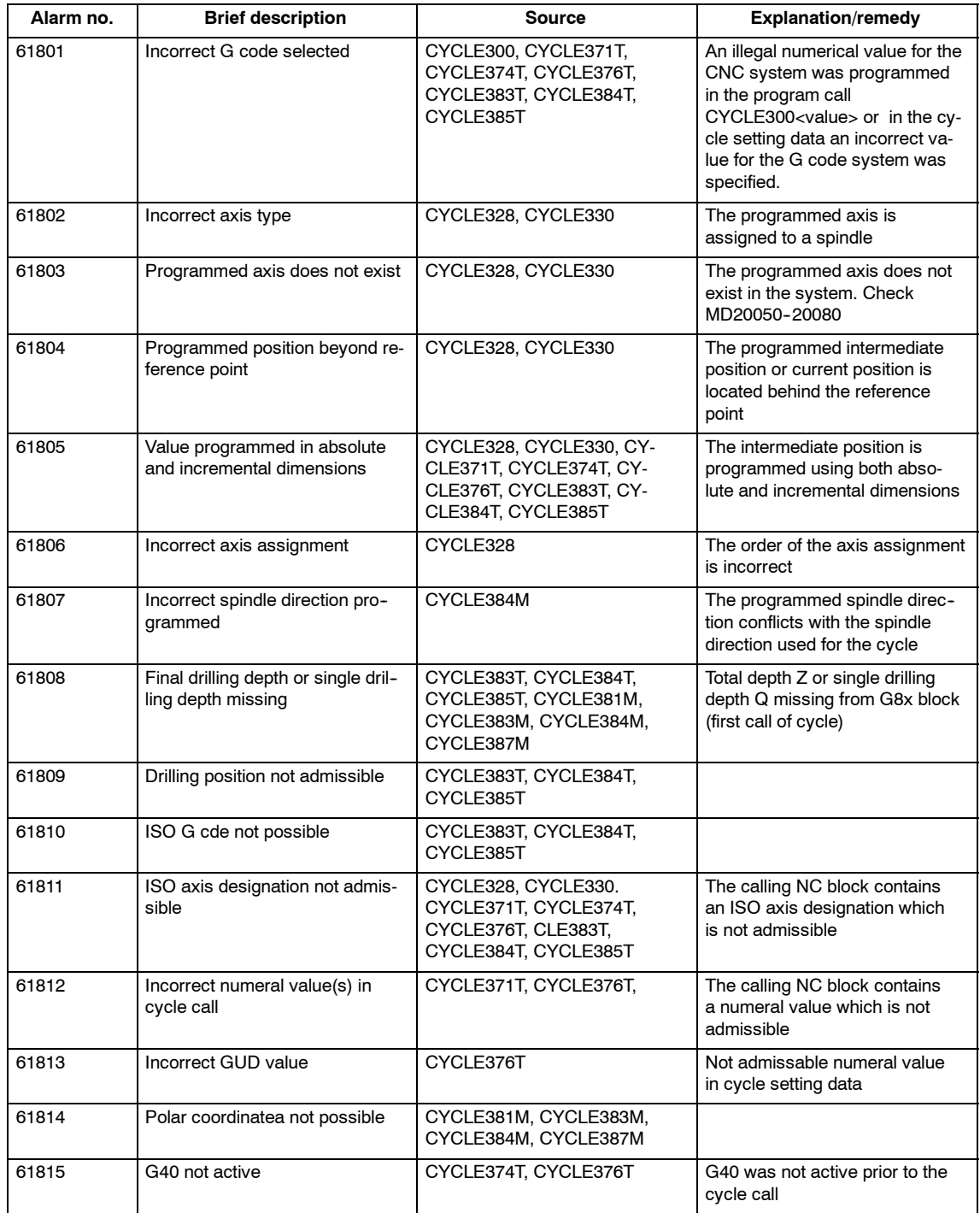

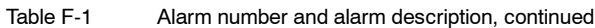

## **Commands**

### **C**

CDOF[, 3-81](#page-80-0) CDON[, 3-81](#page-80-0) COMPON, COMPCURV, COMPCAD[, 3-71](#page-70-0)

## **G**

G00[, 1-17,](#page-16-0) [2-23](#page-22-0)[, C-211](#page-210-0) G01[, 2-25](#page-24-0)[, C-211](#page-210-0) G02[, 2-28](#page-27-0)[, C-211](#page-210-0) G02.2[, C-211](#page-210-0) G02, G03[, 2-26,](#page-25-0) [2-32](#page-31-0) G03[, 2-28](#page-27-0)[, C-211](#page-210-0) G03.2[, C-211](#page-210-0) G04[, 3-67](#page-66-0) G05.1[, C-213](#page-212-0) G07.1[, 4-139,](#page-138-0) [C-213](#page-212-0) G0[8, C-213](#page-212-0) G0[9, C-213](#page-212-0) G09, G61[, 3-72](#page-71-0) G10[, 4-132](#page-131-0) G10.6[, 2-38,](#page-37-0) [C-213](#page-212-0) G11[, C-213](#page-212-0) G12.1[, C-214](#page-213-0) G12.1, G13.1[, 4-137](#page-136-0) G13.1[, C-214](#page-213-0) G1[5, C-213](#page-212-0) G15, G16[, 4-136](#page-135-0) G1[6, C-213](#page-212-0) G1[7, C-211](#page-210-0) G17, G18, G19 parallel axes[, 3-54](#page-53-0) plane selection[, 3-54](#page-53-0) G1[8, C-211](#page-210-0) G1[9, C-211](#page-210-0) G2[0, C-211](#page-210-0) G20, G21[, 3-60](#page-59-0) G2[1, C-211](#page-210-0) G2[2, C-211](#page-210-0) G22, G23[, 4-143](#page-142-0) G2[3, C-211](#page-210-0) G27[, 2-37](#page-36-0) G28[, 2-34,](#page-33-0) [C-213](#page-212-0) G290[, 1-12](#page-11-0) G291[, 1-12,](#page-11-0) [C-214](#page-213-0) G30[, 2-38,](#page-37-0) [C-213](#page-212-0) G30.1[, C-213](#page-212-0) G3[1, C-213](#page-212-0)  $G31, P1 - P4, 4-150$  $G31, P1 - P4, 4-150$ G33[, 4-130,](#page-129-0) [C-211](#page-210-0)

G34[, 4-131](#page-130-0) G40[, C-212](#page-211-0) G40, G41, G42[, 3-76](#page-75-0) G41[, C-212](#page-211-0) G43[, C-212](#page-211-0) G43, G44, G49[, 3-73](#page-72-0) G44[, C-212](#page-211-0) G49[, C-212](#page-211-0) G50[, C-212](#page-211-0) G50.1, G51.1[, 3-64](#page-63-0) G50, G51[, 3-61](#page-60-0) G51[, C-212](#page-211-0) G51.1[, C-214](#page-213-0) G52[, 3-52,](#page-51-0) [C-213](#page-212-0) G53[, 3-42,](#page-41-0) [C-213](#page-212-0) G54[, C-212](#page-211-0) G54.1[, C-213](#page-212-0) G54P{1...100}[, C-213](#page-212-0) G54P1...P93[, 3-47](#page-46-0) G57[, C-213](#page-212-0) G58[, 3-47,](#page-46-0) [C-213](#page-212-0) G59[, 3-47,](#page-46-0) [C-213](#page-212-0) G60[, C-213](#page-212-0) G61[, C-213](#page-212-0) G62[, 3-68,](#page-67-0) [C-213](#page-212-0) G63[, 3-72,](#page-71-0) [C-213](#page-212-0) G64[, 3-72,](#page-71-0) [C-213](#page-212-0) G65[, C-214](#page-213-0) G65, G66, G67[, 4-154](#page-153-0) G67[, C-212](#page-211-0) G68[, C-213](#page-212-0) G69[, C-213](#page-212-0) G72.1[, C-214](#page-213-0) G72.1, G72.[2, 4-164](#page-163-0) G72.2[, C-214](#page-213-0) G73[, 4-98,](#page-97-0) [C-212](#page-211-0) G73 to G89[, 4-91](#page-90-0) G74[, 4-121,](#page-120-0) [C-212](#page-211-0) G76[, 4-99,](#page-98-0) [C-212](#page-211-0) G80[, 4-127,](#page-126-0) [C-212](#page-211-0) G81[, 4-103,](#page-102-0) [C-212](#page-211-0) G82[, 4-105,](#page-104-0) [C-212](#page-211-0) G83[, 4-107,](#page-106-0) [C-212](#page-211-0) G84[, 4-118,](#page-117-0) [C-212](#page-211-0) G84 or G7[4, 4-124](#page-123-0) G85[, 4-109,](#page-108-0) [C-212](#page-211-0) G86[, 4-111,](#page-110-0) [C-212](#page-211-0) G87[, 4-113,](#page-112-0) [C-212](#page-211-0) G89[, 4-116,](#page-115-0) [C-212](#page-211-0) G90[, C-211](#page-210-0) G90, G91[, 3-59](#page-58-0)

G9[1, C-211](#page-210-0) G92[, 3-43](#page-42-0) G92.1[, 3-45,](#page-44-0) [C-214](#page-213-0) G93[, 1-21](#page-20-0)[, C-211](#page-210-0) G94[, 1-21](#page-20-0)[, C-211](#page-210-0) G9[6, C-212](#page-211-0) G9[7, C-212](#page-211-0) G9[8, C-212](#page-211-0) G9[9, C-212](#page-211-0)

#### **M**

M function[, 3-88](#page-87-0)

M96[, 4-168](#page-167-0) M96, M9[7, 4-151](#page-150-0) M97[, 4-168](#page-167-0) M98, M9[9, 4-133](#page-132-0)

## **S**

S command[, 3-86](#page-85-0) Siemens mode[, 1-11](#page-10-0) Switchover[, 1-12](#page-11-0)

## **Index**

## **A**

Absolute/incremental designation, [3-59](#page-58-0) Additional functions[, 4-164](#page-163-0) Alarms[, F-245](#page-244-0) Argument specification[, 4-157](#page-156-0) Automatic coordinate system[, 3-52](#page-51-0) Automatic reference point return for rotary axes[, 2-35](#page-34-0) Automatic return to reference point[, 2-34](#page-33-0) Automating support functions[, 4-148](#page-147-0)

## **B**

Backlash compensation[, 3-66](#page-65-0) Base coordinate system, [3-42,](#page-41-0) [3-43](#page-42-0)

## **C**

Canned cycles[, 4-91](#page-90-0) Chamfering and corner rounding commands, [4-144](#page-143-0) Comments[, 1-15](#page-14-0) compressor function[, 3-71](#page-70-0) corner override[, 3-68](#page-67-0) Cutting feed[, 1-17](#page-16-0)

## **D**

Decimal point[, 1-13](#page-12-0) Designation of multiple M codes in a single block[, 3-90](#page-89-0) Determining the coordinate value input modes, [3-59](#page-58-0) DryRun mode[, 4-166](#page-165-0) Dwell[, 3-67](#page-66-0)

## **E**

Entry prohibited area[, 4-143](#page-142-0) Error messages[, F-245](#page-244-0)

## **F**

F command[, 1-17](#page-16-0) F1-digit feed[, 1-20](#page-19-0) Feed per minute function[, 1-21](#page-20-0)

## **G**

G code display[, 1-12](#page-11-0) G code tabl[e, C-211](#page-210-0) G04[, C-213](#page-212-0) G05[, C-213](#page-212-0) G10[, C-213](#page-212-0) G27[, C-213](#page-212-0) G290[, C-214](#page-213-0) G31[, 4-148](#page-147-0) G42[, C-212](#page-211-0) G50.1[, C-214](#page-213-0) G54 P[0, C-213](#page-212-0) G55[, C-212](#page-211-0) G56[, C-213](#page-212-0) G66[, C-212](#page-211-0) G92[, C-214](#page-213-0) G95[, C-211](#page-210-0) General purpose M codes[, 3-89](#page-88-0)

## **H**

Helical interpolation[, 2-32](#page-31-0) HMI[, A-174](#page-173-0)

## **I**

Inch/metric input designation[, 3-60](#page-59-0) Interference check[, 3-81](#page-80-0) Internally processed M codes[, 3-88](#page-87-0) Interpolation commands[, 2-23](#page-22-0) ISO Dialect mode[, 1-11](#page-10-0)

## **M**

M codes relating to stop operation[, 3-87](#page-86-0) M function[, 3-87](#page-86-0) Machine data[, D-215](#page-214-0) channel-specific[, D-226](#page-225-0) general[, D-215](#page-214-0) list[, E-239](#page-238-0) Machining cycle, Interrupt program[, 4-169](#page-168-0) Macroprogram call[, 4-154](#page-153-0) Macroprograms[, 4-154](#page-153-0) Maximum programmable values for axis movement, [1-12](#page-11-0) Miscellaneous function[, 3-87](#page-86-0) MMC[, A-176](#page-175-0)

Modal call u[p, 4-157](#page-156-0)

## **O**

Optional block skip[, 1-15](#page-14-0)

## **P**

Positioning[, 2-23](#page-22-0) Positioning in the Error Detect ON Mode[, 2-23](#page-22-0) Program interrupt function[, 4-151](#page-150-0) Program support functions[, 4-143](#page-142-0) Programmable data input[, 4-132](#page-131-0)

## **R**

Rapid lift[, 2-38](#page-37-0) Rapid traverse[, 1-17](#page-16-0) Reference point return[, 2-34](#page-33-0) Reference point return check[, 2-37](#page-36-0)

## **S**

S function[, 3-86](#page-85-0)

Scaling[, 3-61](#page-60-0) Second miscellaneous function[, 3-90](#page-89-0) Second to fourth reference point return[, 2-38](#page-37-0) Setting data axis--specific[, D-236](#page-235-0) channel-specific[, D-237](#page-236-0) list[, E-241](#page-240-0) Simple call u[p, 4-155](#page-154-0) Skip function[, 4-148](#page-147-0) Skip level[, 1-15,](#page-14-0) [4-166](#page-165-0) Spindle function[, 3-86](#page-85-0) STOPRE[, 3-48](#page-47-0) Stored stroke limit B and [C, 4-143](#page-142-0) Subprograms[, 4-154](#page-153-0)

## **T**

T function[, 3-87](#page-86-0) Thread, Variable lead[, 4-131](#page-130-0) thread[, 4-130](#page-129-0) Tool function[, 3-87](#page-86-0) Tool length offset[, 3-73](#page-72-0) Tool offset data memory[, 3-73](#page-72-0) Tool offset functions[, 3-73](#page-72-0) Tool radius offset C function[, 3-76](#page-75-0)

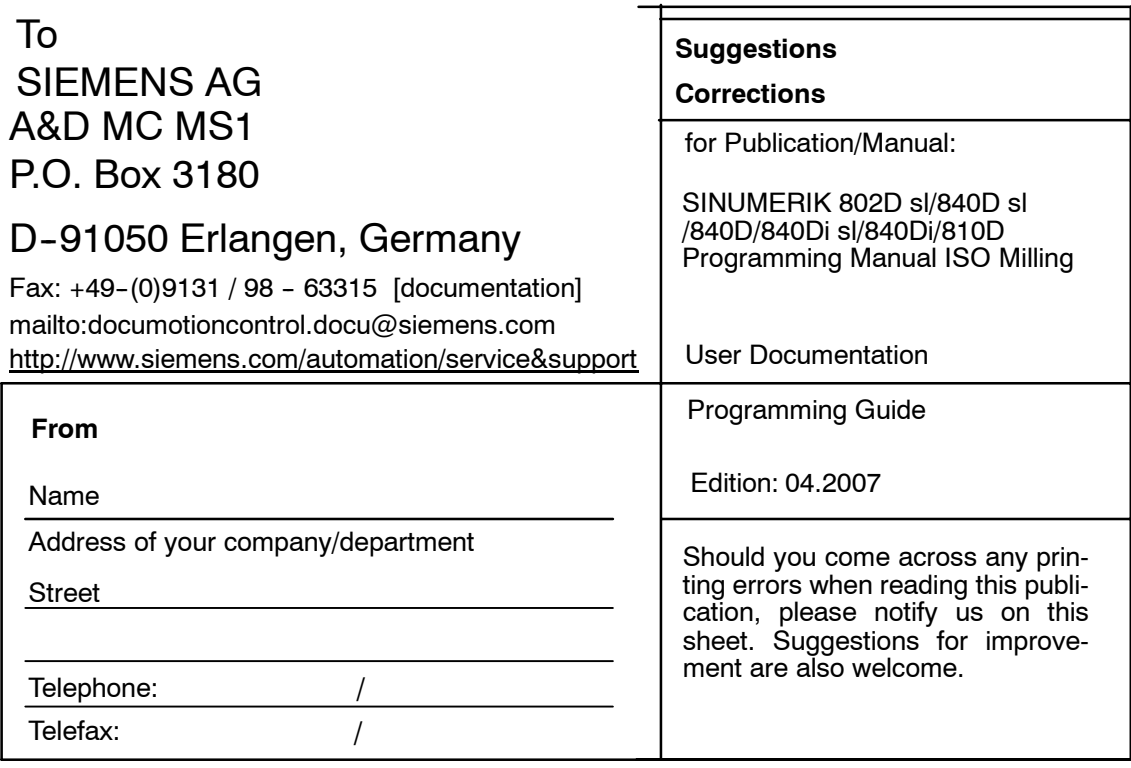

**Suggestions and/or corrections**